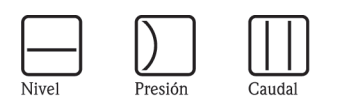

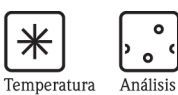

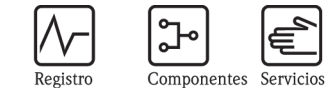

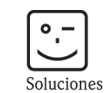

# Manual de instrucciones Proline Prowirl 72 **HART**

# Sistema de medición de caudal Vortex

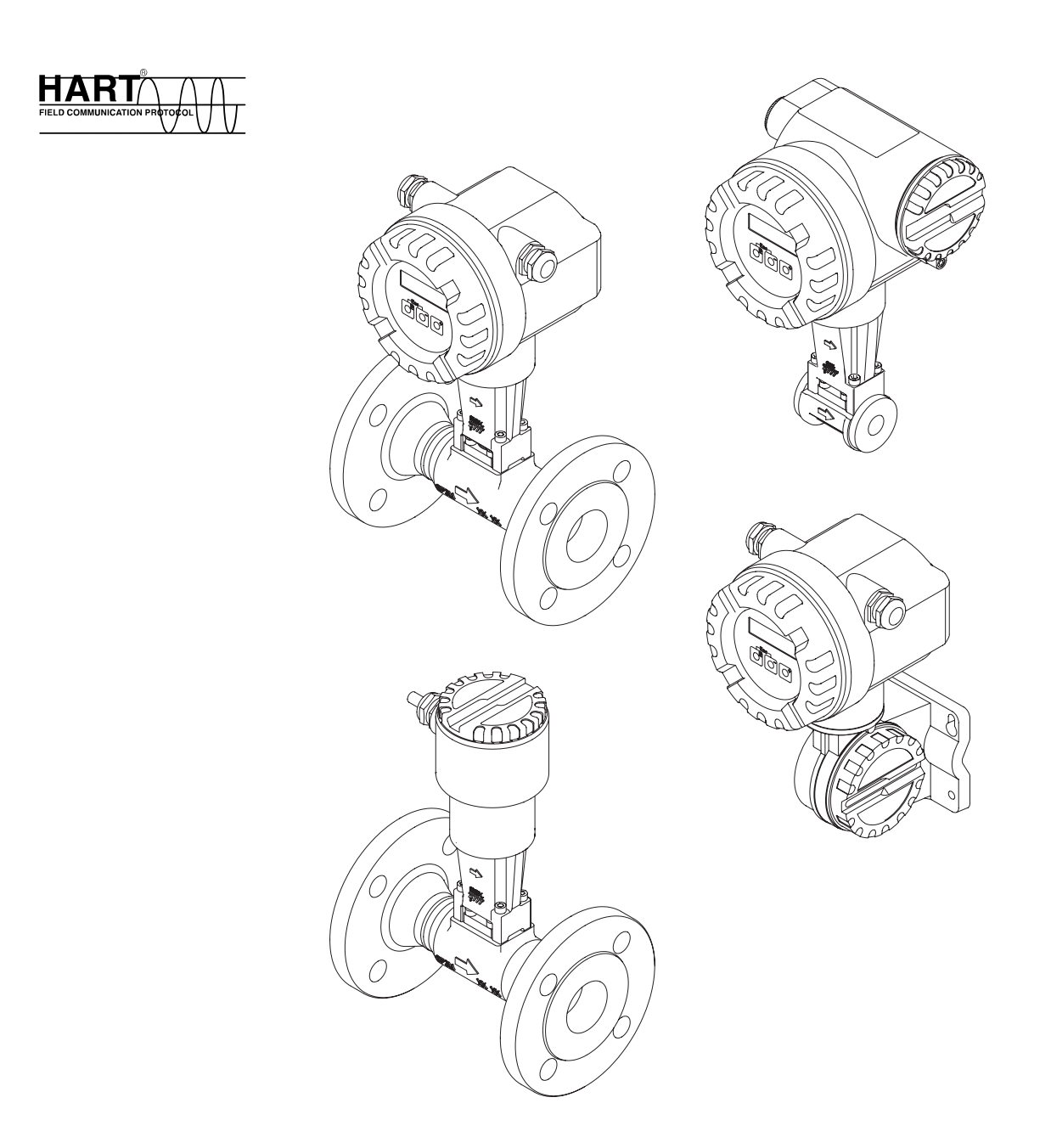

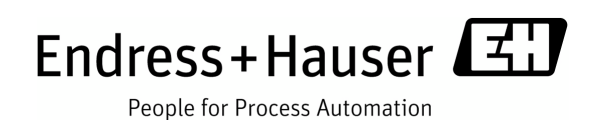

BA00084D/23/es/01.11 71129457 Válido a partir de la versión V 1.05.XX (software del equipo)

## Descripción abreviada del manual

La presente descripción abreviada del manual le indica cómo puede configurar rápida y sencillamente su equipo de medición:

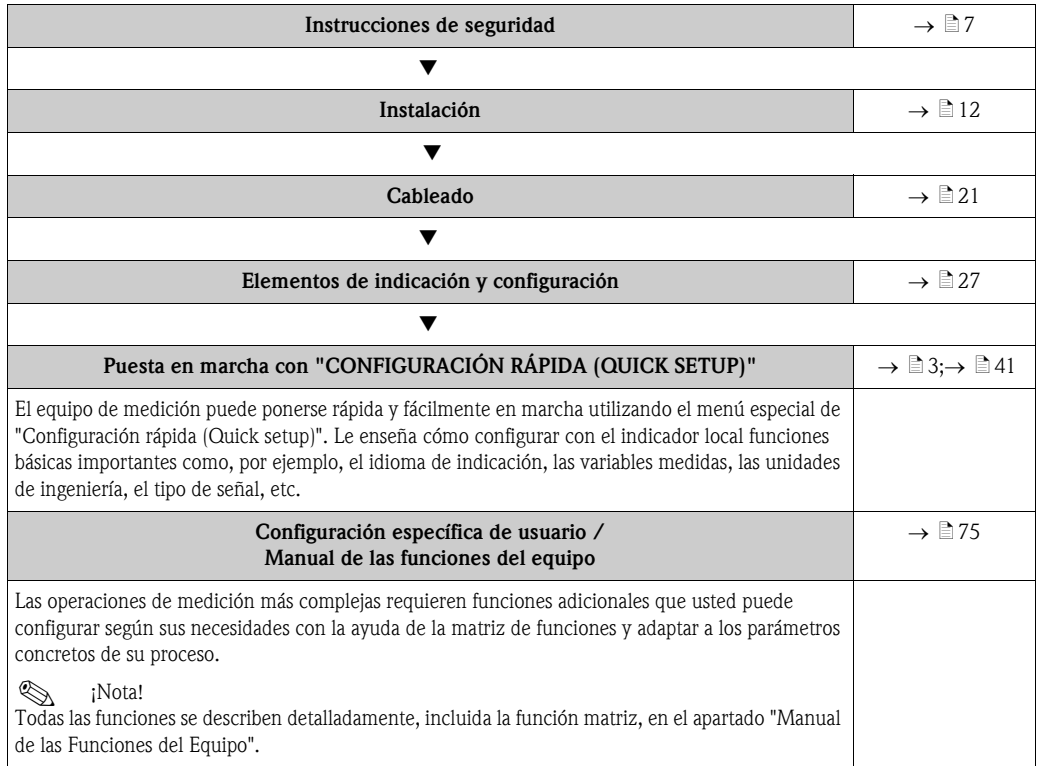

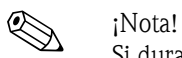

Si durante la puesta en marcha del equipo o mientras está funcionando se produce un fallo, inicie siempre la localización y resolución de fallos utilizando la lista de comprobaciones de la  $\rightarrow \Box$  47. Este procedimiento le llevará a la causa del problema y a su resolución.

## <span id="page-2-0"></span>CONFIGURACIÓN RÁPIDA (QUICK SETUP) para una puesta en marcha rápida

# $\bigotimes_{\mathsf{I} \text{ with } \mathsf{I}}$  info

La información más detallada sobre la ejecución de los menús de configuración rápida se encuentra en el apartado "Puesta en Marcha" ([→](#page-38-0) a 39).

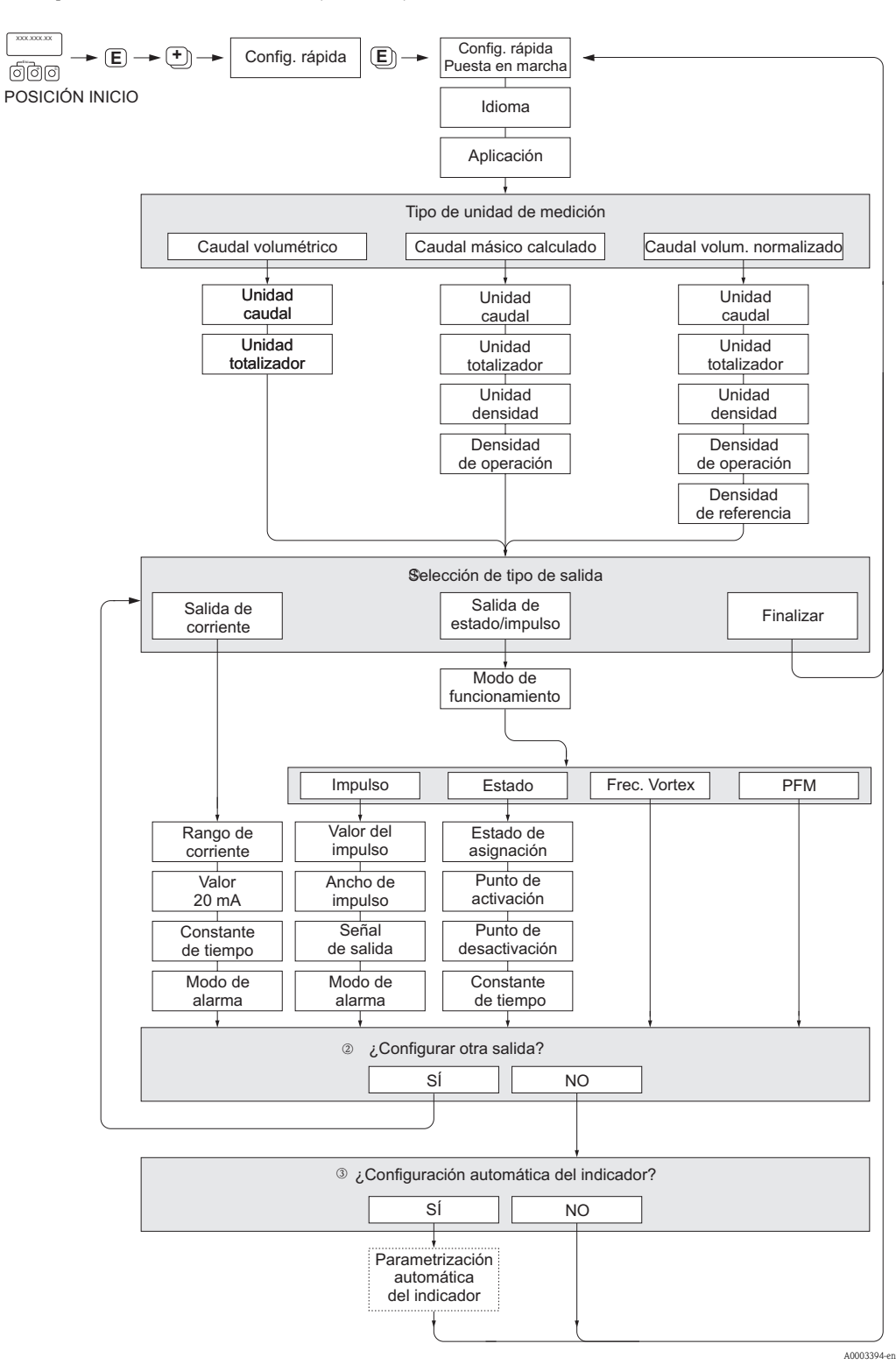

Endress+Hauser 3

## $\bigotimes$  ; iNota!

- Las funciones individuales se describen en el apartado "Manual de las Funciones del Equipo" (→ ä76).
- El indicador vuelve a la celda de PUESTA EN MARCHA DE CONFIGURACIÓN RÁPIDA (QUICK SETUP
- COMMISIONING) ( $\rightarrow \Box$ 82) si se pulsa la combinación de teclas  $\Box$  (Esc) durante la consulta de parámetros.
- m Después del primer ciclo, en el inicio rápido sólo se permite configurar la salida (salida de corriente o de impulso/ estado) aún no configurada en el menú Inicio rápido.
- n La opción "SÍ" aparece mientras quede alguna salida disponible. Se muestra "NO" cuando ya no queda ninguna salida disponible.
- o Al elegir la opción "SÍ", el caudal se asigna a la línea 1 del indicador local y el totalizador a la línea 2.

# Índice de contenidos

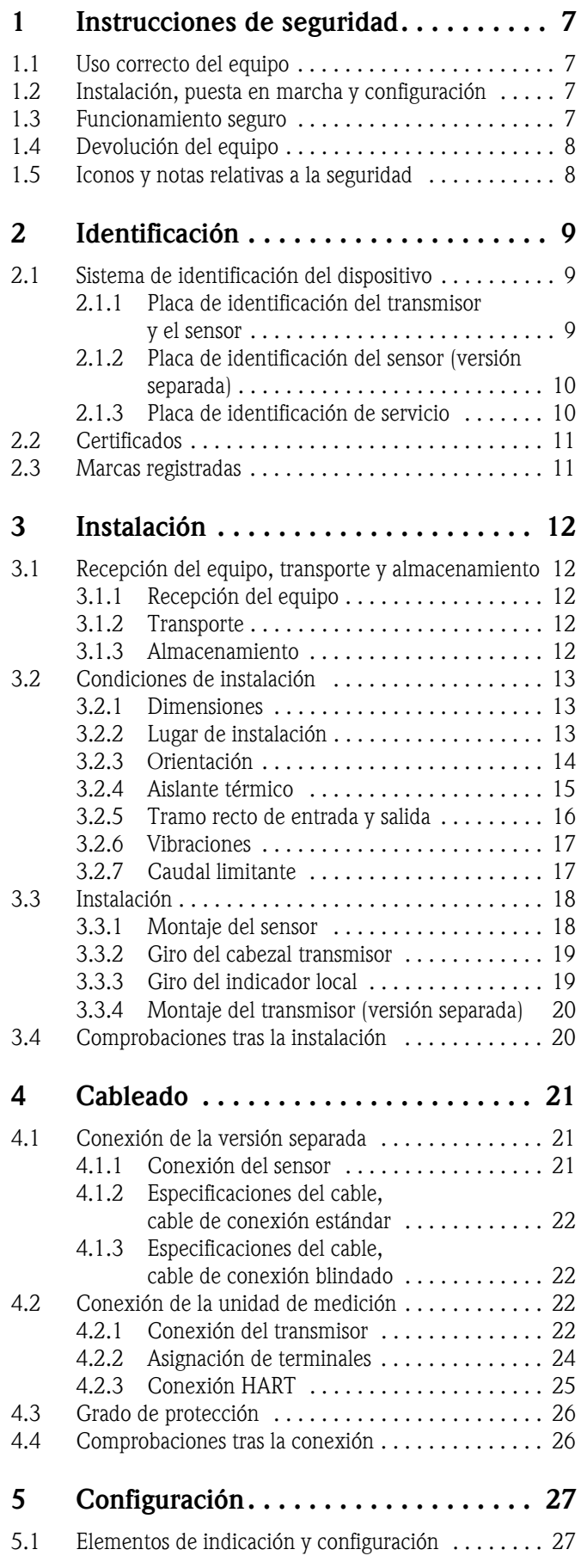

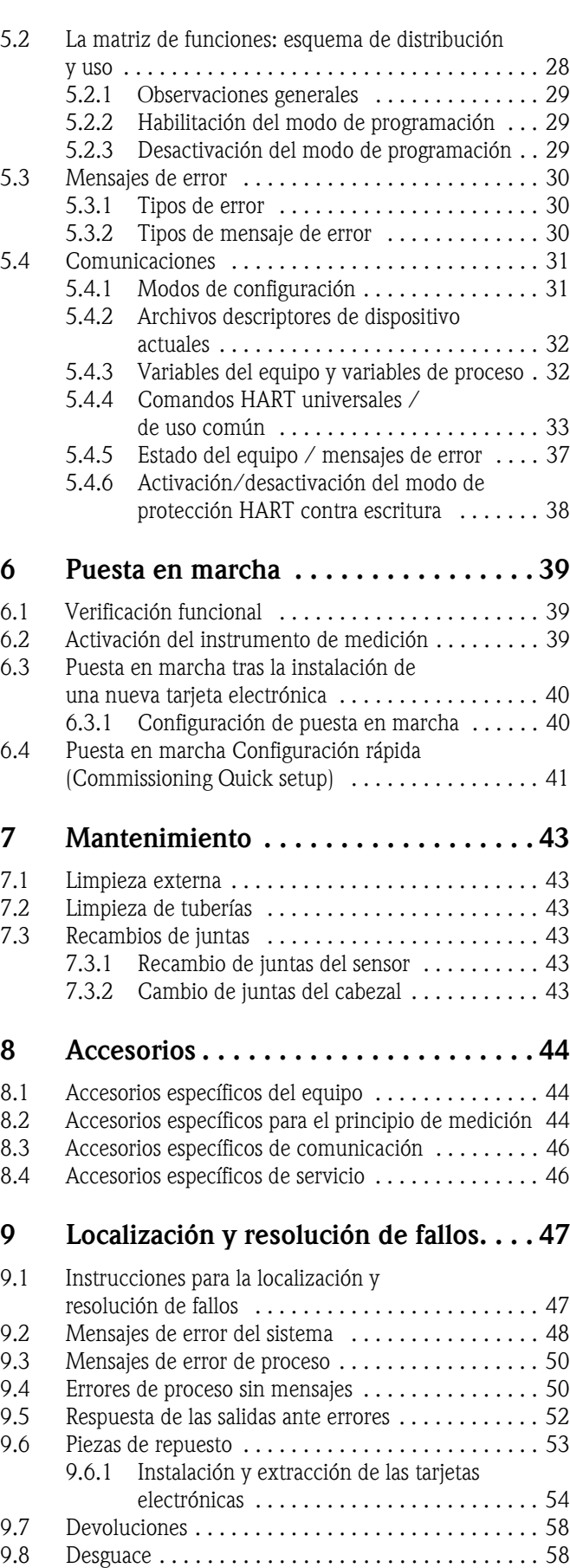

[9.9 Historia del software . . . . . . . . . . . . . . . . . . . . . . . 58](#page-57-2)

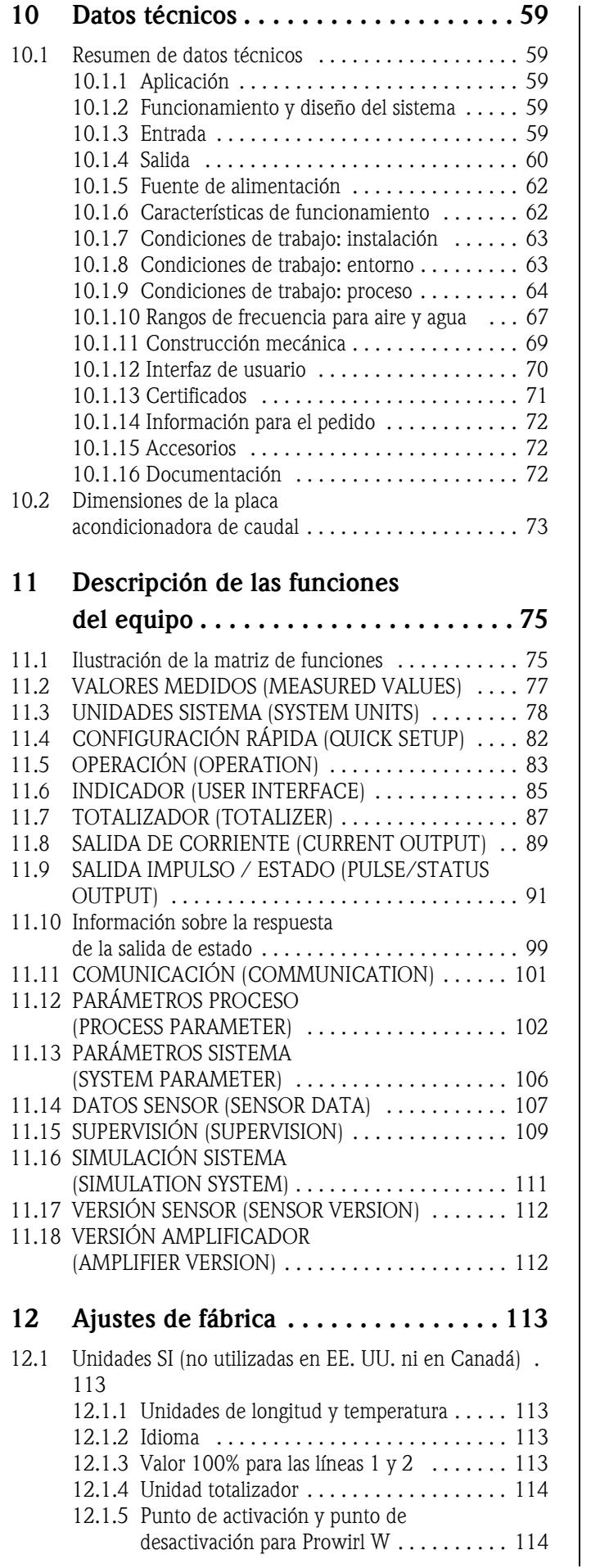

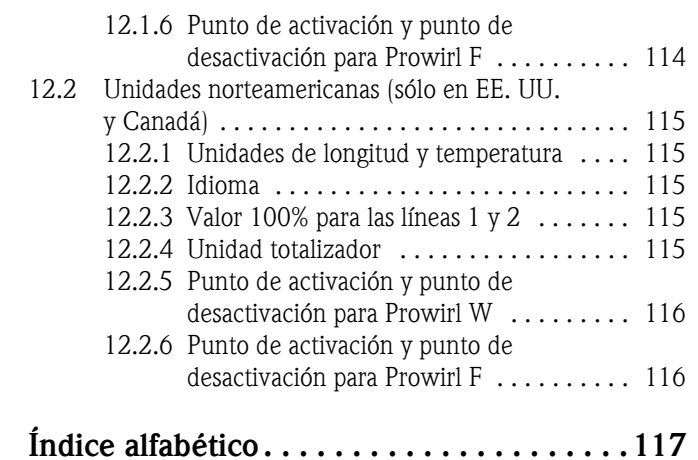

## <span id="page-6-0"></span>1 Instrucciones de seguridad

## <span id="page-6-1"></span>1.1 Uso correcto del equipo

Se utiliza el sistema de medición para medir el caudal volumétrico del vapor saturado, el vapor recalentado, los gases y los líquidos. Si la presión y la temperatura del proceso son constantes, el dispositivo de medición también puede expulsar el flujo como un caudal másico calculado o un caudal volumétrico normalizado.

El funcionamiento seguro del equipo de medición puede quedar anulado si éste se utiliza incorrectamente o para un uso distinto al previsto. El fabricante no aceptará ninguna responsabilidad por los daños que surjan como resultado de estos usos.

## <span id="page-6-2"></span>1.2 Instalación, puesta en marcha y configuración

Ténganse en cuenta los puntos siguientes:

- El montaje, la instalación eléctrica, la puesta en marcha y el mantenimiento del equipo deben ser efectuados por especialistas cualificados y preparados, autorizados a llevar a cabo dicho trabajo por el propietario-operario de la aplicación. Además, dicho personal especializado deberá haber leído previamente este manual de instrucciones, comprendido perfectamente su contenido, y deberá seguir todas las instrucciones indicadas en el mismo.
- El equipo sólo debe accionarse por personas que hayan recibido la formación necesaria y estén autorizadas para ello por el jefe de planta o propietario de la instalación. Es imprescindible observar un estricto cumplimiento de las normas contenidas en este manual de instrucciones.
- En el caso de fluidos especiales (incluidos fluidos para la limpieza del equipo), en Endress+Hauser estaremos encantados de atenderle para informarle acerca de las propiedades de resistencia a la corrosión de los materiales de las partes que se hallan en contacto con el medio. Pequeñas variaciones en la temperatura, concentración o grado de suciedad del proceso pueden implicar sin embargo variaciones en las propiedades de resistencia química. Los materiales no apropiados pueden conducir a una fuga de productos del proceso de corrosión y causar daños al personal y/ o a la planta. Por esta razón, Endress+Hauser no puede garantizar ni asumir responsabilidad sobre las propiedades de resistencia a la corrosión de los materiales de las partes en contacto con el medio en una aplicación particular. El usuario es responsable de la elección del material más apropiado para las partes que entran en contacto con el medio en su proceso.
- Si va a realizar trabajos de soldadura con las tuberías, no debe utilizar en ningún caso el equipo de medición para conectar a través de él el soldador a tierra.
- El instalador debe asegurarse de que todas las conexiones del sistema de medición correspondan a los diagramas de conexionado.
- Tenga siempre en cuenta las normativas relativas al funcionamiento, mantenimiento y reparación de equipos eléctricos que rijan en su país. Puede encontrar instrucciones especiales relativas a este equipo en las secciones correspondientes de la presente documentación.

## <span id="page-6-3"></span>1.3 Funcionamiento seguro

Ténganse en cuenta los puntos siguientes:

• Los sistemas de medición preparados para ser utilizados en zonas con peligro de explosión vienen acompañados de una "documentación Ex", que forma parte integrante del presente Manual de Instrucciones. Es obligatorio e imprescindible que se cumplan estrictamente las instrucciones de instalación y los valores indicados en dicha documentación suplementaria.

El símbolo que puede verse en la cubierta de la documentación Ex hace referencia a la aprobación y al centro de certificación ( $\textcircled{\tiny{\textcircled{\tiny \&}}}$  Europa,  $\textcircled{\tiny{\textcircled{\tiny \&}}}$  EE. UU.,  $\textcircled{\tiny{\textcircled{\tiny \&}}}$  Canadá).

- El sistema de medición cumple con los requisitos generales de seguridad conforme a EN 61010- 1 y a los requisitos de EMC (Compatibilidad Electromagnética) de IEC/EN 61326 y las Recomendaciones NAMUR NE 21, NE 43 y NE 53.
- Para equipos empleados en aplicaciones de tipo SIL 2, deberán respetarse las especificaciones contempladas en el manual independiente sobre funcionamiento seguro.

• El fabricante se reserva el derecho a modificar los datos técnicos sin previo aviso. El distribuidor Endress+Hauser que le atiende habitualmente le proporcionará las últimas informaciones novedosas y las puestas al día del presente manual de instrucciones.

## <span id="page-7-0"></span>1.4 Devolución del equipo

Antes de enviar el caudalímetro a Endress+Hauser para, por ejemplo, su reparación o calibración, debe realizar los pasos siguientes:

- Adjunte siempre al equipo un formulario de "Declaración de Contaminación" debidamente rellenado. En caso contrario, Endress+Hauser no podrá transportar, examinar y reparar el equipo devuelto.
- Adjuntar instrucciones de manipulación especial si fuera necesario, por ejemplo una hoja de datos de seguridad de acuerdo con la Regulación (UE) Núm. 1907/2006 REACH.
- Eliminar todos los restos de líquido. Preste especial atención a las ranuras para las juntas de estanqueidad y hendiduras que puedan contener residuos. Esto es especialmente importante cuando el líquido es nocivo para la salud, ya sea porque es

inflamable, tóxico, cáustico, cancerígeno, etc.

! ¡Nota! Puede encontrar una *copia maestra* de la "Declaración de Contaminación" al final del presente manual.

#### :Peligro!

- No devuelva un equipo de medición si no está completamente seguro de que se han eliminado todos los restos de sustancias nocivas, p. ej., restos en grietas o algún resto que haya podido difundirse en el plástico.
- Los gastos incurridos en la eliminación de residuos o costes debidos a daños (quemaduras por corrosión, etc.) causados por una limpieza inadecuada, correrán a cargo del propietario/operario.

## <span id="page-7-1"></span>1.5 Iconos y notas relativas a la seguridad

Los equipos han sido diseñados para satisfacer los requisitos técnicos de seguridad, han sido verificados, y han salido de fábrica en las condiciones en las que son seguros de manejar. El equipo cumple los estándares pertinentes y las normas según EN 61010-1 "Requisitos de seguridad para equipos eléctricos de medición, control y laboratorio". No obstante, si el equipo se utiliza incorrectamente o se le da un uso no previsto, pueden surgir situaciones de peligro. Ténganse por consiguiente siempre en cuenta todas las instrucciones de seguridad que se indican en el presente manual junto a los símbolos siguientes:

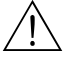

# ¡Peligro! Con el símbolo "Peligro" se señala una actividad o procedimiento que, si no se realizan correctamente, pueden implicar daños o poner en peligro la seguridad. Cumpla rigurosamente las instrucciones indicadas y realice cuidadosamente todos los pasos señalados.

### ¡Atención!

Con el símbolo "Atención" se señala una actividad o un procedimiento que, si no se lleva a cabo correctamente, puede implicar un funcionamiento incorrecto o incluso la destrucción del equipo. Cumpla rigurosamente las instrucciones indicadas.

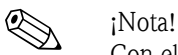

Con el símbolo "Nota" se señala una actividad o un procedimiento que, si no se realiza correctamente, puede influir indirectamente sobre el buen funcionamiento del equipo o activar una respuesta inesperada por parte del equipo.

## <span id="page-8-0"></span>2 Identificación

## <span id="page-8-1"></span>2.1 Sistema de identificación del dispositivo

El sistema de medición de caudal "Proline Prowirl 72" comprende los siguientes componentes:

- **Transmisor Proline Prowirl 72**
- Sensor Prowirl F o Prowirl W

Hay dos versiones disponibles:

- *Versión compacta*: el transmisor y el sensor forman una única unidad mecánica.
- *Versión separada:* el sensor se instala separado del transmisor.

## <span id="page-8-2"></span>2.1.1 Placa de identificación del transmisor y el sensor

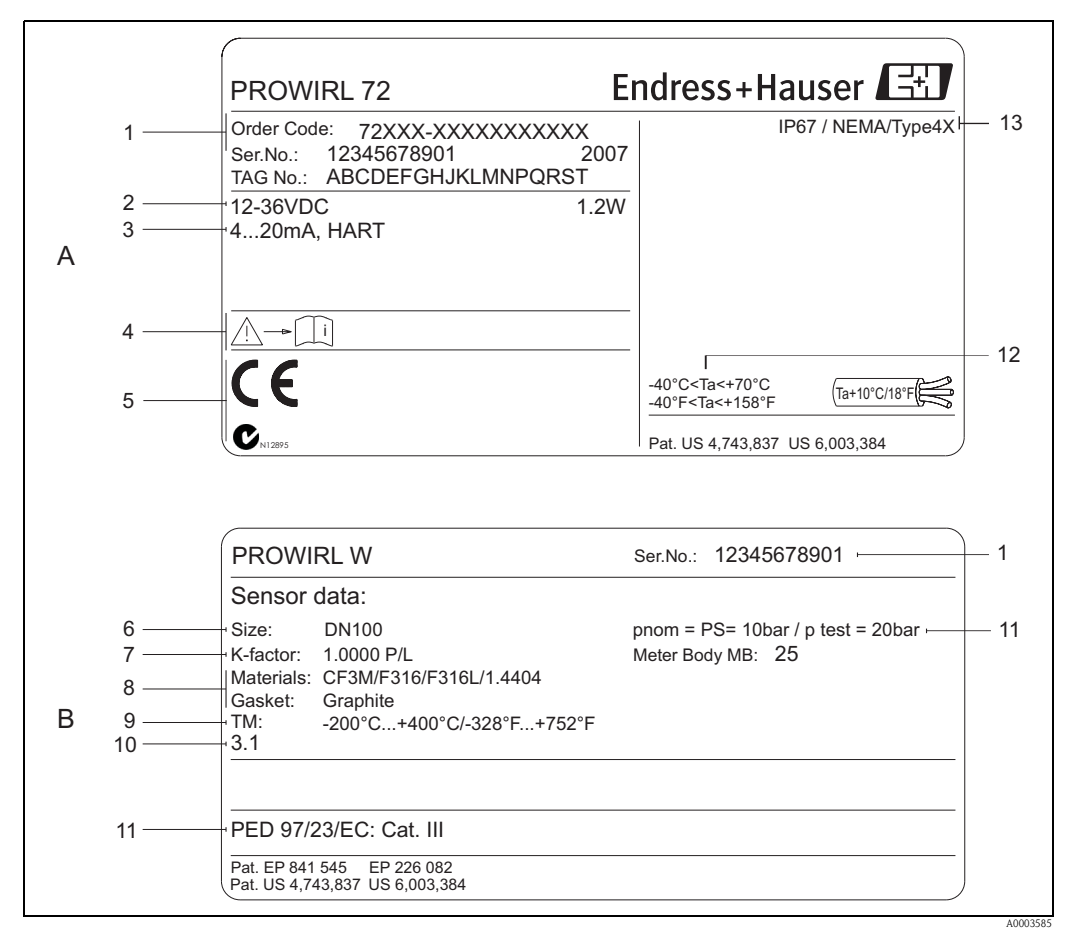

*Fig. 1: Especificaciones de la placa de identificación para el transmisor y el sensor (ejemplo)*

*A = Placa de identificación del transmisor, B = Placa de identificación del sensor (sólo versión compacta)*

- *1 Código de pedido /número de serie: véanse las especificaciones indicadas en la confirmación de pedido para conocer el significado de los distintos dígitos y letras*
- *2 Fuente de alimentación: 12 a 36 V CC, Consumo de potencia: 1,2 W*
- *3 Salidas disponibles: Salida de corriente de 4 a 20 mA*
- *4 Observar documentación del instrumento*
- *5 Reservado para certificados, autorizaciones e información adicional en la versión del instrumento*
- *6 Diámetro nominal*
- *7 Factor de calibración*
- *8 Material de medición de tubos y juntas*
- *9 Rango de temperatura del líquido*
- *10 Reservado para información sobre productos especiales*
- *11 Datos relativos a la Directiva de Equipos de Presión (opcional)*
- *12 Rango de temperatura ambiente admisible*
- *13 Grado de protección*

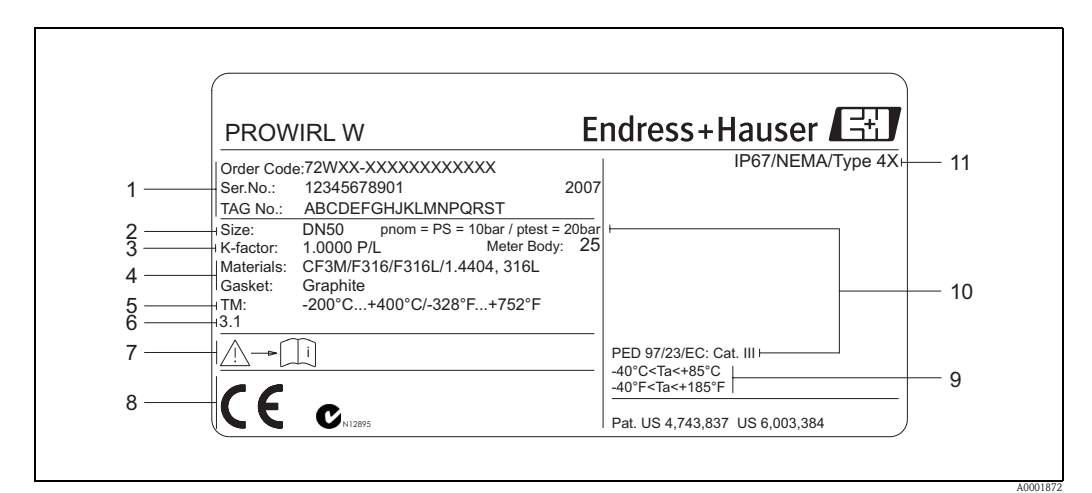

## <span id="page-9-0"></span>2.1.2 Placa de identificación del sensor (versión separada)

*Fig. 2: Especificaciones indicadas en la placa de identificación para la versión del sensor remoto (ejemplo)*

- *1 Código de pedido /número de serie: para conocer el significado de las distintas letras y dígitos, véanse las especificaciones indicadas en la confirmación de pedido.*
- *2 Diámetro nominal*
- *3 Factor de calibración*
- *4 Material de medición de tubos y juntas*
- *5 Rango de temperatura ambiente*
- *6 Reservado para información sobre productos especiales*
- *7 Observar documentación del instrumento*
- *8 Reservado para certificados, aprobaciones e información adicional en la versión del instrumento*
- *9 Rango de temperatura ambiente admisible*
- *10 Datos relativos a la Directiva de Equipos de Presión (opcional)*
- *11 Grado de protección*

## <span id="page-9-1"></span>2.1.3 Placa de identificación de servicio

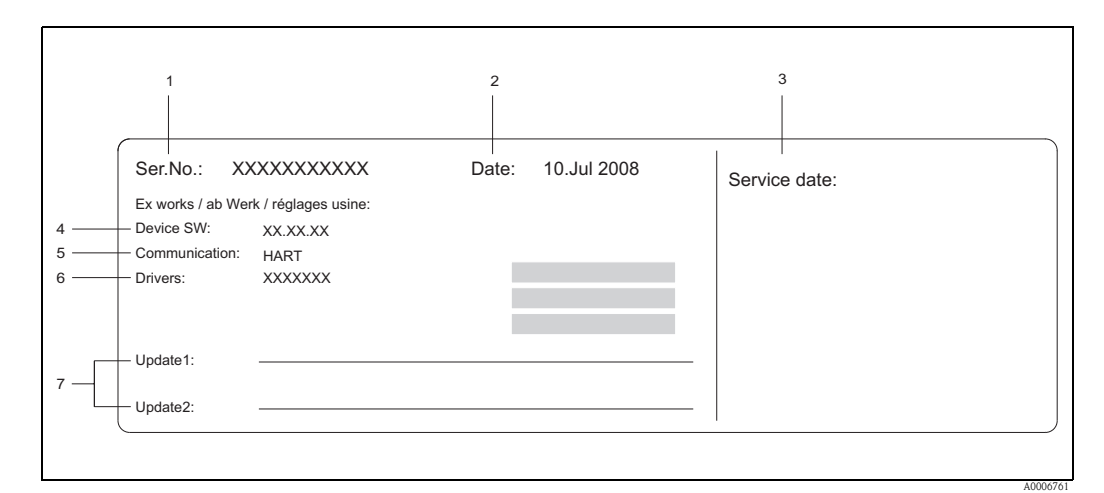

*Fig. 3: Especificaciones indicadas en la placa de identificación para el transmisor (ejemplo)*

- 
- *1 Número de serie 2 Fecha de fabricación*
- *3 Fecha de servicio*
- *4 Software equipo*
- *5 Tipo de comunicación de equipo (p. ej. HART)*
- *6 Versión instalada del software del equipo*
- *7 Espacio para anotaciones de actualización*

## <span id="page-10-0"></span>2.2 Certificados

Los equipos han sido diseñados de acuerdo a las buenas prácticas de ingeniería para satisfacer los requisitos técnicos más recientes, han sido sometidos a pruebas de verificación y han salido de fábrica en las condiciones en las que su manejo y funcionamiento son completamente seguros. Los equipos cumplen con las normas y regulaciones aplicables de acuerdo con EN 61010-1 "Requisitos de Seguridad para equipos eléctricos para medición, control y uso de laboratorio" y los requisitos de EMC (Compatibilidad electromagnética) según IEC/EN 61326.

El sistema de medición descrito en el presente manual de instrucciones cumple por tanto con los requisitos exigidos por las directivas de la CE. Endress+Hauser confirma la realización con éxito de las pruebas del instrumento fijándole el sello de la CE y emitiendo la Declaración de Conformidad de la CE.

El sistema de medición satisface los requisitos EMC (Compatibilidad Electromagnética) de las autoridades australianas para comunicaciones y medios de comunicación (ACMA - Australian Communications and Media Authority).

## <span id="page-10-1"></span>2.3 Marcas registradas

GYLON®

Marca registrada de Garlock Sealing Technologies, Palmyar, NY, EE. UU.

HART®

Marca registrada de HART Communication Foundation, Austin, EE. UU.

#### INCONEL®

Marca registrada de Inco Alloys International Inc., Huntington, EE. UU.

#### KALREZ® y VITON®

Marcas registradas de E.I. Du Pont de Nemours & Co., Wilmington, EE. UU.

Applicator®, FieldCare®, Fieldcheck®, Field Xpert™

Marcas comerciales registradas o pendientes de ser registradas de Endress+Hauser Flowtec AG, Reinach, CH

## <span id="page-11-0"></span>3 Instalación

## <span id="page-11-1"></span>3.1 Recepción del equipo, transporte y almacenamiento

## <span id="page-11-2"></span>3.1.1 Recepción del equipo

Cuando reciba la mercancía, compruebe los puntos siguientes:

- Compruebe si el embalaje y los contenidos presentan algún daño.
- Verifique el envío, compruebe de que no falte nada y de que el volumen suministrado corresponde a lo especificado en su pedido.

## <span id="page-11-3"></span>3.1.2 Transporte

Al desembalar o transportar el equipo hasta el punto de medida, por favor, obsérvense los puntos siguientes:

- Los equipos deben transportarse en el contenedor suministrado.
- Los equipos con diámetros nominales DN de entre 40 y 300 ( $1\frac{1}{2}$  y  $12$ ") no pueden levantarse en el cabezal del transmisor o en el cabezal de conexión de la versión separada durante su transporte  $(\rightarrow \Box 4)$ . Para su transporte, empléense correas que se pasarán alrededor de ambos extremos de la conexión a proceso. Evite el uso de cadenas debido a que éstas podrían dañar el cabezal.

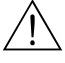

#### ;Peligro!

Riesgo de lesiones por caída del equipo de medición.

El centro de gravedad del equipo de medición ensamblado puede encontrarse en un punto más alto que los puntos por los que se agarra el equipo con la eslinga.

Asegúrese por ello durante el transporte de que el equipo no llegue a volcar o resbalar por algún descuido.

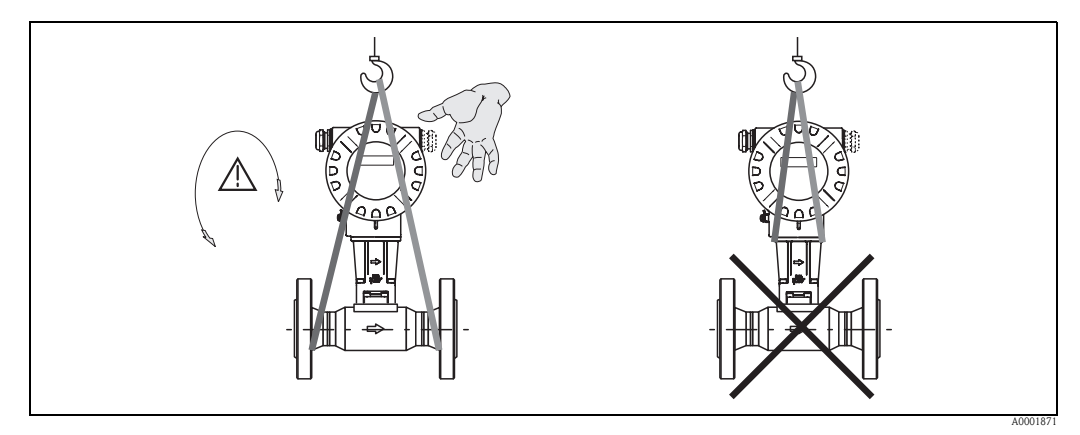

*Fig. 4: Instrucciones para transportar sensores con DN 40 a 300 (1½ a 12")*

## <span id="page-11-5"></span><span id="page-11-4"></span>3.1.3 Almacenamiento

Tome nota de los siguientes puntos:

- Embale el equipo de medida de forma que quede bien protegido contra posibles golpes durante el almacenamiento (y el transporte). El embalaje original proporciona una protección óptima para ello.
- La temperatura de almacenamiento permitida es:
	- Estándar: –40 a +80°C (–40 a +176°F)
	- versión ATEX II 1/2 GD / a prueba de ignición de polvos: –20 a +55°C (–4 a +131°F)
- El equipo de medida debe encontrarse protegido de la radiación solar directa a fin de evitar que alcance temperaturas superficiales excesivas.

## <span id="page-12-0"></span>3.2 Condiciones de instalación

Ténganse en cuenta los puntos siguientes:

- El equipo de medición requiere un perfil de caudal completamente desarrollado como prerrequisito para corregir las mediciones del caudal volumétrico. Los tramos rectos de entrada y salida deben ser tenidos en cuenta (véase la  $\rightarrow \Box$ 16).
- Ténganse en cuenta la temperatura ambiente (véase la  $\rightarrow \Box$  63) y la temperatura del fluido (véase la[→](#page-63-1) ä64) máximas admisibles.
- Préstese especial atención a las observaciones sobre orientación y aislamiento de la tubería (véase la [→](#page-13-0)  $\triangleq$  14).
- Verifíquese que el diámetro nominal de la tubería y la norma (DIN/JIS/ANSI) son los que se pidieron en el encargo, pues la calibración y la precisión del equipo dependen de estos factores. Si la tubería de empalme y el equipo tienen diámetros nominales / normas de tubería diferentes, se puede efectuar una corrección de entrada desde el software equipo, que permite introducir el diámetro de tubería real (véase la  $\rightarrow \Box$  [104](#page-103-0), función DIÁMETRO TUBERÍA DE CONEXIÓN [\(MATING PIPE DIAMETER\)](#page-103-0) (MATING PIPE DIAMETER)).
- El funcionamiento correcto del sistema de medición no se ve afectado por vibraciones de planta de hasta 1 g, 10 a 500 Hz.
- Por razones mecánicas y con el fin de proteger la tubería, conviene apoyar los sensores pesados sobre un soporte.

## <span id="page-12-1"></span>3.2.1 Dimensiones

Todas las dimensiones y longitudes del sensor y del transmisor pueden encontrarse en el documento de "Información técnica" que se proporciona aparte.

## <span id="page-12-2"></span>3.2.2 Lugar de instalación

Recomendamos que observe las siguientes dimensiones a fin de que pueda acceder fácilmente al equipo cuando tenga que efectuar algún trabajo de mantenimiento :

- **Espaciado mínimo** (A) en todas direcciones =  $100 \text{ mm}$  (3,94 pulgadas)
- Longitud de cable requerida (L):  $L + 150$  mm (5,91 pulgadas)

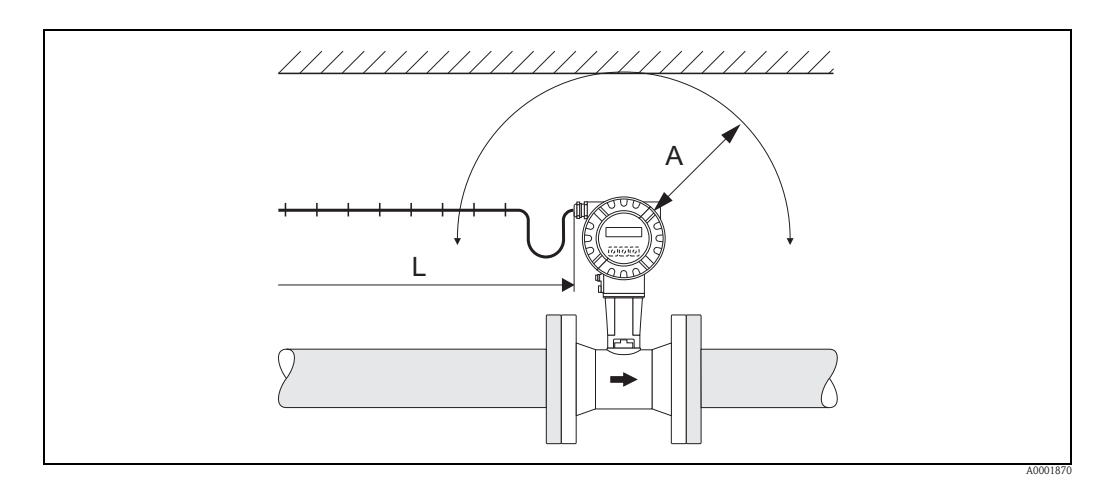

*Fig. 5: Distancia mínima*

- *A Distancia mínima en todas las direcciones*
- *L Longitud del cable*

## <span id="page-13-0"></span>3.2.3 Orientación

Asegúrese de que el sentido de la flecha que hay en la placa de identificación del sensor coincide con el sentido de flujo del líquido por la tubería.

El equipo puede instalarse básicamente en cualquier orientación. Ténganse en cuenta los puntos siguientes:

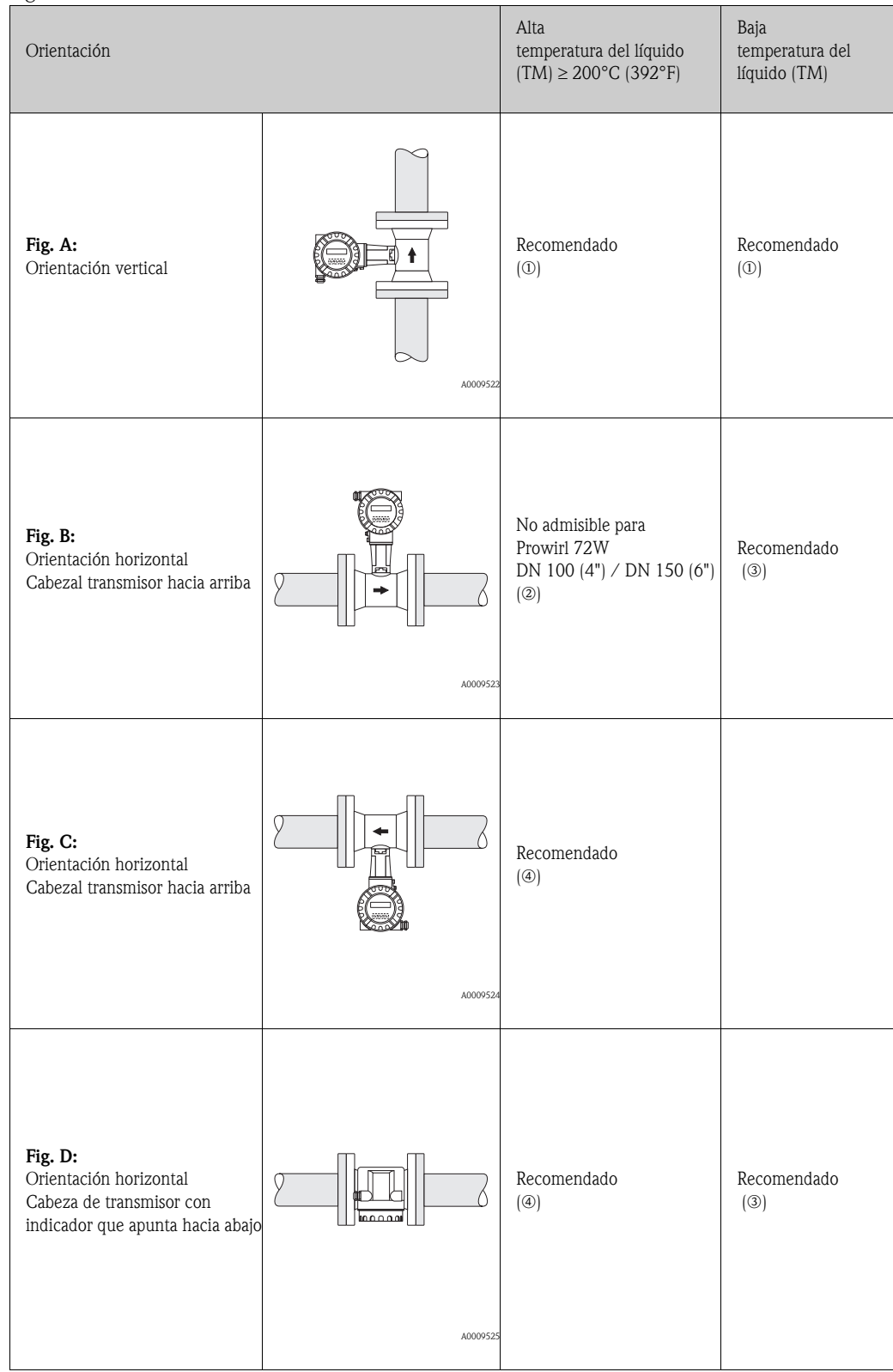

m En el caso de líquidos, la orientación debería ser vertical hacia arriba en tuberías verticales para evitar un llenado parcial de la tubería (Fig. A).

 $\begin{bmatrix} 1 \\ 1 \end{bmatrix}$  ; Atención! ¡Interrupción en medición de flujo! En el caso de que el líquido fluya hacia abajo y la orientación sea vertical, la tubería debe encontrarse siempre completamente llena.

 $\oslash$   $\leftarrow$   $i$ Atención!

¡Peligro de sobrecalentamiento de la electrónica!

Si la temperatura del líquido es de ≥ 200°C (392°F), la orientación B no es admisible para la versión wafer (Prowirl 72W) con diámetros nominales DN 100 (4") y DN 150 (6").

Para asegurarse de que no se sobrepasa la temperatura ambiente máxima  $\rightarrow \Box$  63), se recomienda realizar los siguientes pasos orientativos:

- o En el caso de líquidos calientes (p. ej. temperatura de vapor o de líquido (TM) ≥ 200°C (392°F)): orientación C o D
- p En el caso de líquidos muy fríos (p. ej. nitrógeno líquido): orientación B o D

## <span id="page-14-0"></span>3.2.4 Aislante térmico

Algunos fluidos requieren medidas adecuadas para evitar la transferencia de calor hacia el sensor. Para proporcionar el aislamiento requerido, se pueden emplear una gran variedad de materiales. Al recubrir el sensor con material aislante, hay que asegurarse de que quede expuesta una área suficientemente grande del soporte del cabezal. Esta área que queda descubierta actúa como radiador y protege la electrónica de sobrecalentamientos (o sobreenfriamientos). En los diagramas siguientes se ilustra la altura máxima admisible para el aislante. Estos diagramas sirven tanto para la versión compacta como para la versión separada.

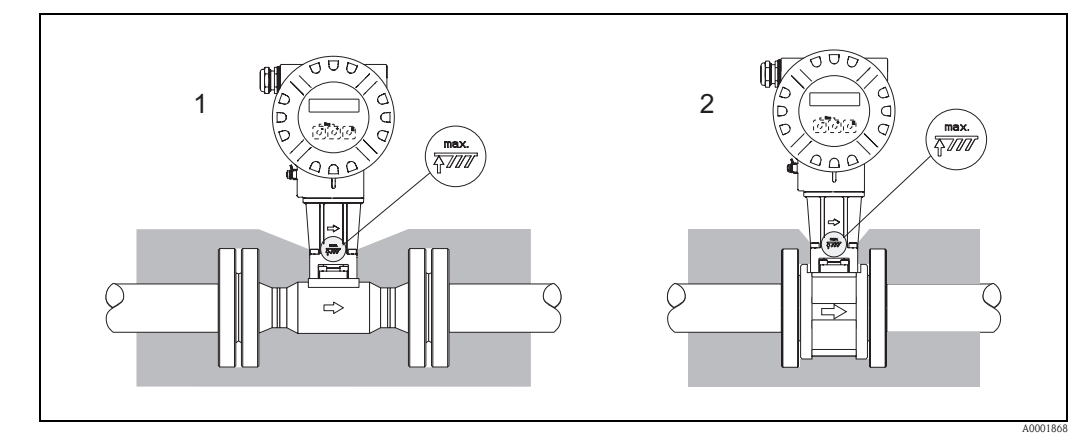

*Fig. 6: 1 = Versión con brida DIN, 2 = Versión de tipo wafer*

¡Atención!

¡Peligro de sobrecalentamiento de la electrónica!

- Mantener, en todo momento, el adaptador entre el sensor/transmisor y el cabezal de conexión
- de la versión separada sin material de aislamiento. • Tenga en cuenta que para algunas temperaturas del fluido puede resultar necesaria una orientación determinada ( $\rightarrow \square$  14).
- Respetar la información sobre las gamas de temperatura aceptables ( $\rightarrow \equiv 63$ ).

## <span id="page-15-0"></span>3.2.5 Tramo recto de entrada y salida

Para alcanzar la precisión especificada del equipo deben cumplirse por lo menos las longitudes de los tramos rectos de entrada y salida indicadas a continuación. Si hay dos o más elementos perturbadores de caudal, debe utilizarse el tramo recto de entrada más largo.

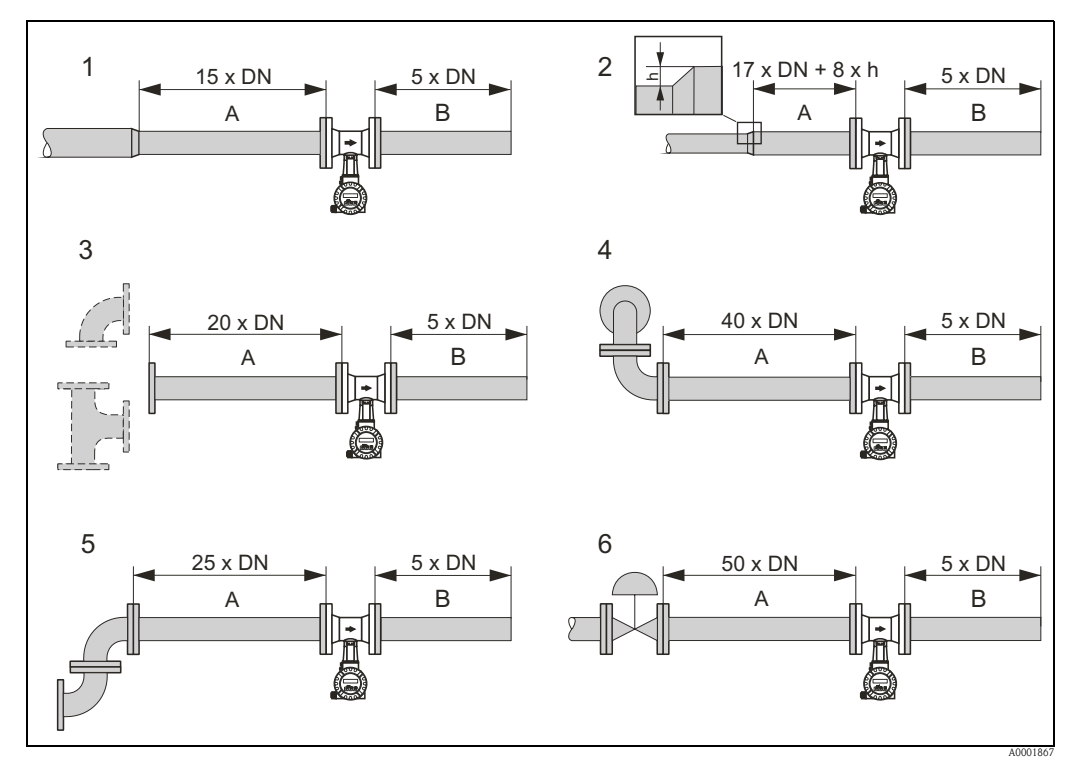

*Fig. 7: Tramos de entrada y salida mínimos con varios elementos perturbadores del caudal*

- *A Tramo recto de entrada*
- *B Tramo recto de salida*
- *h Diferencia de expansión*
- *1 Reducción*
- *2 Extensión*
- *3 Codo o sección T de 90°*
- *4 2 codos tridimensionales de 90°*
- *5 2 codos de 90°*
- *6 Válvula de control*

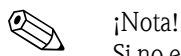

Si no es posible respetar los tramos rectos de entrada requeridos, se dispone de una placa de orificios especialmente diseñada para acondicionar el caudal ( $\rightarrow \Box$ 17).

#### Tramos rectos de salida con puntos de medida de presión y temperatura

Si los puntos de medida de presión y temperatura después del equipo, asegúrese de que haya suficiente distancia entre el equipo y el punto de medida, de modo que la formación de vórtices no provoque efectos negativos en el sensor.

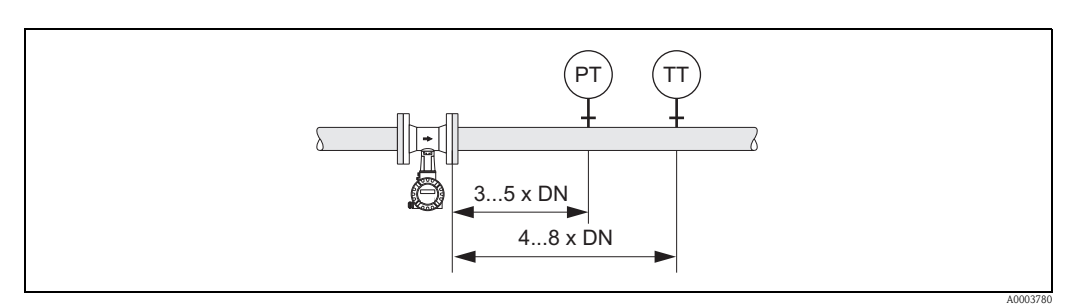

*Fig. 8: Instalación del punto de medida de presión (PP) y del punto de medida de temperatura (PT)*

#### <span id="page-16-1"></span>Placa de orificios acondicionadora del caudal

Endress+Hauser le puede proporcionar una placa de orificios especialmente diseñada como acondicionador de caudal para instalar en los casos en que no sea posible respetar los tramos de entrada requeridos. Este acondicionador de caudal se coloca entre dos bridas de la tubería y se centra con pernos. En general, este acondicionador reduce el tramo recto de entrada a 10 x DN con una precisión total.

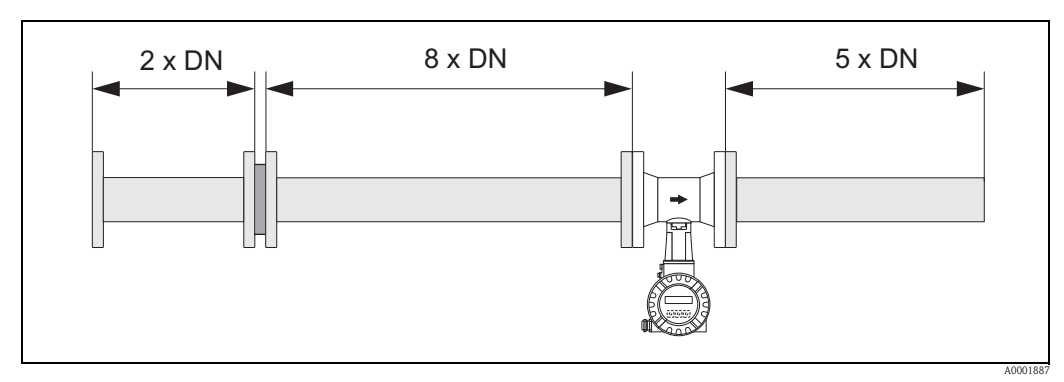

*Fig. 9: Placa de orificios acondicionadora del caudal*

*Ejemplos de cálculo (Unidades del SI) para la pérdida de carga de los acondicionadores de caudal:*

La pérdida de carga por las placas acondicionadoras de caudal se calcula del modo siguiente:  $\Delta p$  [mbar] = 0.0085 · ρ [kg/m<sup>3</sup>] · v<sup>2</sup> [m/s]

- Ejemplo con vapor  $p = 10$  bar abs.  $t = 240$  °C  $\rightarrow \rho = 4,39$  kg/m<sup>3</sup>  $v = 40$  m/s  $\Delta p = 0.0085 \cdot 4.39 \cdot 40^2 = 59.7$  mbar
- **•** Ejemplo con  $H_2O$  condensada (80 °C)  $ρ = 965 kg/m<sup>3</sup>$  $v = 2.5$  m/s  $\Delta p = 0.0085 \cdot 965 \cdot 2.5^2 = 51.3$  mbar

ρ : densidad del medio de producto

v : velocidad de caudal media

## 3.2.6 Vibraciones

El funcionamiento correcto del sistema de medición no se ve afectado por vibraciones de planta de hasta 1 g, 10 a 500 Hz. No hace falta por tanto tomar ninguna medida especial para la sujeción de los sensores.

## <span id="page-16-0"></span>3.2.7 Caudal limitante

La información sobre el caudal limitante se proporciona bajo las secciones "Rango de medida"  $(\rightarrow \Box$  59) y "Caudal limitante"  $(\rightarrow \Box$  66) en el capítulo de Datos Técnicos.

## <span id="page-17-0"></span>3.3 Instalación

## <span id="page-17-1"></span>3.3.1 Montaje del sensor

#### ¡Atención!

Antes de montar el equipo de medición en la tubería, deben efectuarse las comprobaciones siguientes:

- Asegurarse de que no hayan quedado trazas del embalaje para el transporte en el equipo de medición ni de cubierta protectora en el sensor.
- Asegurarse de que los diámetros internos de las juntas son iguales o mayores que los de la tubería de medición y la tubería. Las juntas que sobresalen en el caudal forman vórtices más allá del cuerpo de interferencia que provocan imprecisiones en la medición. Las juntas proporcionadas por Endress+Hauser para la versión tipo wafer presentan por lo tanto un diámetro interior mayor que las tuberías.
- Asegurarse de que la flecha sobre la tubería de medición señala en el sentido del flujo del líquido en la tubería.
- **Longitudes:** 
	- Prowirl W (versión de tipo wafer): 65 mm (2,56 pulgadas)
	- Prowirl F (Bridas DIN) → Véase la Información Técnica TI00070D/06/EN.

#### Montaje de Prowirl W

Los anillos de centrado suministrados se emplean para montar y centrar los equipos de tipo wafer. Se pueden pedir por separado kits de montaje constituidos por pernos, juntas, tuercas y arandelas.

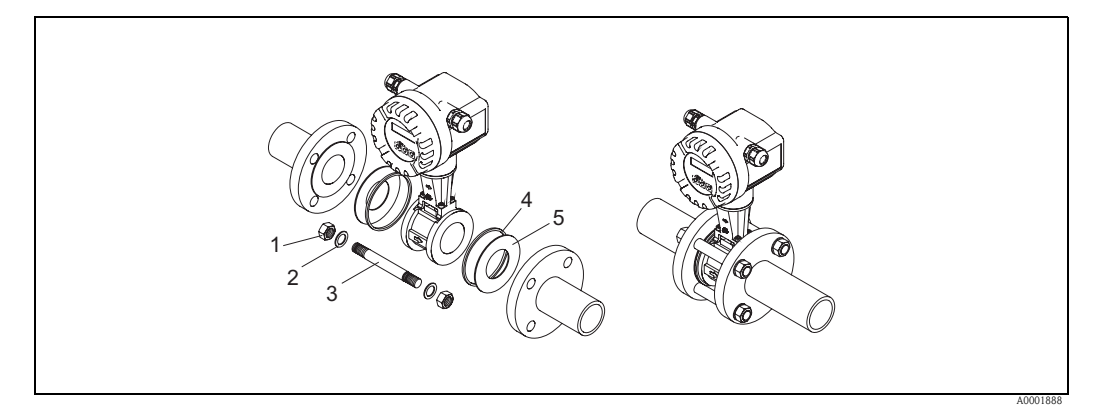

*Fig. 10: Montaje de la versión de tipo wafer*

- *1 Tuerca*
- *2 Arandela*
- *3 Perno*
- *4 Anillo de centrado (se suministra con el equipo)*
- *5 Junta*

## <span id="page-18-0"></span>3.3.2 Giro del cabezal transmisor

El compartimento de la electrónica puede girarse de forma continua 360º sobre el soporte del cabezal.

- 1. Afloje la rosca del cierre.
- 2. Gire el cabezal del transmisor hasta la posición deseada (máx. 180º en ambos sentido hasta detenerse).

**I** iNota!

Existen huecos en la guía rotatoria a intervalos de 90º (solo en la versión compacta). que ayudan a alinear el transmisor con mayor facilidad.

3. Vuelva a apretar el tornillo de fijación.

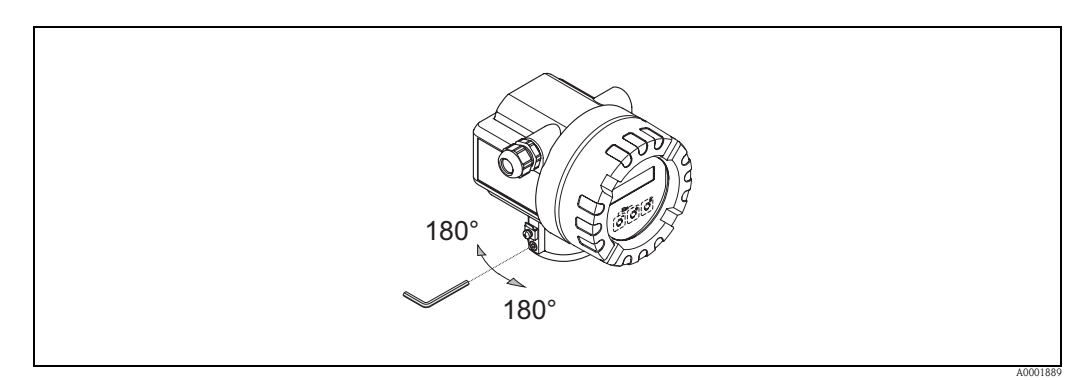

*Fig. 11: Giro del cabezal transmisor*

### <span id="page-18-1"></span>3.3.3 Giro del indicador local

- 1. Desenrosque la cubierta del compartimento de la electrónica del cabezal transmisor.
- 2. Extraiga el módulo indicador de las guías de sujeción del transmisor.
- 3. Gire el indicador hasta la posición deseada (máx.  $4 \times 45^\circ$  en cada dirección) y reiníciela sobre las guías de sujeción.
- 4. Vuelva a atornillar la cubierta del compartimento de la electrónica en el cabezal transmisor hasta que quede bien sujeta.

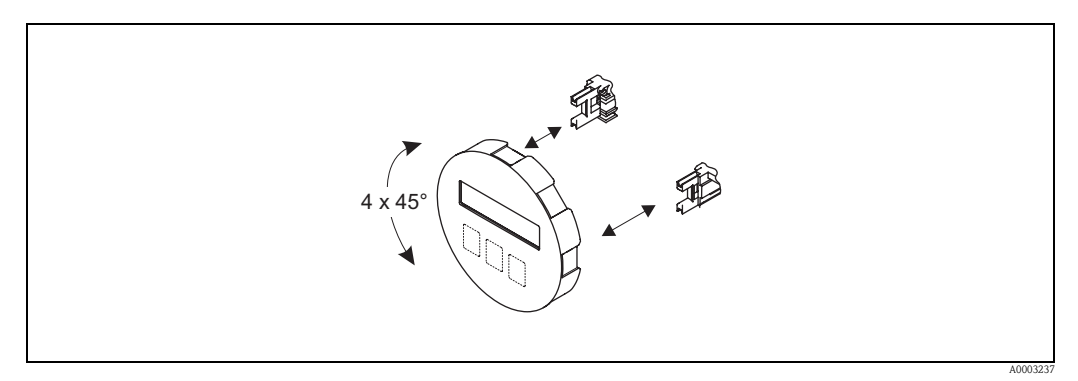

*Fig. 12: Giro del indicador local*

<span id="page-19-0"></span>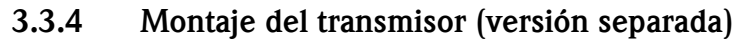

El transmisor puede montarse de varias formas:

- Montaje en pared
- Montaje en tuberías (con kit de montaje independiente, accesorios  $\rightarrow \Box$  44)

El transmisor y el sensor deben montarse por separado cuando se dan las circunstancias siguientes:

- Acceso difícil,
- Falta de espacio,
- Temperaturas ambientes extremas.

¡Atención!

¡Peligro de sobrecalentamiento de la electrónica!

Si el equipo se monta en tuberías calientes, asegurarse de que la temperatura del cabezal no excede el valor máximo de temperatura aceptable.

- **•** Estándar:  $-40$  a  $+80^{\circ}$ C ( $-40$  a  $+176^{\circ}$ F)
- **•** Versión EEx-d:  $-40$  a  $+60^{\circ}$ C ( $-40$  a  $+140^{\circ}$ F)
- Versión ATEX II 1/2 GD / a prueba de ignición de polvo: –20 a +55°C (–4 a +131°F)

Móntese el transmisor tal como se ilustra en el diagrama.

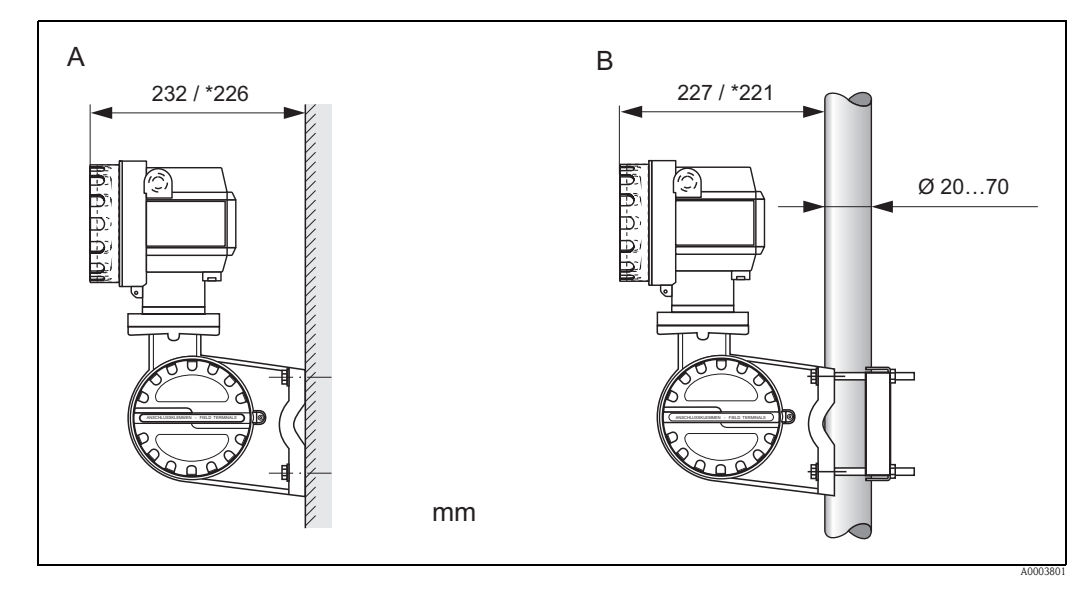

*Fig. 13: Montaje del transmisor (versión separada)*

- *A Montaje directo en pared*
- *B Montaje en tubería*
- *\* Dimensiones para la versión sin configuración local*

## <span id="page-19-1"></span>3.4 Comprobaciones tras la instalación

Una vez instalado el equipo de medición en la tubería, efectúe las comprobaciones siguientes:

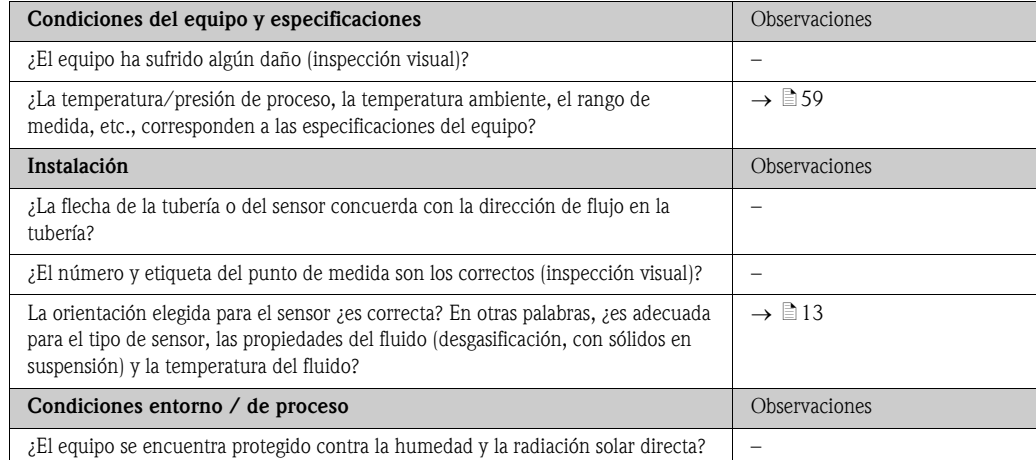

## <span id="page-20-0"></span>4 Cableado

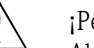

¡Peligro!

Al conectar equipos con certificación Ex, consúltense por favor los comentarios y diagramas en el manual de instrucciones suplementario específico Ex. Si desea aclarar alguna cuestión, no dude en ponerse en contacto con su representante de Endress+Hauser.

## <span id="page-20-1"></span>4.1 Conexión de la versión separada

## ¡Atención!

¡Riesgo de dañar componentes electrónicos!

<span id="page-20-2"></span>4.1.1 Conexión del sensor

- Conecte la versión separada a tierra. Así, el sensor y el transmisor estarán conectados a la misma diferencia de potencial.
- Al utilizar la versión separada, conecte el sensor solo al transmisor que tenga el mismo número de serie.
- 1. Retire la tapa del compartimento de conexiones del transmisor (a).
- 2. Retire la tapa del compartimento de conexiones del sensor (b).
- 3. Pase el cable de conexión (c) por las entradas de cable apropiadas.
- 4. Conecte el cable de conexión entre el sensor y el transmisor de acuerdo con el diagrama de conexión eléctrica  $\rightarrow \Box$  [14](#page-20-3), diagrama de conexionado en la tapa de rosca.
- 5. Apriete los prensaestopas para la entrada del cable en el cabezal sensor y en el cabezal transmisor.
- 6. Vuelva a roscar la tapa del compartimento de conexiones (a/b) en el cabezal sensor o en el cabezal transmisor.

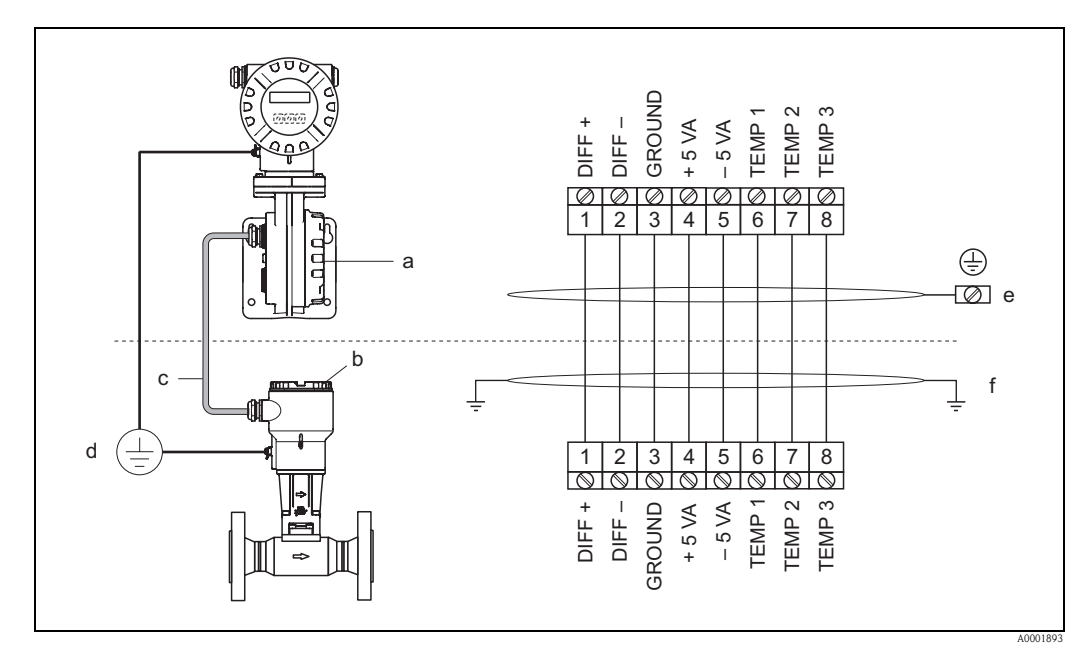

<span id="page-20-3"></span>*Fig. 14: Conexión de la versión separada*

- *a Tapa del compartimento de conexiones (transmisor)*
- *b Tapa del compartimento de conexiones (sensor)*
- *c Cable de conexión (cable de señal)*
- *d Diferencia de potencial idéntica para el sensor y el transmisor*
- *e Conecte la protección a la borna de tierra en el cabezal transmisor y mantener lo más corto posible*
	- *f Conecte la protección al triclamp de alivio de tensión del cable en el cabezal de conexión*

*Colores del cable de acero (código de colores de acuerdo con DIN 47100): Terminal Nº 1 = blanco; 2 = marrón; 3 = verde; 4 = amarillo; 5 = gris; 6 = rosa; 7 = azul; 8 = rojo* <span id="page-21-0"></span>Las especificaciones del cable de conexión, que conecta el transmisor con el sensor de versión separada, son las siguientes:

- $\bullet$  4  $\times$  2  $\times$  0,5 mm<sup>2</sup> (AWG 20) cable de PVC con pantalla común (4 pares)
- Resistencia del conductor según DIN VDE 0295 clase 5 o IEC 60228 clase 5 39  $\Omega$ /km
- Capacidad núcleo/apantallamiento: < 400 pF/m (122 pF/ft)
- Longitud del cable: máx. 30 m (98 ft)
- **Temperatura de trabajo: –40 a +105 °C (–40 a +221 °F)**

### <span id="page-21-1"></span>4.1.3 Especificaciones del cable, cable de conexión blindado

El cable de conexión blindado, disponible de modo opcional, entre el transmisor y el sensor posee las siguientes especificaciones:

- $\bullet$  4 × 2 × 0,5 mm<sup>2</sup> (AWG 20) cable de PVC con pantalla común (4 pares)
- Resistencia del conductor según DIN VDE 0295 clase 5 o IEC 60228 clase 5: 39Ω/km
- Gran resistencia a los ácidos, bases y aceites concretos
- Un cable de acero trenzado galvanizado forma la totalidad de la protección
- Cubierta exterior: lisa, uniforme, redonda
- Longitud del cable: máx. 30 m (98 ft)
- **•** Temperatura de trabajo:  $-30$  a  $+70^{\circ}$ C ( $-22$  a  $+158^{\circ}$ F)

## <span id="page-21-2"></span>4.2 Conexión de la unidad de medición

## <span id="page-21-3"></span>4.2.1 Conexión del transmisor

#### ;Peligro!

- Al conectar equipos con certificación Ex, consulte por favor los comentarios y diagramas en el manual de instrucciones suplementario específico Ex.
- Conecte la versión separada a tierra. Así, el sensor y el transmisor estarán conectados a la misma diferencia de potencial.

# $\bigotimes$  *i*Nota!

• Cumpla con las normas nacionales que rigen la instalación de equipos eléctricos.

#### Conecte el transmisor, versión de zonas no clasificadas (Ex), Ex-i y Ex-n ( $\rightarrow \Box$  [15](#page-22-0))

- 1. Desenrosque del cabezal transmisor la cubierta (a) del compartimento de la electrónica.
- 2. Retire el módulo indicador (b) de las guías de sujeción (c) y vuelva a encajar en la guía de sujeción con el lado izquierdo. Esto fija el módulo indicador.
- 3. Afloje los tornillos de la tapa del compartimento de conexiones (d) y doblar la cubierta hacia abajo.
- 4. Empuje el cable de alimentación / salida de corriente por el prensaestopas para cable (e). *Opcionalmente: pasar el cable de salida de impulso por el prensaestopas (f).*
- 5. Apriete los prensaestopas (e / f) ( $\rightarrow \equiv 26$ ).
- 6. Extraiga el conector terminal (g) del cabezal transmisor y conecte el cable de alimentación/ salida de corriente (véase $\rightarrow \Box$  [17\)](#page-23-1). *Opcionalmente:* extraiga el conector terminal (h) del cabezal transmisor y conecte el cable de salida de impulso (véase $\rightarrow \Box$  [17](#page-23-1)).

**I** ¡Nota!

Los bornes de conexión  $(g / h)$  son intercambiables, es decir, se pueden estirar fuera del cabezal para poder conectar los cables.

7. Vuelva a introducir los bornes de conexión  $(g / h)$  en el cabezal transmisor.

**I** ¡Nota! Los terminales están codificados a fin de evitar confusiones.

- 8. Levante la tapa del compartimento de conexiones y apriete los tornillos (d).
- 9. Suelte el módulo indicador (b) y fíjelo en su sitio en las guías (c).
- 10. Enrosque la tapa del compartimento de la electrónica (a) en el cabezal transmisor.
- 11. Sólo versión separada: sujete bien el cable de puesta a tierra a la borna de tierra  $(véase \rightarrow \Box$  [17](#page-23-1), c).

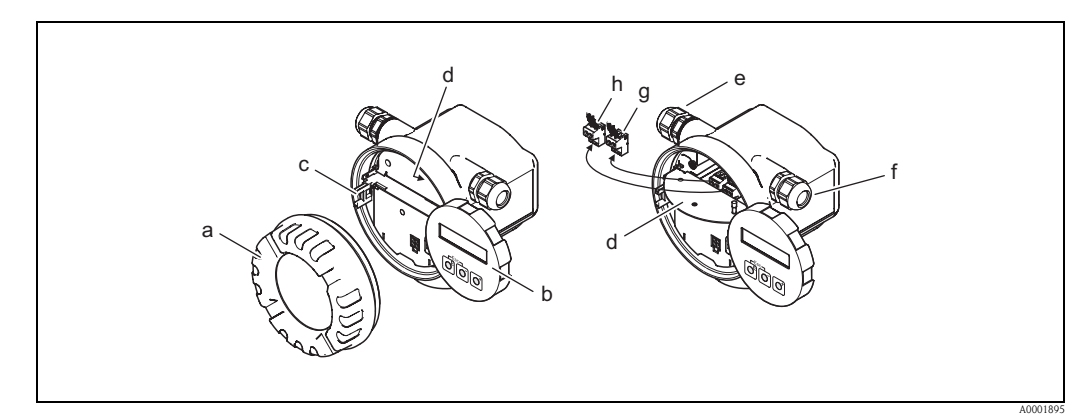

<span id="page-22-0"></span>*Fig. 15: Procedimiento para conectar la versión del transmisor de zona no clasificada (Ex), Ex-i y Ex-n*

- *a Cubierta del compartimento de electrónica*
- *b Módulo indicador*
- *c Guía de fijación para el módulo indicador*
- *d Tapa del compartimiento de las conexiones*
- *e Prensaestopas para el cable de la fuente de alimentación / salida de corriente*
- *f Prensaestopas para el cable de salida de impulso (opcional)*
- *g Borna de conexión para la fuente de alimentación / salida de corriente*
- *h Borna de conexión para la salida de impulso (opcional)*

#### Procedimiento para conectar el transmisor, versión Ex-d (zonas clasificadas) (véase $\rightarrow \Box$  [16\)](#page-23-2)

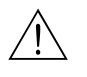

#### ;Peligro!

Al conectar equipos con certificación Ex, consúltense por favor los comentarios y diagramas en el manual de instrucciones suplementario específico Ex.

- 1. Afloje el tornillo de bloqueo (a) que sujeta la tapa del compartimento de conexiones.
- 2. Desenrosque la tapa (b) del compartimento de la electrónica del cabezal transmisor.
- 3. Empujar el cable de alimentación / salida de corriente por el prensaestopas para cable (c). *Opcionalmente: pase el cable de salida de impulso por el prensaestopas (d).*

#### **I** iNota!

Los equipos con una aprobación TIIS suelen estar equipados con un único prensaestopas.

4. Apriete los prensaestopas (c / d)  $(\rightarrow \Box 26)$ .

salida de impulso (véase $\rightarrow \Box$  [17](#page-23-1)).

5. Extraiga el conector terminal (e) del cabezal transmisor y conecte el cable de alimentación/ salida de corriente (véase $\rightarrow \Box$  [17\)](#page-23-1). *Opcionalmente:* extraiga el conector terminal (f) del cabezal transmisor y conecte el cable de

## **I** iNota!

Los bornes de conexión (e / f) son intercambiables, es decir, se pueden retirar del cabezal para poder conectar los cables.

6. Volver a conectar los bornes de conexión (e / f) en el cabezal transmisor.

**I** ¡Nota! Los terminales están codificados a fin de evitar confusiones.

- 7. Enrosque la tapa (b) del compartimento de la electrónica en el cabezal transmisor.
- 8. Abra el triclamp (a) que sujeta la tapa del compartimento de conexiones.

9. Sólo versión separada: sujete bien el cable de puesta a tierra a la borna de tierra  $(véase \rightarrow \Box 17, c).$  $(véase \rightarrow \Box 17, c).$  $(véase \rightarrow \Box 17, c).$ 

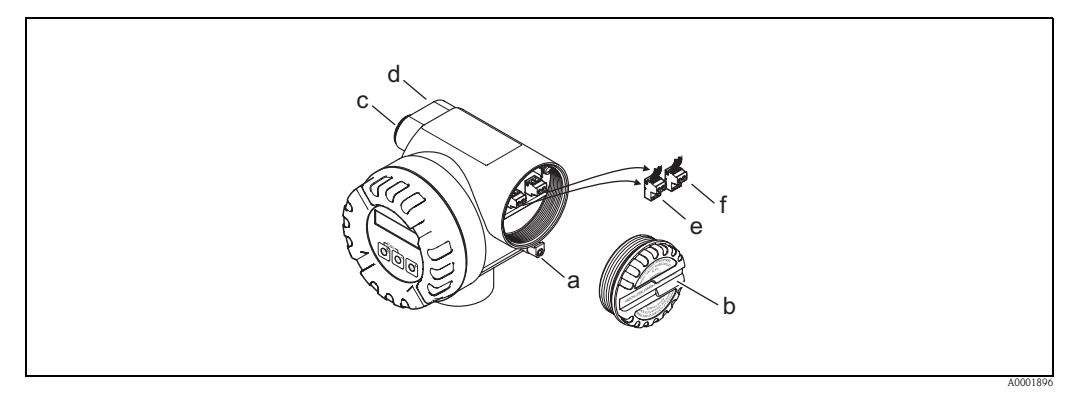

<span id="page-23-2"></span>*Fig. 16: Procedimiento de conexión del transmisor de versión Ex-d*

- *a Tornillo de bloqueo para sujetar la tapa del compartimento de conexiones*
- *b Tapa del compartimiento de las conexiones*
- *c Prensaestopas para el cable de la fuente de alimentación / salida de corriente*
- *d Prensaestopas para el cable de salida de impulso (opcional)*
- *e Borne de conexión para la fuente de alimentación / salida de corriente*
- *f Borna de conexión para la salida de impulso (opcional)*

#### Diagrama de conexionado

![](_page_23_Figure_12.jpeg)

<span id="page-23-1"></span>*Fig. 17: Asignación de los bornes de conexión*

- *A Fuente de alimentación / salida de corriente*
- *B Impulso / estado de salida opcional*
- *C Borna de tierra (sólo relevante para la versión separada)*
- *D Cableado PFM (modulación impulso-frecuencia)*

## <span id="page-23-0"></span>4.2.2 Asignación de terminales

![](_page_23_Picture_182.jpeg)

## <span id="page-24-0"></span>4.2.3 Conexión HART

Los usuarios disponen de las siguientes opciones de conexión:

- Conexión directa al transmisor por los bornes  $1 (+) / 2 (-)$
- Conexión a través del circuito de 4 a 20 mA.

![](_page_24_Picture_6.jpeg)

- $\bigotimes$  i<sup>Nota!</sup> La carga mínima del circuito de medición debe ser de por lo menos 250  $\Omega$ .
	- Para la conexión, consulte también la documentación publicada por la Fundación de Comunicaciones HART y, en particular, el documento HCF LIT 20: "HART, a technical summary" (Resumen técnico sobre HART).
	- 1. Tras la puesta en marcha: Protección de HART contra escritura activada o desactivada  $\mapsto \Box$ 38)

#### Conexión de la consola HART

![](_page_24_Figure_11.jpeg)

<span id="page-24-1"></span>*Fig. 18: Conexión eléctrica de la consola HART Field Xpert SFX100*

- *a Consola HART Field Xpert SFX100*
- *b Unidades adicionales de conmutación o PLC con fuente de alimentación para el transmisor*

### Conexión del PC con el software de configuración

Se requiere un módem HART (p. ej., el Commubox FXA191) para la conexión de un ordenador personal (PC) dotado con software de configuración (p. ej., FieldCare).

![](_page_24_Figure_17.jpeg)

<span id="page-24-2"></span>*Fig. 19: Conexión eléctrica de un PC provisto de software de configuración*

- *1 PC con software de configuración*
- *2 Unidades adicionales de conmutación o PLC con entrada pasiva*
- *3 Módem HART, por ejemplo, Commubox FXA*

## <span id="page-25-0"></span>4.3 Grado de protección

Los equipos cumplen con todos los requisitos para el grado de protección IP 67 (NEMA 4X).

Para asegurar que el grado de protección IP 67 (NEMA 4X) del equipo se mantiene tras su instalación en campo o servicio, es imprescindible que se cumplan los requisitos siguientes:

- Las juntas del cabezal deben estar limpias y en buen estado cuando se insertan en las ranuras correspondientes. Secar, limpiar o reemplazar las juntas si fuera necesario. Si el equipo se utiliza en un entorno pulverulento, utilice entonces únicamente las juntas apropiadas para ello que ofrece Endress+Hauser.
- Todos los tornillos del cabezal y los capuchones con rosca deben estar bien apretados.
- Los cables utilizados para la conexión deben tener el diámetro exterior especificado  $\mapsto$  and 62, entradas de cable).
- Apretar bien los prensaestopas para asegurar que están ajustados a prueba de fugas de líquido (Punto  $a \rightarrow \Box$  20).
- Para prevenir que la humedad penetre por la entrada (Punto  $\mathbf{b} \rightarrow \Box$ 20), los cables deben formar un lazo que cuelgue hacia abajo ("trampa antiagua") corriente arriba de la entrada del cable.
- Instale siempre el equipo de medición de tal forma que las entradas de cable no apunten hacia arriba.
- Elimine todas las entradas de cable no utilizadas insertando tapones obturadores en las mismas.
- No extraiga la arandela aislante de la entrada de cables.

![](_page_25_Picture_13.jpeg)

*Fig. 20: Instrucciones de instalación para las entradas de cable*

## <span id="page-25-2"></span><span id="page-25-1"></span>4.4 Comprobaciones tras la conexión

Realice las comprobaciones siguientes una vez haya realizado la instalación eléctrica del equipo de medición:

![](_page_25_Picture_213.jpeg)

## <span id="page-26-1"></span>5 Configuración

## <span id="page-26-0"></span>5.1 Elementos de indicación y configuración

El indicador local le permite leer directamente en el punto de medida todos los parámetros más importante así como configurar el equipo utilizando la "Configuración Rápida (Quick setup)" o la matriz de funciones.

La indicación consta de dos líneas; en donde se muestran los valores medidos y/o las variables de estado (por ejemplo, un gráfico de barras). El usuario puede cambiar la asignación de las líneas de indicación para adaptarlas a sus necesidades y preferencias [\(INDICADOR \(USER](#page-84-0)  [INTERFACE\)](#page-84-0) véase el grupo de funciones  $\rightarrow \Box$  85).

![](_page_26_Figure_6.jpeg)

*Fig. 21: Elementos de Indicación y configuración*

*1 Indicador de cristal líquido*

 *Visualización de dos líneas de los valores medidos, los diálogos de texto y los mensajes de aviso y fallo. La apariencia del indicador en el modo de medida estándar corresponde a la posición INICIO (modo operativo).*

- *Línea superior: muestra los principales valores medidos, p. ej. caudal volumétrico.*
- *Línea inferior: muestra variables medidas adicionales y variables de estado, por ejemplo, lecturas del totalizador, gráfico de barras, número de etiqueta (TAG).*
- *2 Teclas más/menos*
	- *Para introducir valores numéricos, seleccionar parámetros*

*– Para seleccionar distintos grupos funcionales de la matriz de funciones* 

- *Pulse simultáneamente las teclas +/- para activar las siguientes funciones:*
- *Salir de la matriz de funciones paso a paso Æ posición INICIO*
- *Pulse las teclas* P *(Esc) durante más de 3 segundos* → *vuelve directamente a la posición INICIO*
- *Cancelación de la entrada de datos*
- *3 Tecla Intro*
	- *Posición INICIO* → *Entrada en la matriz de funciones.*
	- *Guarda los valores numéricos que usted ha introducido o los parámetros de configuración que usted ha efectuado*

## <span id="page-27-0"></span>5.2 La matriz de funciones: esquema de distribución y uso

## $\bigotimes$  *i*Nota!

Ténganse en cuenta los puntos siguientes:

- Observaciones generales e instrucciones  $\rightarrow \Box$  29
- La matriz de funciones  $\rightarrow \Box$  75
- Descripción detallada de todas las funciones  $\rightarrow \Box$  75

La matriz de funciones se compone de dos niveles:

• Grupos funcionales

Los grupos funcionales constituyen las agrupaciones de nivel más alto en opciones de control de los equipos de medición. A cada uno de estos grupos se le ha asignado una serie de funciones.

• Funciones Para acceder a una determinada función de configuración del equipo tiene que seleccionar primero el grupo correspondiente:

Acceda a la matriz de funciones del siguiente modo:

- 1. Posición INICIO: Pulse la tecla  $\text{F}$  → entrar en la matriz de funciones
- 2. Seleccione un grupo funcional (p. ej., SALIDA DE CORRIENTE )
- 3. Seleccione una función (p. ej., CONSTANTE DE TIEMPO) Modifique parámetros / introduzca valores numéricos:  $\exists$  / S  $\rightarrow$  Seleccione o introduzca parámetros, valores numéricos, código de liberación Tecla  $\leftarrow \rightarrow$  Guarde los valores introducidos
- 4. Salir de la matriz de funciones:
	- Pulse las teclas  $\exists$  (Esc) durante más de 3 segundos → posición INICIO
	- Pulse repetidamente las teclas  $\exists$  (Esc)  $\rightarrow$  volver paso a paso hasta la posición INICIO

![](_page_27_Figure_19.jpeg)

*Fig. 22: Selección y configuración de funciones (matriz de funciones)*

## <span id="page-28-0"></span>5.2.1 Observaciones generales

El menú de configuración rápida (Quick setup) ( $\rightarrow \Box$  41 y  $\rightarrow \Box$  82) permite poner el equipo en marcha con los parámetros de configuración estándar necesarios. Por otra parte, las operaciones de medición complejas requieren funciones adicionales que Vd. puede configurar según sea necesario y adaptarlas específicamente a sus parámetros del proceso. La matriz de funciones comprende por lo tanto una pluralidad de funciones adicionales que se han distribuido para mayor claridad en una serie de grupos funcionales.

Siga las siguientes instrucciones cuando vaya a configurar funciones:

- Seleccione las funciones tal como se describe ( $\rightarrow \Box$  28).
- Puede desactivar determinadas funciones (DESACTIVADO (OFF)). Si lo hace, no se visualizará tampoco ninguna función de otros grupos funcionales que esté relacionada con la que ha desactivado.
- $\blacksquare$  Algunas funciones le pedirán la confirmación de los datos introducidos. Pulse  $\blacksquare$  para seleccionar "SEGURO [ SI ] (SURE [ YES ])" y, a continuación, pulse de nuevo  $\equiv$  para confirmar. De este modo guardará el ajuste realizado o iniciará una función según lo que proceda.
- El retorno a la posición INICIO es automático si no pulsa ninguna tecla durante 5 minutos.
- El modo de programación se desactiva automáticamente si, tras el regreso a la posición INICIO, no se ha pulsado ninguna tecla durante 60 segundos.

![](_page_28_Picture_10.jpeg)

- ! ¡Nota! Todas las funciones individuales, así como la misma matriz de funciones, se describen con detalle en las páginas  $\rightarrow \Box$  75.
	- El transmisor sigue midiendo mientras se introducen datos, es decir, las salidas de señal proporcionan de forma usual los valores que se están midiendo.
	- Si la fuente de alimentación falla, todos los valores de inicio y los valores configurados permanecen almacenados en la EEPROM.

## <span id="page-28-1"></span>5.2.2 Habilitación del modo de programación

La matriz de funciones puede inhabilitarse. Al inhabilitarla se elimina la posibilidad de que se produzca algún cambio imprevisto en la matriz de funciones, o en los valores numéricos o ajustes de fábrica.

Se debe, por tanto, introducir previamente un código numérico (ajuste de fábrica = 72) para poder modificar los ajustes. Si utiliza un código definido por usted mismo, elimina la posibilidad de que personas no autorizadas tengan acceso a los datos. Función [CÓDIGO ENTRADA \(ACCESS CODE\)](#page-82-1)  $\rightarrow \square$  83.

Siga las siguientes instrucciones cuando vaya a introducir un código:

- Si la programación está bloqueada y usted pulsa la combinación de teclas  $\exists$  en una función cualquiera, aparece automáticamente una indicación en la pantalla pidiéndole que introduzca el código.
- Si ha escogido "0" como código privado, entonces la programación está siempre habilitada.
- La oficina de Endress+Hauser que le atiende habitualmente le brindará la ayuda necesaria en caso de que olvide su código personal.

## <span id="page-28-2"></span>5.2.3 Desactivación del modo de programación

El modo de programación se inhabilita si Vd. no aprieta ninguna tecla durante los 60 segundos siguientes al retorno automático a la posición INICIO.

El modo de programación también se inhabilita si en la función [CÓDIGO ENTRADA \(ACCESS](#page-82-1)  [CODE\)](#page-82-1) se introduce cualquier otro número (distinto del código privado).

## <span id="page-29-0"></span>5.3 Mensajes de error

### <span id="page-29-1"></span>5.3.1 Tipos de error

Los errores que se producen durante la puesta en marcha o durante el proceso de medición se indican inmediatamente en el indicador. Si se producen simultáneamente dos o más errores de sistema o de proceso, entonces se muestra siempre el error de máxima prioridad en el indicador.

El sistema de medición puede distinguir entre dos tipos de errores:

- Error de sistema este grupo incluye todos los errores del equipo como, por ejemplo, errores de comunicación, de hardware, etc.  $\rightarrow \Box 48$
- *Errores de proceso:* este grupo incluye todos los errores de aplicación, por ejemplo "DSC SENS LIMIT"  $(\rightarrow \Box$  50).

![](_page_29_Figure_8.jpeg)

*Fig. 23: Mensajes de error que aparecen en el indicador (ejemplo)*

- *1 Tipo de error: P = error de proceso, S = error de sistema*
- *2 Tipo de mensaje de error: \$ = Mensaje de fallo, ! = Mensaje de aviso (definición: véase abajo)*
- *3 Denominación del error: por ejemplo, DSC SENS LIMIT = el equipo funciona cerca de los límites de aplicación*
- *4 Número del error: por ejemplo, #395*
- *5 Duración del último error ocurrido (en horas: minutos: segundos), formato de indicación, función [HORAS](#page-109-0)  [OPERACIÓN \(OPERATION HOURS\)](#page-109-0)* → ä*[110](#page-109-0)*

## <span id="page-29-2"></span>5.3.2 Tipos de mensaje de error

El usuario tiene la posibilidad de ponderar distintamente los errores de sistema y los de proceso definiéndolos como mensajes de fallo o como mensajes de aviso. Esto se especifica mediante la matriz de funciones ( $\rightarrow \Box$  [109](#page-108-0), grupo de funciones [SUPERVISIÓN \(SUPERVISION\)](#page-108-0)). El equipo de medición identifica y clasifica siempre errores graves del sistema (p. ej., módulo electrónico defectuoso) como "mensaje de fallo".

*Mensaje de aviso (!)*

- El error en cuestión no tiene ningún efecto sobre las salidas del equipo de medida.
- Indicado mediante → signo de exclamación (!), tipo de error (S: error de sistema, P: *error de proceso*)

#### *Mensaje de fallo (* \$*)*

- El error en cuestión incide directamente sobre las salidas. La respuesta de las salidas (modo de alarma) puede definirse mediante funciones de la matriz de funciones ( $\rightarrow \Box$  52).
- Indicado mediante → símbolo de relámpago ( \$), tipo de error (S: error de sistema, P: *error de proceso*)

![](_page_29_Picture_23.jpeg)

! ¡Nota! La salida de corriente para los mensajes de error se pueden hacer corresponder con las especificaciones NAMUR NE 43.

## <span id="page-30-0"></span>5.4 Comunicaciones

Además de mediante configuración local, el equipo de medición también puede ser configurado y obtenerse valores de medición mediante el protocolo HART. La comunicación digital se realiza mediante la salida de corriente HART de 4 a 20 mA ( $\rightarrow \Box$  25).

El protocolo HART permite, para fines de configuración y diagnóstico, transferir datos de medida y del equipo entre la estación maestra HART y los equipos de campo. La estación administradora HART, que puede ser una consola o algún software de configuración para PC (como FieldCare), requiere archivos de descripción del dispositivo (DD). Estos archivos se utilizan para acceder a toda la información disponible en un determinado equipo HART. Esta información se transfiere solamente mediante "comandos".

Hay tres clases distintas de comandos:

• *Comandos universales*

Todos los equipos HART soportan y utilizan comandos universales. Estos comandos están relacionados con las siguientes funcionalidades:

- Reconocimiento de equipos HART (por ejemplo: todos los equipos HART soportan y utilizan comandos universales)
- Lectura digital de valores de medición (caudal, totalizador, etc.)
- *Comandos de uso común:*

Los comandos de uso común ofrecen funciones que pueden soportar y ejecutar la mayoría de equipos de campo, aunque no todos.

• *Comandos específicos del equipo:*

Estos comandos permiten acceder a funciones específicas del equipo que no satisfacen los estándares HART. Estos comandos ofrecen acceso a información individual de cada equipo de campo (entre otras cosas) como, por ejemplo, las especificaciones de supresión caudal residual, etc.

![](_page_30_Picture_14.jpeg)

#### ! ¡Nota!

El presente equipo de medición admite estos tres tipos de comandos. Listado con todos los distintos 'comandos universales" y "comandos de uso común"  $\rightarrow \Box$ 33.

## <span id="page-30-1"></span>5.4.1 Modos de configuración

Para el total funcionamiento del equipo de medición, incluso los comandos específicos del instrumento, el usuario dispone de los archivos de descripción del equipo (DD) que proporcionan las siguientes ayudas y programas de funcionamiento:

![](_page_30_Picture_19.jpeg)

! ¡Nota! Si el transmisor se configura vía HART, debe desconectarse un circuito para la entrada de HART y conseguir la conexión según  $\rightarrow \Box$  [18](#page-24-1) o  $\rightarrow \Box$  [19](#page-24-2).

#### Field Xpert HART Communicator

La selección de funciones del equipo se realiza mediante un proceso en el que se utilizan una serie de niveles de menú y una matriz especial de funciones HART.

El manual de instrucciones para HART que se halla en el estuche de transporte de la consola HART contiene más información acerca de este dispositivo.

#### Software de configuración "FieldCare"

El FieldCare es una herramienta basada en FTD desarrollada por Endress+Hauser para gestión de activos de planta y que permite la configuración y el diagnóstico de equipos de campo inteligentes. El uso de la información de estado le permitirá disponer también de una simple pero efectiva herramienta para el control de equipos de monitorización. El acceso a los caudalímetros Proline se realiza a través de una interfaz de servicio o la interfaz de servicio FXA 193.

#### Software de configuración "SIMATIC PDM" (Siemens)

El SIMATIC PDM es una herramienta estandarizada para el mando, configuración, mantenimiento y diagnóstico de equipos inteligentes de campo.

#### Software de configuración "AMS" (Emerson Process Management)

AMS (Gestión de Activos): programa que permite la configuración y el mando de equipos.

### <span id="page-31-0"></span>5.4.2 Archivos descriptores de dispositivo actuales

La tabla siguiente ilustra qué ficheros descriptores del dispositivo son más adecuados para las distintas herramientas operativas y dónde pueden obtenerse.

![](_page_31_Picture_210.jpeg)

![](_page_31_Picture_211.jpeg)

![](_page_31_Picture_8.jpeg)

El simulador/comprobador "Fieldcheck" sirve para comprobar el funcionamiento de caudalímetros en campo. Cuando se utiliza conjuntamente con el paquete de software "FieldCare", los resultados de la comprobación pueden importarse a una base de datos, imprimirse y utilizarse para certificaciones oficiales. Para más información al respecto, póngase en contacto con el representante de Endress+Hauser que le atiende habitualmente.

## <span id="page-31-1"></span>5.4.3 Variables del equipo y variables de proceso

#### *Variables del equipo:*

Desde el protocolo HART se puede acceder a las variables del equipo siguientes:

![](_page_31_Picture_212.jpeg)

#### *Variables de proceso:*

Las siguientes variables de proceso han sido asignadas en fábrica a variables del equipo:

- Valor primario de proceso (PV) → caudal
- Valor secundario de proceso (SV) → totalizador
- Valor terciario de proceso  $(TV) \rightarrow \sin \text{asignar}$
- Variable cuaternaria de proceso  $(FV) \rightarrow$  Sin asignar

## <span id="page-32-0"></span>5.4.4 Comandos HART universales / de uso común

La tabla siguiente contiene todos los comandos universales y de uso común que soporta el equipo de medición.

![](_page_32_Picture_275.jpeg)

![](_page_33_Picture_333.jpeg)

![](_page_34_Picture_347.jpeg)

![](_page_35_Picture_161.jpeg)
## 5.4.5 Estado del equipo / mensajes de error

Puede leer el estado del equipo en formato extendido, en este caso, los mensajes de error vigentes, utilizando el comando "48". El comando proporciona la información correspondiente a cada bit de codificación (véase la tabla siguiente).

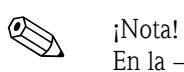

En la [→](#page-47-0) ä48 se ofrece información detallada acerca de los mensajes de estado y de error y de su rectificación

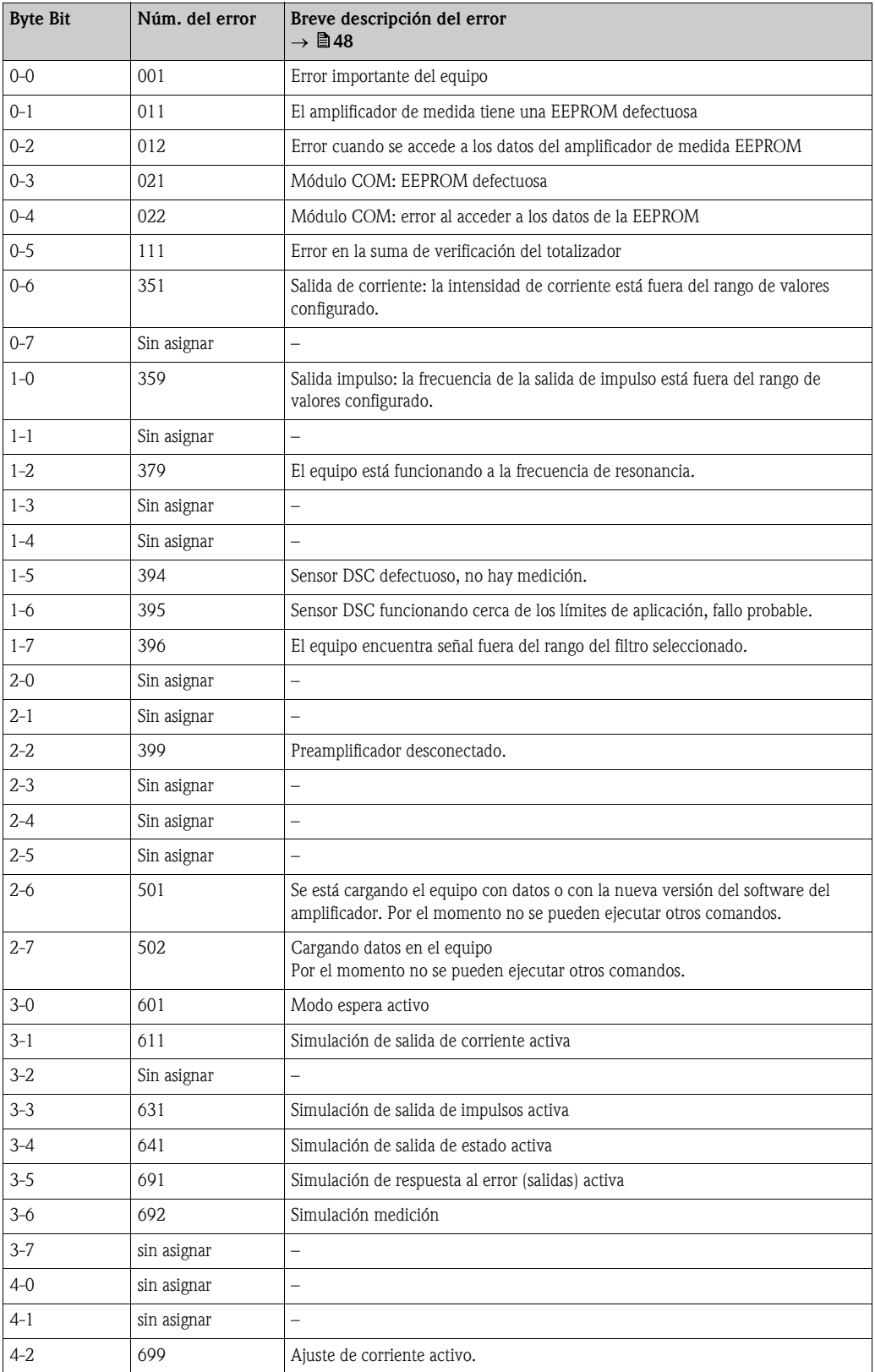

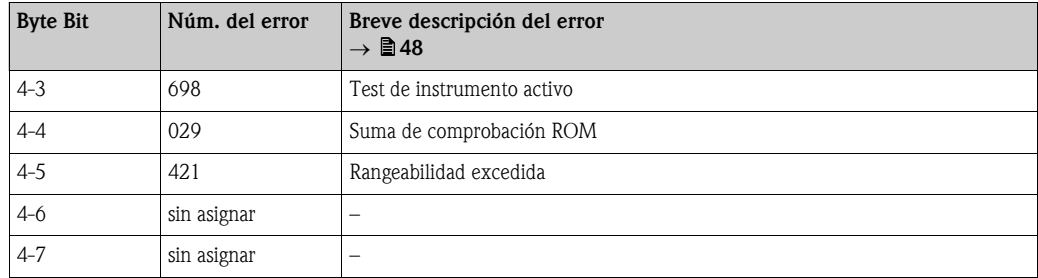

### 5.4.6 Activación/desactivación del modo de protección HART contra escritura

La protección de HART contra escritura se activa o desactiva mediante un microinterruptor de la tarjeta amplificadora. Si la protección HART contra escritura está activada, no pueden modificarse parámetros mediante el protocolo HART.

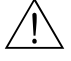

#### ;Peligro! Riesgo de descargas eléctricas.

Los componentes que se encuentran al descubierto soportan tensiones peligrosas. Antes de levantar la cubierta del compartimento de la electrónica, asegúrese de que la fuente de alimentación está desconectada.

- 1. Desconecte la fuente de alimentación.
- 2. Desenrosque la cubierta del compartimento de la electrónica del cabezal transmisor.
- 3. Retire el módulo indicador (a) de las guías de sujeción (b) y vuelva a encajar en la guía de sujeción con el lado izquierdo. Esto fija el módulo indicador.
- 4. Levante la cubierta de plástico (c).
- 5. Ajuste el microinterruptor en la posición deseada. Posición A (Microinterruptor delante) → protección HART contra escritura deshabilitada Posición B (Microinterruptor detrás) → protección HART contra escritura habilitada

**I** iNota!

El estado vigente de la protección HART contra escritura está indicado en la función PROTECCIÓN ESCRITURA (WRITE PROTECTION)  $\rightarrow \Box$  [101](#page-100-0).

6. La instalación se realiza invirtiendo los pasos del procedimiento de extracción.

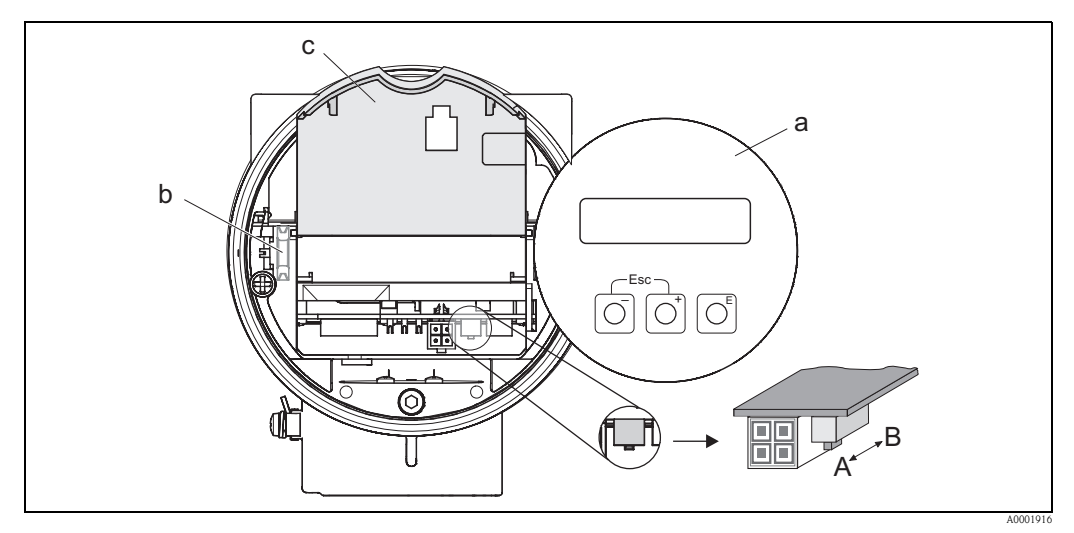

*Fig. 24: Microinterruptor para activar y desactivar la protección HART contra escritura*

- 
- *a Módulo indicador local b Guía de sujeción del módulo indicador local*
- *c Cubierta de plástico*
- *A Protección contra escritura desactivada (microinterruptor hacia delante)*
- *B Protección contra escritura activada (microinterruptor hacia atrás)*

# 6 Puesta en marcha

# 6.1 Verificación funcional

Asegúrese de haber realizado todas las verificaciones finales antes de poner el equipo en marcha:

- Lista de comprobaciones de la "Comprobaciones tras la instalación"  $\rightarrow \Box 20$
- Lista de comprobaciones de la "Comprobaciones tras la conexión"  $\rightarrow \triangleq 26$

# 6.2 Activación del instrumento de medición

Una vez se ha completado la verificación funcional, conectar la fuente de alimentación. Al cabo de unos 5 segundos el equipo ya se encuentra listo para funcionar. Entonces, el equipo realiza funciones de test internas y se muestra la siguiente secuencia de mensajes en el indicador local:

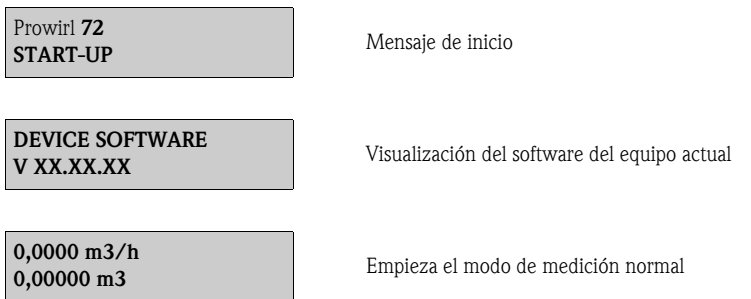

El equipo de medición empieza a funcionar una vez que se ha completado el proceso de encendido. En el indicador (posición INICIO) aparecen varios valores de medición y/o variables de estado.

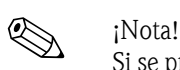

Si se produce un fallo durante el encendido, un mensaje de error apropiado aparece en el indicador según la causa del fallo. Los mensajes de error que aparecen con más frecuencia durante la puesta en marcha se describen en el apartado "Localización y resolución de fallos" ( $\rightarrow \mathbb{B}47$ ).

# <span id="page-39-0"></span>6.3 Puesta en marcha tras la instalación de una nueva tarjeta electrónica

Tras el encendido, el equipo comprueba si hay un número de serie disponible. Si éste no es el caso, se inicia el siguiente proceso de configuración. Para más información sobre cómo instalar una nueva tarjeta electrónica, consultar  $\rightarrow \Box$  54.

## 6.3.1 Configuración de puesta en marcha

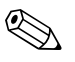

- ! ¡Nota! • En cuanto se introduce y guarda un número de serie, este ajuste ya no está disponible. Si durante
- el proceso de configuración se ha introducido incorrectamente un parámetro, habrá que corregirlo entrando en la función correspondiente mediante la matriz de funciones.
- La información requerida (aparte del idioma) se indica en la placa de nombre del equipo y en la parte interior de la cubierta del indicador ( $\rightarrow \Box$ 9). Además, el índice MB del cuerpo del medidor y el factor de calibración se indican en el cuerpo del medidor del equipo.

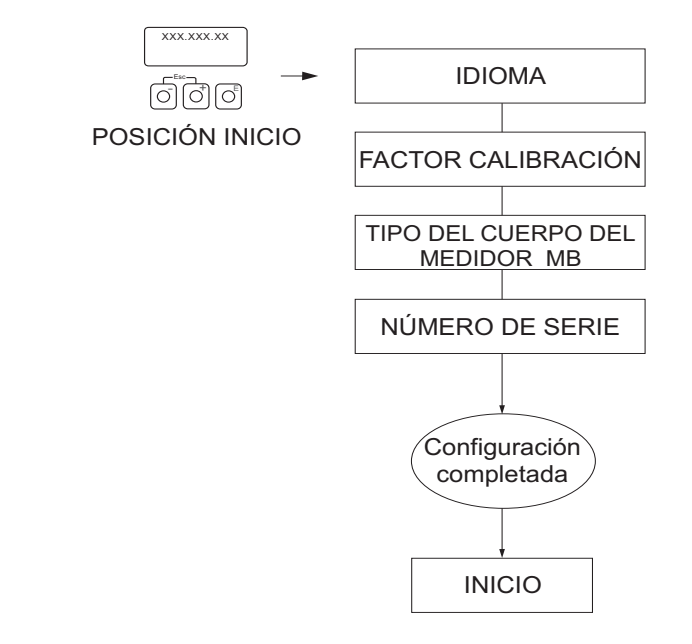

*Fig. 25: Los ajustes empiezan en cuanto se haya instalado una nueva tarjeta electrónica si no hay ningún número de serie disponible.*

A0006765-en

# 6.4 "Puesta en marcha" Configuración rápida (Commissioning Quick setup)

El menú de configuración rápida "Puesta en marcha" (Commissioning Quick Setup) guía al usuario sistemáticamente por las principales funciones del equipo que es necesario configurar para el funcionamiento de medición normal.

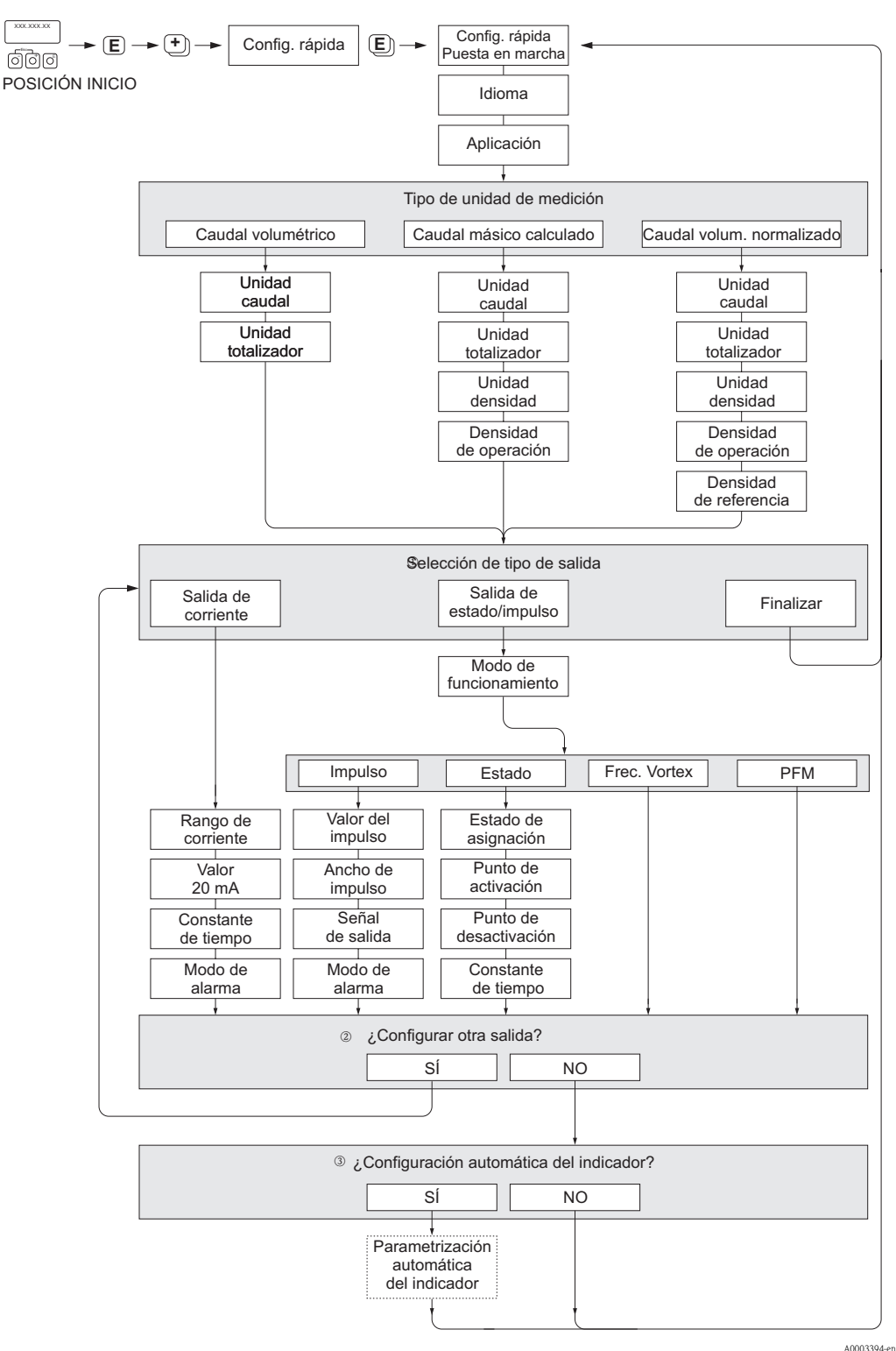

**INota!** 

- Las funciones individuales se describen en el apartado "Manual de las Funciones del Equipo" ( $\rightarrow \Box 76$ ).
- El indicador vuelve a la celda de PUESTA EN MARCHA DE CONFIGURACIÓN RÁPIDA (QUICK SETUP
- COMMISSIONING) ( $\rightarrow \Box$ 82) si se pulsa la combinación de teclas  $\Box$  (Esc) durante el interrogatorio de parámetros.
- m Después del primer ciclo, en el inicio rápido sólo se permite configurar la salida (salida de corriente o de impulso/ estado) aún no configurada en el menú Inicio rápido.
- n La opción "SI" aparece mientras quede alguna salida disponible. Se muestra "NO" cuando ya no queda ninguna salida disponible.
- o Al elegir la opción "SI", el caudal se asigna a la línea 1 del indicador local y el totalizador a la línea 2.

#### Ejemplo de configuración Nº1 (unidad de volumen)

Se desea medir un caudal de agua.

Se quiere medir el caudal volumétrico en unidades m<sup>3</sup>/h.

En el menú de configuración rápida "Puesta en marcha" ( "Commissioning" Quick Setup) deben seleccionarse las opciones siguientes:

- Aplicación: líquido
- Tipo de unidades de medición: caudal volumétrico
- **Unidades de caudal:**  $m^3/h$
- **Unidades de totalizador:**  $m<sup>3</sup>$
- Selección de la salida

#### Ejemplo de configuración Nº2 (unidad de masa)

Se quiere medir vapor recalentado con una temperatura constante de 200°C y una presión constante de 12 bar. Según IAPWS-IF97, la densidad en condiciones operativas es de  $5.91 \text{ kg/m}$ <sup>3</sup> (IAPWS = International Association of Process Water and Steam [Asociación] internacional para las características del agua y el vapor]). Se quiere medir el caudal en unidades másicas kg/h.

En el menú de configuración rápida "Puesta en marcha" ("Commissioning" Quick Setup) deben realizarse los ajustes siguientes:

- Aplicación: gas / vapor
- Tipo de unidades de medición: caudal másico calculado
- Unidades de caudal: kg/h
- Unidades de totalizador: t
- **Unidades de densidad:** kg/m<sup>3</sup>
- Densidad de operación: 5.91
- Selección de la salida

#### Ejemplo de configuración Nº3 (unidad de volumen normalizada)

Se quiere medir aire comprimido con una temperatura constante de 60°C y una presión constante de 3 bar. La densidad en condiciones de operación es de  $3,14 \text{ kg/m}^3$ , la densidad del aire en condiciones de operación de referencia es (0°C, 1013 mbar) 1,2936 kg/m³.

El caudal debe ser indicado en la unidad de caudal volumétrico normalizado  $Nm^3/h$ .

En el menú de configuración rápida "Puesta en marcha" ("Commissioning" Quick Setup) deben realizarse los ajustes siguientes:

- $\blacksquare$  Aplicación: gas / vapor
- Tipo de unidades de medición: caudal volumétrico normalizado
- $\blacksquare$  Unidades de caudal: Nm<sup>3</sup>/h
- $\blacksquare$  Unidades de totalizador: Nm<sup>3</sup>
- **Unidades de densidad:** kg/m<sup>3</sup>
- Densidad de operación: 3.14
- Densidad de referncia: 1,2936
- Selección de la salida

# 7 Mantenimiento

El equipo de medición del caudal no requiere ningún mantenimiento especial.

# 7.1 Limpieza externa

Para limpiar la parte externa del equipo de medida, utilice siempre detergentes que no sean agresivos para la superficie de la caja y las juntas.

# 7.2 Limpieza de tuberías

No utilice en ningún caso un "pig" para la limpieza de tuberías.

# 7.3 Recambios de juntas

### 7.3.1 Recambio de juntas del sensor

En circunstancias normales, no suele ser necesario sustituir las juntas en contacto con el medio. La sustitución de juntas sólo es necesaria en circunstancias especiales, por ejemplo, un fluido corrosivo o abrasivo es incompatible con el material de la junta.

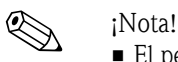

- El período de tiempo entre los procesos de reemplazo individual depende de las propiedades del líquido.
- Juntas de recambio (accesorios) ( $\rightarrow \Box$ 44).
	- Sólo se pueden emplear las juntas para sensor de Endress+Hauser.

## 7.3.2 Cambio de juntas del cabezal

Las juntas del cabezal deben estar limpias y en buen estado cuando se insertan en las ranuras correspondientes.

Las juntas se secarán, limpiarán o sustituirán por otras nuevas siempre que sea necesario.

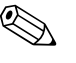

! ¡Nota! Si el equipo se utiliza en un entorno pulverulento, utilice entonces únicamente las juntas apropiadas para ello que ofrece Endress+Hauser.

# <span id="page-43-0"></span>8 Accesorios

Para el transmisor y para el sensor se dispone de diversos accesorios, que pueden pedirse por separado a Endress+Hauser. La oficina de Endress+Hauser que le atiende habitualmente le proporcionará gustosamente información detallada acerca de los códigos de pedido de los artículos que necesite.

# 8.1 Accesorios específicos del equipo

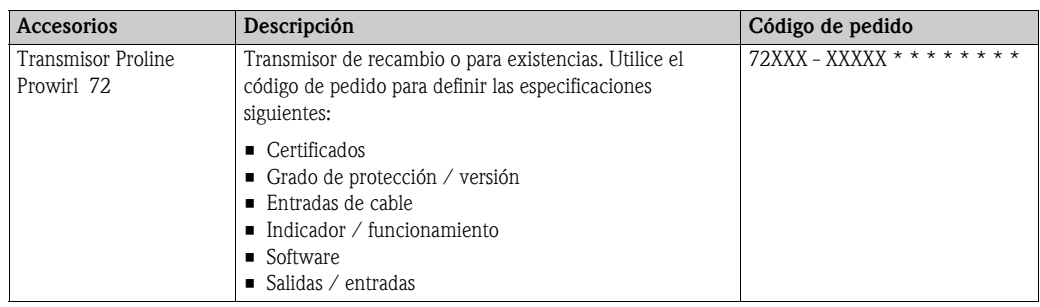

# 8.2 Accesorios específicos para el principio de medición

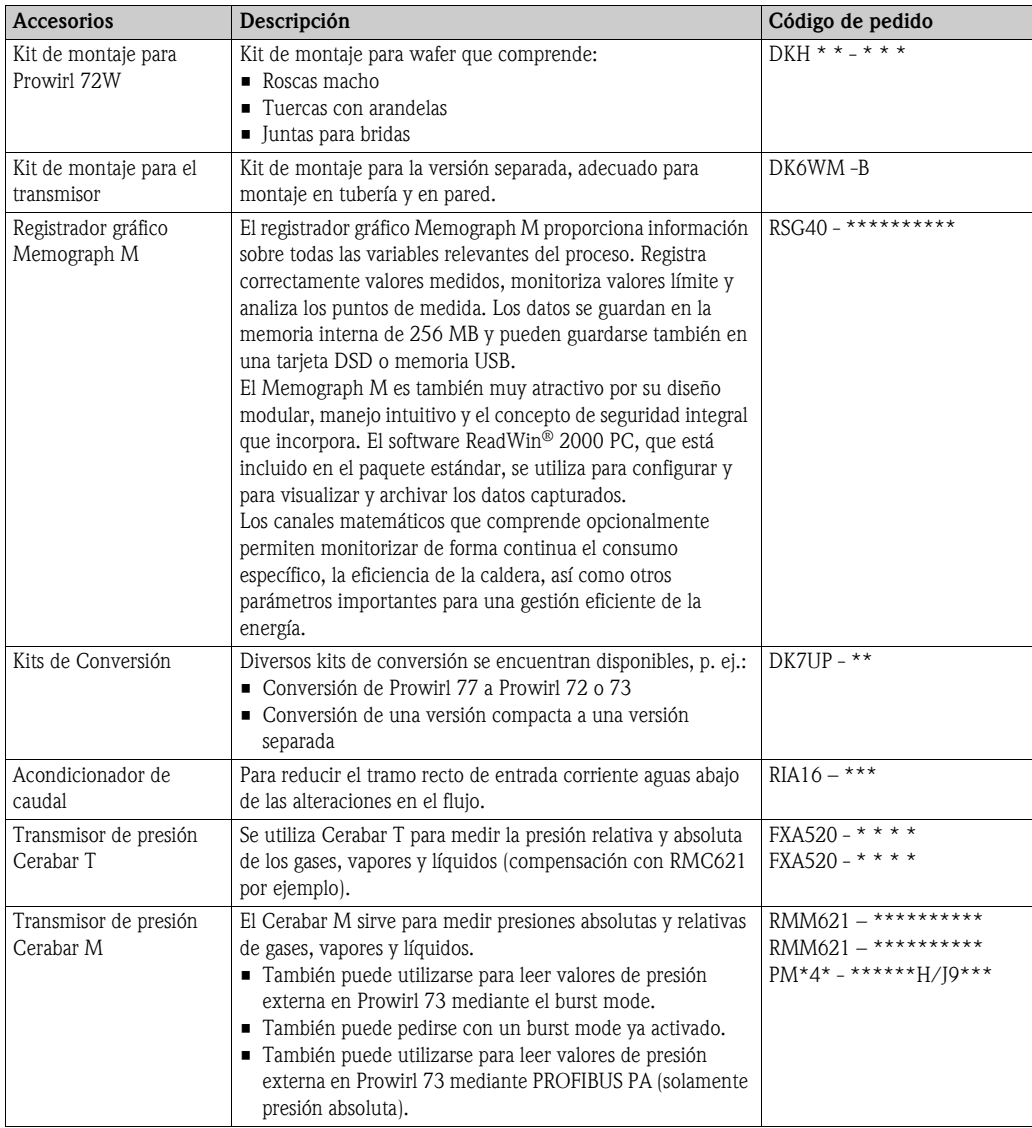

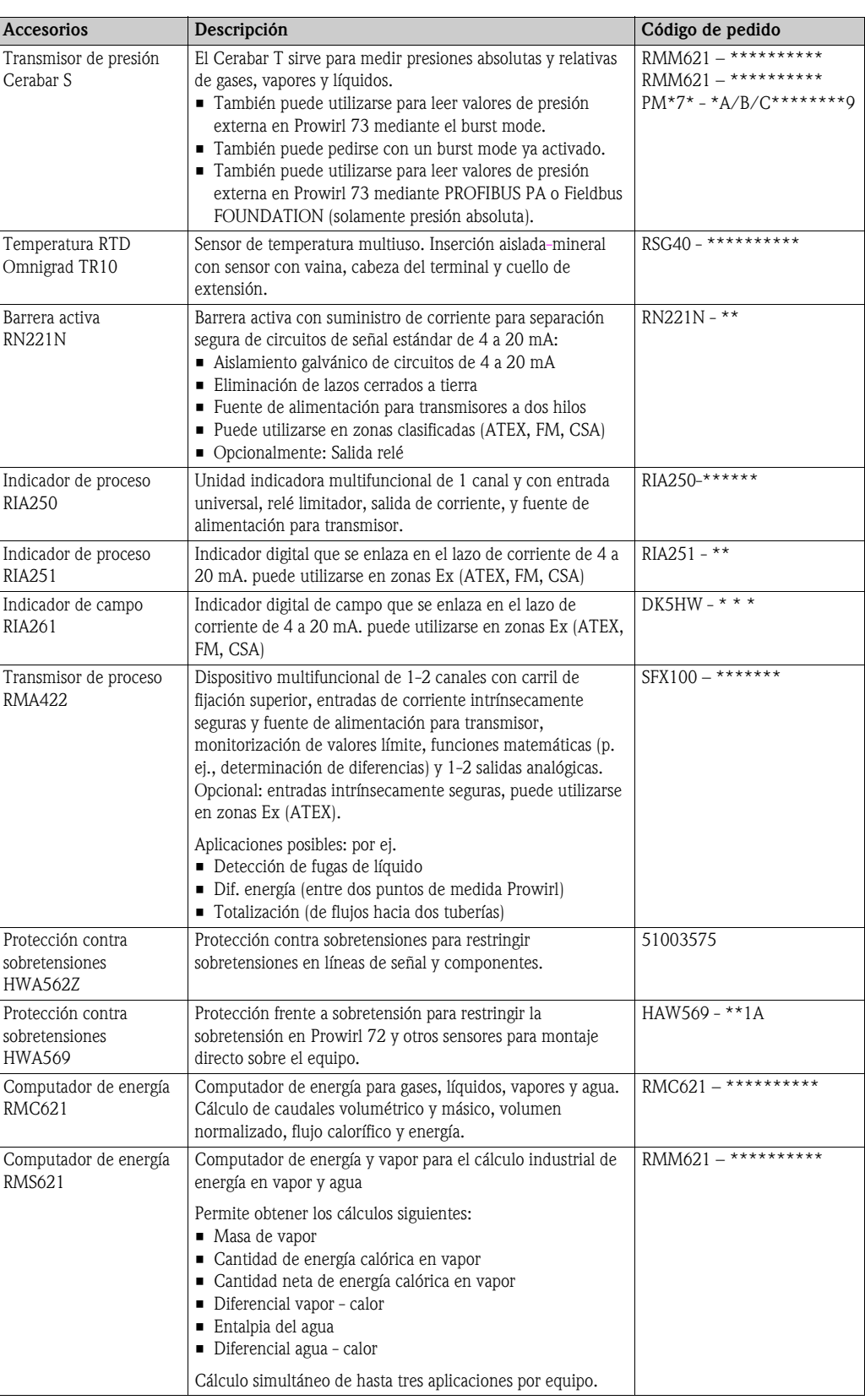

# 8.3 Accesorios específicos de comunicación

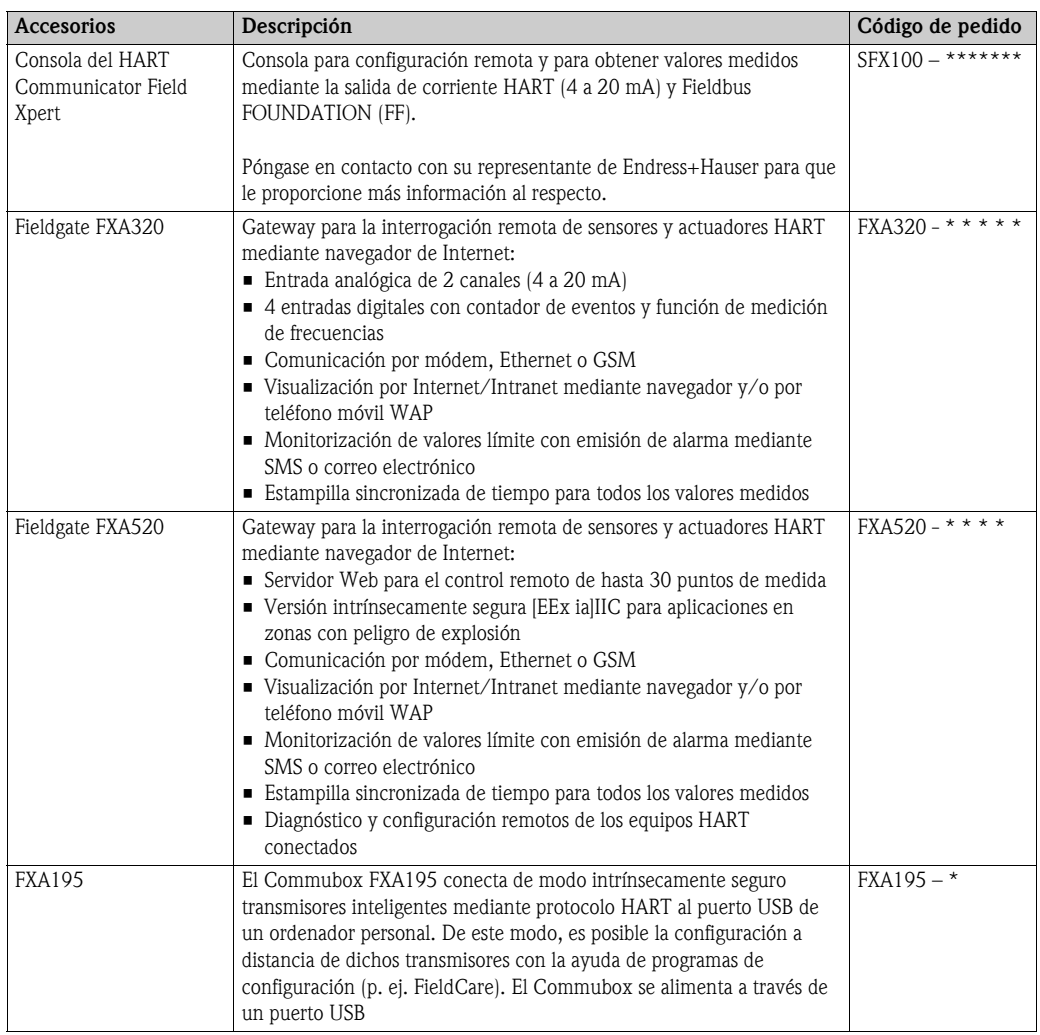

# 8.4 Accesorios específicos de servicio

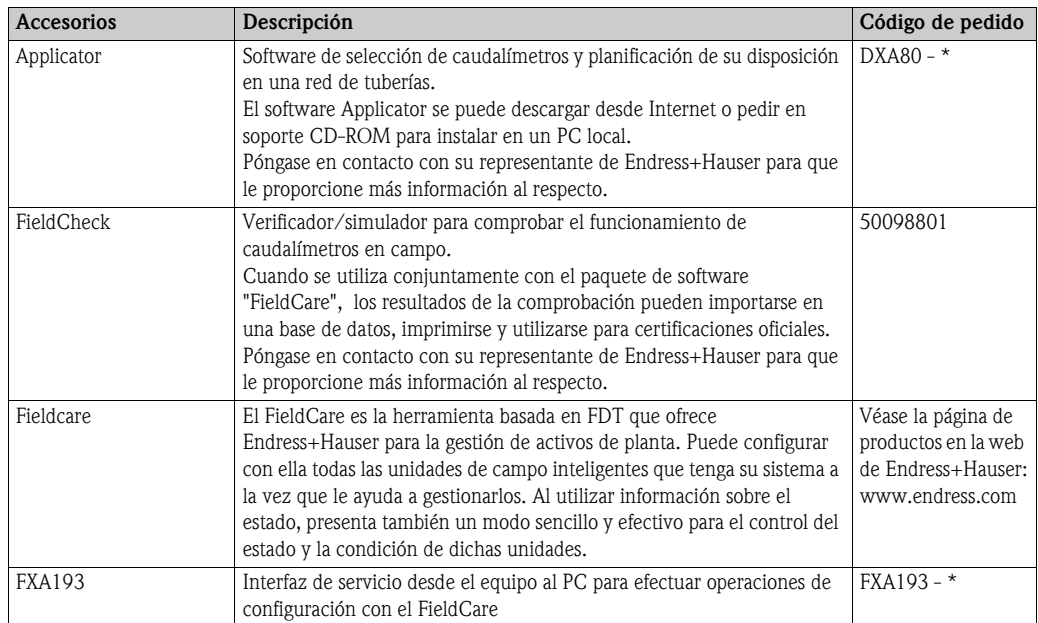

# <span id="page-46-0"></span>9 Localización y resolución de fallos

# <span id="page-46-1"></span>9.1 Instrucciones para la localización y resolución de fallos

Si durante la puesta en marcha del equipo o su funcionamiento se produce algún fallo, inicie siempre la localización y resolución de fallos utilizando la lista de comprobaciones indicada a continuación. Con ellas podrá llegar directamente a la causa del problema (mediante una serie de preguntas) y conocer las medidas correctivas que debe tomar.

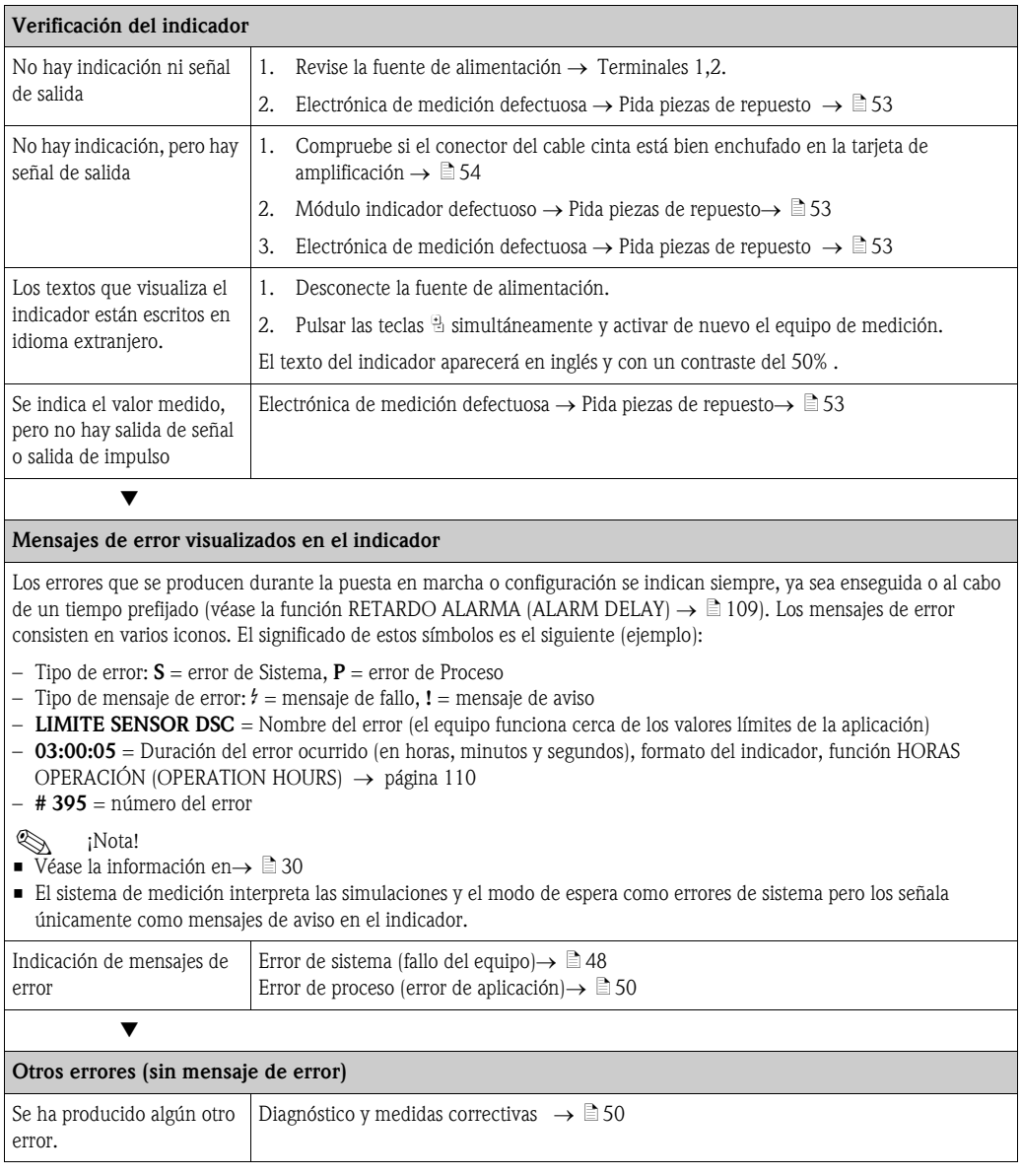

# <span id="page-47-0"></span>9.2 Mensajes de error del sistema

El equipo reconoce siempre los errores graves de sistema como "mensajes de fallo" y los indica en la pantalla mediante un símbolo luminoso parpadeante (\$). Los mensajes de fallo inciden directamente sobre las salidas. Por otro lado, las simulaciones y la devolución positiva de cero del equipo se clasifican y visualizan únicamente como mensajes de aviso.

### $\begin{bmatrix} r^{1} \\ r^{2} \end{bmatrix}$  ; Atención!

Es posible que a consecuencia de un fallo grave tenga que devolverse el caudalímetro al fabricante para su reparación. Hay que realizar una serie de pasos antes de devolver el equipo a Endress+Hauser  $\rightarrow \Box$  8.

Adjunte siempre al equipo un formulario de "Declaración de Contaminación" debidamente rellenado. Puede encontrar una copia del formulario al final del manual de instrucciones.

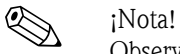

Observe también la información de  $\rightarrow \Box$  30 y  $\rightarrow \Box$  52.

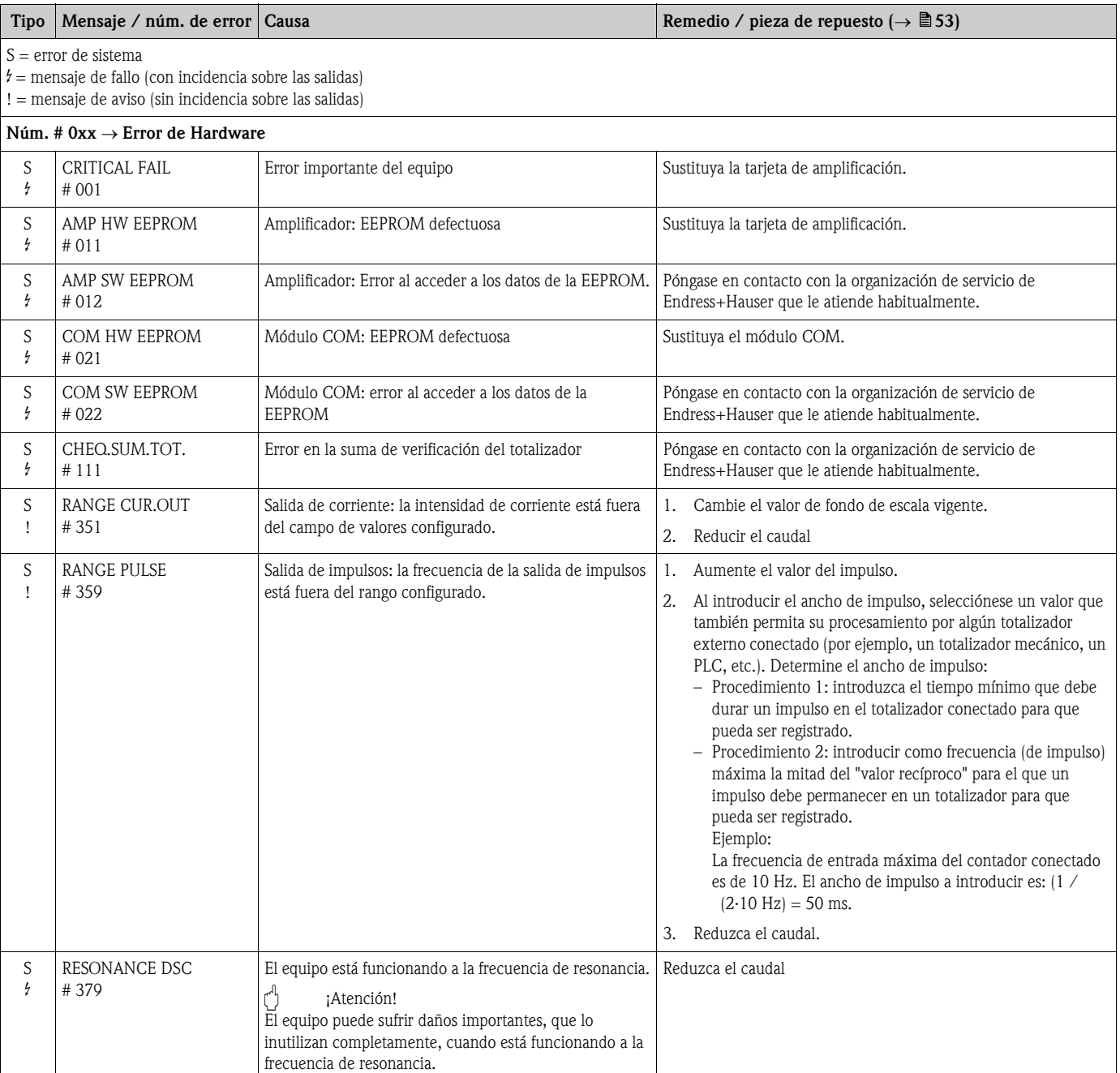

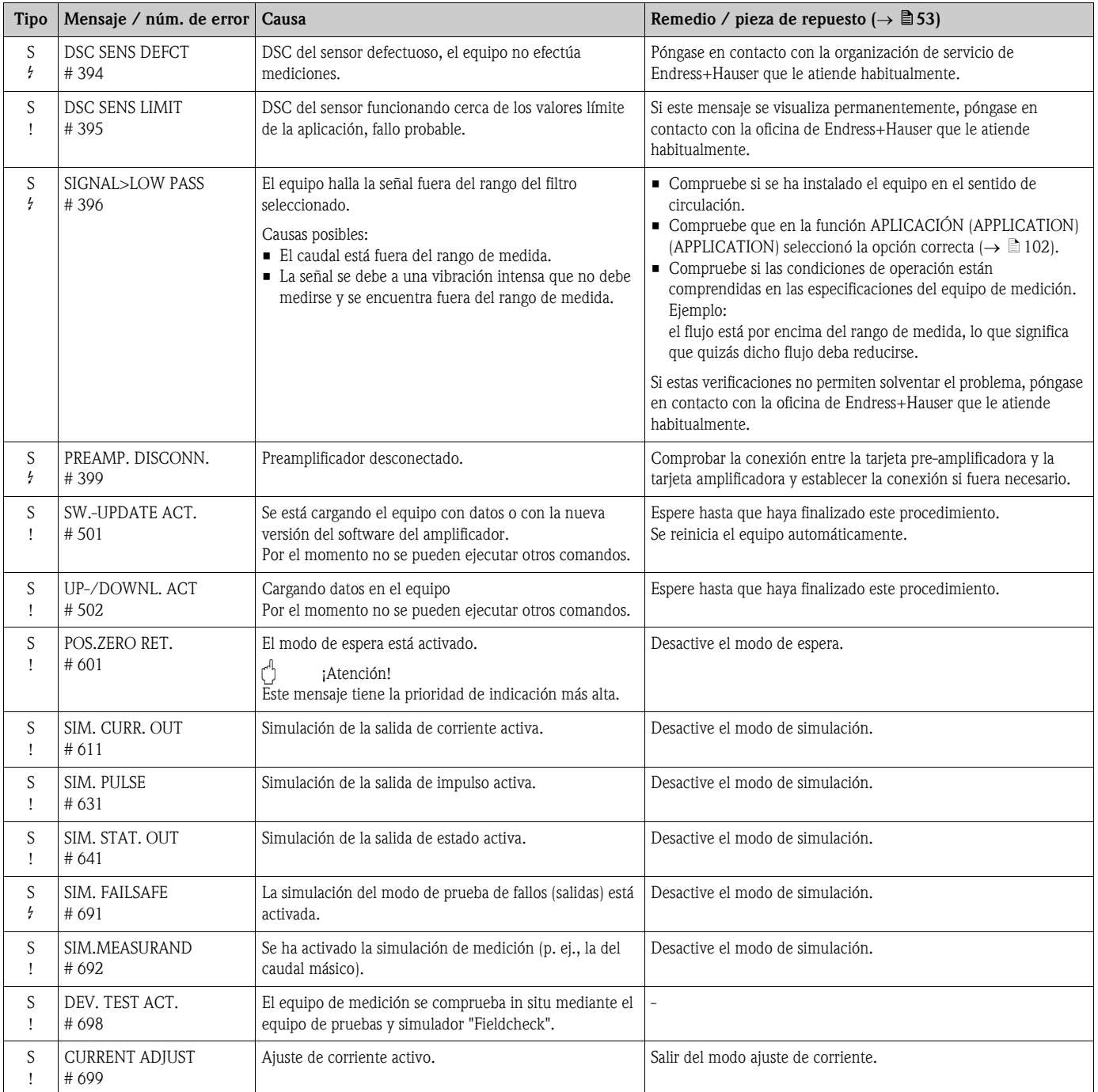

# <span id="page-49-0"></span>9.3 Mensajes de error de proceso

Los errores de proceso pueden definirse como mensajes de "Fallo" o "Aviso", lo que permite ponderarlos distintamente. Esto se determina mediante la matriz de funciones ( $\rightarrow$  [página 109](#page-108-1), función CATEGORÍA DE ERROR (CATEGORY ERROR)).

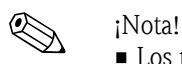

- Los mensajes de error enumerados a continuación corresponden a los ajustes de fábrica.
- Observe también la información de  $\rightarrow \Box$  30 y  $\rightarrow \Box$  52.

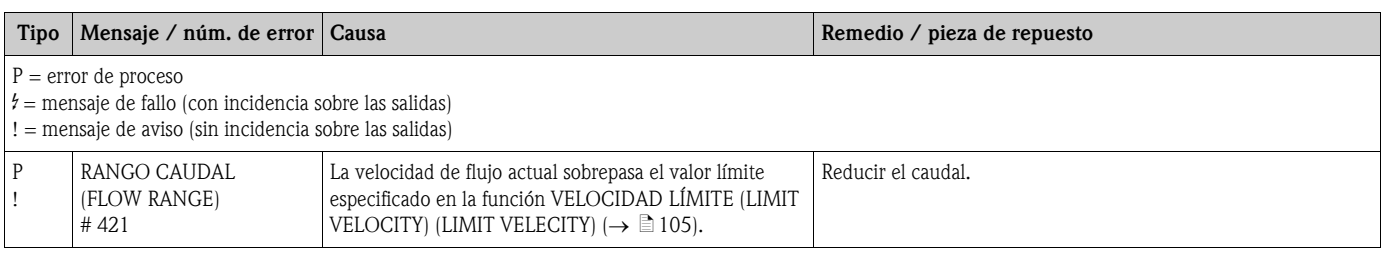

# <span id="page-49-1"></span>9.4 Errores de proceso sin mensajes

Es posible que el usuario tenga que corregir algunos valores de configuración en ciertas funciones de la matriz de funciones para poder corregir los fallos. Las funciones resumidas a continuación (p. ej. AMORTIGUACIÓN DE FLUJO (FLOW DAMPING)) se describen detalladamente en el apartado "Manual de las funciones del equipo" apartado ( $\rightarrow \Box 75$ ).

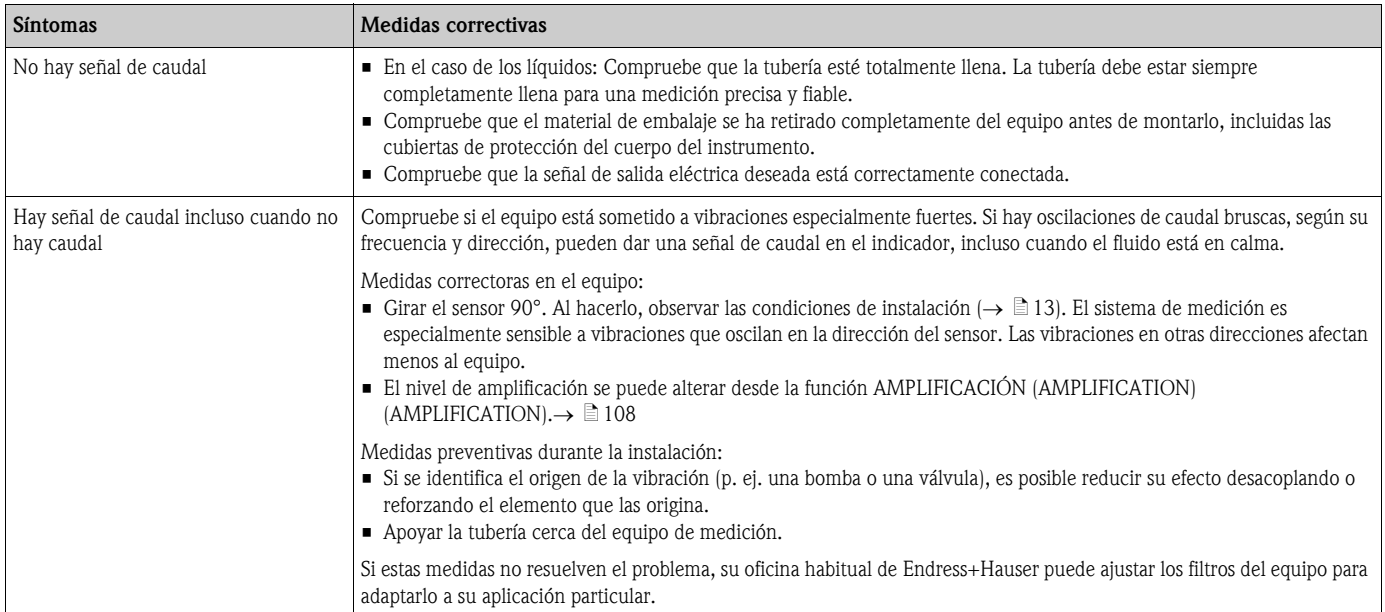

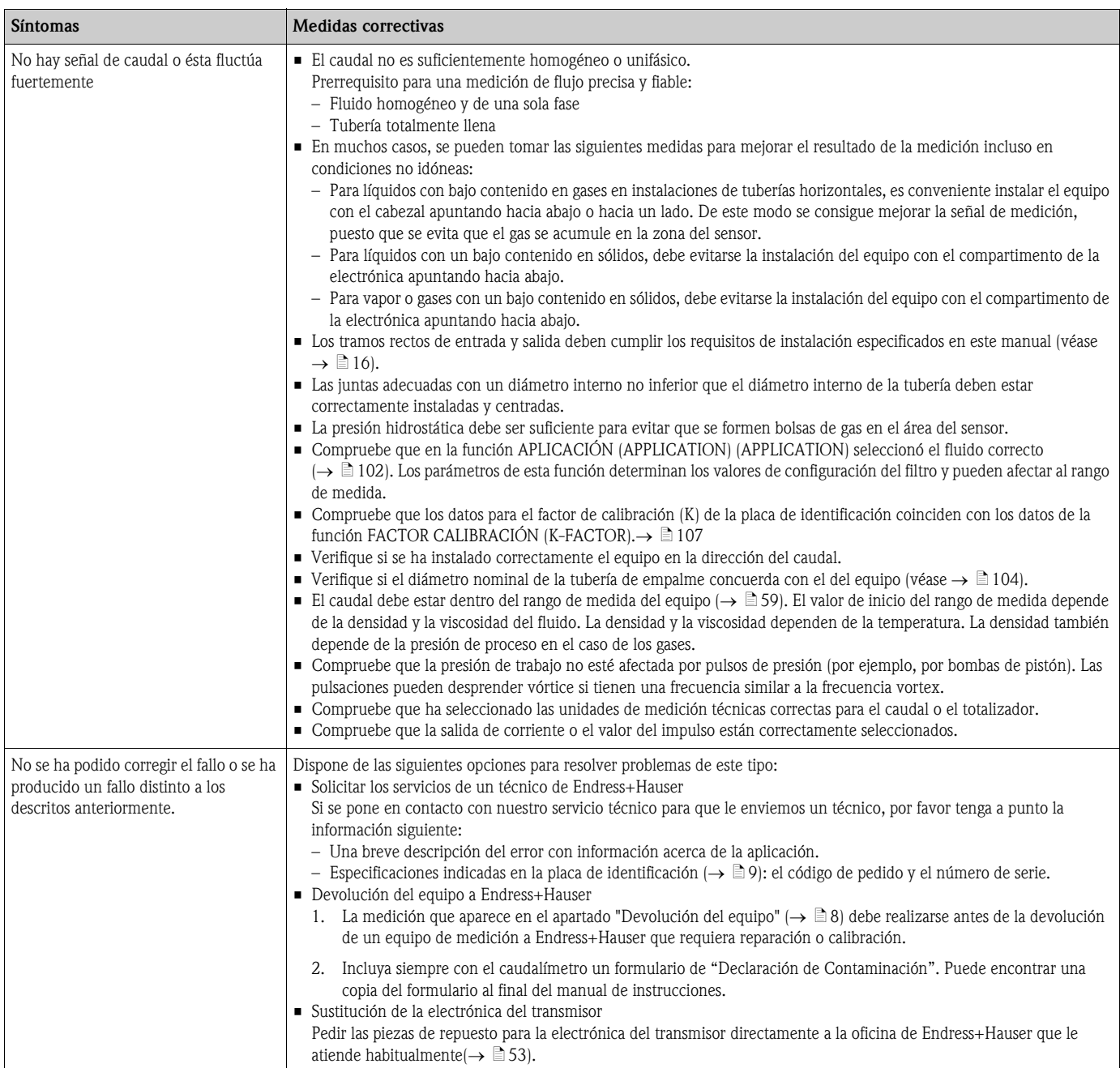

# <span id="page-51-0"></span>9.5 Respuesta de las salidas ante errores

# $\bigotimes$  *i*Nota!

El modo de seguridad del totalizador, salida de corriente, salida de impulso y salida de estado pueden configurarse mediante diversas funciones de la matriz de funciones.

#### *Modo de espera y respuesta ante errores:*

Se puede emplear el modo de espera para ajustar las señales de corriente, impulso y estado a sus valores de reposo, por ejemplo, cuando tiene que interrumpirse el proceso para limpiar las tuberías. Esta función tiene prioridad sobre el resto de las funciones del equipo; se suprimen, por ejemplo, las simulaciones.

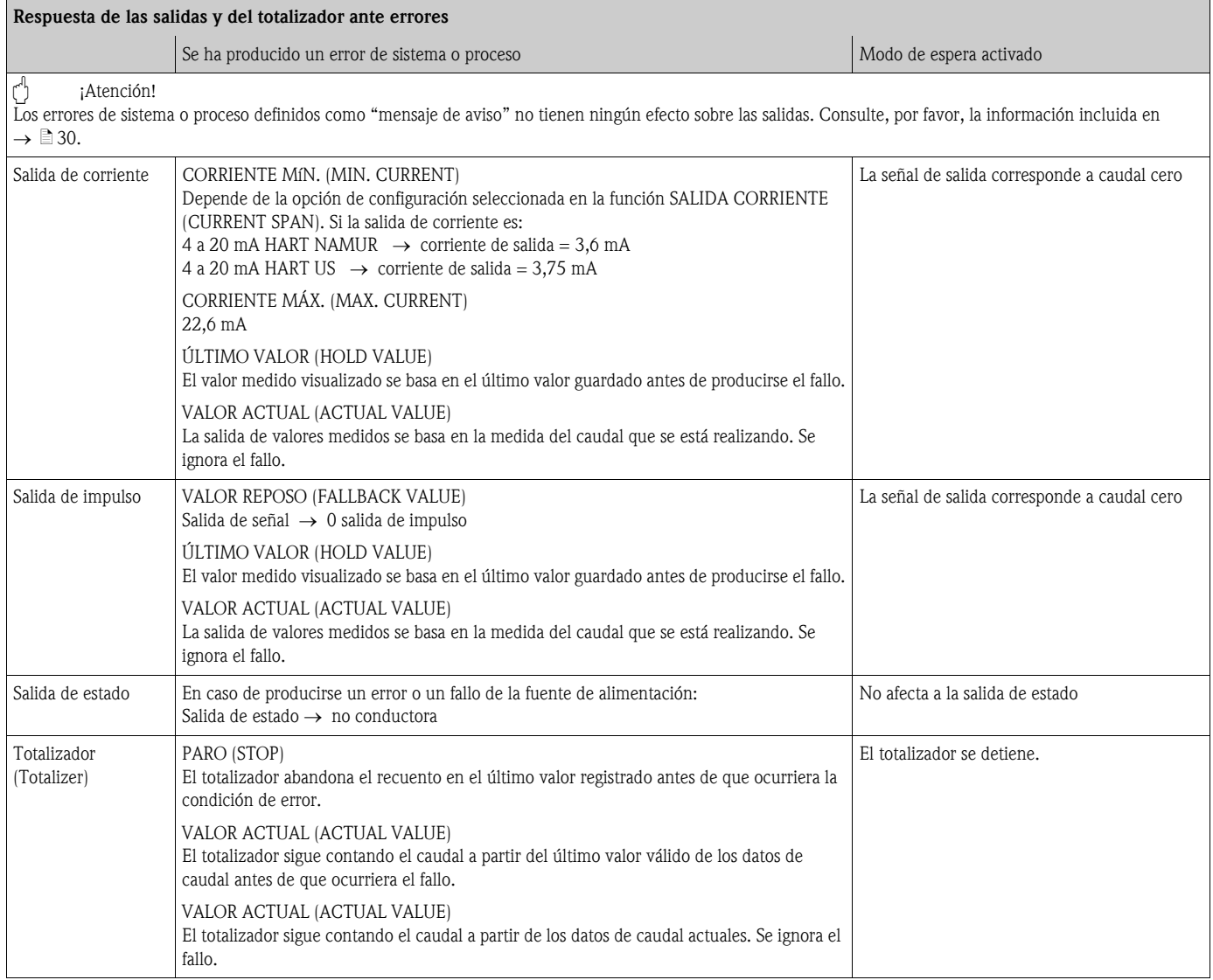

# <span id="page-52-0"></span>9.6 Piezas de repuesto

[El cap. 9.1](#page-46-1) contiene instrucciones detalladas sobre localización y resolución de fallos. Además, el equipo de medición proporciona constantemente ayuda en forma de mensajes de error y autodiagnóstico.

La localización y resolución de fallos puede implicar la necesidad de sustituir algún componente defectuoso por una pieza de repuesto verificada. El dibujo de abajo ilustra la gama de piezas de repuesto disponibles.

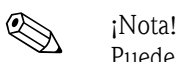

Puede pedir fácilmente las piezas de repuesto a la organización de servicio técnico de E+H que le corresponda, indicando simplemente el número de serie impreso en la placa de identificación del transmisor.  $(\rightarrow \Box 9)$ .

Las piezas de repuesto se suministran como parte integrante de un juego de piezas que incluye:

- Pieza de repuesto
- Piezas adicionales, elementos pequeños (tornillos, etc.)
- Instrucciones de instalación
- Material de embalaje

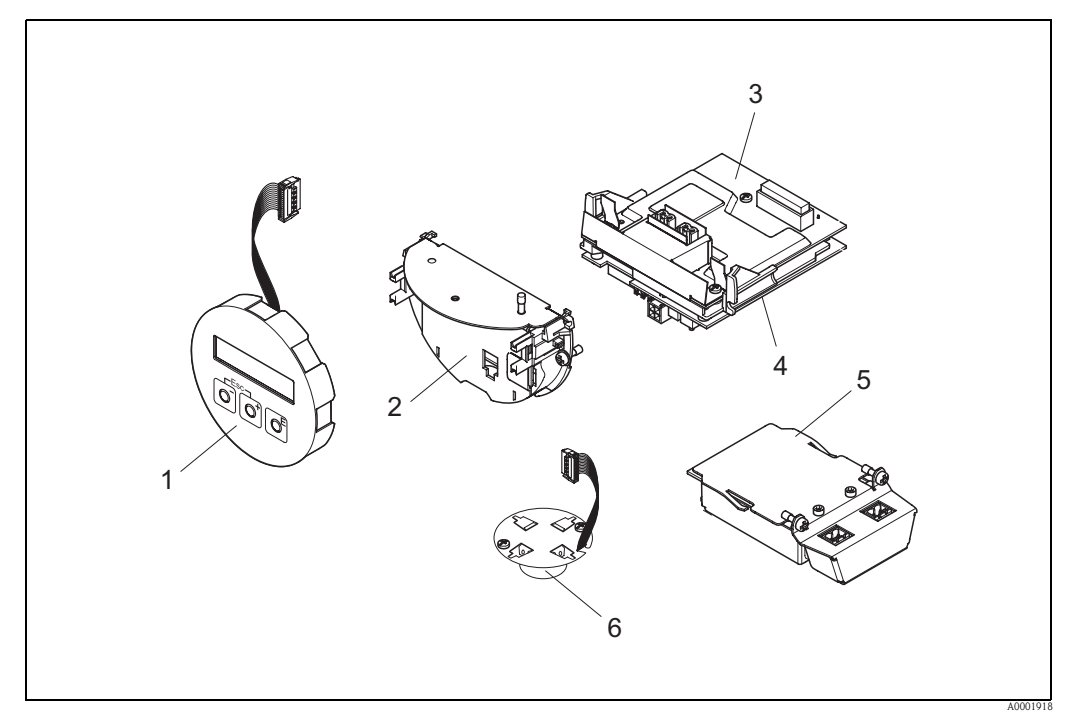

*Fig. 26: Piezas de repuesto para el transmisor Proline Prowirl 72*

- *1 Módulo indicador local*
- *2 Soporte de tarjeta*
- *3 Tarjeta E/S (módulo COM), versión No-Ex, Ex-i y Ex-n*
- *4 Tarjeta de amplificación*
- *5 Tarjeta E/S (módulo COM), versión Ex-d*
- *6 Preamplificador*

### <span id="page-53-0"></span>9.6.1 Instalación y extracción de las tarjetas electrónicas

Para más información sobre los parámetros de configuración del software tras instalar una nueva tarjeta electrónica  $\rightarrow \Box$  40

#### Versiones No-Ex, Ex-i y Ex-n

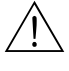

#### ;Peligro!

Al conectar equipos con certificación Ex, consulte por favor los comentarios y diagramas en el manual de instrucciones suplementario específico Ex.

Si desea aclarar alguna cuestión, no dude en ponerse en contacto con su representante de Endress+Hauser.

¡Atención!

¡Carga electrostática!

Riesgo de dañar componentes electrónicos o perjudicar su función (protección ESD).

- Escoja un lugar de reparación que presente una superficie de trabajo conectada a tierra y preparada para dispositivos sensibles electrostáticamente.
- Utilice solamente piezas originales de Endress+Hauser.

*Procedimiento para la instalación/extracción de las tarietas electrónicas (→*  $\boxed{27}$ )

- 1. Desenrosque del cabezal transmisor la cubierta (a) del compartimento de la electrónica.
- 2. Extraiga el módulo de indicación local (b) de las guías de sujeción (c).
- 3. Adjunte el módulo indicador local (b) a la guía de sujeción (c) con el lado izquierdo. Esto fija el módulo indicador local.
- 4. Afloje el tornillo de fijación (d) de la tapa del compartimento de conexiones (e) y baje la tapa frontal.
- 5. Tire hacia fuera el conector terminal (f) de la tarjeta E/S (módulo COM) (q).
- 6. Levante la cubierta de plástico (c).
- 7. Extraiga el conector del cable de señal (h) de la tarjeta de amplificación (s) y libérelo del soporte (i).
- 8. Extraiga el conector del cable cinta (j) de la tarjeta de amplificación (s) y libérelo del portacables (k).
- 9. Extraiga el módulo de indicación local (b) de la guía de sujeción de la derecha (c).
- 10. Vuelva a bajar la cubierta de plástico (g) .
- 11. Afloje los dos tornillos (l) del portatarjetas (m).
- 12. Extraiga el portatarjetas (m).
- 13. Presione las pestañas laterales (n) del portatarjetas (m) y separarlo de la lámina de soporte de la tarjeta(o).
- 14. Vuelva a insertar la tarjeta E/S (módulo COM) (q):
	- Afloje los tres tornillos de fijación (p) de la tarjeta de E/S (módulo COM).
	- Extraiga la tarjeta E/S (módulo COM) (q) del cuerpo de tarjetas (o).
	- Disponga una nueva tarjeta E/S (módulo COM) en el cuerpo de tarjetas.
- 15. Recambio de tarjetas de amplificación:
	- Afloje los tornillos de fijación (r) de la tarjeta amplificadora.
	- Extraiga la(s) tarjeta(s) de amplificación del cuerpo de tarjetas (o).
	- Disponga una nueva tarjeta de amplificación en el cuerpo de tarjetas.
- 16. La instalación se realiza invirtiendo los pasos del procedimiento de extracción.

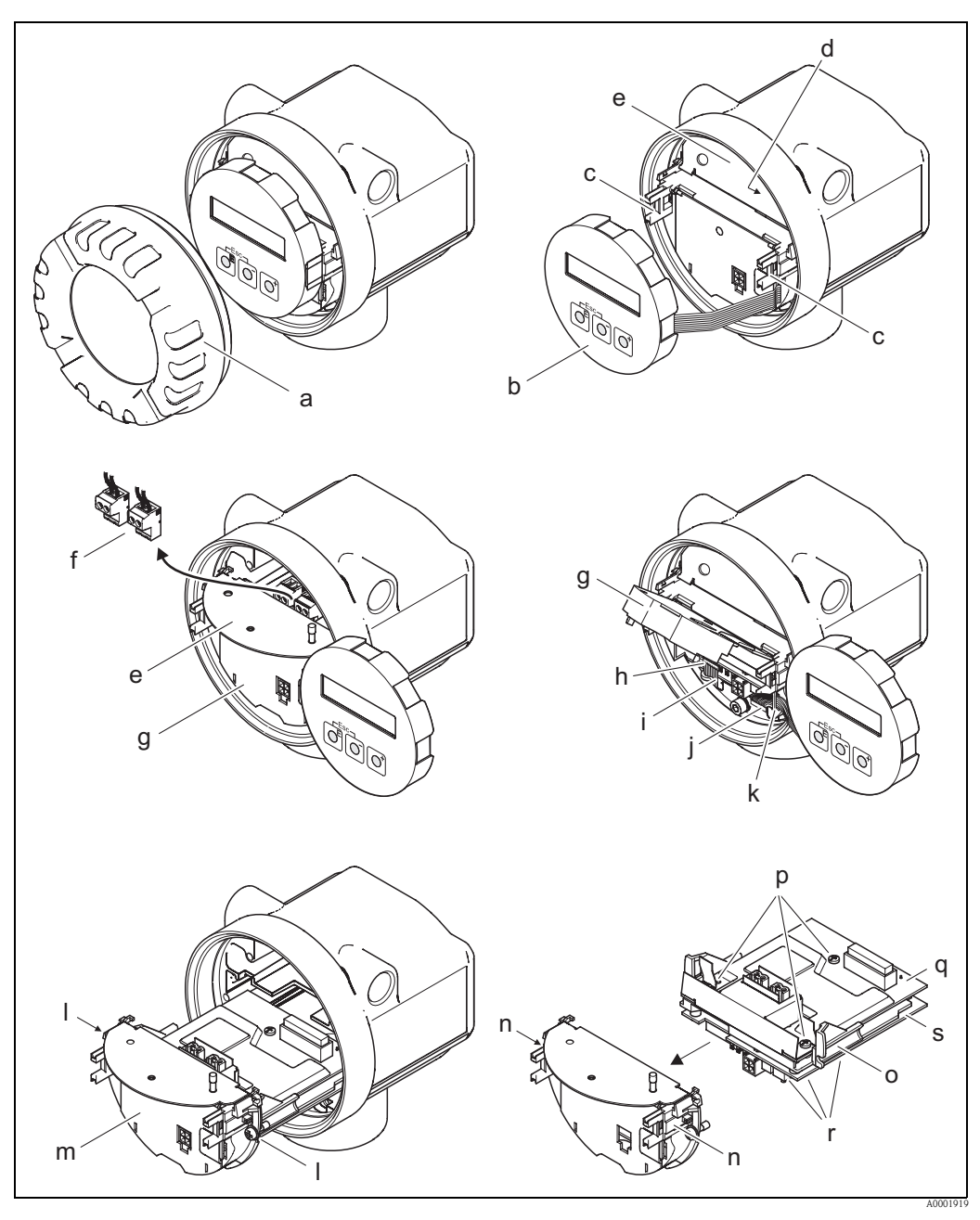

<span id="page-54-0"></span>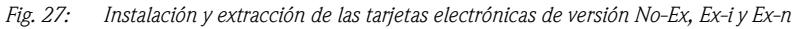

- *a Cubierta del compartimento de electrónica*
- *b Módulo indicador local*
- *c Guías de sujeción para el módulo indicador local*
- *d Tornillos para fijar la tapa del compartimento de conexiones*
- *e Tapa del compartimiento de las conexiones*
- *f Conector terminal*
- *g Cubierta de plástico*
- *h Conector de cable de señal*
- *i Sujetacable para el conector del cable de señal*
- *j Conector para el cable plano del módulo indicador*
- *k Sujetacable para el conector del cable plano*
- *l Conexión roscada del soporte de tarjetas*
- *m Soporte de tarjetas*
- *n Seguros del soporte de tarjetas*
- *o Cuerpo de la tarjeta*
- *p Conexión roscada de la tarjeta I/O (módulo COM)*
- *q Tarjeta I/O (módulo COM)*
- *r Conexión roscada de la tarjeta de amplificación*
- *s Tarjeta del amplificador*

#### Versión Ex-d

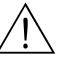

;Peligro! Al conectar equipos con certificación Ex, consúltense por favor los comentarios y diagramas en el manual de instrucciones suplementario específico Ex.

Si desea aclarar alguna cuestión, no dude en ponerse en contacto con su representante de Endress+Hauser.

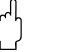

¡Atención!

¡Carga electrostática!

Riesgo de dañar componentes electrónicos o perjudicar su función (protección ESD).

- Escoja un lugar de reparación que presente una superficie de trabajo conectada a tierra y preparada para dispositivos sensibles electrostáticamente.
- Utilice solamente piezas originales de Endress+Hauser.

#### *Procedimiento para la instalación/extracción de las tarjetas electrónicas (* $\rightarrow \Box$ *28)*

#### Instalación/extracción de la tarjeta E/S (módulo COM)

- 1. Afloje el tornillo de bloqueo (a) de la tapa del compartimento de conexiones.
- 2. Desenrosque la tapa (b) del compartimento de la electrónica del cabezal transmisor.
- 3. Desconecte el conector terminal (c) de la tarjeta E/S (módulo COM) (e).
- 4. Suelte la conexión roscada (d) de la tarjeta E/S (módulo COM) (e) y tire ligeramente la tarjeta hacia fuera.
- 5. Desconecte la clavija (f) del cable de conexión de la tarjeta E/S (módulo COM) (e) y saque completamente la tarjeta.
- 6. La instalación se realiza invirtiendo los pasos del procedimiento de extracción.

#### Instalación/extracción de la tarjeta de amplificación

- 1. Desenrosque la tapa (g) del compartimento de la electrónica del cabezal transmisor.
- 2. Extraiga el módulo de indicación local (h) de las guías de sujeción (i).
- 3. Levante la tapa de plástico (j).
- 4. Extraiga el conector del cable cinta del módulo de indicación local (h) de la tarjeta de amplificación (t) y libérelo del portacables.
- 5. Extraiga el conector (k) del cable de señal de la tarjeta de amplificación (t) y libérelo del portacables.
- 6. Afloje el tornillo de sujeción (l) y baje la tapa (m).
- 7. Afloje los dos tornillos (n) del portatarjetas (o).
- 8. Tire ligeramente el portatarjetas (o) hacia fuera y desconecte la clavija (p) del cable de conexión del cuerpo de tarjetas.
- 9. Extraiga completamente el portatarjetas (o).
- 10. Presione las pestañas laterales (q) del portatarjetas y separe el cuerpo de tarjetas (r) del portatarjetas (o).
- 11. Sustituya la tarjeta de amplificación (t):
	- Afloje los tornillos de fijación (s) de la tarjeta de amplificación.
	- Extraiga la tarjeta de amplificación (t) del cuerpo de tarjetas (r).
	- Disponga una nueva tarjeta de amplificación en el cuerpo de tarjetas.
- 12. La instalación se realiza invirtiendo los pasos del procedimiento de extracción.

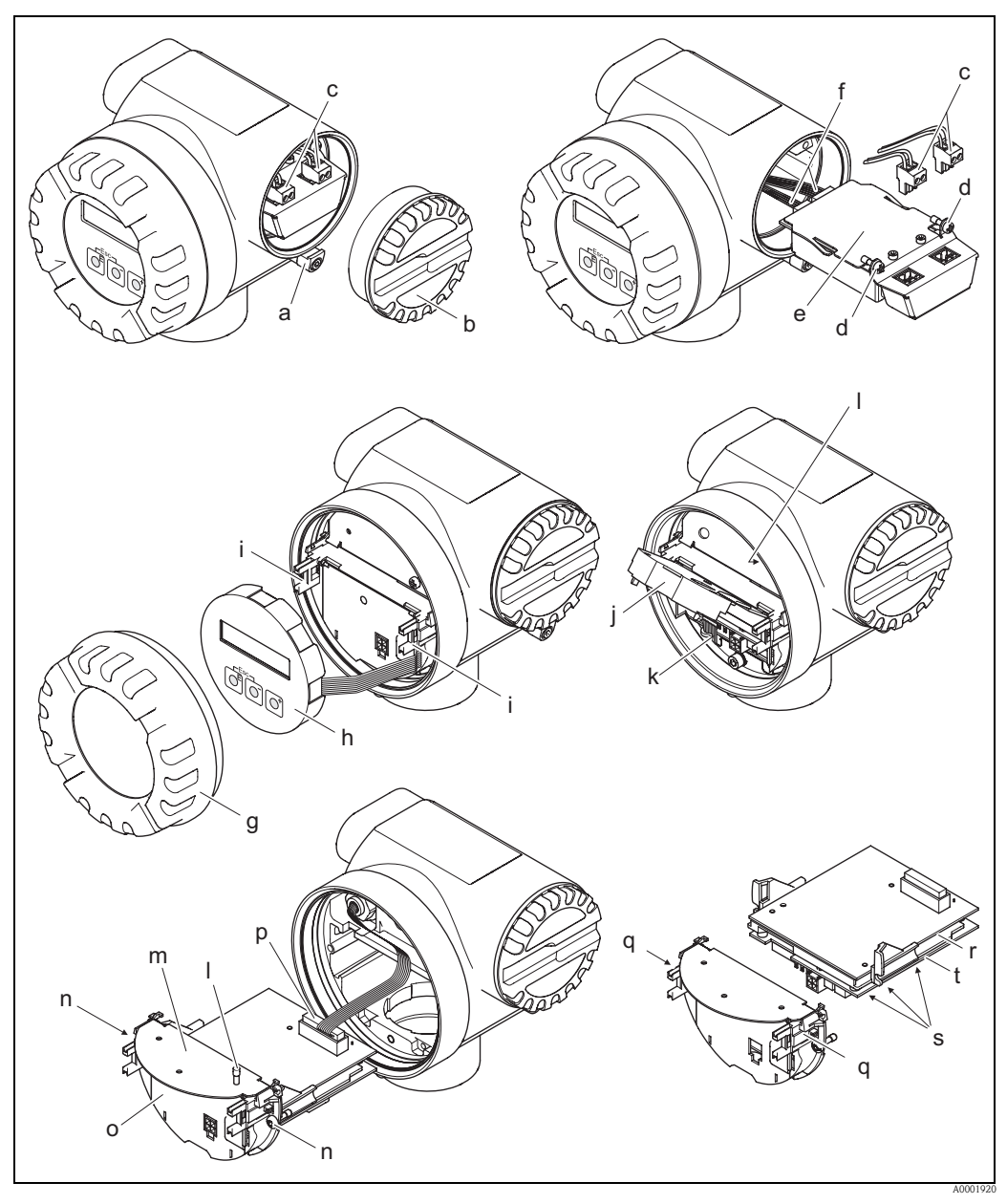

<span id="page-56-0"></span>*Fig. 28: Instalación y extracción de las tarjetas electrónicas de versión Ex-d*

- *a Abrazadera para sujetar la tapa del compartimento de conexiones*
- *b Tapa del compartimiento de las conexiones*
- *c Conector terminal*
- *d Conexión roscada de la tarjeta I/O (módulo COM)*
- *e Tarjeta I/O (módulo COM)*
- *f Clavija del cable de conexión del módulo I/O*
- *g Cubierta del compartimento de la electrónica*
- *h Módulo indicador local*
- *i Guías de sujeción para el módulo indicador local*
- *j Cubierta de plástico*
- *k Conector de cable de señal*
- *l Tornillos para fijar la tapa del compartimento de conexiones*
- *m Tapa del compartimento de conexiones*
- *n Conexión roscada del soporte de tarjetas*
- *o Soporte de tarjetas*
- *p Conector del cable de conexión*
- *q Seguros del soporte de tarjetas*
- *r Cuerpo de la tarjeta*
- *s Conexión roscada de la tarjeta de amplificación*
- *t Tarjeta amplificadora*

# 9.7 Devoluciones

 $\rightarrow \Box$ 8

# 9.8 Desguace

¡Observe las normas establecidas al respecto en su país!

# 9.9 Historia del software

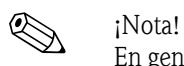

En general, la carga/descarga de las diferentes versiones de software sólo es posible con un software de manejo especial.

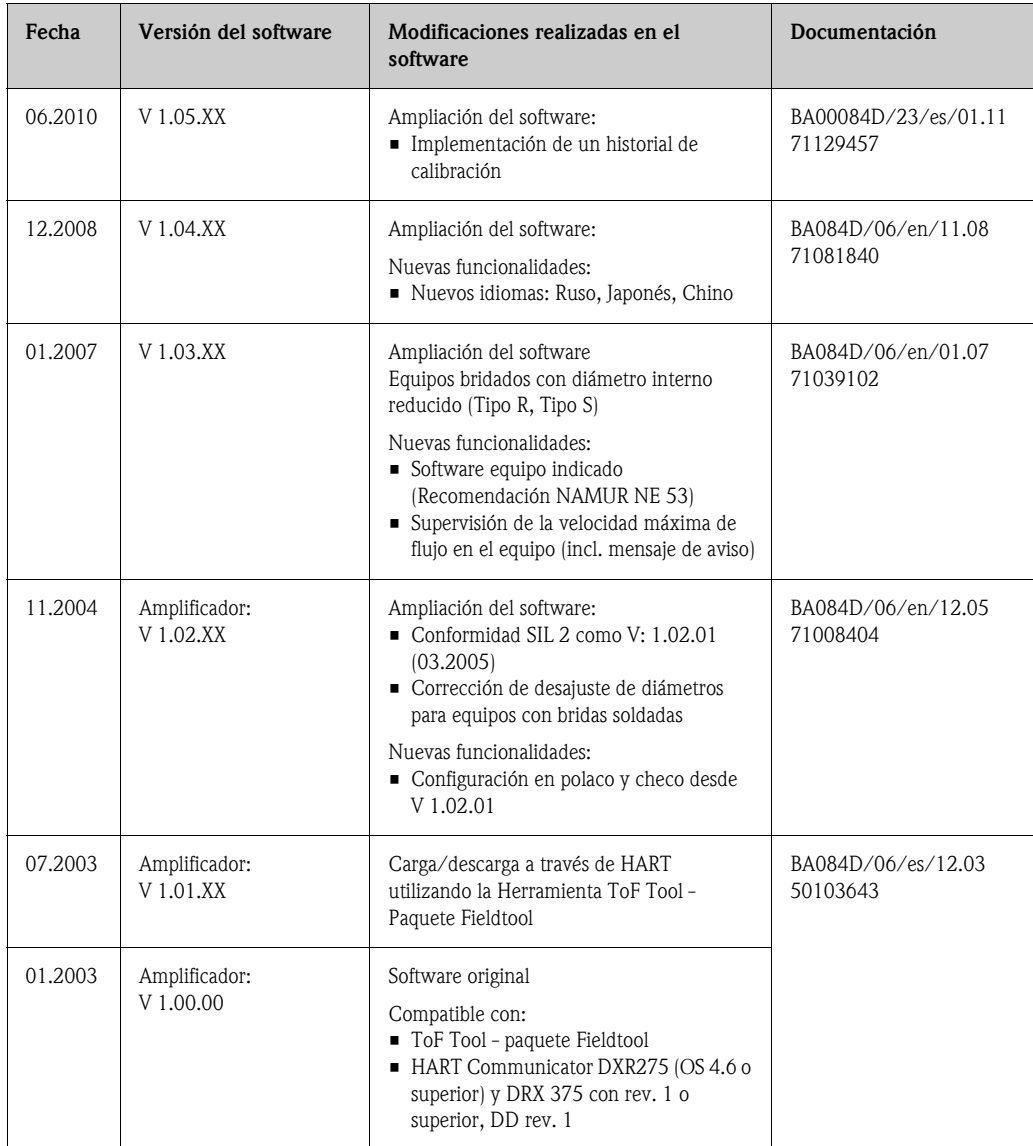

# 10 Datos técnicos

# 10.1 Resumen de datos técnicos

### 10.1.1 Aplicación

El sistema de medición se emplea para tomar medidas del caudal volumétrico de vapor saturado, vapor recalentado, gases y líquidos. Si la presión y la temperatura de trabajo son constantes, el equipo de medición también puede proporcionar el caudal en términos del caudal másico calculado y el caudal volumétrico normalizado.

### 10.1.2 Funcionamiento y diseño del sistema

<span id="page-58-0"></span>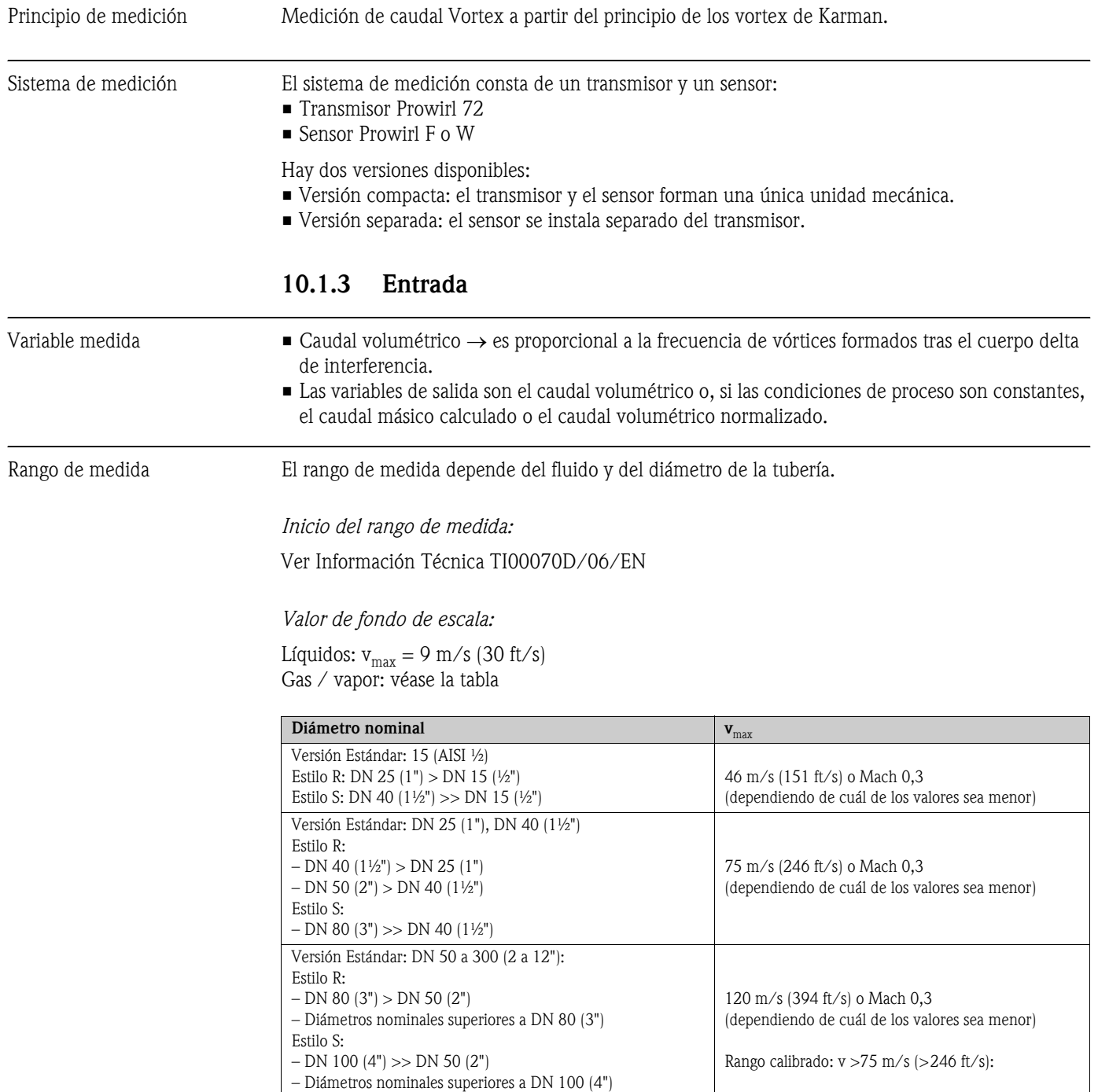

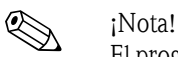

El programa de selección y planificación "Applicator" permite determinar los valores exactos que son apropiados para el fluido en uso. El programa Applicator se puede obtener en el servicio de ventas de Endress+Hauser o por Internet en www.applicator.com

#### *Rango del factor de calibración (K)*

La tabla indicada a continuación es orientativa. El rango de valores para el que un factor de calibración es válido está determinado por el diámetro nominal y diseño particular.

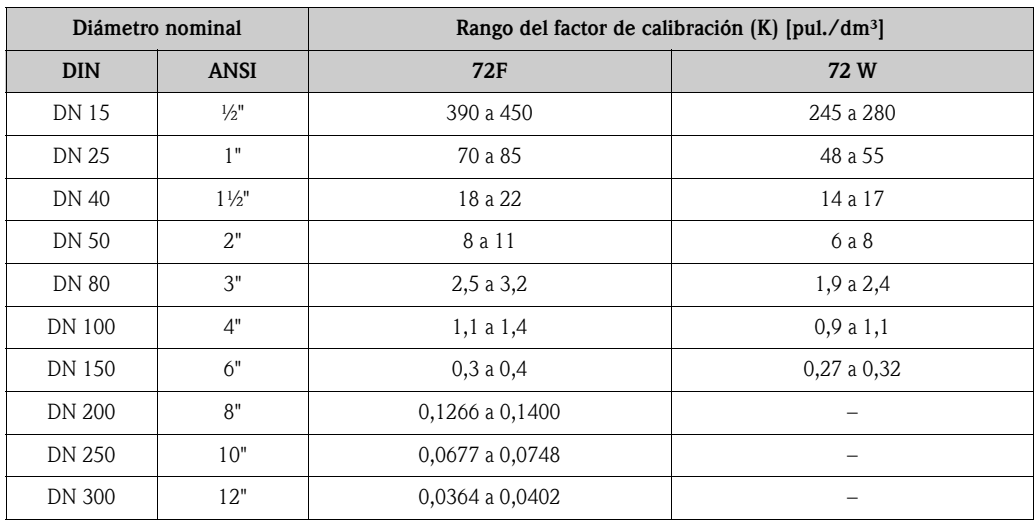

#### 10.1.4 Salida

Salidas, general **Las salidas pueden proporcionar generalmente** las siguientes variables de proceso:

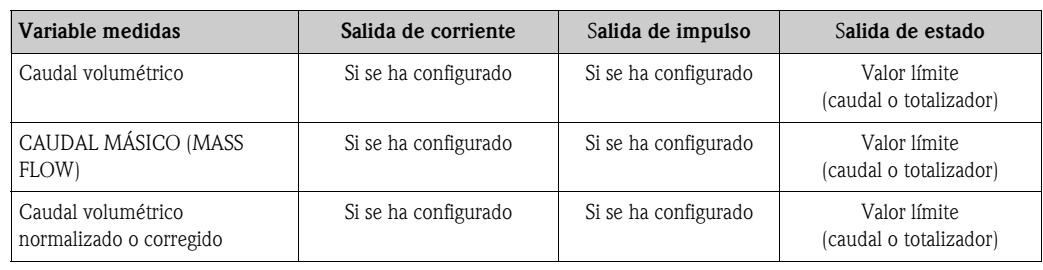

Señal de salida *Salida de corriente:*

- 4 a 20 mA con HART
- Pueden establecerse el valor de fondo de escala y la constante de tiempo (0 a 100 s)

#### *Salida de impulso/estado:*

Colector abierto, pasivo, con aislamiento galvánico

■ Versiones no-Ex y Ex-d: U<sub>máx</sub> = 36 V, con 15 mA de corriente máxima, R<sub>i</sub> = 500 Ω

■ Versión Ex-i y Ex-n: U<sub>máx</sub> = 30 V, con 15 mA de corriente máxima, R<sub>i</sub> = 500 Ω

- La salida de impulso/estado se puede seleccionar como:
- Salida de impulsos:
	- Pueden seleccionarse el valor y la polaridad del impulso ([→](#page-90-0)  $\triangleq$  91)
	- Anchura del impulso ajustable (0,005 a 2 s)
	- Frecuencia de impulsos máx. 100 Hz
- Salida de estado:

Puede ser configurada para mensajes de error o para valores de caudal límite

- Frecuencia de formación de vórtices:
	- Salida directa de impulsos de vórtice sin escala 0,5 a 2850 Hz
		- (p. ej. para conectarse a un computador de caudal RMC621)
	- Proporción de impulso 1:1
- Señal de impulsos modulados en frecuencia (PFM): Para conexión externa con computador de caudal RMC o RMS621.

- Señal en caso de alarma Salida de corriente: Es posible elegir el modo a prueba de fallos (por ejemplo, según recomendación NAMUR NE 43)
	- Salida de impulsos: Es posible elegir el modo a prueba de fallos
	- salida de estado: "no conductiva" durante el fallo

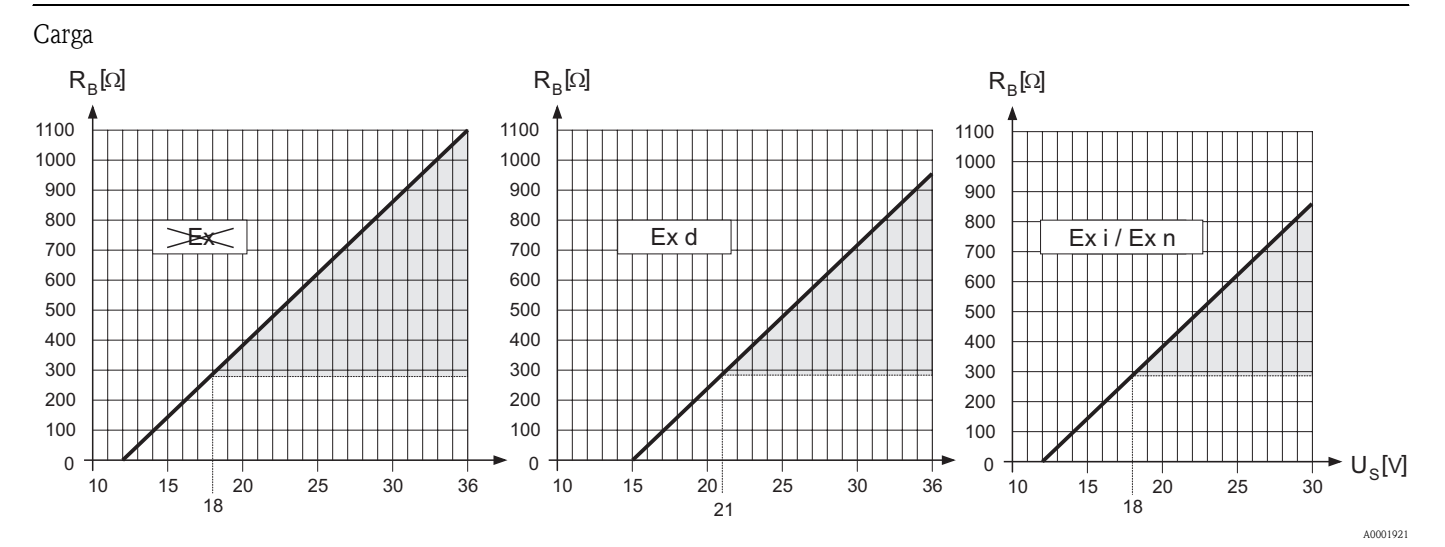

*En el área resaltada en gris se indica el lazo conectado permitido (con HART: mín. 250* Ω*)*

El lazo conectado se calcula de la forma siguiente:

$$
R_{B} = \frac{(U_{s} - U_{\text{K1}})}{(I_{\text{max}} - 10^{-3})} = \frac{(U_{s} - U_{\text{K1}})}{0.022}
$$

*RB Lazo conectado, resistencia del lazo conectado*

*US Tensión de alimentación: – No-Ex = 12 a 36 V CC – Ex-d = 15 a 36 V CC – Ex-i y Ex-n = 12 a 30 V CC U*Κλ *Voltaje terminal: – No-Ex = mín. 12 V CC – Ex-d = mín. 15 V CC – Ex-i y Ex-n = mín. 12 V CC Imáx Corriente en la salida (22,6 mA)*

Supresión caudal residual Los puntos de conmutación para la supresión de caudal residual son seleccionables.

Aislamiento eléctrico Todas las conexiones eléctricas están aisladas entre sí.

A0004059

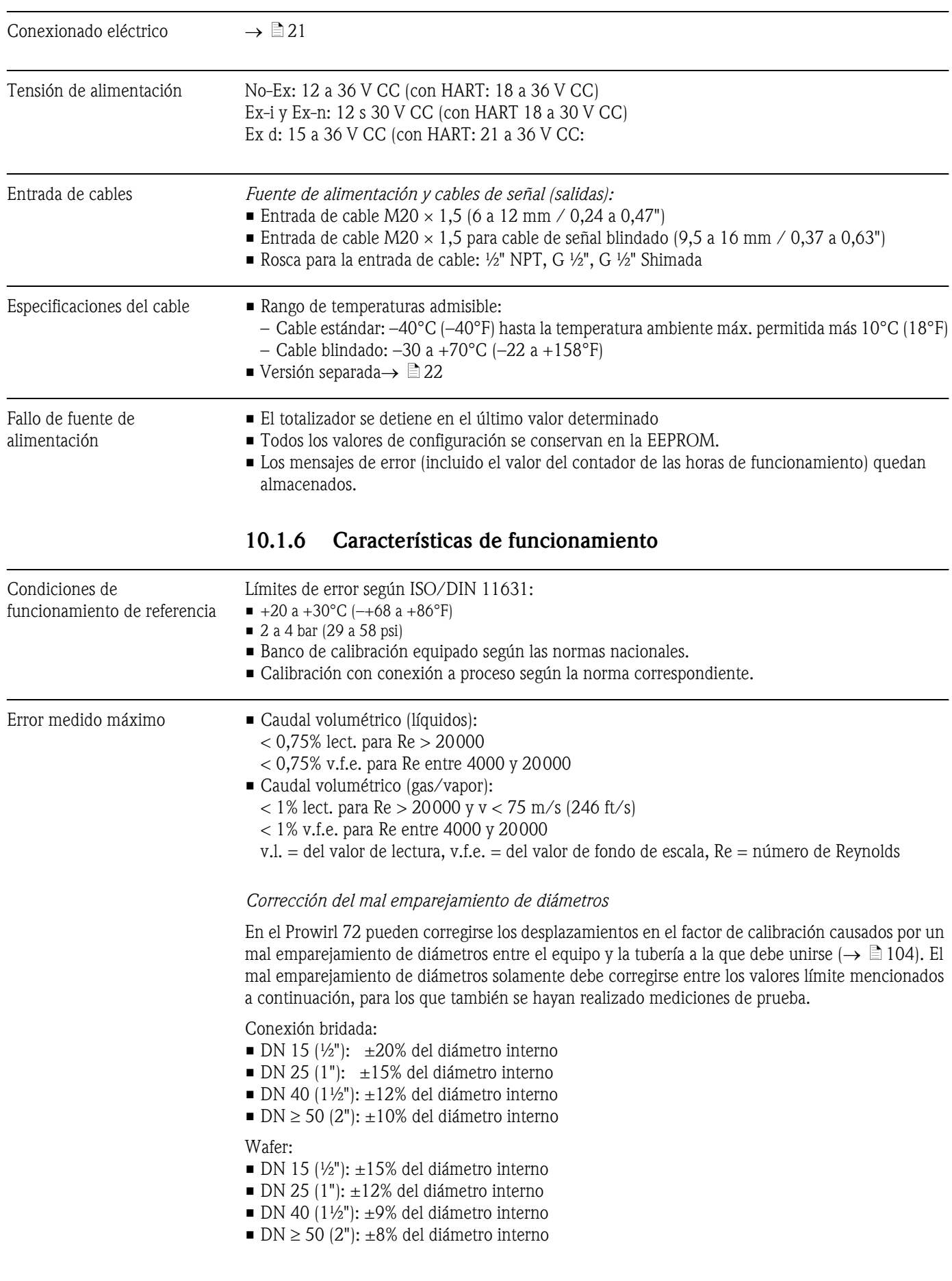

# 10.1.5 Fuente de alimentación

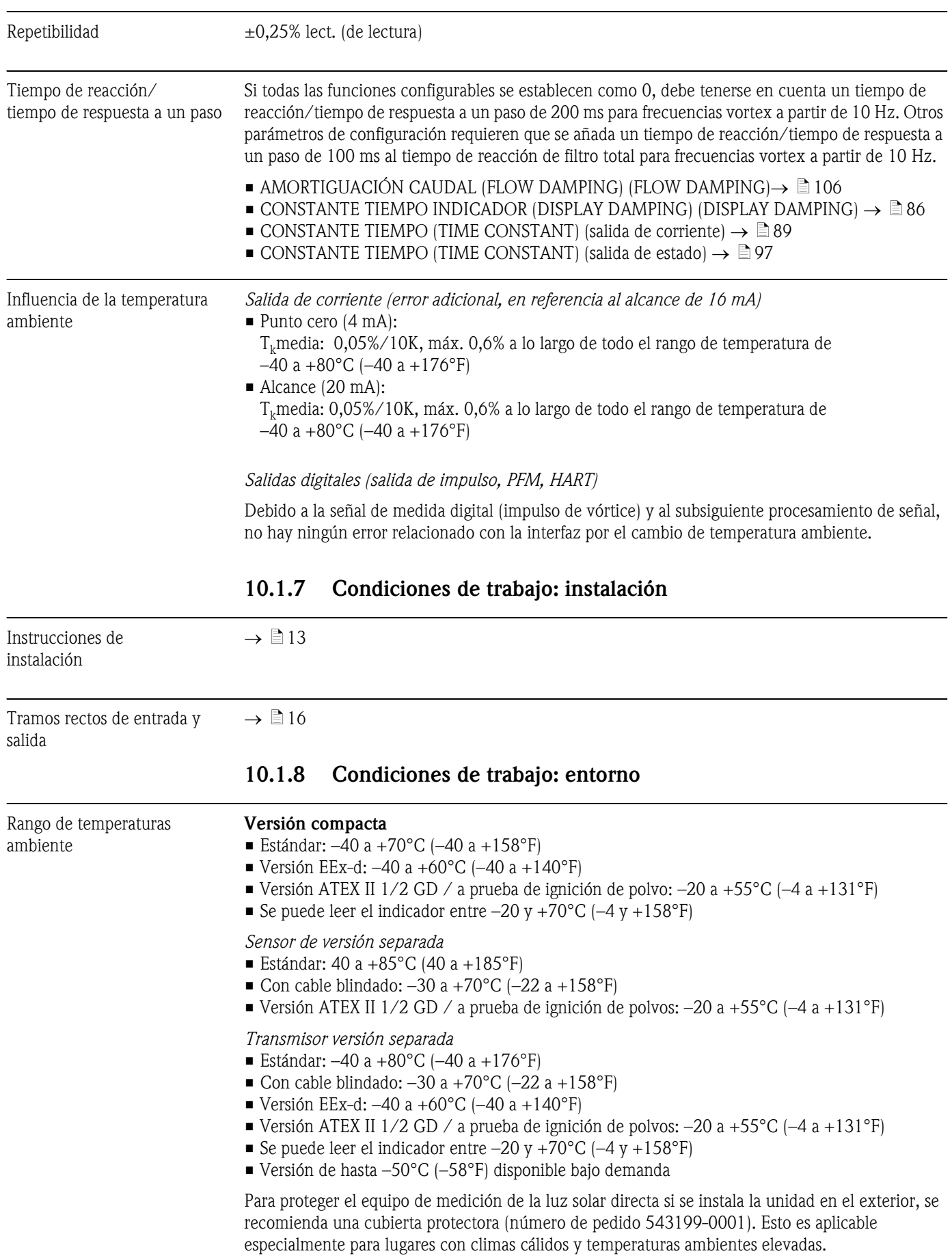

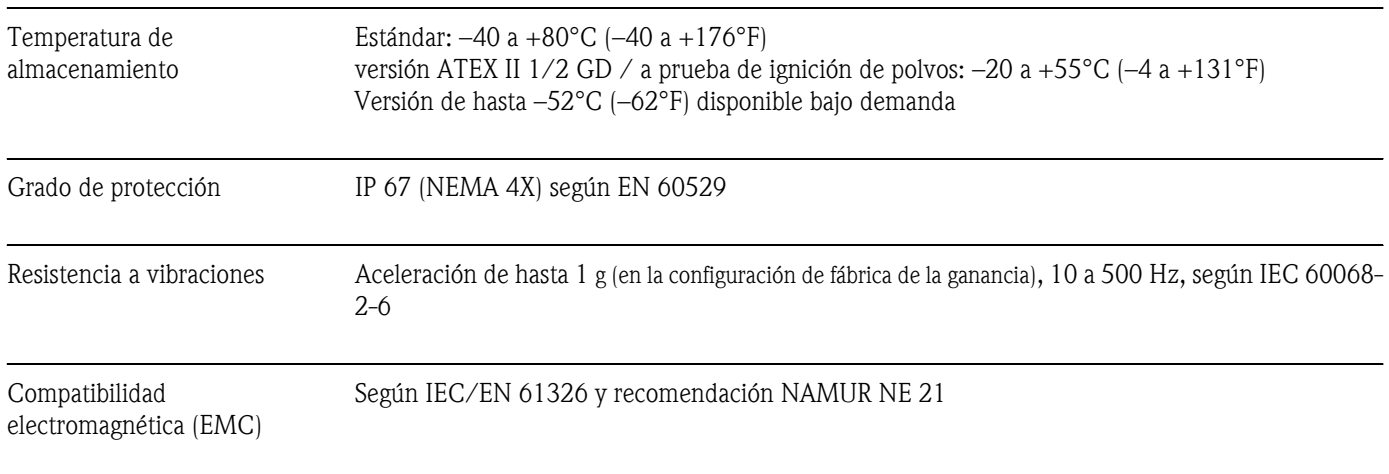

# 10.1.9 Condiciones de trabajo: proceso

# Temperatura del medio

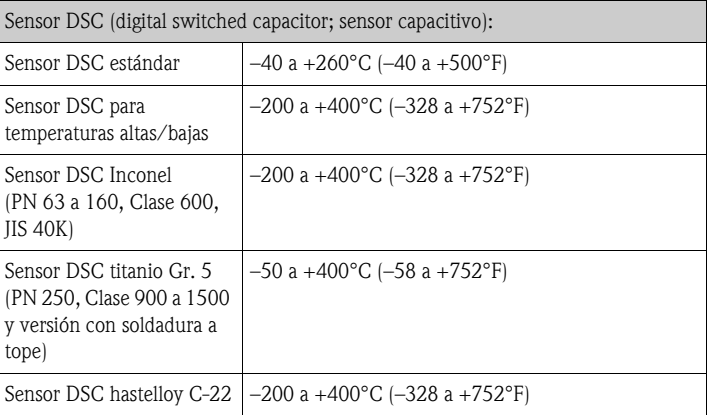

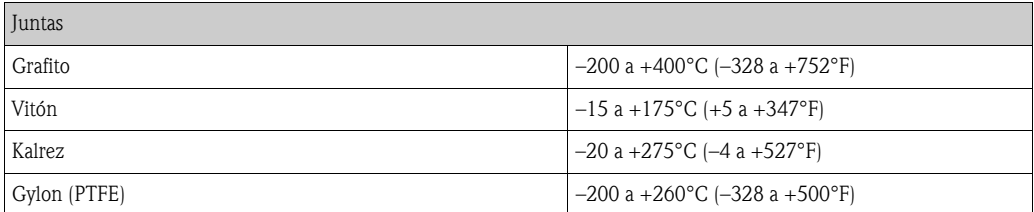

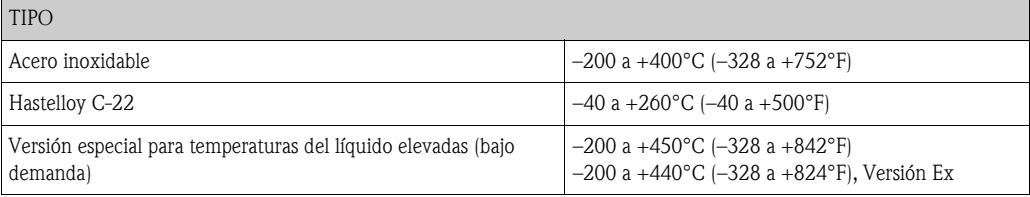

Presión del medio *Curva de presión-temperatura según EN (DIN), acero inoxidable*

PN 10 a 40 → Prowirl 72W y 72F PN 63 a 250  $\rightarrow$  Prowirl 72F

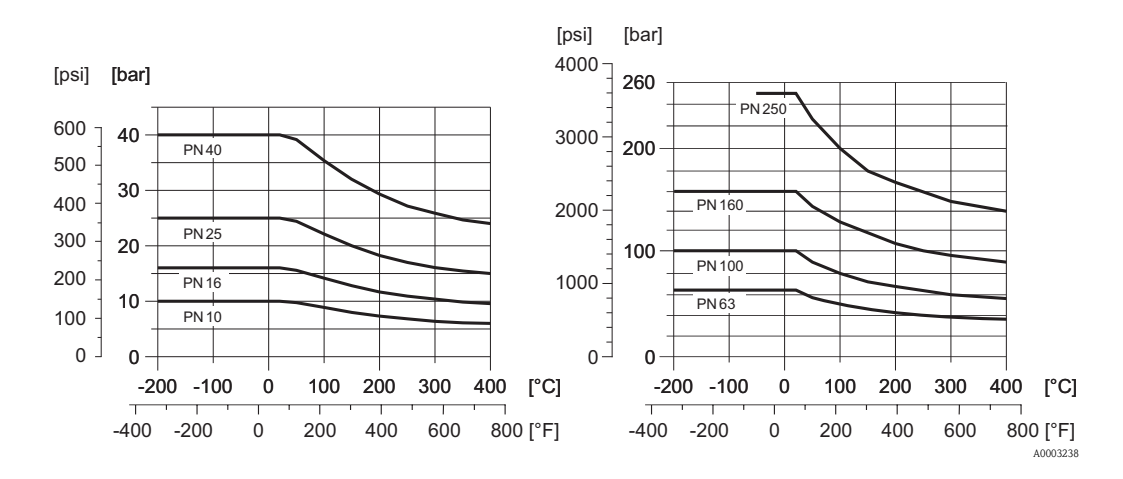

*Curva de presión-temperatura según ANSI B16.5, acero inoxidable*

Clase 150 a 300  $\rightarrow$  Prowirl 72W y 72F Clase 600 a 1500  $\rightarrow$  Prowirl 72F

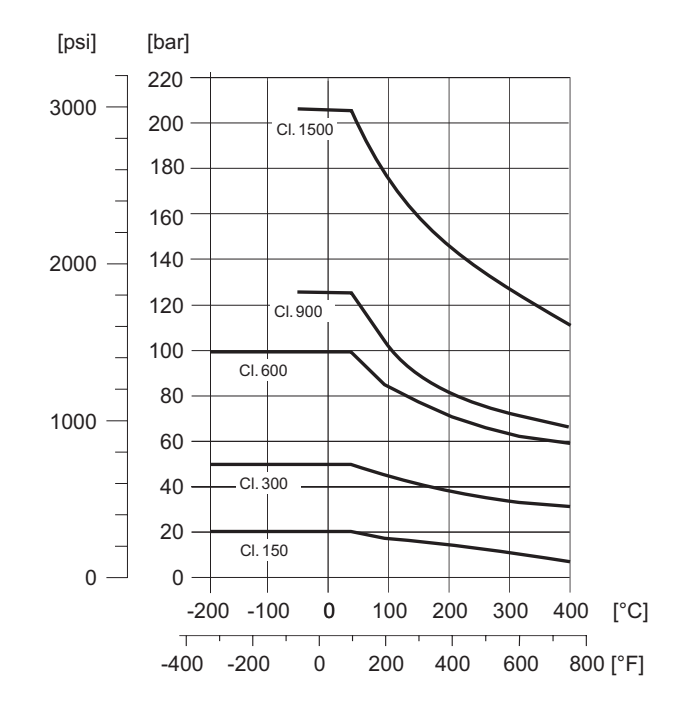

A0003404

*Curva de presión-temperatura según JIS B2220, acero inoxidable*

10 a 20K → Prowirl 72W y 72F  $40K \rightarrow$  Prowirl 72F

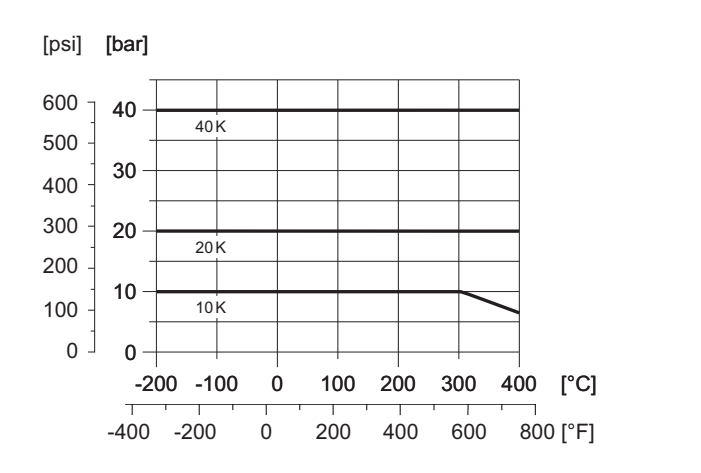

*Curva de presión-temperatura según EN (DIN), ANSI B16.5 y JIS B2220, hastelloy C-22* PN 16 a 40, Clase 150 a 300, 10 a 20K → Prowirl 72F

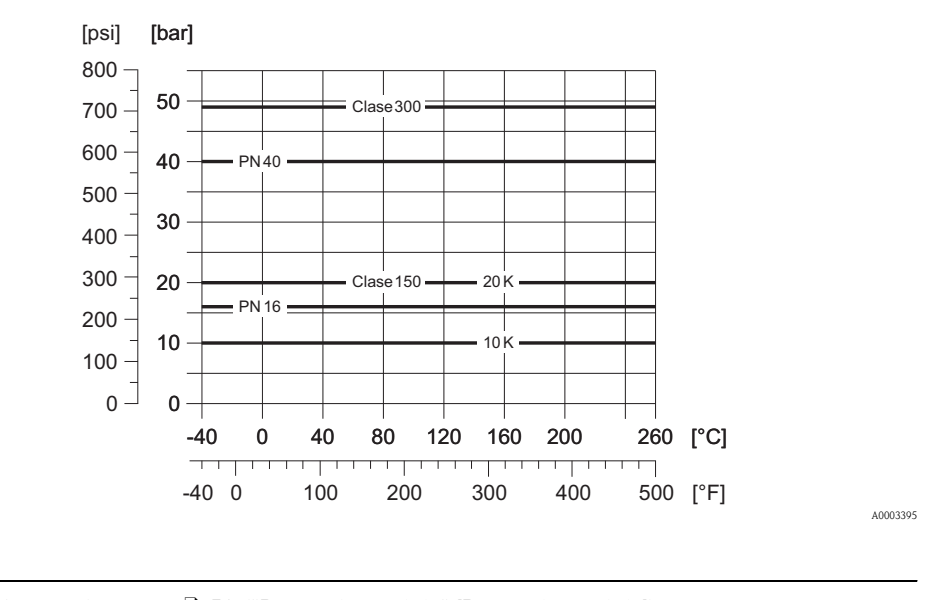

Caudal limitante Véase la información en  $\rightarrow \Box$  59 ("[Rango de medida"](#page-58-0) [Rango de medida])

Pérdida de carga Las pérdidas de carga se pueden determinar con la ayuda del programa Applicator. Applicator es una aplicación de software para la selección y planificación de caudalímetros Este software está disponible por Internet (www.applicator.com) y también en soporte CD-ROM para instalar en PC locales.

## 10.1.10 Rangos de frecuencia para aire y agua

Para otros productos, p. ej. vapor, la información está disponible en el Applicator.

*Prowirl 72W (Unidades SI)*

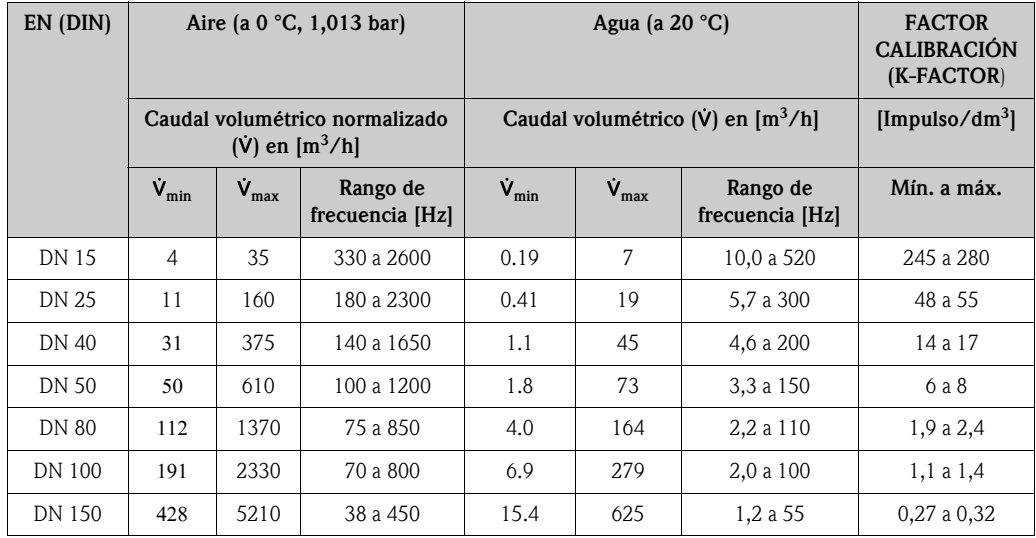

*Prowirl 72W (Unidades SI)*

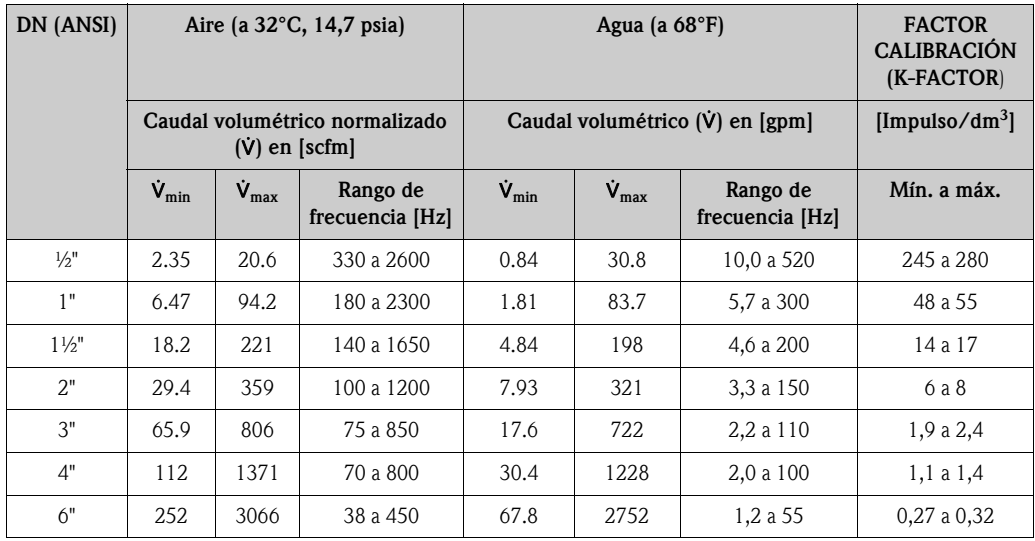

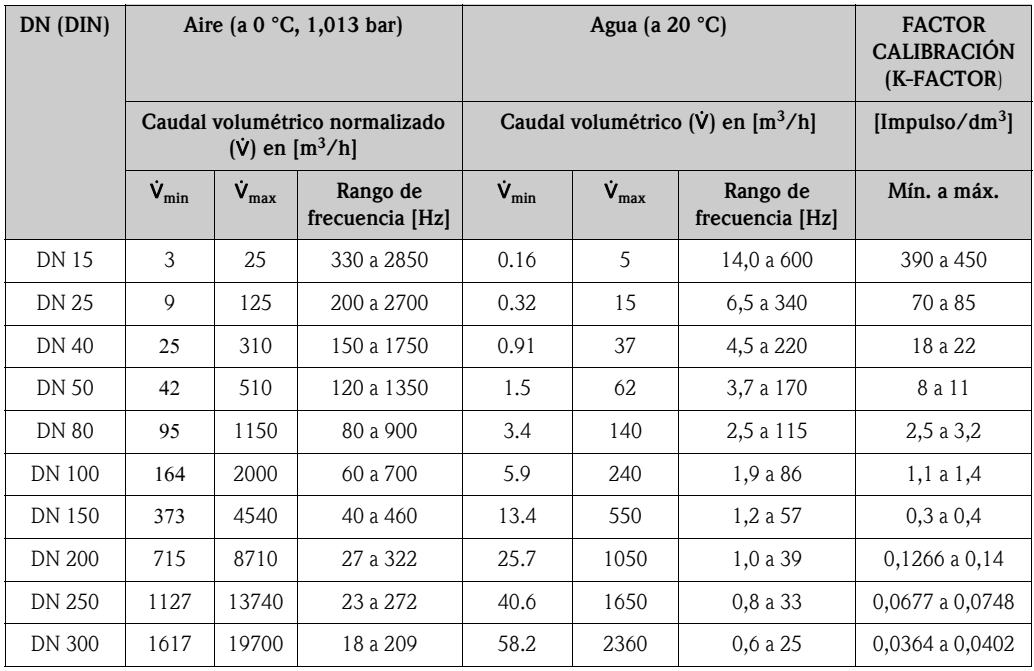

#### *Prowirl 72F (Unidades SI)*

#### *Prowirl 72F (Unidades SI)*

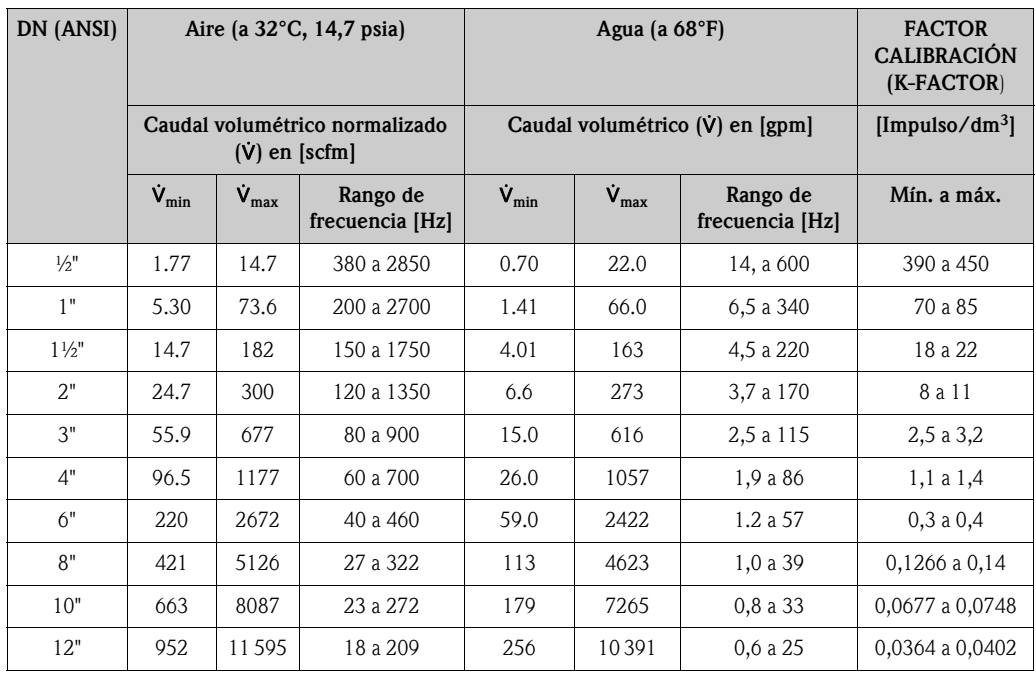

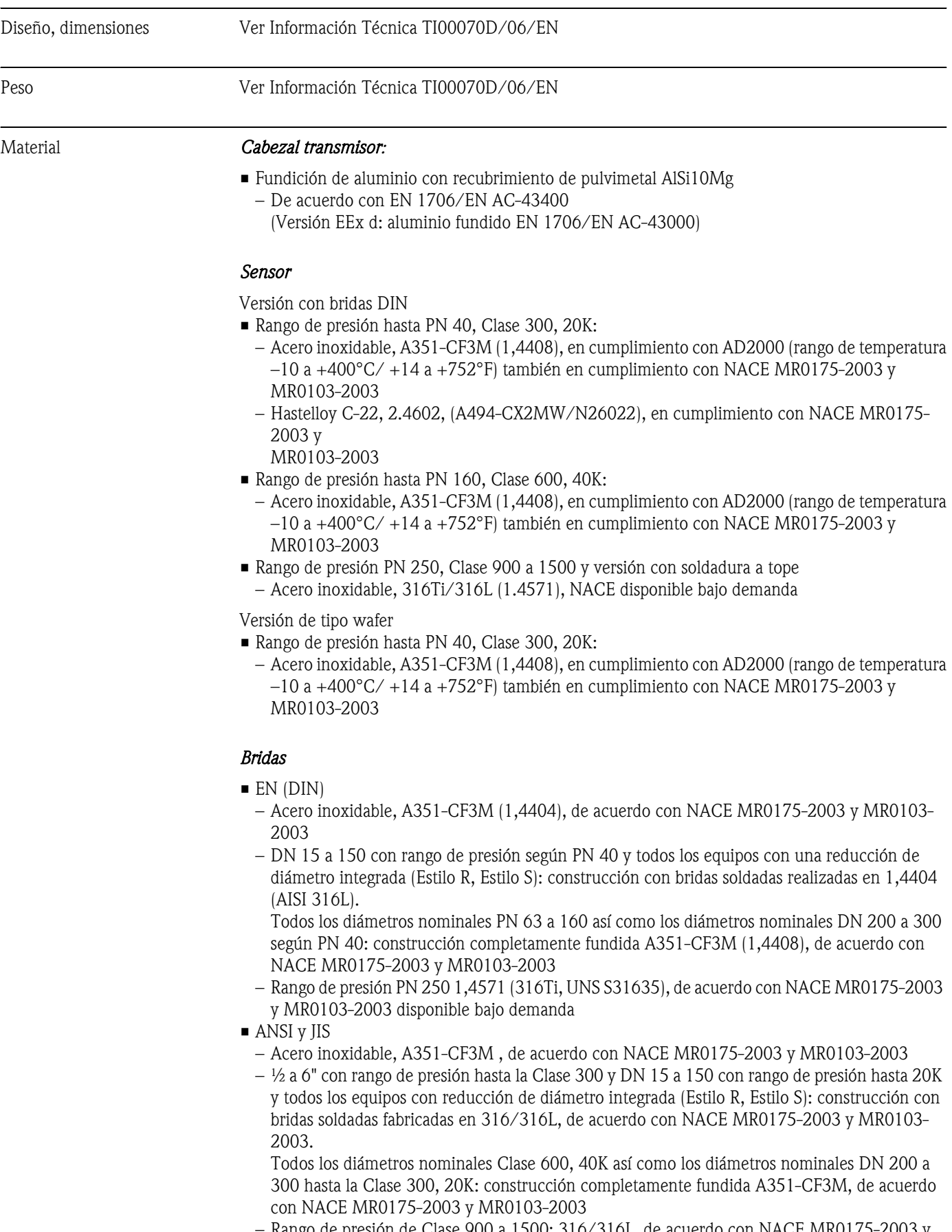

# 10.1.11 Construcción mecánica

– Rango de presión de Clase 900 a 1500: 316/316L, de acuerdo con NACE MR0175-2003 y MR0103-2003 disponible bajo demanda

- Versión Hastelloy C-22 (EN/DIN/ANSI/JIS)
	- Hastelloy C-22, 2,4602, (A494-CX2MW/N26022), en cumplimiento con NACE MR0175- 2003 y MR0103-2003

#### *Sensor DSC (differential switched capacitor)*

- Partes que entran en contacto con el medio (marcadas como "wet" en la brida del sensor DSC): – Estándar para rango de presión hasta PN 40, Clase 300, JIS 40K:
	- Acero inoxidable 1,4435 (316/316L), de acuerdo con NACE MR0175-2003 y MR0103-2003 – Rango de presión PN 63 a 160, Clase 600, 40K:
	- Inconel 718 (2,4668/N07718, según B637), de acuerdo con NACE MR0175-2003 y MR0103-2003
	- Rango de presión PN 250, Clase 900 a 1500 y versión con soldadura a tope titanio Gr. 5 (B-348; UNS R50250; 3.7165)
	- Sensor hastelloy C-22: Hastelloy C-22, 2.4602/N 06022; de acuerdo con NACE MR0175-2003 y MR0103-2003

#### *Partes que no están en contacto con el medio*

• Acero inoxidable 1.4301 (304)

#### *Soporte*

- Acero inoxidable, 1,4308 (CF8)
- Rango de presión PN 250, Clase 900 a 1500 y versión con soldadura a tope 1,4305 (303)

#### *Juntas*

- Grafito
	- Rango de presión PN 10 a 40, Clase 150 a 300, JIS 10 a 20K:Sigraflex Folie Z (comprobación BAM para aplicaciones de oxígeno)
	- Rango de presión PN 63 a 160, Clase 600, JIS 40K:Sigraflex HochdruckΤΜ con refuerzo de hoja de acero inoxidable realizado en 316(L) (comprobación BAM para aplicaciones de oxígeno, "alta calidad según TA Luft (Ley del Aire Limpio de Alemania)")
	- Rango de presión PN 250, Clase 900 a 1500: Grafoil con refuerzo de acero inoxidable perforado hecho de 316
- Vitón
- $\blacksquare$  Kalrez 6375
- Gylon (PTFE) 3504 (comprobación BAM para aplicaciones de oxígeno, "alta calidad en términos de TA Luft (Ley del Aire Limpio de Alemania)")

#### 10.1.12 Interfaz de usuario

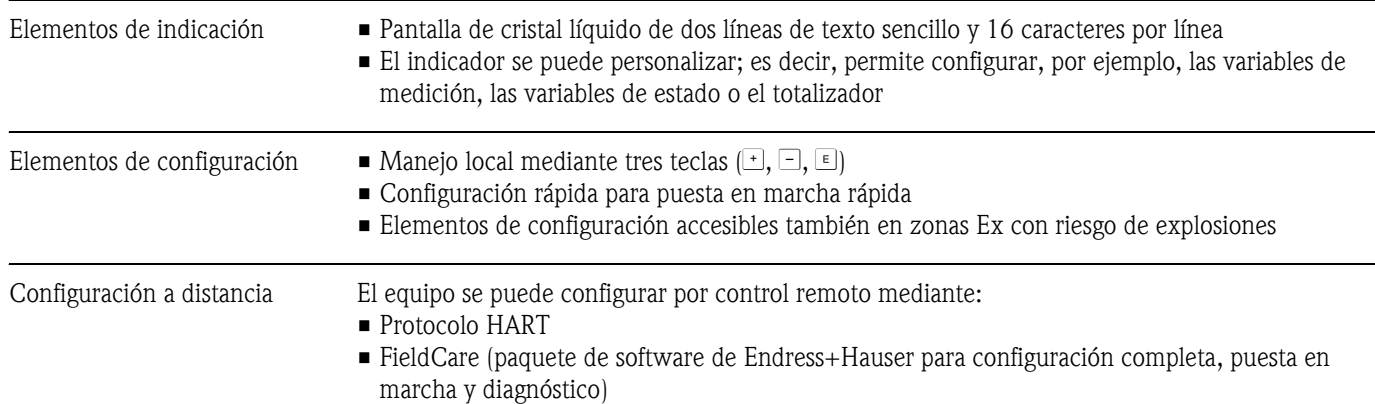

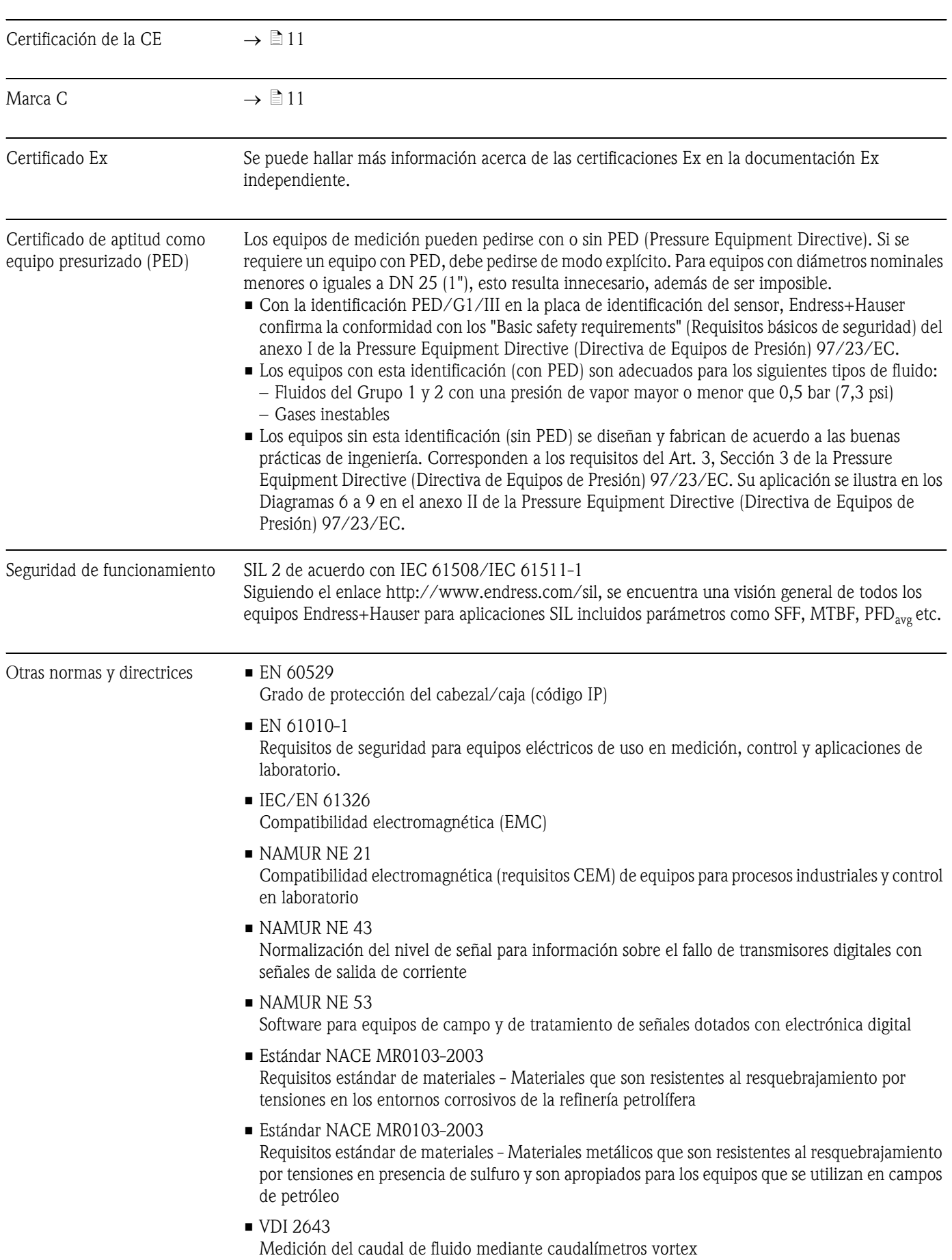

# 10.1.13 Certificados

#### • ANSI/ISA-S82.01

Norma de seguridad para equipos eléctricos y electrónicos de prueba, medida y control, y equipos relacionados con los mismos - Requisitos generales. Grado de Contaminación 2, categoría de instalación II.

• CAN/CSA-C22.2 (Núm. 1010.1-92) Requisitos de seguridad para equipos eléctricos de uso en medición, control y aplicaciones de laboratorio. Grado de Contaminación 2, Categoría de instalación II.

#### 10.1.14 Información para el pedido

La organización de servicio técnico de Endress+Hauser que le atiende habitualmente le proporcionará bajo demanda información detallada sobre los códigos de pedido y la realización de pedidos.

### 10.1.15 Accesorios

Hay varios accesorios disponibles para el transmisor y los sensores que puede pedir por separado a Endress+Hauser ( $\rightarrow \Box$ 44). La oficina de Endress+Hauser que le atiende habitualmente le proporcionará encantado información detallada acerca de los códigos de pedido de los artículos que necesite.

### 10.1.16 Documentación

- Medición del caudal (FA005D/06/EN
- Información técnica Proline Prowirl 72F, 72W, 73F, 73W (TI00070/06/EN)
- Documentación asociada de zonas clasificadas (Ex): ATEX, FM, CSA, etc.
- Documentación relacionada para la Directiva de Equipos de Presión Proline Prowirl 72/73 (SD00072D/06/EN)
- Manual de Seguridad de Funcionamiento (Nivel de Integridad de Seguridad)
### 10.2 Dimensiones de la placa acondicionadora de caudal

Dimensiones según:

- **EN 1092-1 (DIN 2501)**
- ANSI B16.5:
- **IIS B2220**

Material 1,4404 (316/316L), de acuerdo con NACE MR0175-2003 y MR0103-2003

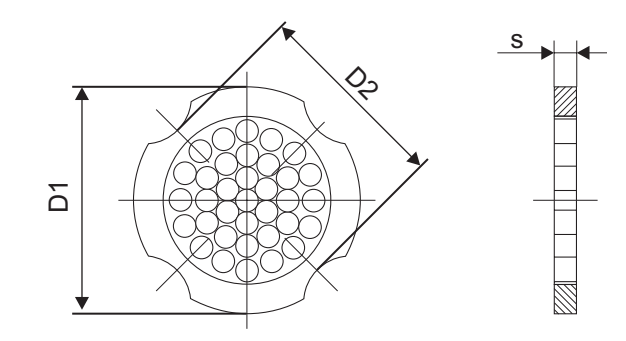

A0001941

*D1 : La placa acondicionadora de caudal se ajusta por el diámetro exterior entre los pernos.*

*D2 : La placa acondicionadora de caudal se ajusta por las muescas entre los pernos.*

| DN                                                                                                    | Presión      | Diámetro de centrado | $\mathbf{C}$<br>$D1 / D2$ * | $\mathbf{s}$ | Peso |  |  |  |
|----------------------------------------------------------------------------------------------------|--------------|----------------------|-----------------------------|--------------|------|--|--|--|
|                                                                                                    | nominal      | [mm]                 |                             | [mm]         | [kg] |  |  |  |
| 15                                                                                                    | PN 10 a 40   | 54.3                 | D <sub>2</sub>              | 2.0          | 0.04 |  |  |  |
|                                                                                                    | PN 63        | 64.3                 | D1                          |              | 0.05 |  |  |  |
| 25                                                                                                    | PN 10 a 40   | 74.3                 | D1                          | 3.5          | 0.12 |  |  |  |
|                                                                                                    | PN 63        | 85.3                 | D1                          |              | 0.15 |  |  |  |
| 40                                                                                                    | PN 10 a 40   | 95.3                 | D1                          | 5.3          | 0.3  |  |  |  |
|                                                                                                    | PN 63        | 106.3                | D1                          |              | 0.4  |  |  |  |
| 50                                                                                                    | PN 10 a 40   | 110.0                | D <sub>2</sub>              | 6.8          | 0.5  |  |  |  |
|                                                                                                    | PN 63        | 116.3                | D1                          |              | 0.6  |  |  |  |
| 80                                                                                                    | PN 10 a 40   | 145.3                | D <sub>2</sub>              | 10.1         | 1.4  |  |  |  |
|                                                                                                    | PN 63        | 151.3                | D1                          |              |      |  |  |  |
| 100                                                                                                    | PN 10/16     | 165.3                | D <sub>2</sub>              |              |      |  |  |  |
|                                                                                                    | PN 25/40     | 171.3                | D1                          | 13.3         | 2.4  |  |  |  |
|                                                                                                    | PN 63        | 176.5                | D <sub>2</sub>              |              |      |  |  |  |
| 150                                                                                                    | PN 10/16     | 221.0                | D <sub>2</sub>              |              | 6.3  |  |  |  |
|                                                                                                    | PN 25/40     | 227.0                | D <sub>2</sub>              | 20.0         | 7.8  |  |  |  |
|                                                                                                    | PN 63        | 252.0                | D1                          |              | 7.8  |  |  |  |
| 200                                                                                                    | <b>PN 10</b> | 274.0                | D1                          |              | 11.5 |  |  |  |
|                                                                                                    | <b>PN 16</b> | 274.0                | D <sub>2</sub>              | 26.3         | 12.3 |  |  |  |
|                                                                                                    | <b>PN 25</b> | 280.0                | D1                          |              | 12.3 |  |  |  |
|                                                                                                    | PN 40        | 294.0                | D <sub>2</sub>              |              | 15.9 |  |  |  |
| 250                                                                                                    | PN 10/16     | 330.0                | D <sub>2</sub>              |              | 25.7 |  |  |  |
|                                                                                                    | <b>PN 25</b> | 340.0                | D1                          | 33.0         | 25.7 |  |  |  |
|                                                                                                    | PN 40        | 355.0                | D <sub>2</sub>              |              | 27.5 |  |  |  |
| 300                                                                                                    | PN 10/16     | 380.0                | D <sub>2</sub>              |              | 36.4 |  |  |  |
|                                                                                                    | <b>PN 25</b> | 404.0                | D1                          | 39.6         | 36.4 |  |  |  |
|                                                                                                    | <b>PN 40</b> | 420.0                | D1                          |              | 44.7 |  |  |  |
| $*D1 \rightarrow La$ placa acondicionadora de caudal se ajusta por el diámetro exterior entre los pernos. |              |                      |                             |              |      |  |  |  |

Dimensiones de la placa acondicionadora de caudal según EN (DIN)

D2 → La placa acondicionadora de caudal se ajusta por las muescas entre los pernos.

| <b>DN</b> |                  | Presión<br>nominal | Diámetro de centrado<br>$mm$ (in) | D1 / D2 *                        | s<br>mm (pulgadas) | Peso en kg<br>(lbs)      |
|-----------|------------------|--------------------|-----------------------------------|----------------------------------|--------------------|--------------------------|
| 15        | $\frac{1}{2}$ "  | Cl. 150<br>Cl. 300 | 50,1 (1,97)<br>56,5 (2,22)        | D1<br>D1                         | 2,0(0,08)          | 0,03(0,07)<br>0,04(0,09) |
| 25        | 1"               | Cl. 150<br>Cl. 300 | 69,2 (2,72)<br>74,3 (2,93)        | D <sub>2</sub><br>D1             | 3,5(0,14)          | 0,12(0,26)               |
| 40        | $1\frac{1}{2}$ " | Cl. 150<br>Cl. 300 | 88,2 (3,47)<br>97,7 (3,85)        | D <sub>2</sub><br>D <sub>2</sub> | 5,3(0,21)          | 0,3(0,66)                |
| 50        | 2"               | Cl. 150<br>Cl. 300 | 106,6 (4,20)<br>113,0(4,45)       | D <sub>2</sub><br>D1             | 6,8(0,27)          | 0,5(1,1)                 |
| 80        | 3"               | Cl. 150<br>Cl. 300 | 138,4 (5,45)<br>151,3 (5,96)      | D1<br>D1                         | 10,1(0,40)         | 1,2(2,6)<br>1,4(3,1)     |
| 100       | 4"               | Cl. 150<br>Cl. 300 | 176,5 (6,95)<br>182,6 (7,19)      | D <sub>2</sub><br>D1             | 13,3(0,52)         | 2,7(6,0)                 |
| 150       | 6"               | Cl. 150<br>Cl. 300 | 223,9 (8,81)<br>252,0 (9,92)      | D1<br>D1                         | 20,0 (0,79)        | 6,3(14)<br>7,8(17)       |
| 200       | 8"               | Cl. 150<br>Cl. 300 | 274,0 (10,8)<br>309,0 (12,2)      | D <sub>2</sub><br>D1             | 26,3 (1,04)        | 12,3(27)<br>15,8(35)     |
| 250       | 10"              | Cl. 150<br>Cl. 300 | 340,0 (13,4)<br>363,0 (14,3)      | D1<br>D1                         | 33,0(1,30)         | 25,7(57)<br>27,5(61)     |
| 300       | 12"              | Cl. 150<br>Cl. 300 | 404,0 (15,9)<br>402,0 (16,5)      | D1<br>D1                         | 39,6 (1,56)        | 36,4(80)<br>44,6 (98)    |

Dimensiones de la placa acondicionadora de caudal según ANSI

\*D1 → La placa acondicionadora de caudal se ajusta por el diámetro exterior entre los pernos. D2 → La placa acondicionadora de caudal se ajusta por las muescas entre los pernos.

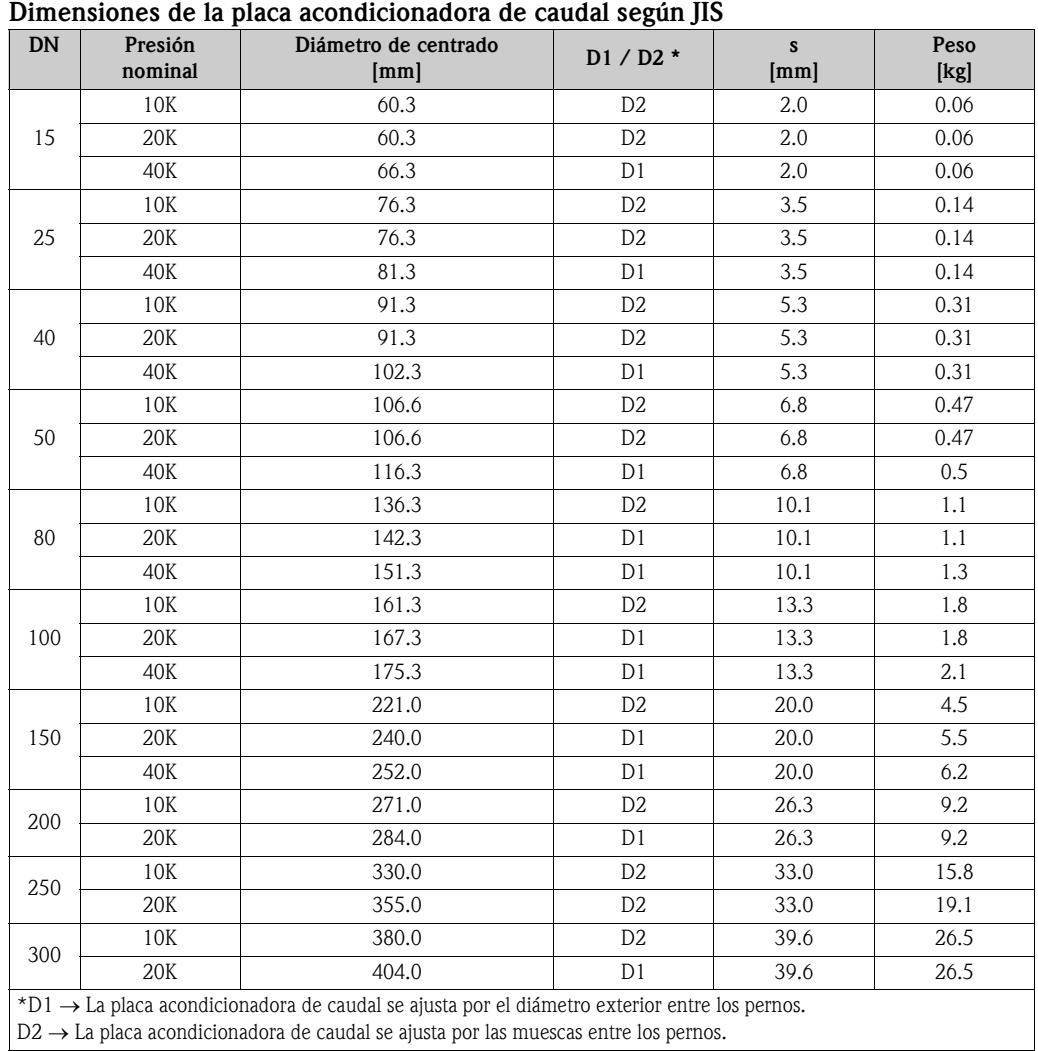

D2 → La placa acondicionadora de caudal se ajusta por las muescas entre los pernos.

# 11 Descripción de las funciones del equipo

# 11.1 Ilustración de la matriz de funciones

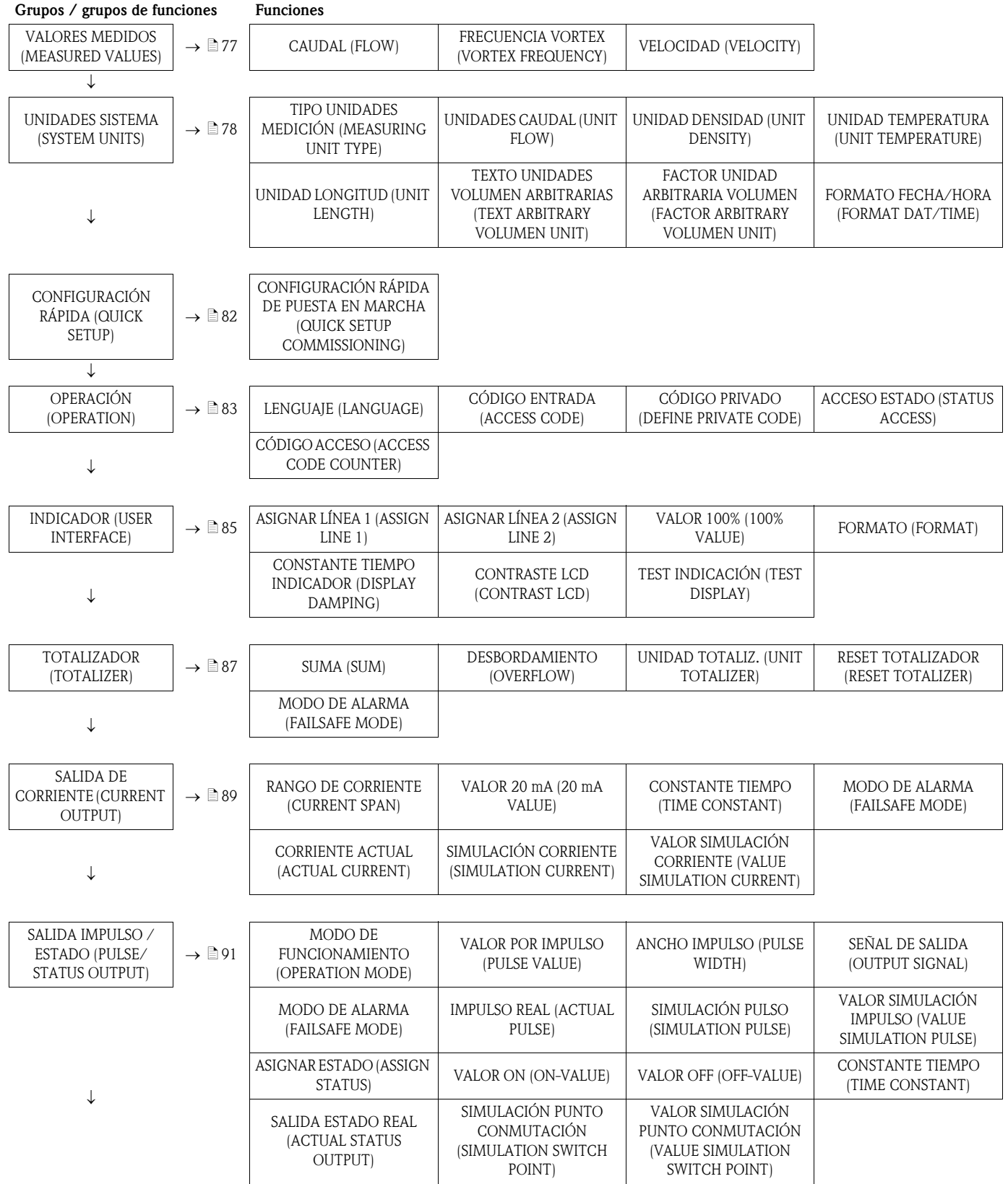

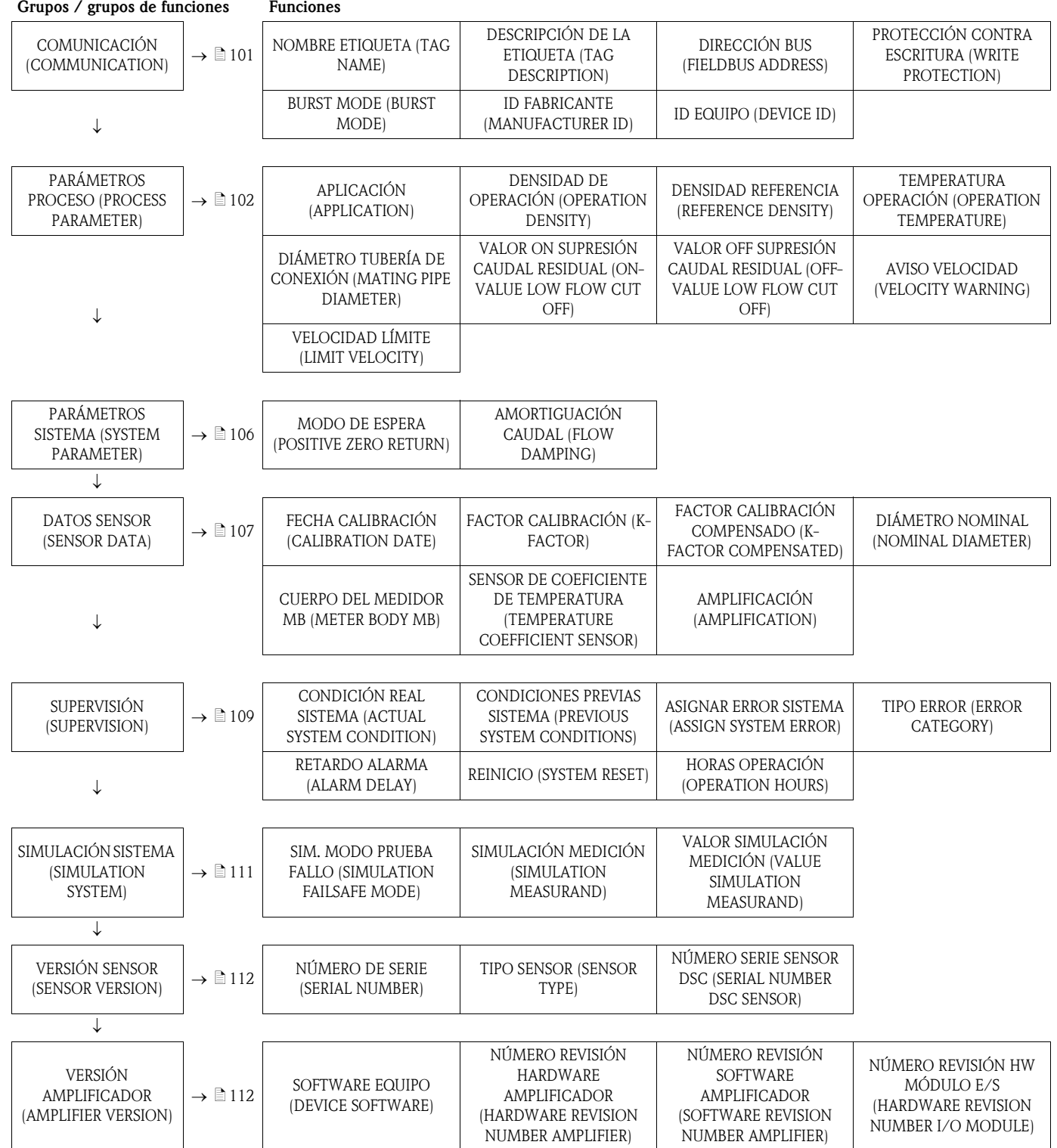

# <span id="page-76-0"></span>11.2 VALORES MEDIDOS (MEASURED VALUES)

<span id="page-76-3"></span><span id="page-76-2"></span><span id="page-76-1"></span>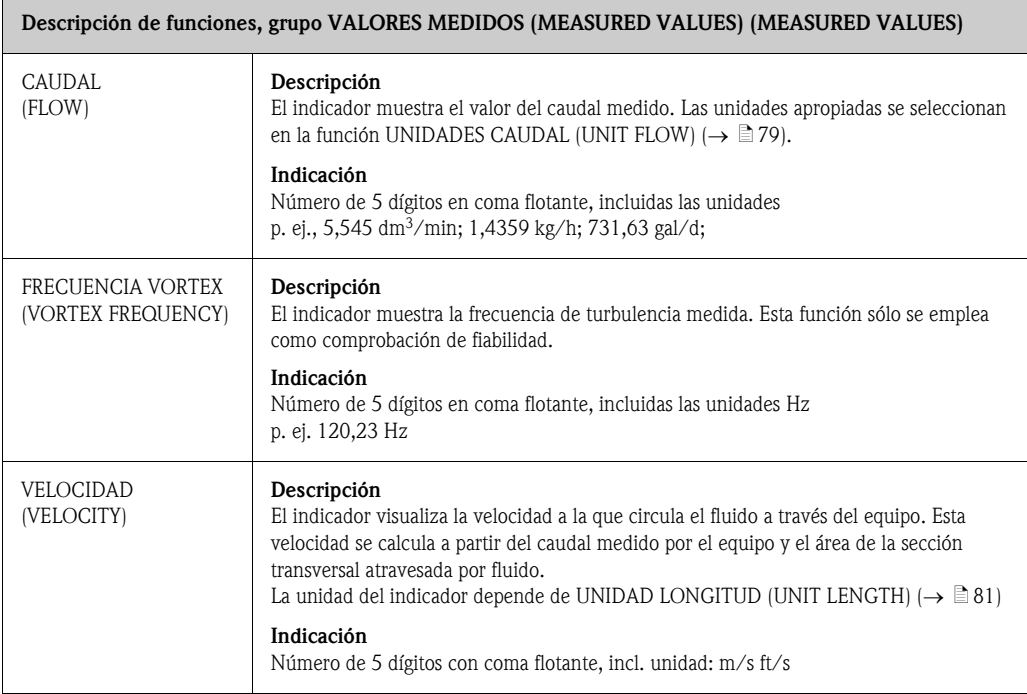

# <span id="page-77-0"></span>11.3 UNIDADES SISTEMA (SYSTEM UNITS)

<span id="page-77-1"></span>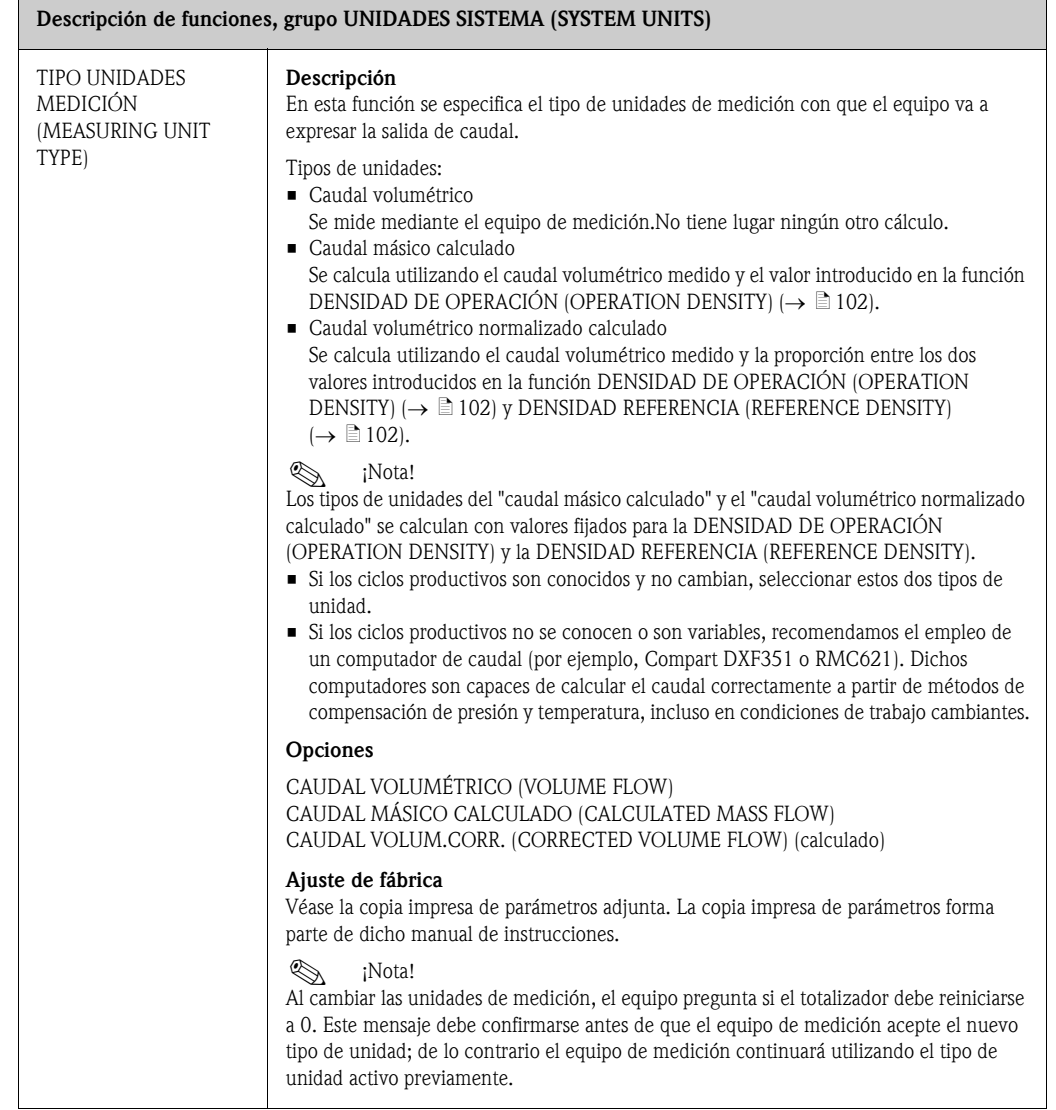

<span id="page-78-0"></span>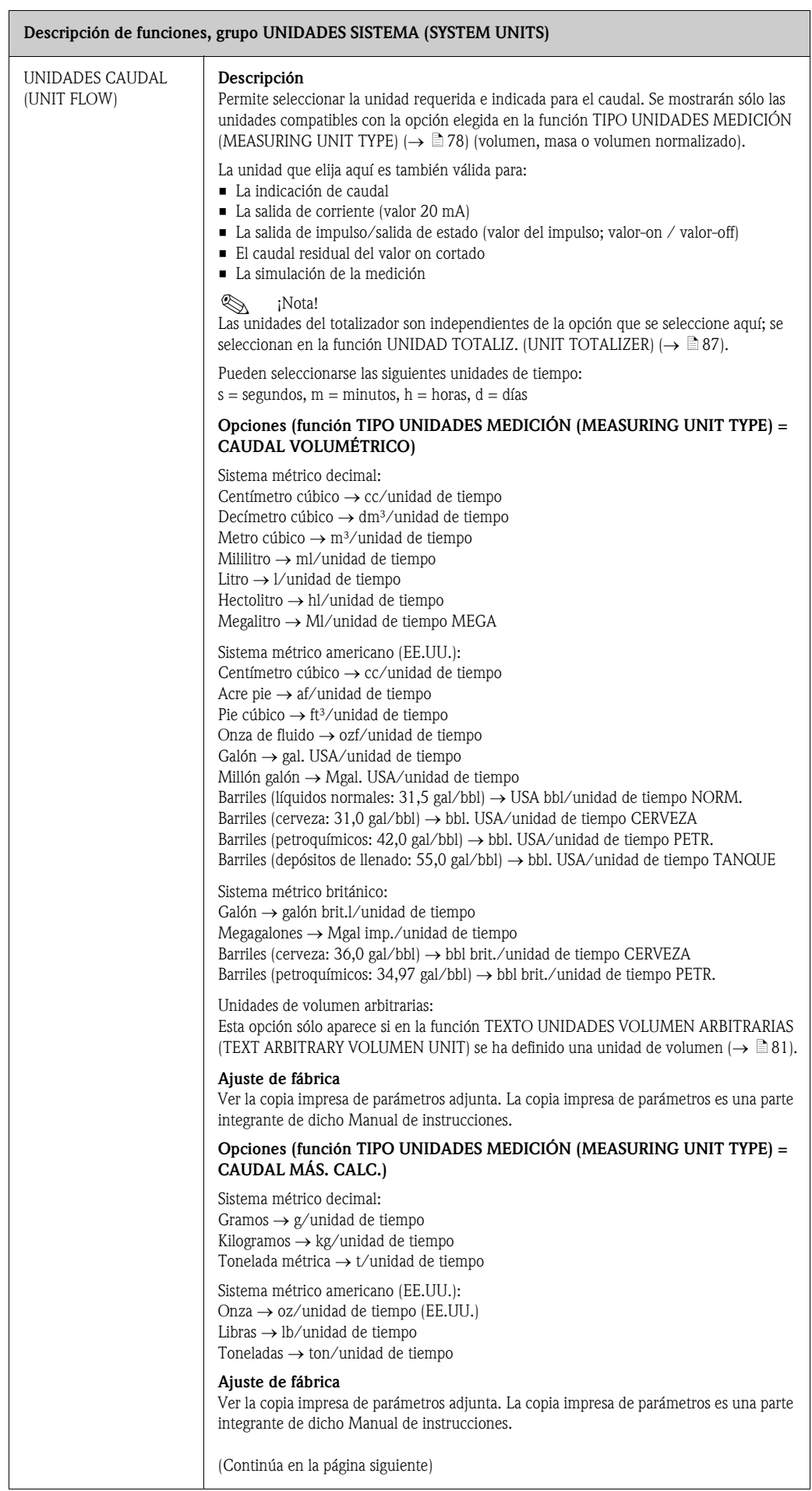

<span id="page-79-1"></span><span id="page-79-0"></span>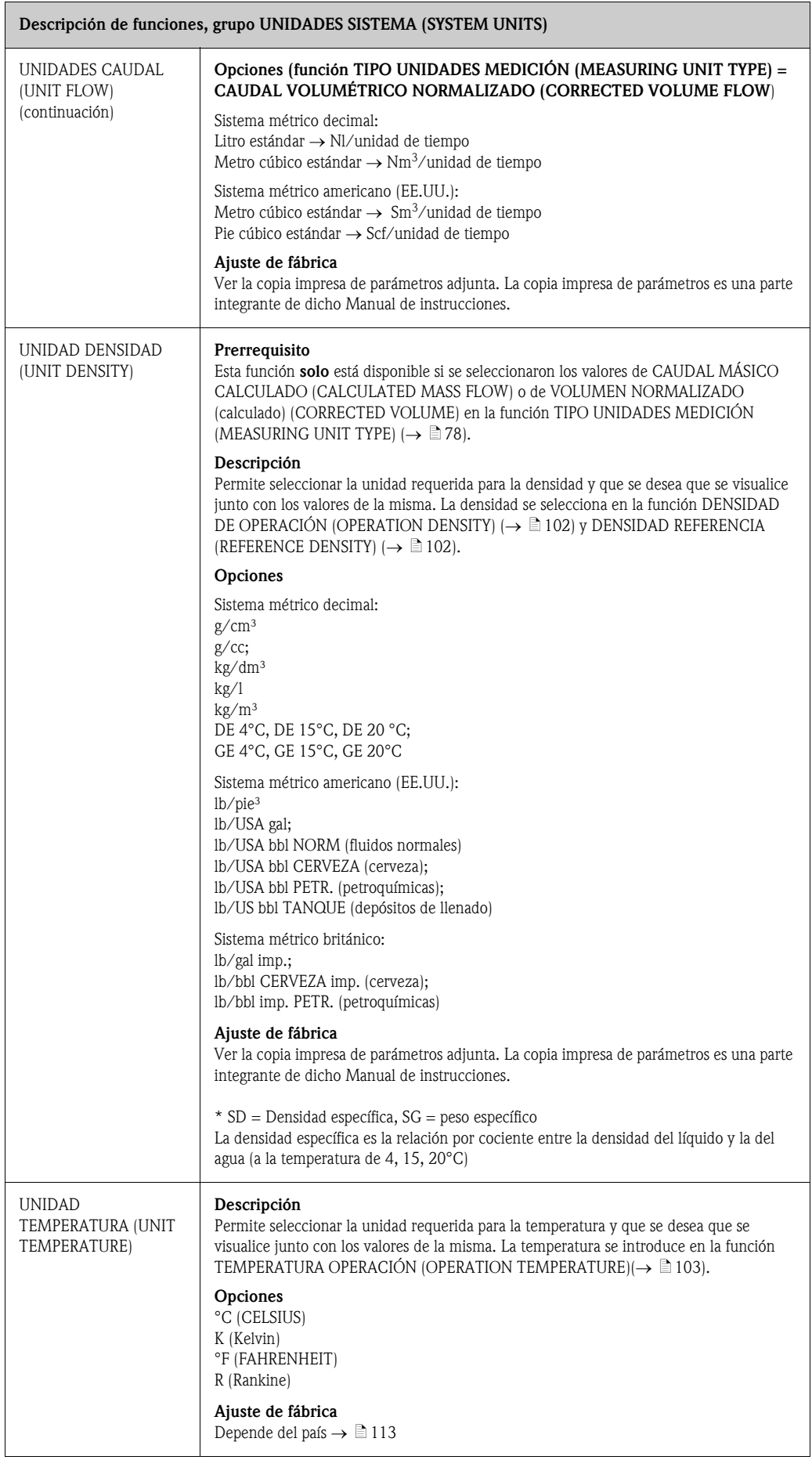

<span id="page-80-2"></span><span id="page-80-1"></span><span id="page-80-0"></span>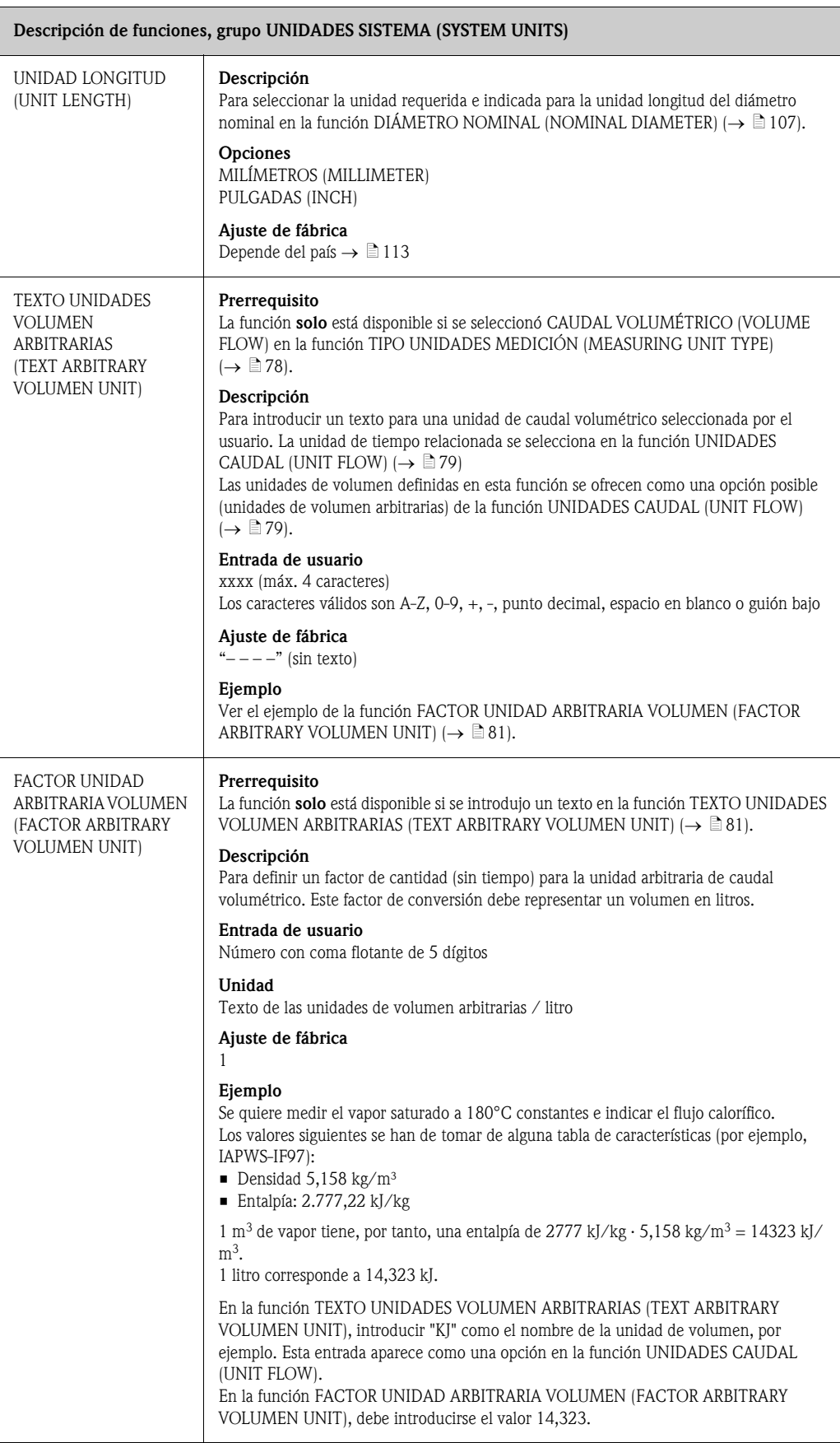

<span id="page-81-0"></span>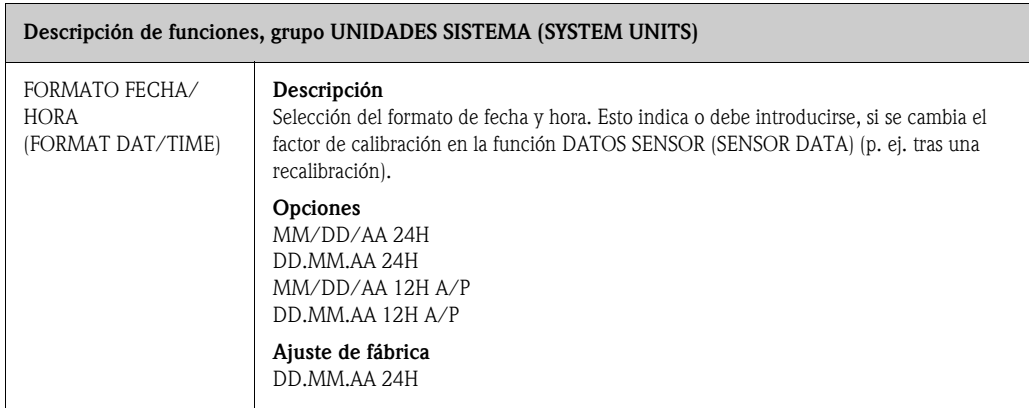

# <span id="page-81-1"></span>11.4 CONFIGURACIÓN RÁPIDA (QUICK SETUP)

<span id="page-81-2"></span>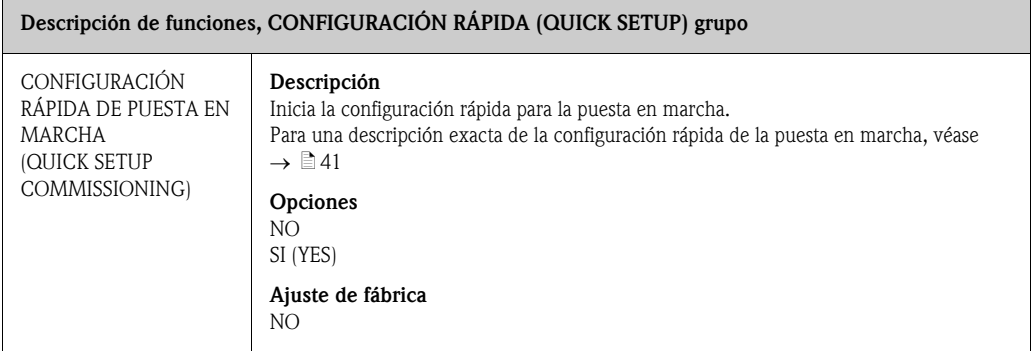

# <span id="page-82-0"></span>11.5 OPERACIÓN (OPERATION)

<span id="page-82-4"></span><span id="page-82-3"></span><span id="page-82-2"></span><span id="page-82-1"></span>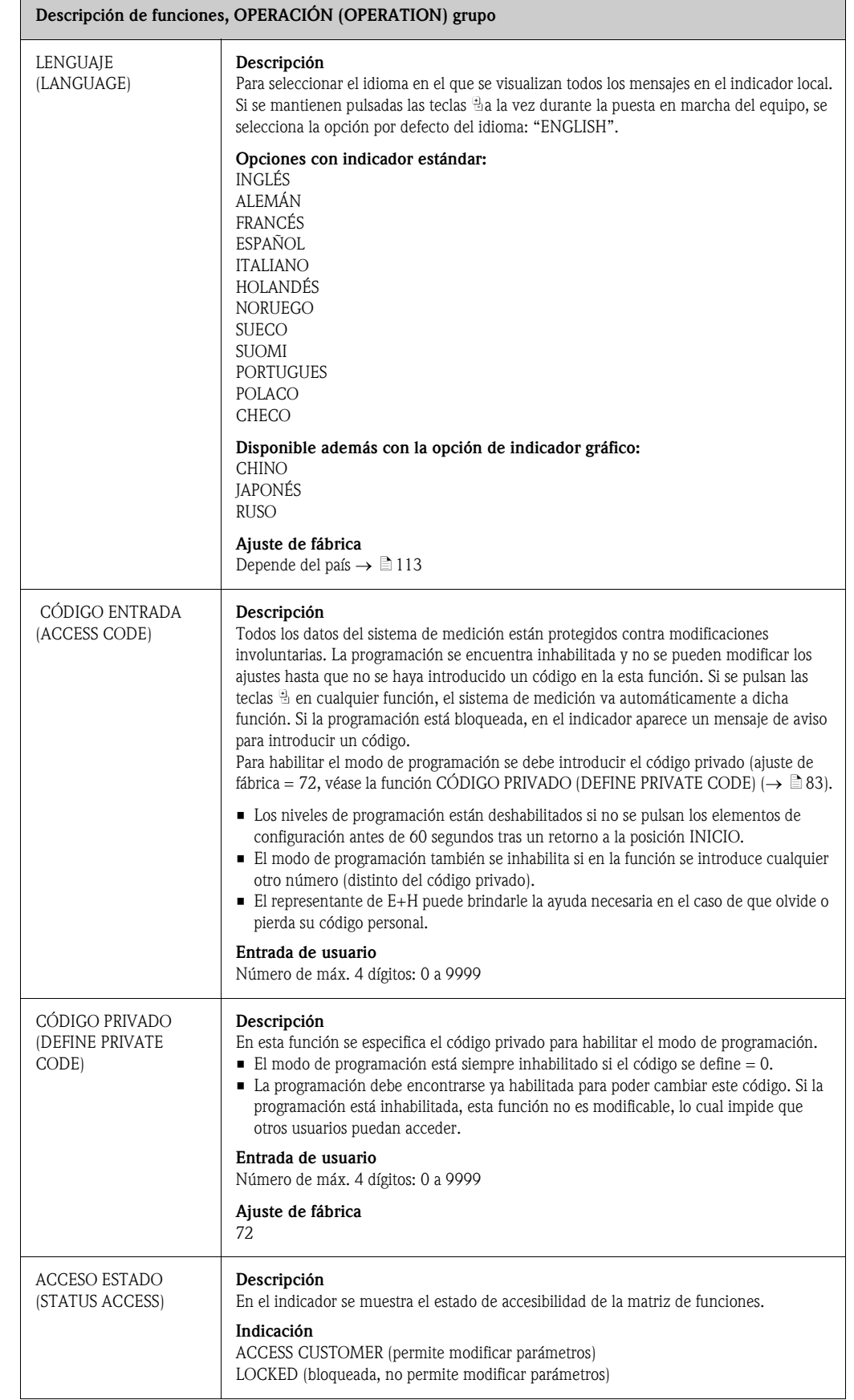

<span id="page-83-0"></span>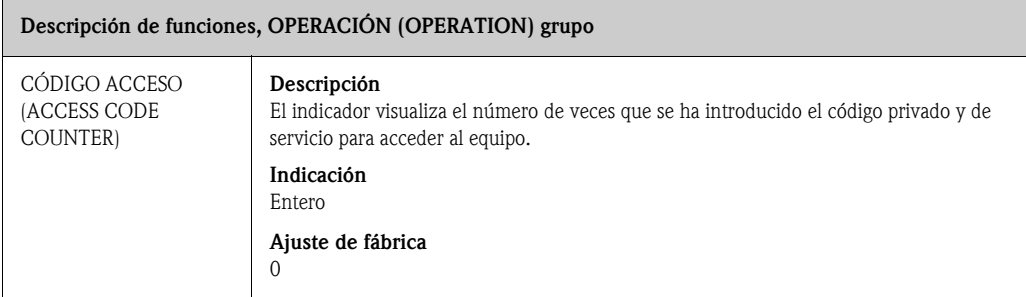

# <span id="page-84-0"></span>11.6 INDICADOR (USER INTERFACE)

<span id="page-84-4"></span><span id="page-84-3"></span><span id="page-84-2"></span><span id="page-84-1"></span>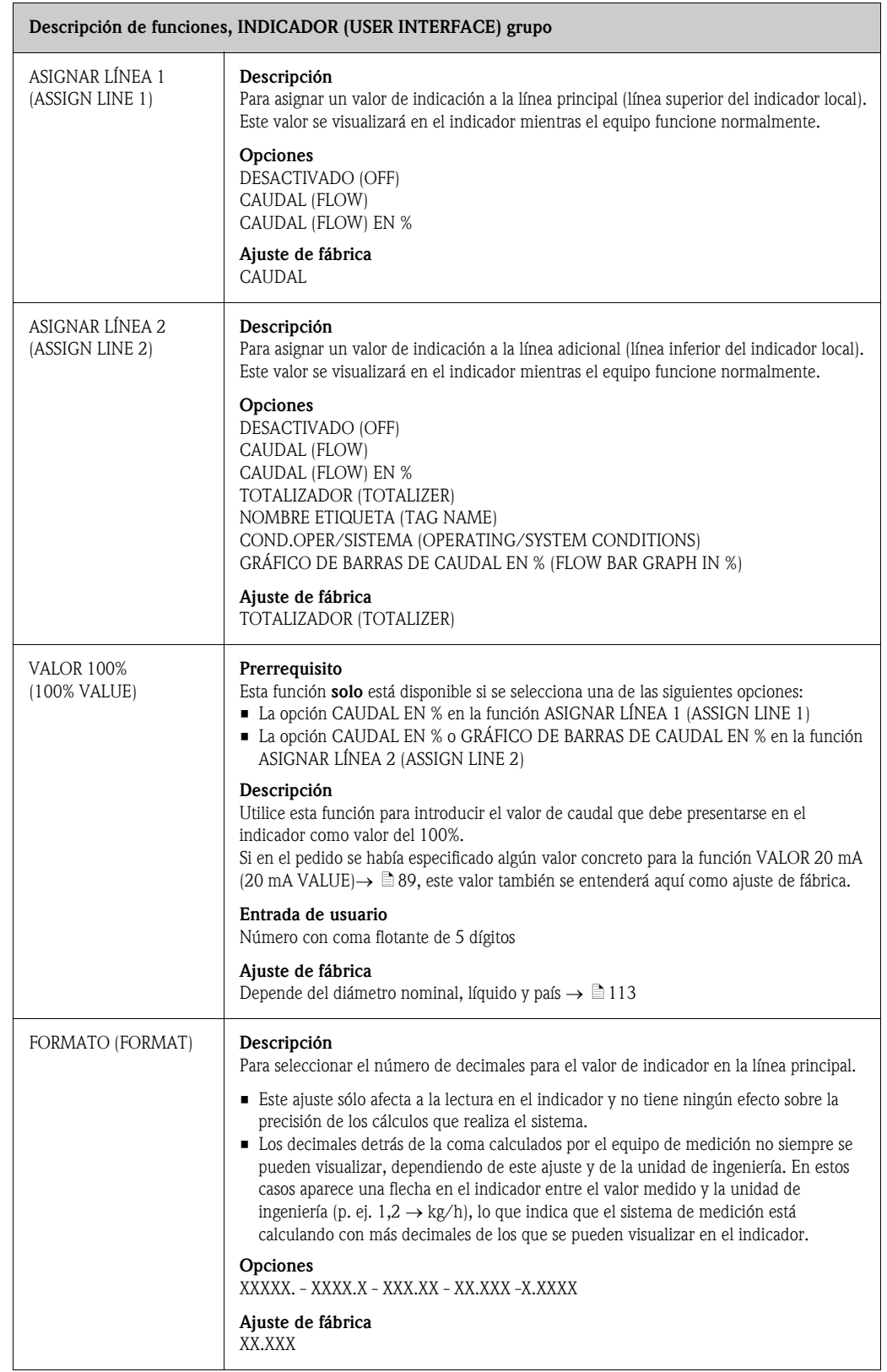

<span id="page-85-2"></span><span id="page-85-1"></span><span id="page-85-0"></span>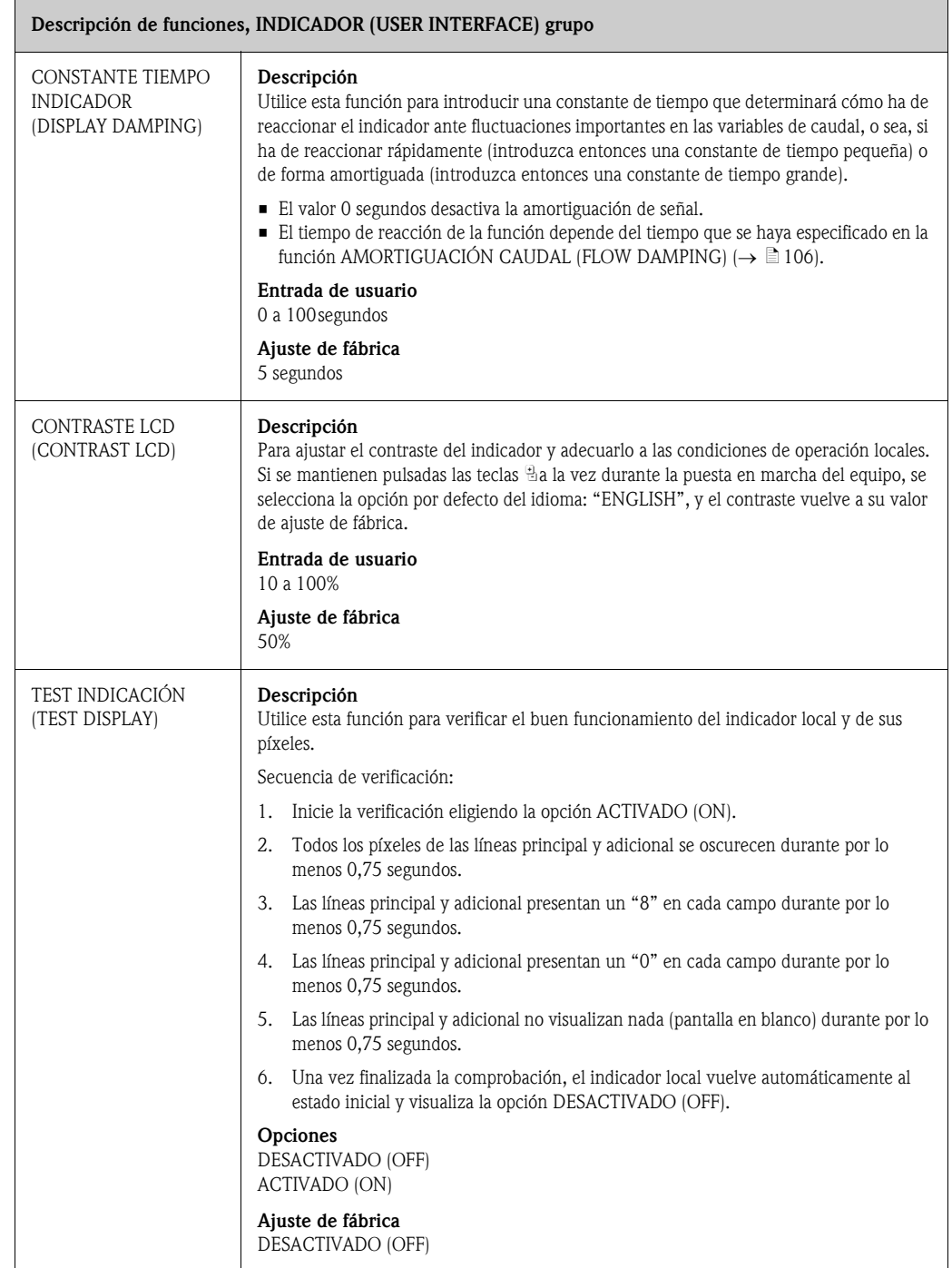

# <span id="page-86-0"></span>11.7 TOTALIZADOR (TOTALIZER)

<span id="page-86-3"></span><span id="page-86-2"></span><span id="page-86-1"></span>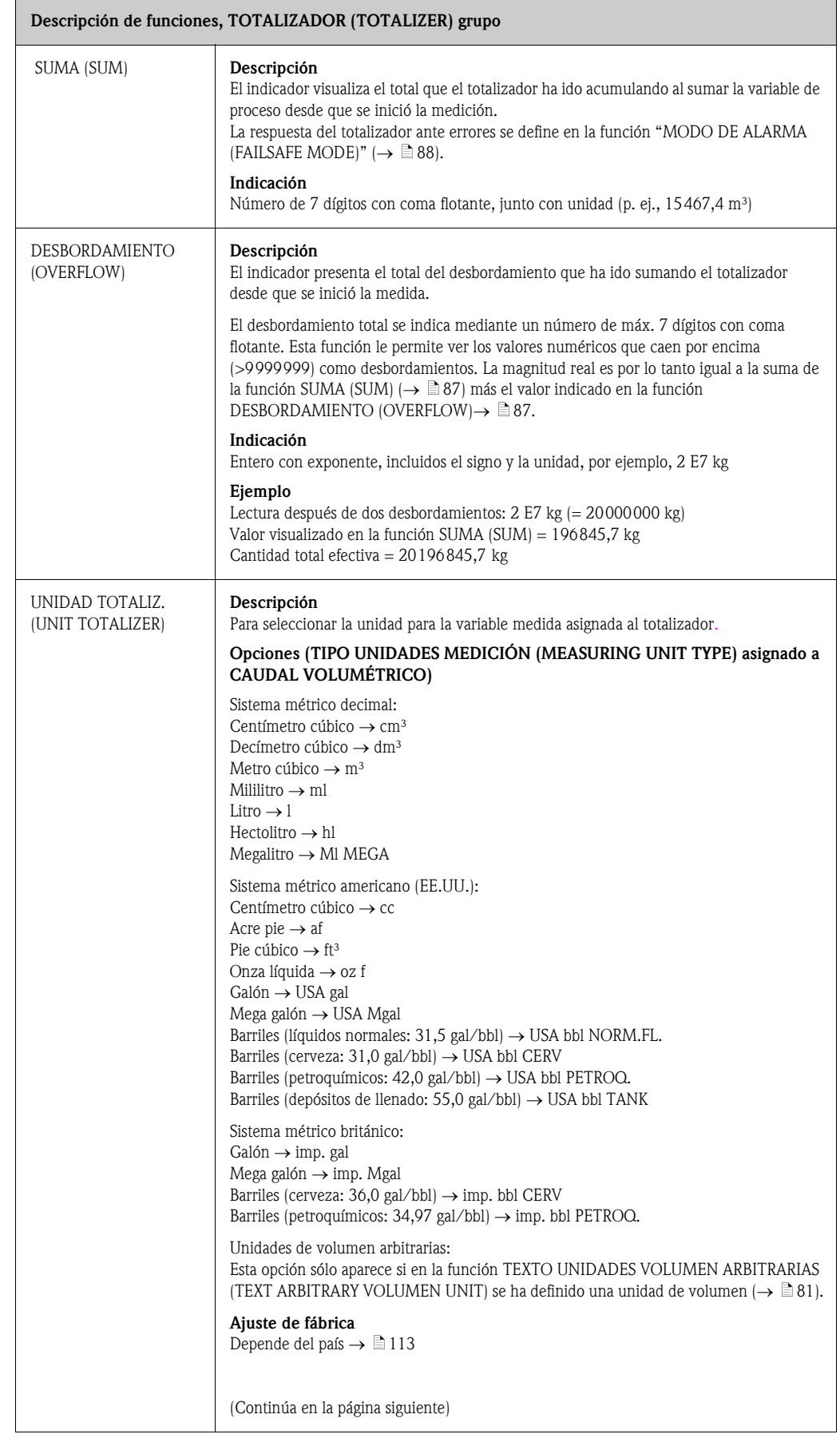

<span id="page-87-1"></span><span id="page-87-0"></span>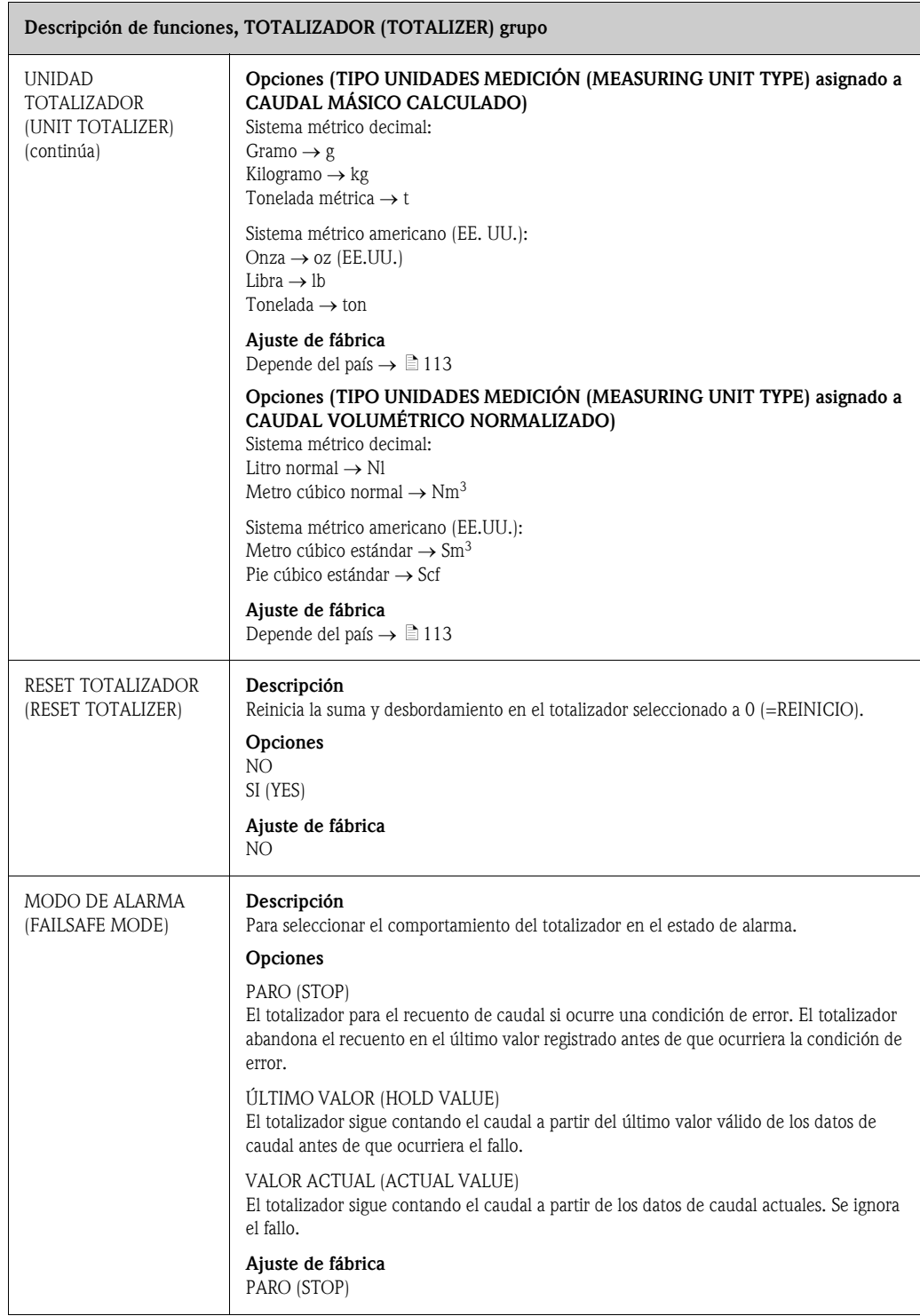

# <span id="page-88-0"></span>11.8 SALIDA DE CORRIENTE (CURRENT OUTPUT)

<span id="page-88-4"></span><span id="page-88-3"></span><span id="page-88-2"></span><span id="page-88-1"></span>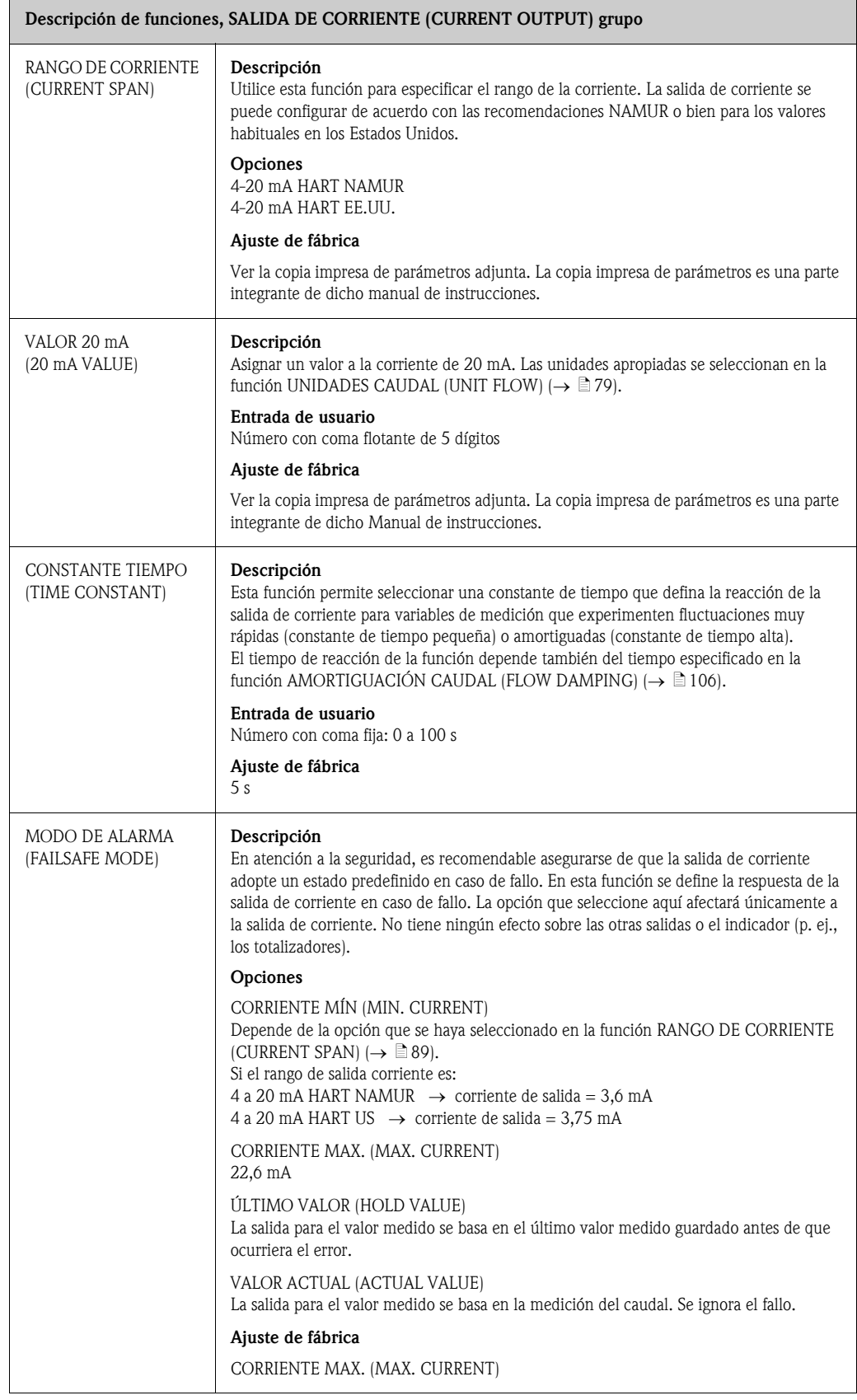

<span id="page-89-2"></span><span id="page-89-1"></span><span id="page-89-0"></span>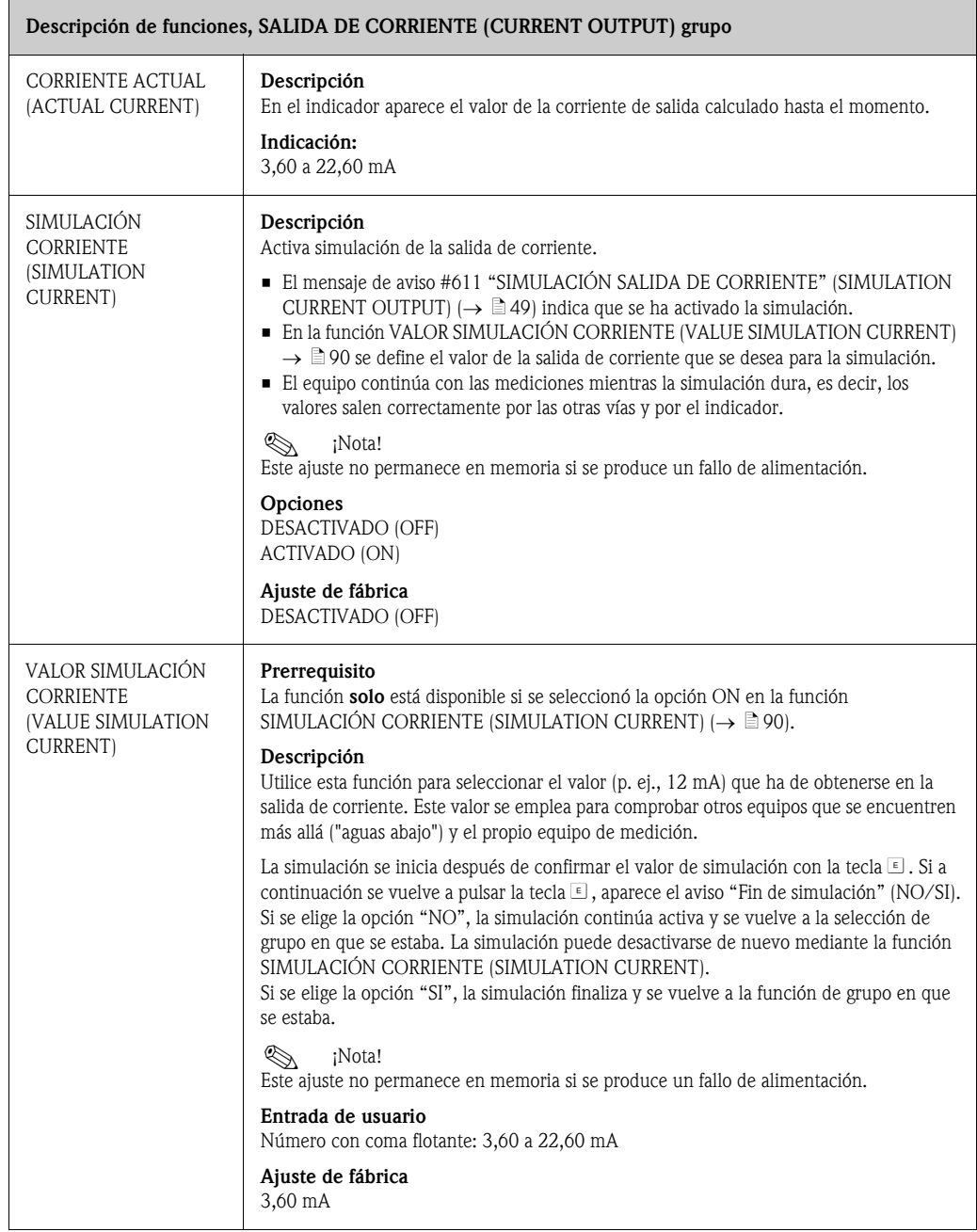

### <span id="page-90-0"></span>11.9 SALIDA IMPULSO / ESTADO (PULSE/STATUS OUTPUT)

<span id="page-90-2"></span><span id="page-90-1"></span>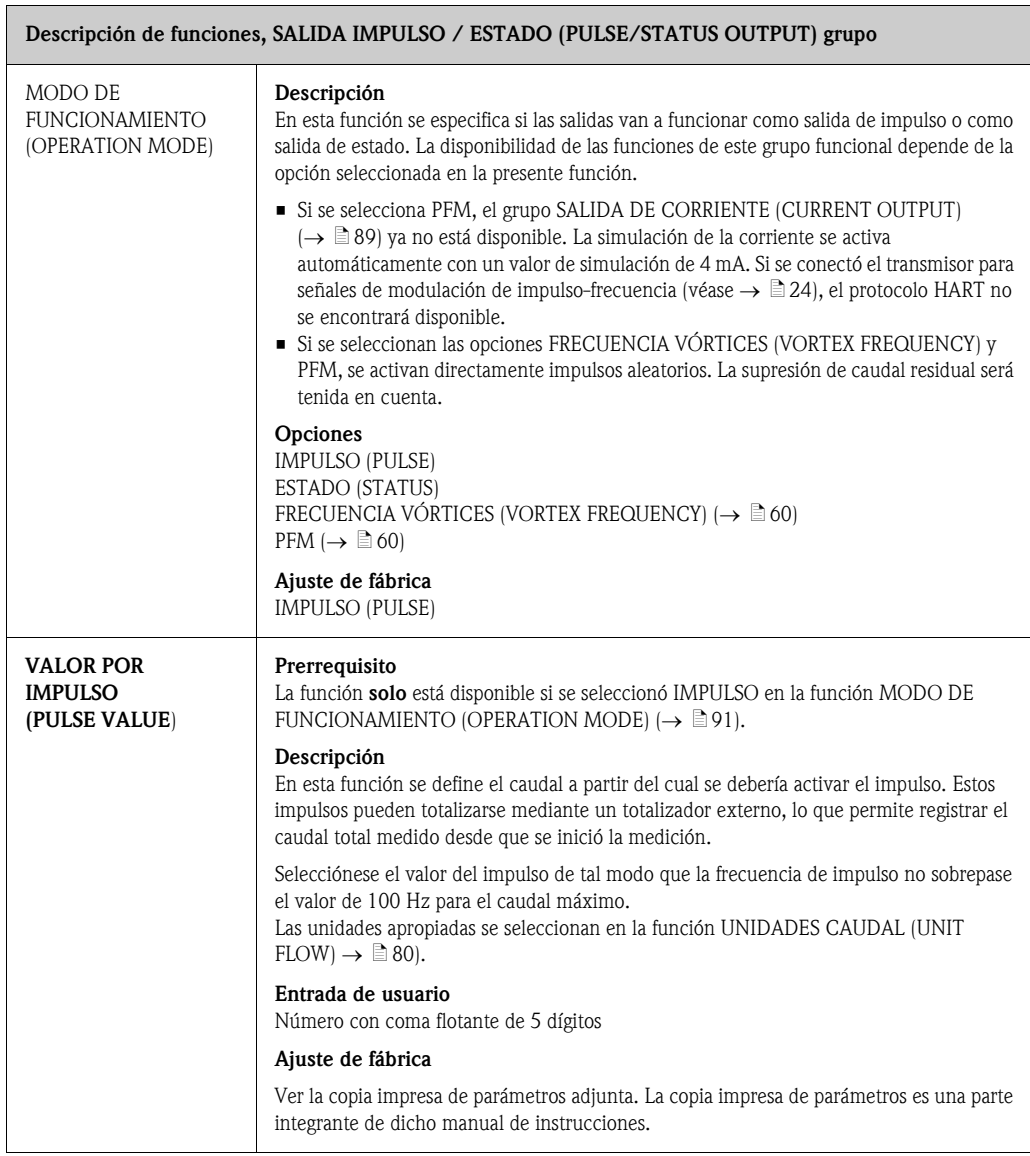

<span id="page-91-0"></span>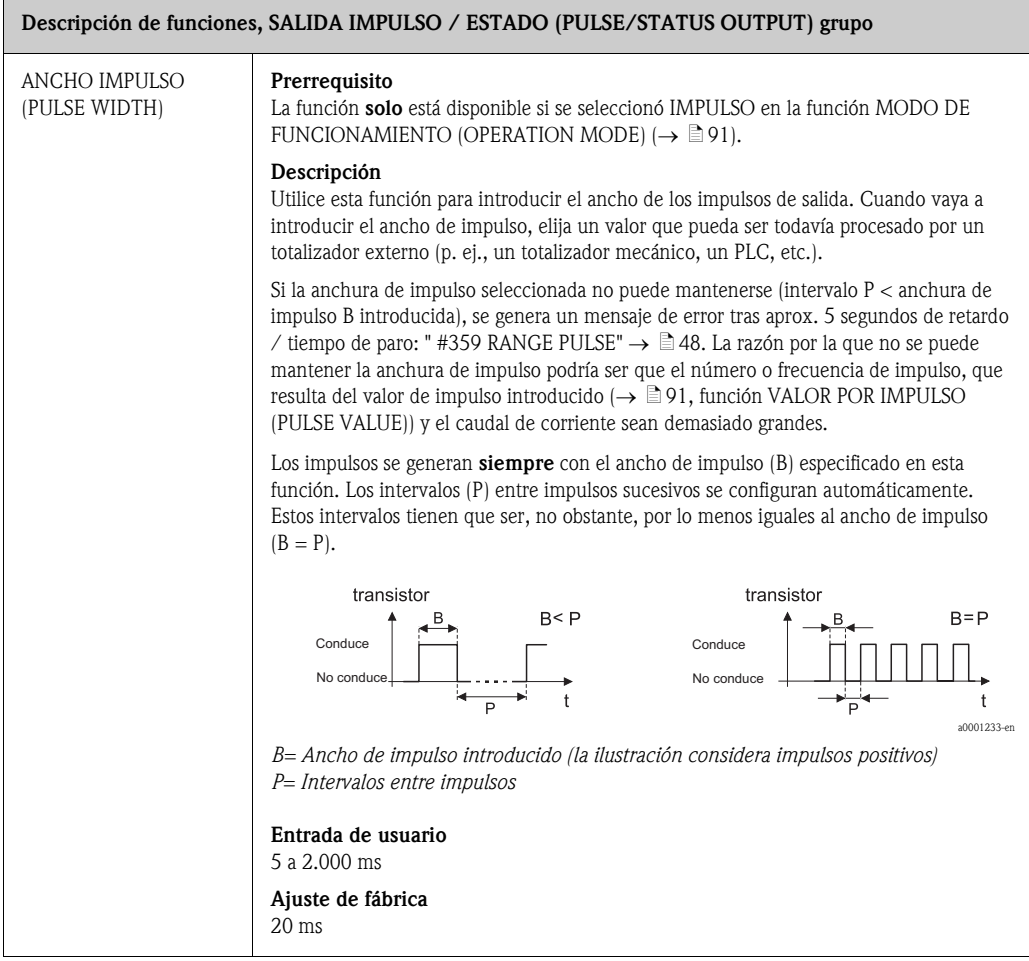

<span id="page-92-0"></span>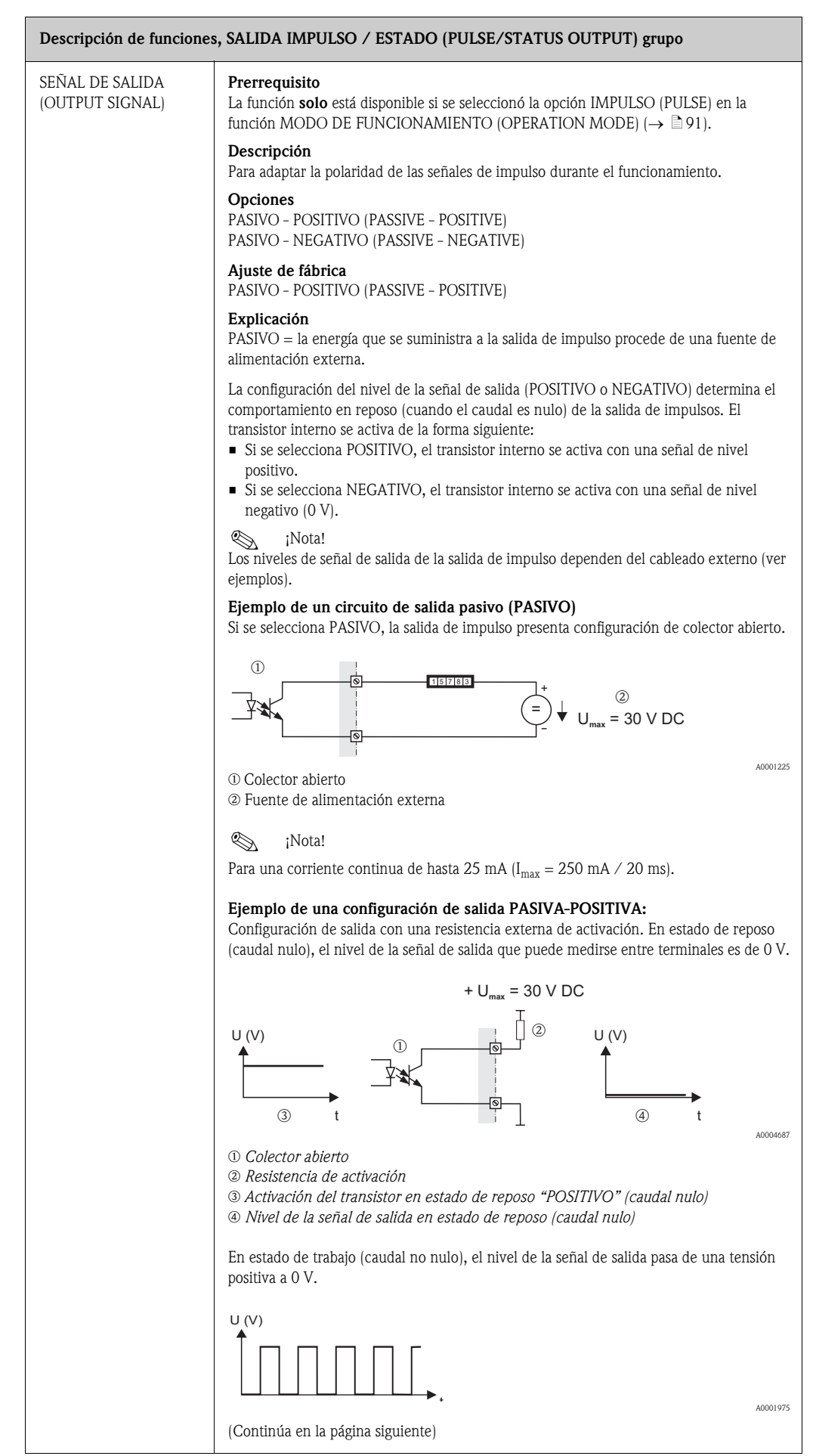

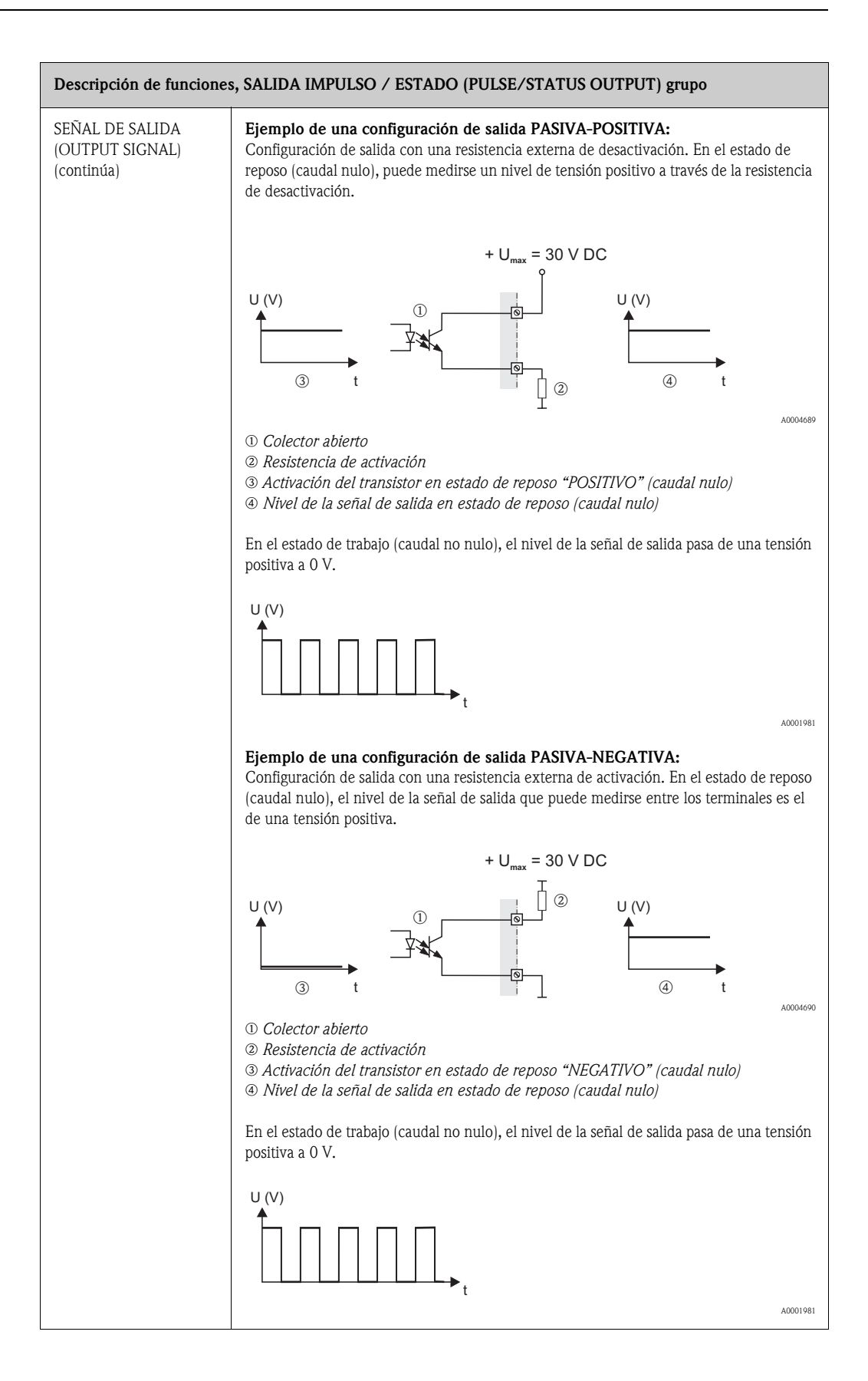

<span id="page-94-2"></span><span id="page-94-1"></span><span id="page-94-0"></span>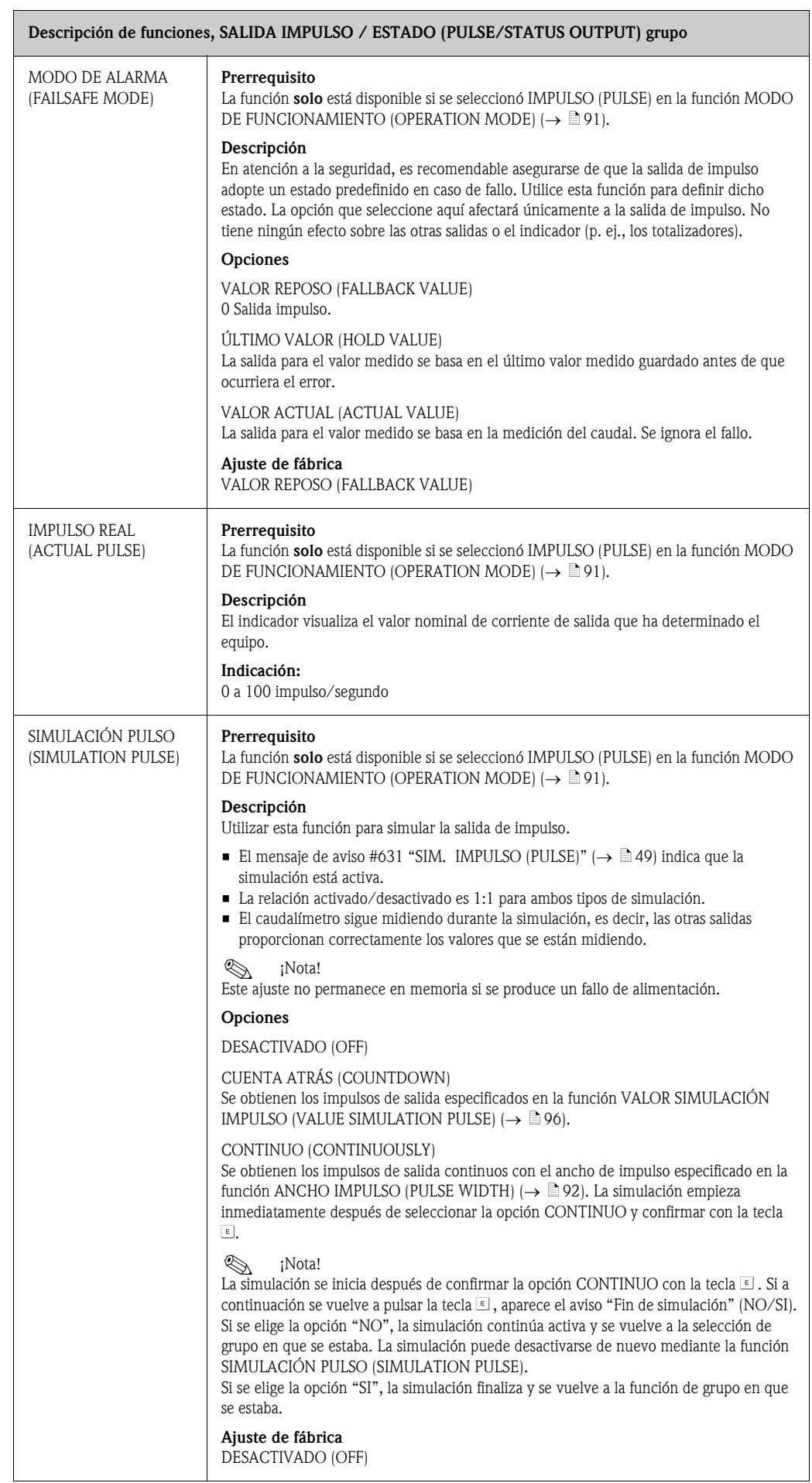

<span id="page-95-1"></span><span id="page-95-0"></span>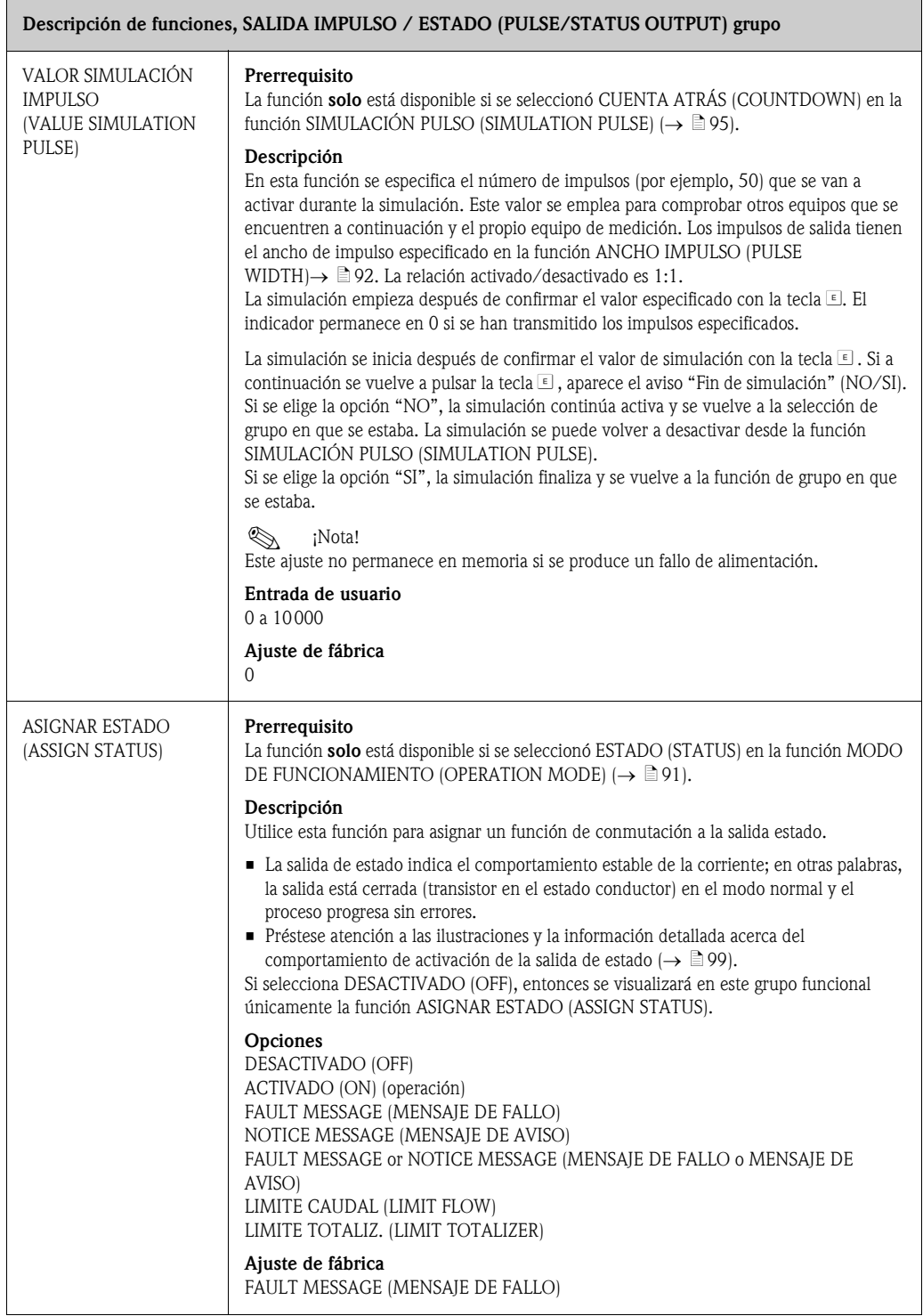

<span id="page-96-3"></span><span id="page-96-2"></span><span id="page-96-1"></span><span id="page-96-0"></span>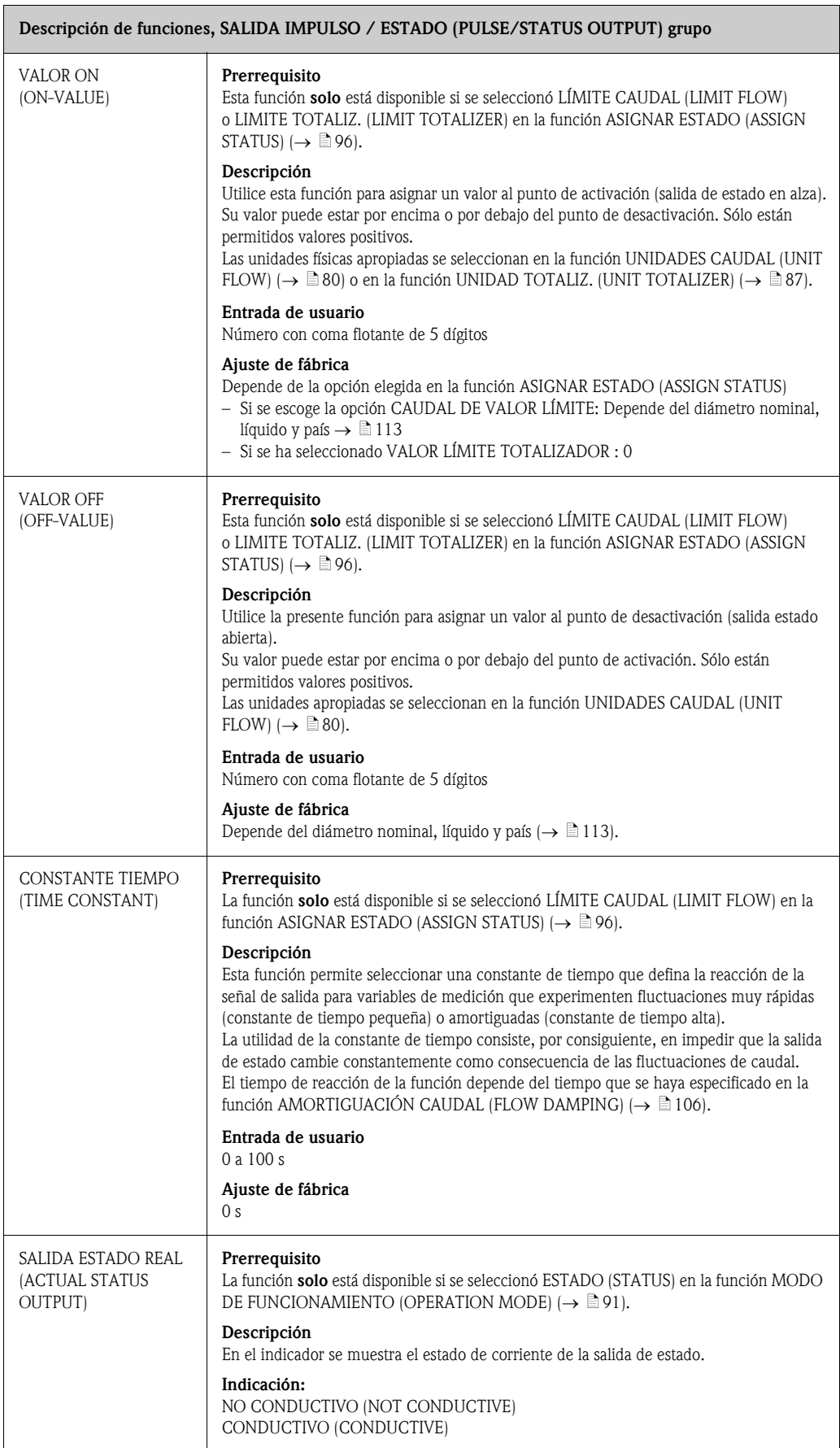

<span id="page-97-1"></span><span id="page-97-0"></span>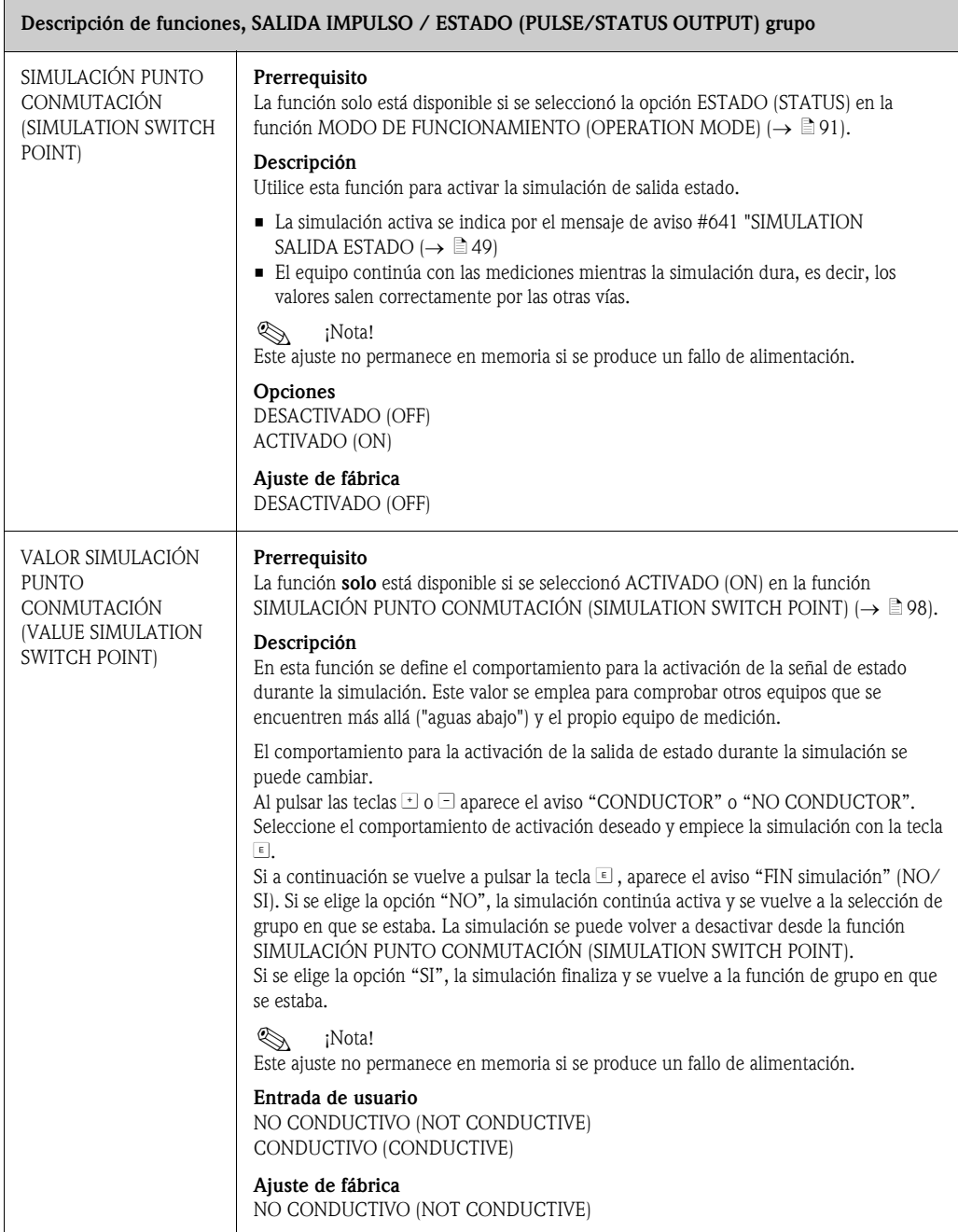

## <span id="page-98-0"></span>11.10 Información sobre la respuesta de la salida de estado

### Información general

Si la salida de estado está configurada para "VALOR LÍMITE" (LIMIT VALUE) ( $\rightarrow \Box$ 96, función [ASIGNAR ESTADO \(ASSIGN STATUS\)\)](#page-95-1) se pueden especificar los puntos de conmutación requeridos en las funciones [VALOR ON \(ON-VALUE\)](#page-96-0)  $(\rightarrow \Box 97)$  y VALOR OFF (OFF-VALUE) ([→](#page-96-1) ä97).

Cuando la variable medida considerada alcanza uno de estos valores predefinidos, la salida de estado cambia tal como se ilustra a continuación.

### Salida de estado configurada para valor límite

La salida de estado conmuta tan pronto como la variable de medición sobrepasa por defecto o por exceso alguno de los puntos de conmutación definidos.

Aplicación: control del caudal o de condiciones marginales relacionadas con el proceso.

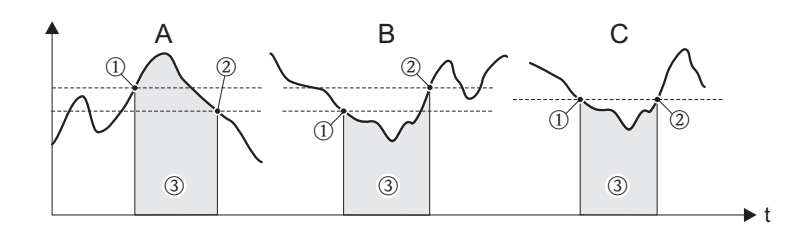

A0001235

- m *ACTIVADO* ≤ *PUNTO DESACTIVACIÓN (seguridad máxima)*
- n *ACTIVADO > PUNTO DESACTIVACIÓN (seguridad mínima)*
- o *Salida estado desactivada (no conductiva)*

#### Comportamiento de conmutación de la salida estado

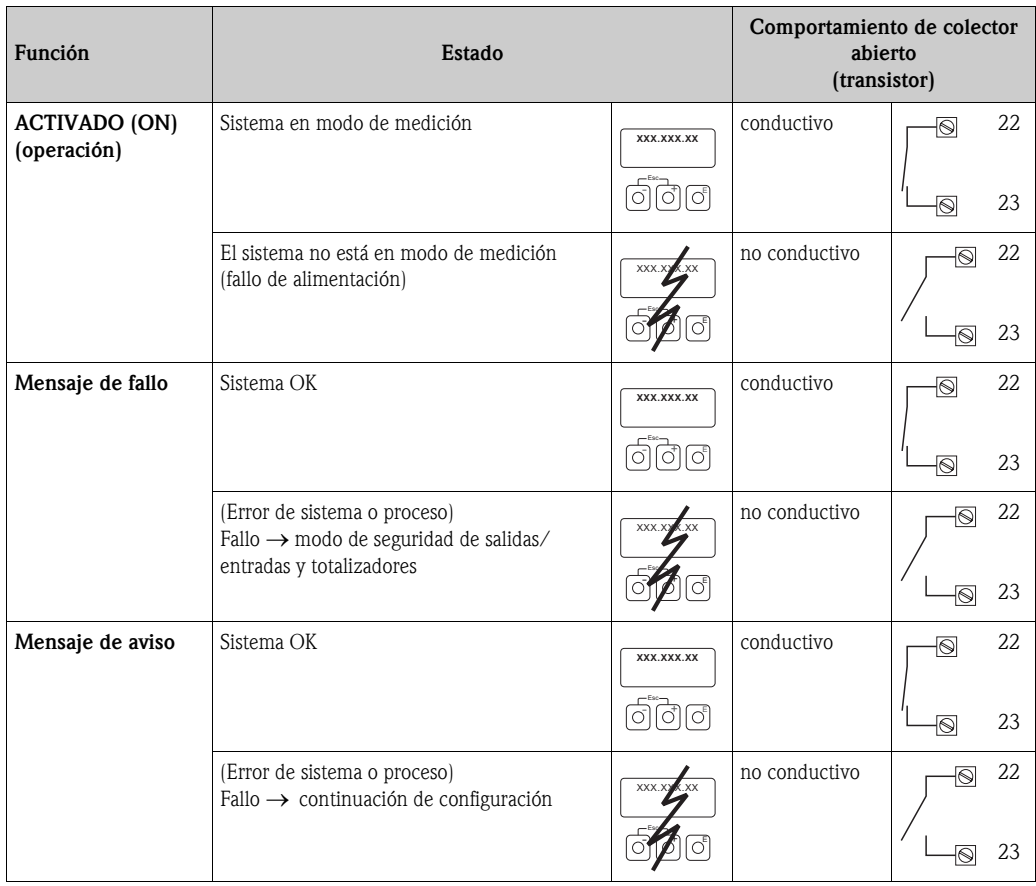

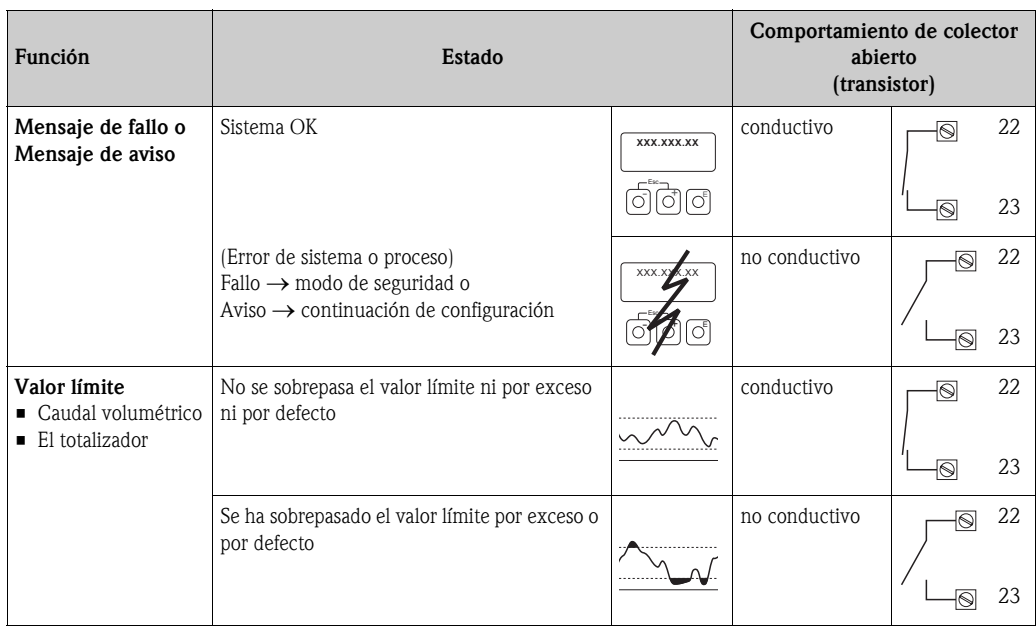

# <span id="page-100-0"></span>11.11 COMUNICACIÓN (COMMUNICATION)

<span id="page-100-7"></span><span id="page-100-6"></span><span id="page-100-5"></span><span id="page-100-4"></span><span id="page-100-3"></span><span id="page-100-2"></span><span id="page-100-1"></span>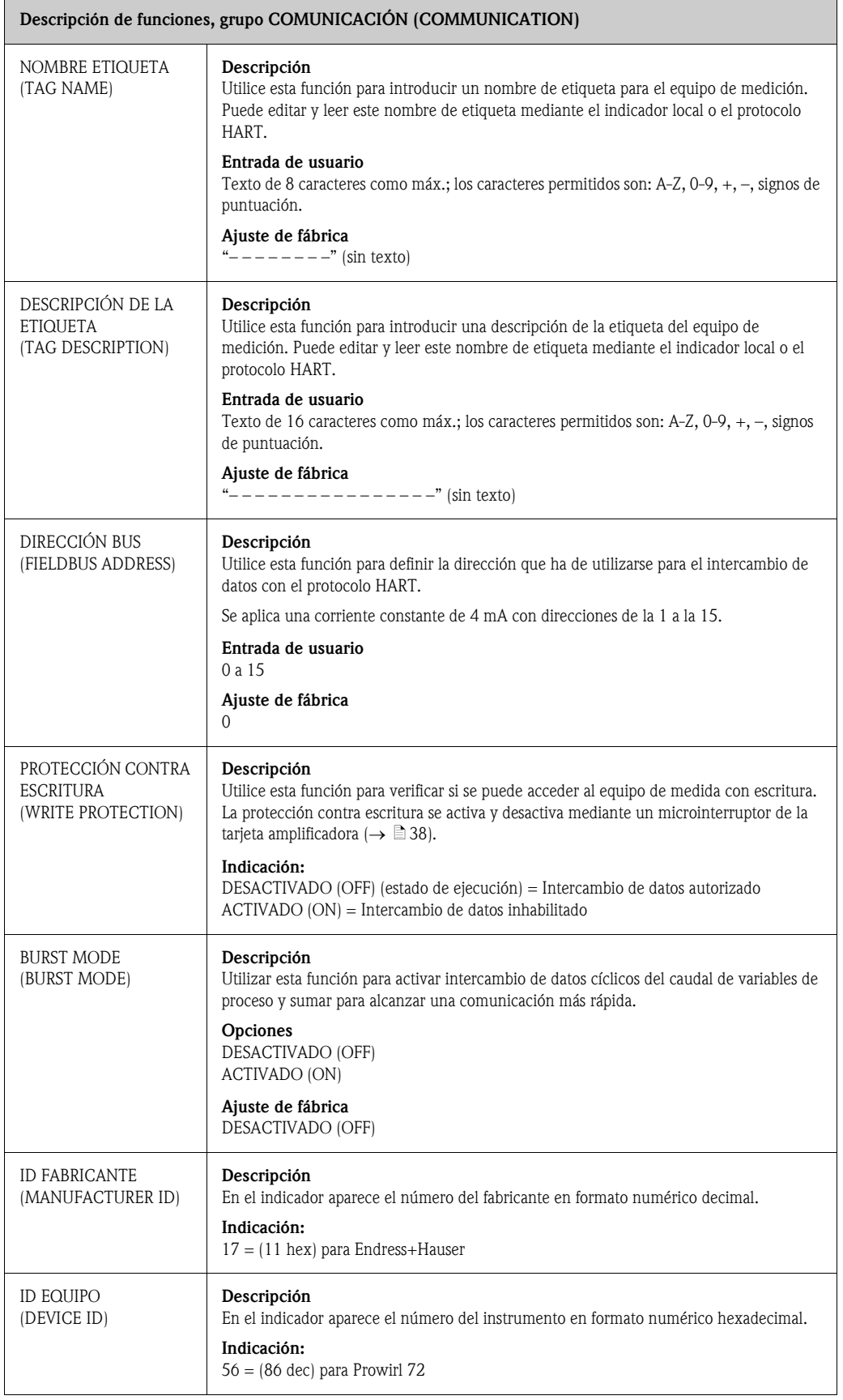

# <span id="page-101-0"></span>11.12 PARÁMETROS PROCESO (PROCESS PARAMETER)

<span id="page-101-3"></span><span id="page-101-2"></span><span id="page-101-1"></span>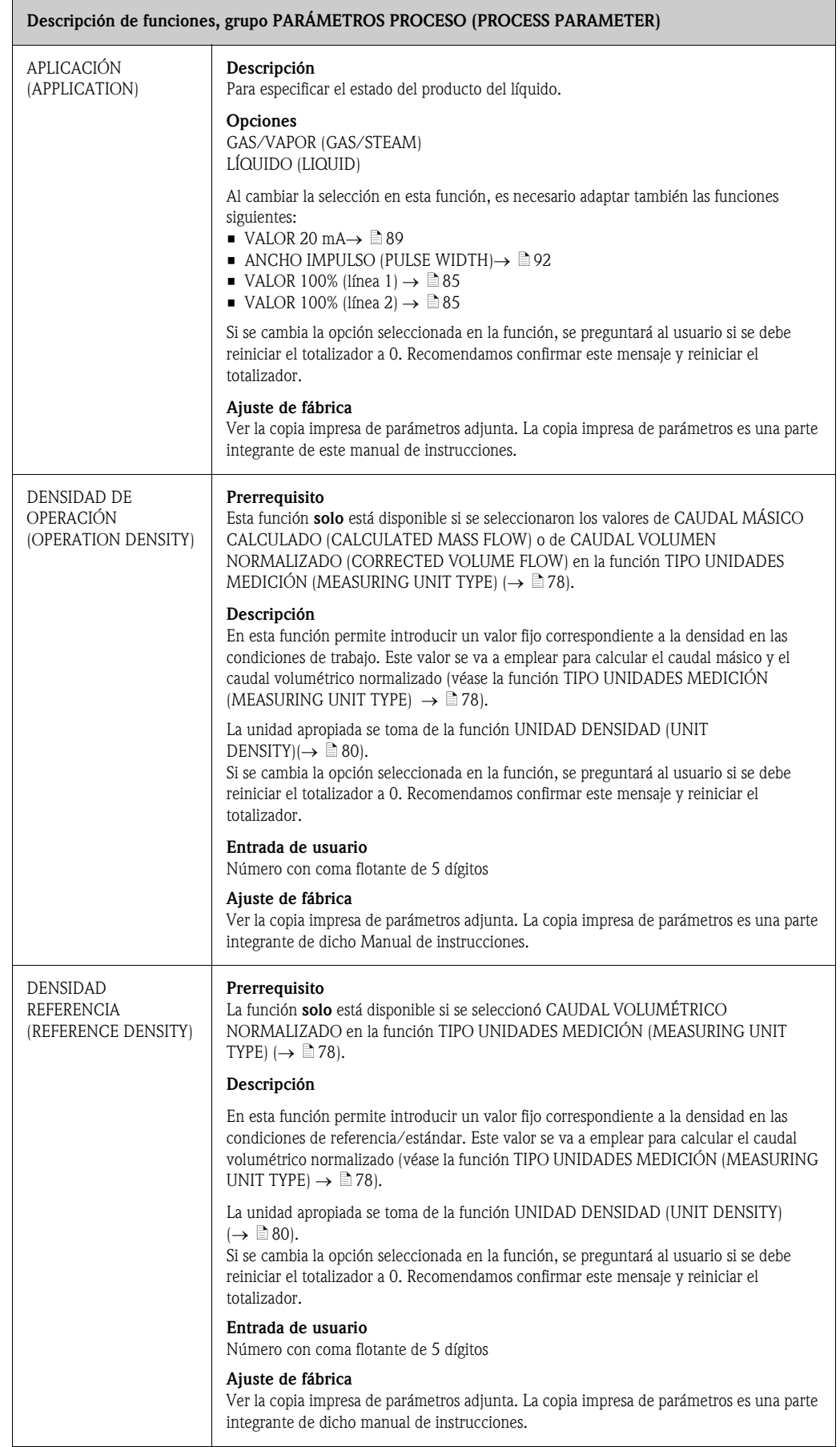

<span id="page-102-0"></span>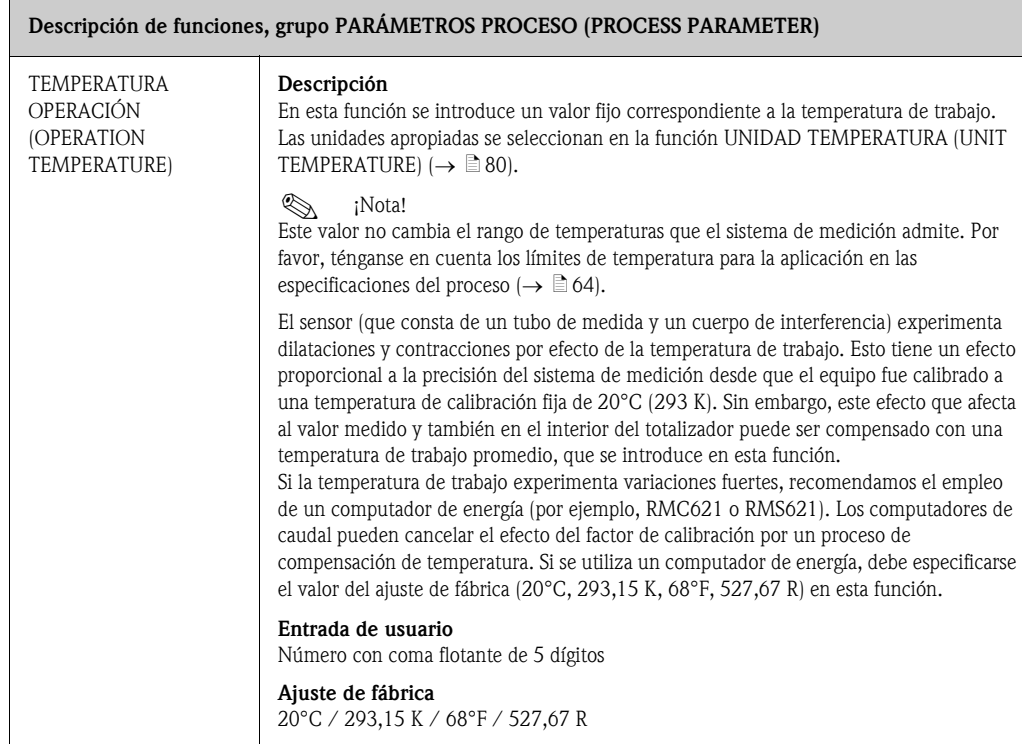

<span id="page-103-0"></span>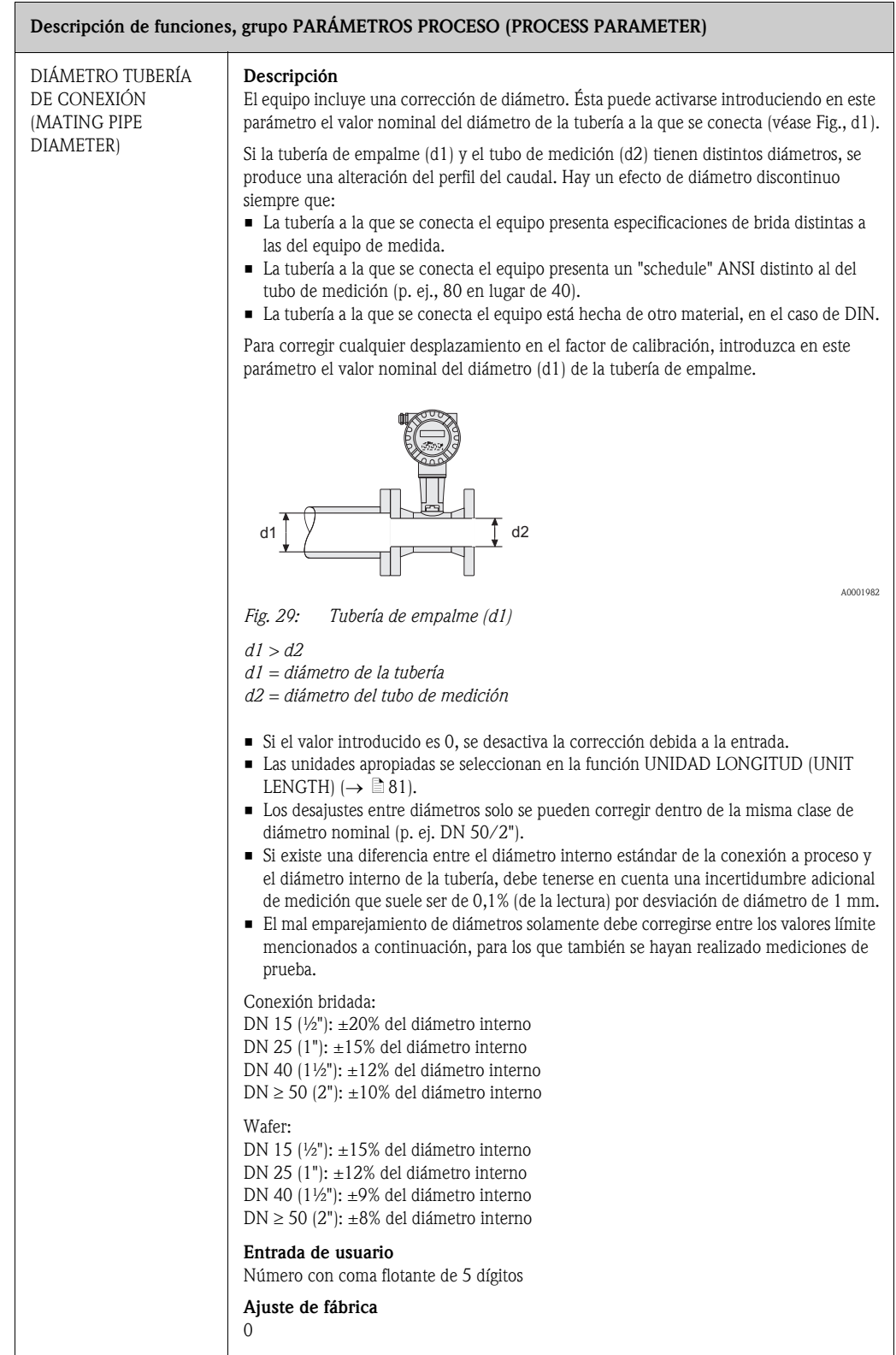

<span id="page-104-3"></span><span id="page-104-2"></span><span id="page-104-1"></span><span id="page-104-0"></span>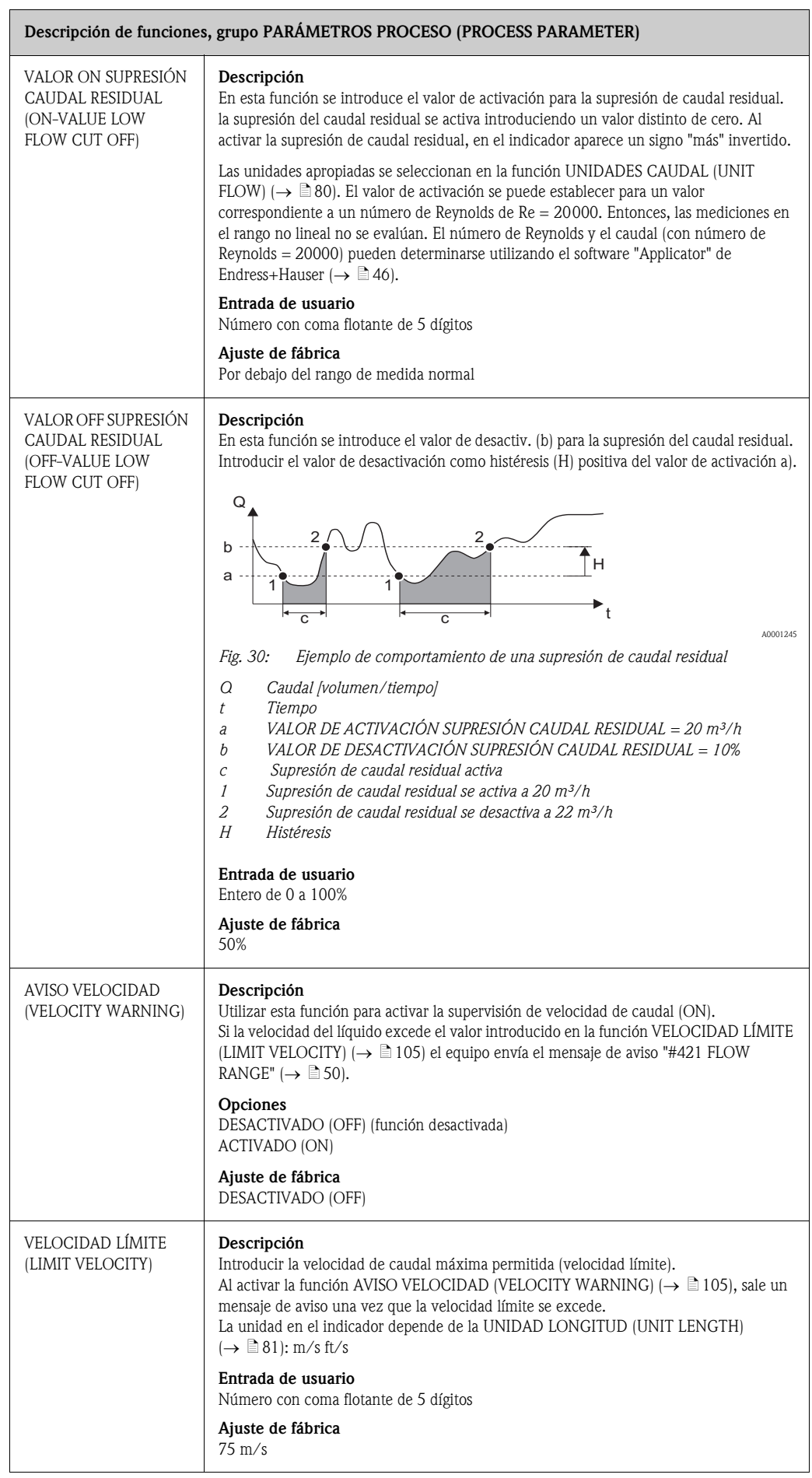

# <span id="page-105-0"></span>11.13 PARÁMETROS SISTEMA (SYSTEM PARAMETER)

<span id="page-105-2"></span><span id="page-105-1"></span>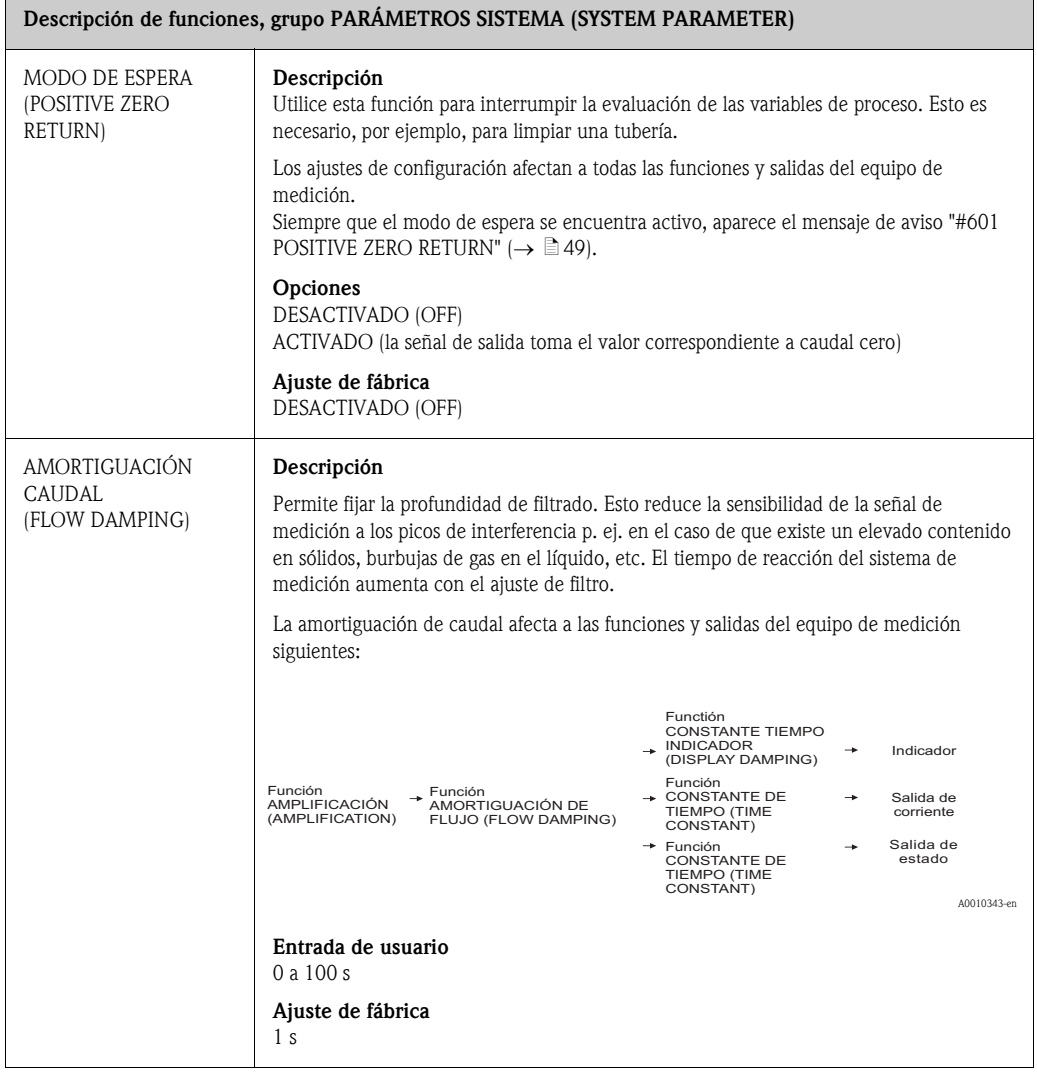

# <span id="page-106-0"></span>11.14 DATOS SENSOR (SENSOR DATA)

### Descripción de funciones, grupo [DATOS SENSOR \(SENSOR DATA\)](#page-106-0)

Todos los datos del sensor, como el factor de calibración o el diámetro nominal, se establecen en fábrica.

" ¡Atención! En circunstancias normales, estos parámetros no se pueden cambiar porque los cambios afectarían a numerosas funciones de todo el sistema de medición, y en particular, a su precisión.

Si surgieran preguntas sobre estas funciones, contacte con la oficina de Endress+Hauser que le atiende habitualmente.

<span id="page-106-6"></span><span id="page-106-5"></span><span id="page-106-4"></span><span id="page-106-3"></span><span id="page-106-2"></span><span id="page-106-1"></span>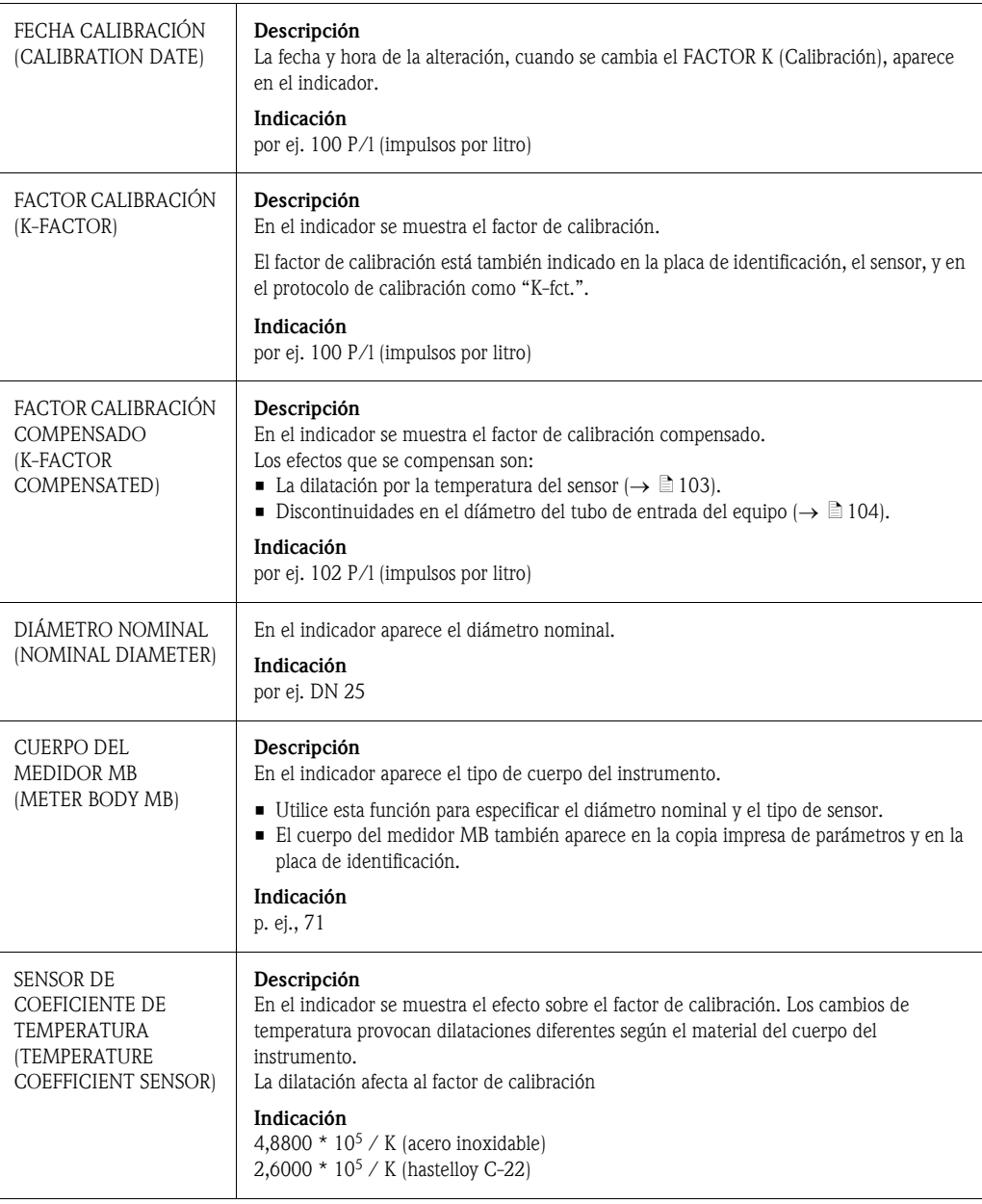

<span id="page-107-0"></span>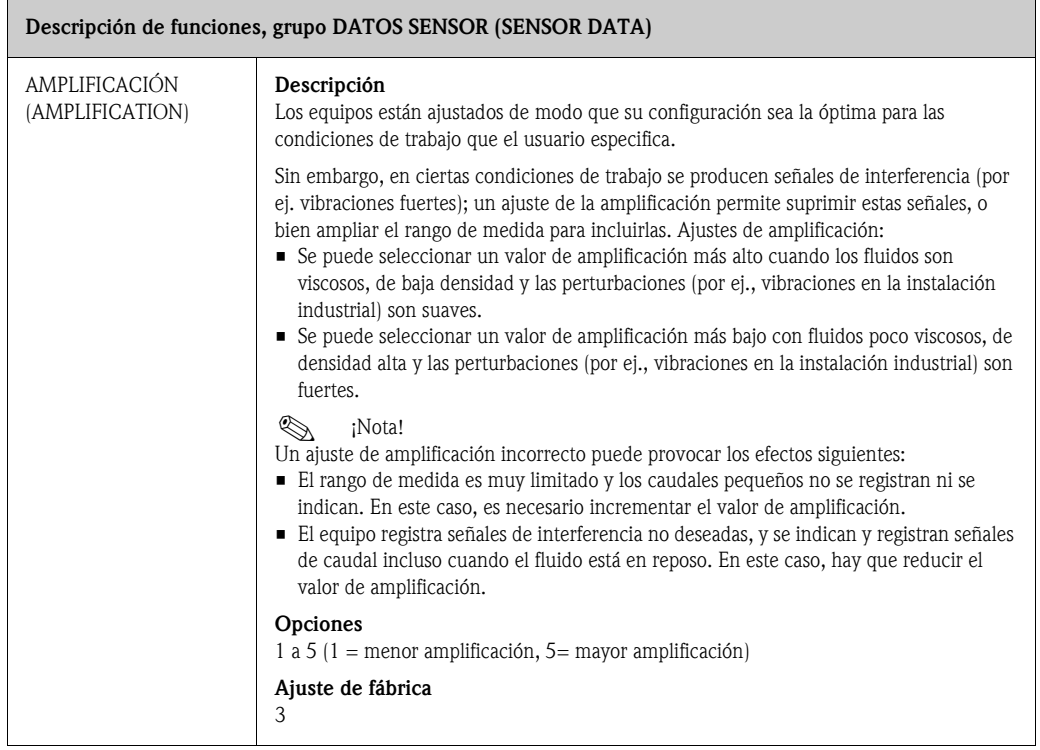
## <span id="page-108-0"></span>11.15 SUPERVISIÓN (SUPERVISION)

<span id="page-108-5"></span><span id="page-108-4"></span><span id="page-108-3"></span><span id="page-108-2"></span><span id="page-108-1"></span>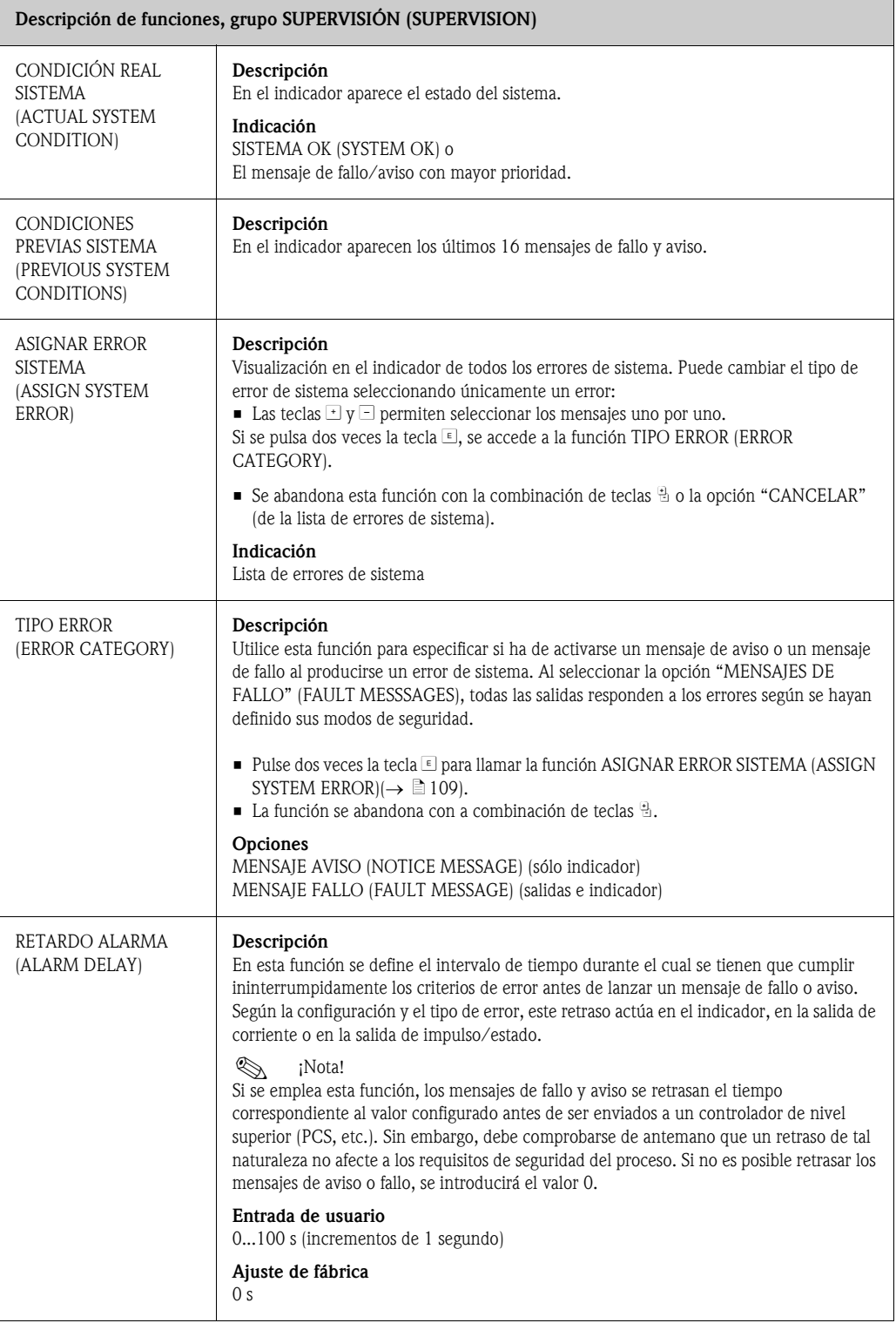

<span id="page-109-1"></span><span id="page-109-0"></span>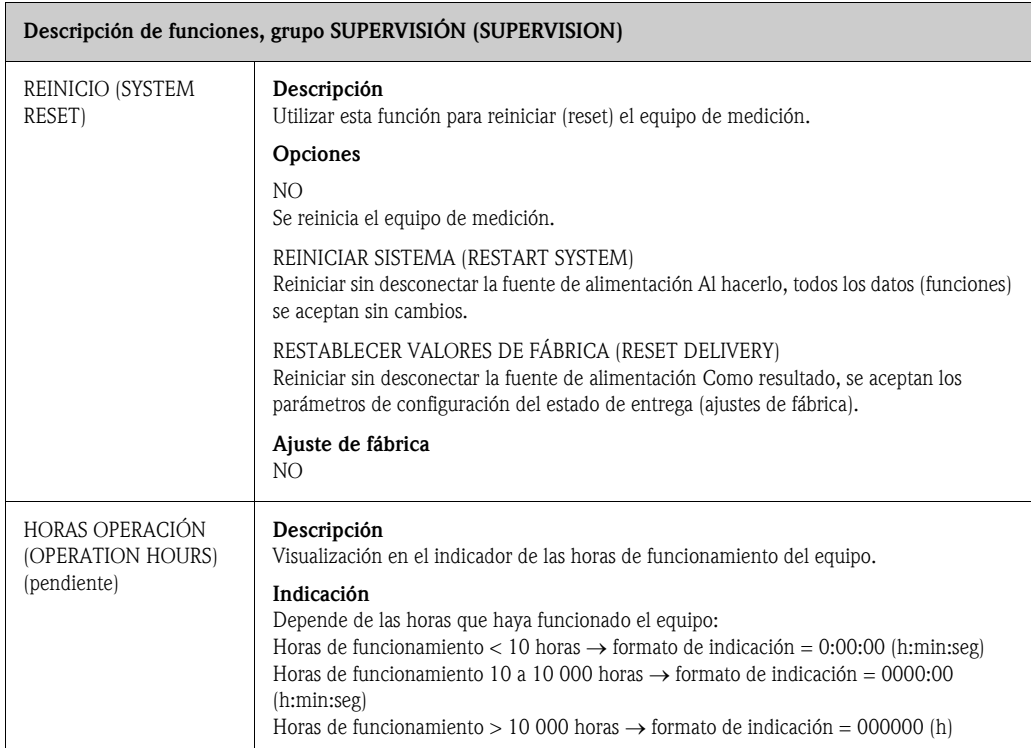

## <span id="page-110-0"></span>11.16 SIMULACIÓN SISTEMA (SIMULATION SYSTEM)

<span id="page-110-3"></span><span id="page-110-2"></span><span id="page-110-1"></span>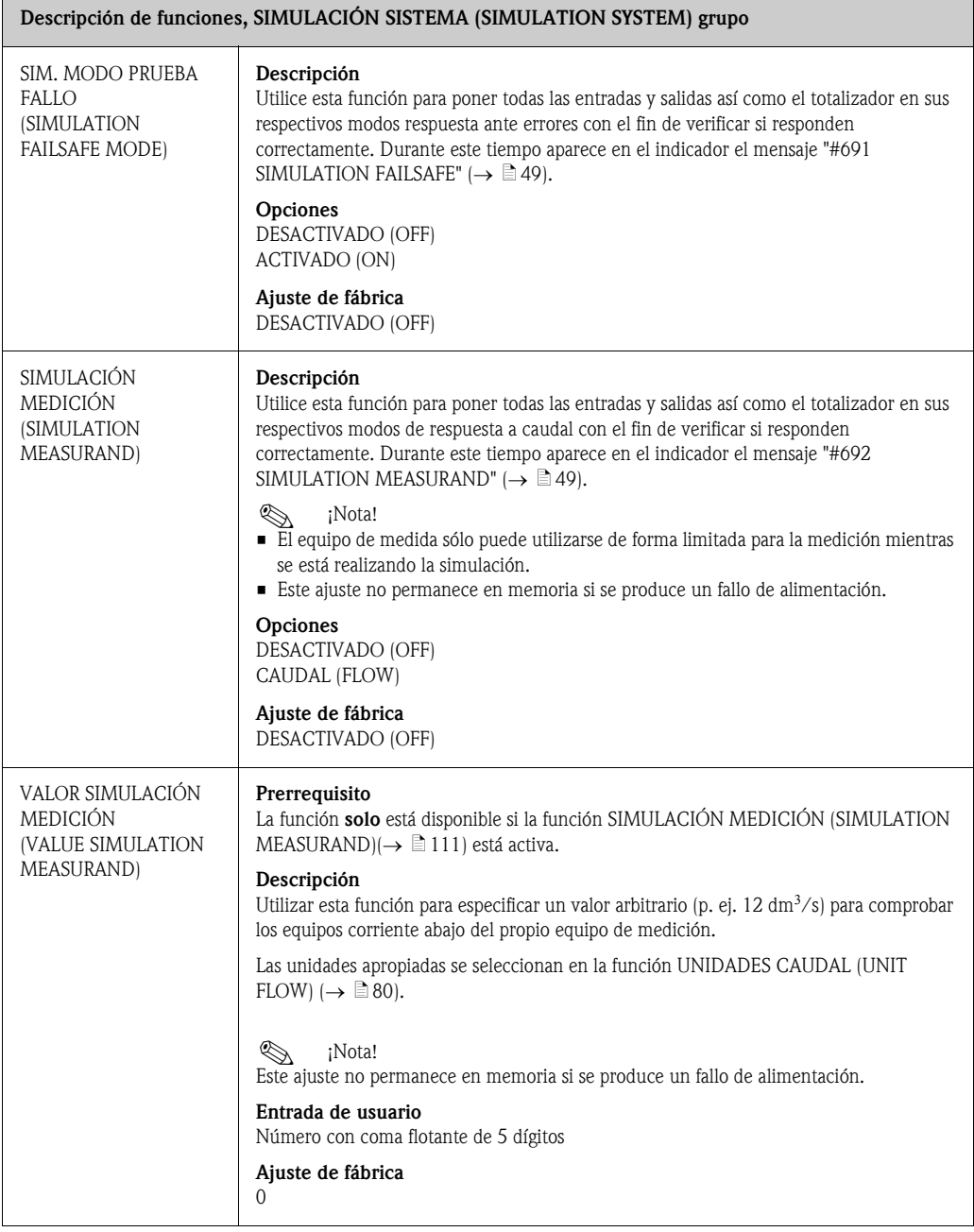

## <span id="page-111-0"></span>11.17 VERSIÓN SENSOR (SENSOR VERSION)

<span id="page-111-9"></span><span id="page-111-2"></span>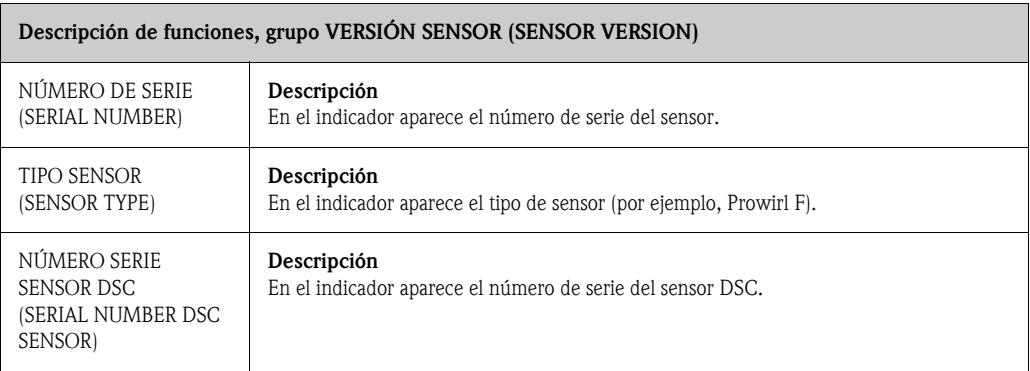

## <span id="page-111-3"></span><span id="page-111-1"></span>11.18 VERSIÓN AMPLIFICADOR (AMPLIFIER VERSION)

<span id="page-111-8"></span><span id="page-111-7"></span><span id="page-111-6"></span><span id="page-111-5"></span><span id="page-111-4"></span>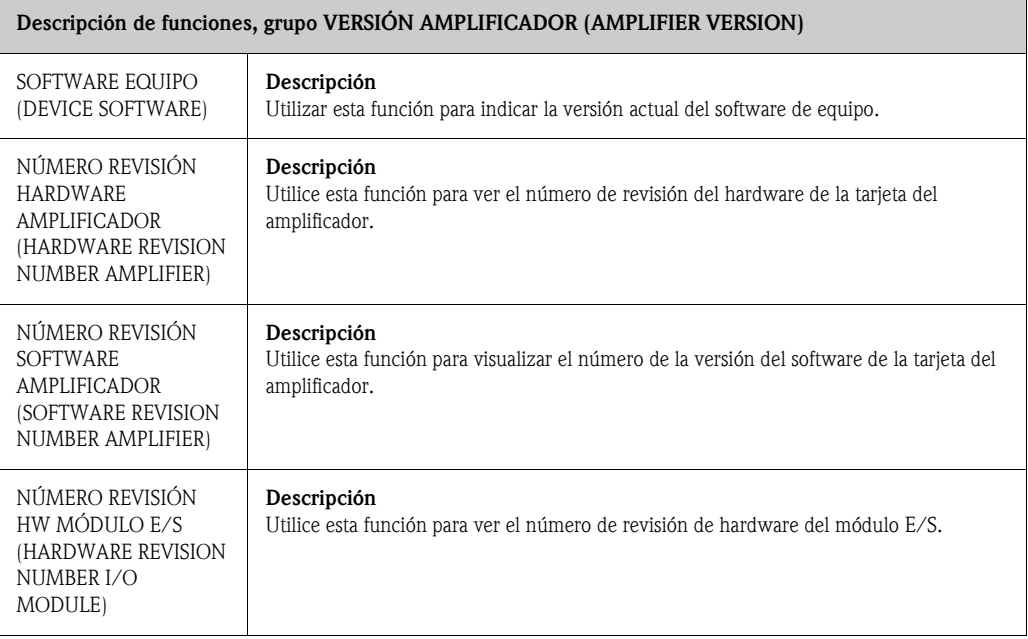

### 12 Ajustes de fábrica

### 12.1 Unidades SI (no utilizadas en EE. UU. ni en Canadá)

#### 12.1.1 Unidades de longitud y temperatura

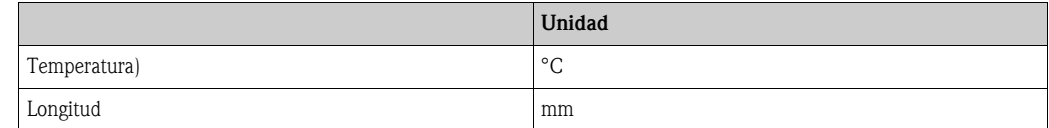

#### 12.1.2 Idioma

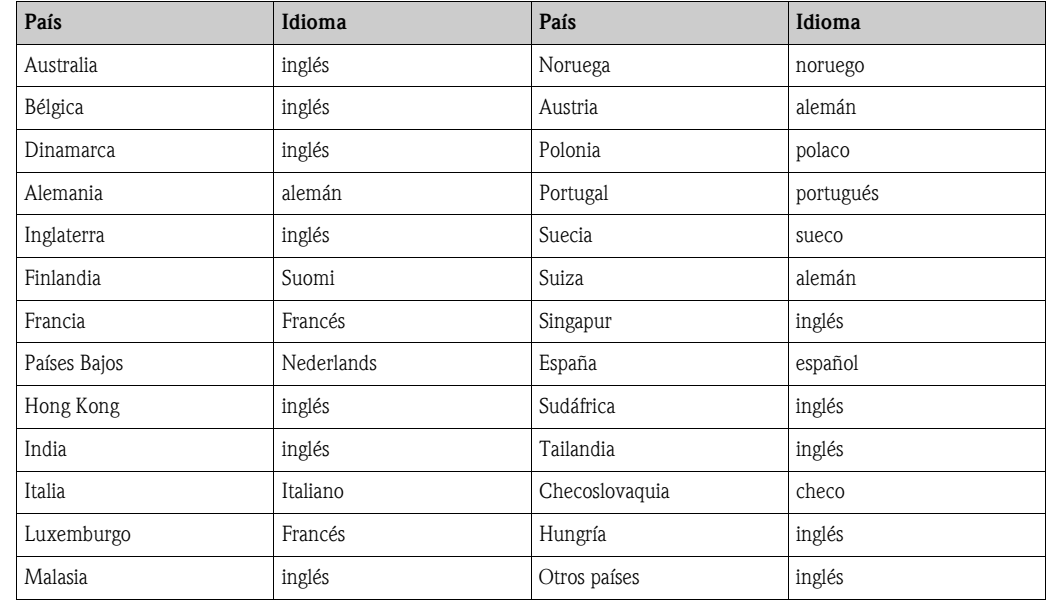

#### 12.1.3 Valor 100% para las líneas 1 y 2

Los ajustes de fábrica de la tabla aparecen en la unidad dm $^3\!/$ s. Si en la función UNIDADES CAUDAL [\(UNIT FLOW\)](#page-78-0)  $(\rightarrow \triangleq 80)$  se han seleccionado otras unidades, el valor se convierte y se muestra en las unidades correspondientes .

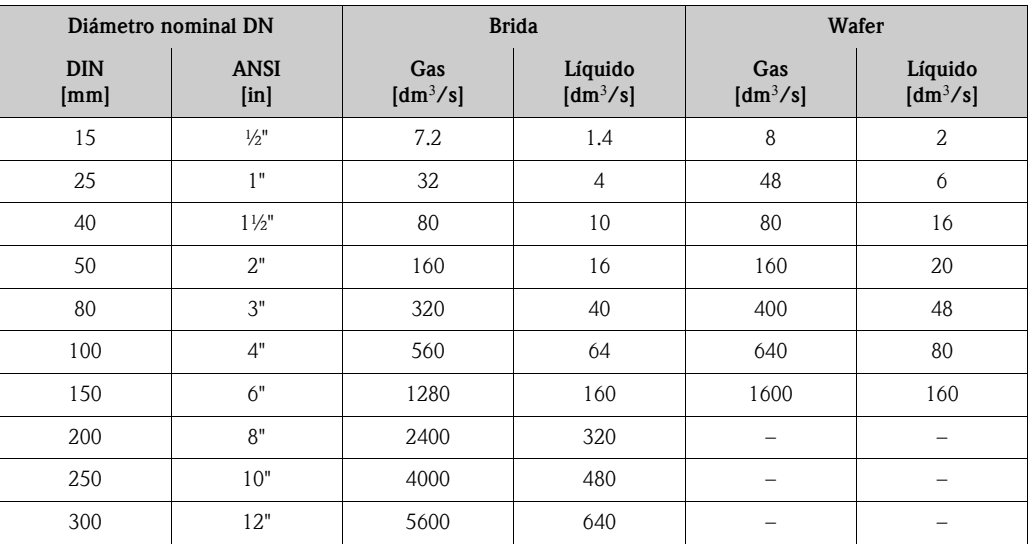

#### 12.1.4 Unidad totalizador

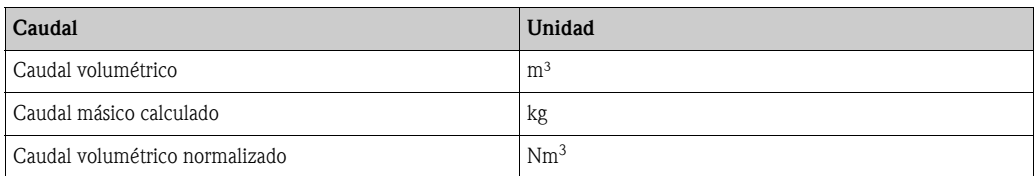

#### 12.1.5 Punto de activación y punto de desactivación para Prowirl W

Los ajustes de fábrica de la tabla aparecen en la unidad dm<sup>3</sup>/s. Si en la función UNIDADES CAUDAL (→  $\triangleq$  80) se han seleccionado otras unidades, el valor se convierte y se muestra en las unidades correspondientes.

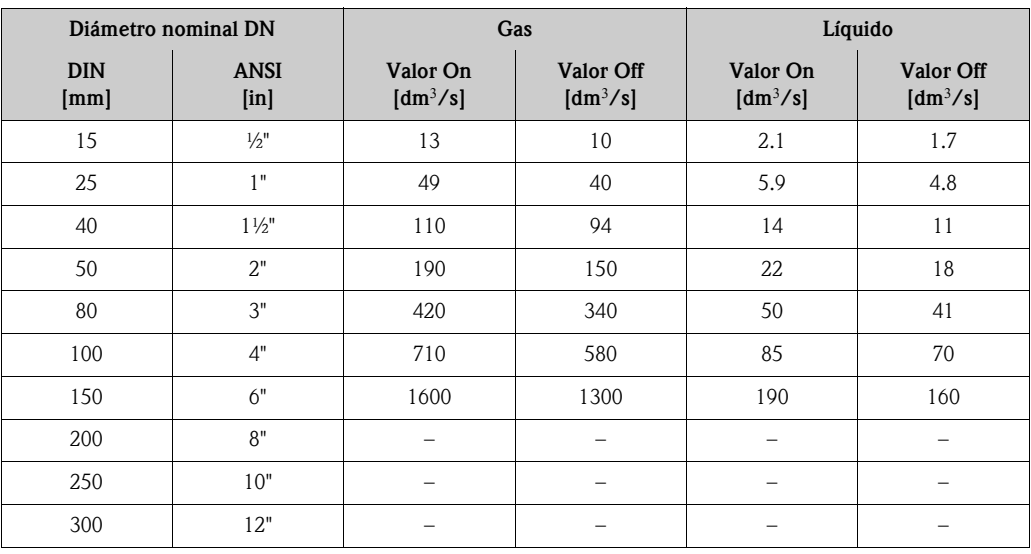

#### 12.1.6 Punto de activación y punto de desactivación para Prowirl F

Los ajustes de fábrica de la tabla aparecen en la unidad dm<sup>3</sup>/s. Si en la función UNIDADES CAUDAL [\(UNIT FLOW\)](#page-78-0) ( $\rightarrow \Box$  80) se han seleccionado otras unidades, el valor se convierte y se muestra en las unidades correspondientes.

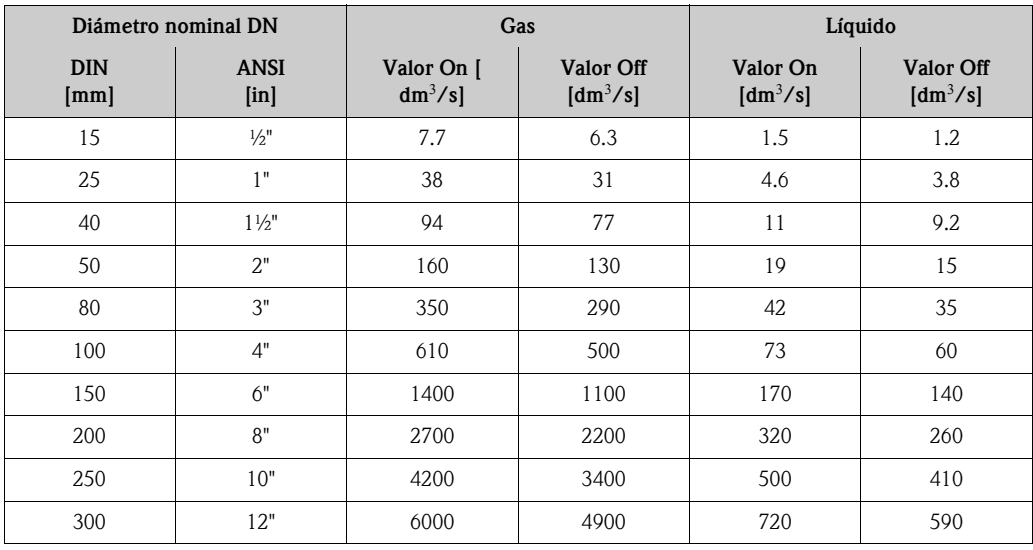

### 12.2 Unidades norteamericanas (sólo en EE. UU. y Canadá)

#### 12.2.1 Unidades de longitud y temperatura

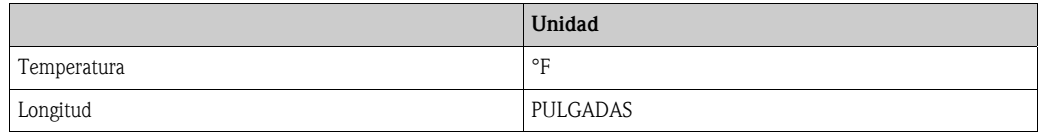

#### 12.2.2 Idioma

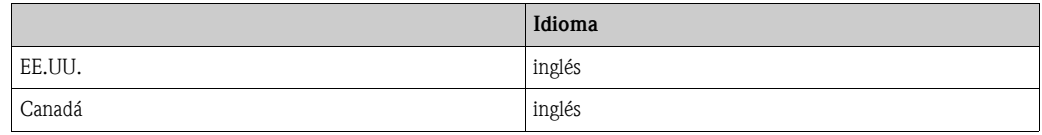

#### 12.2.3 Valor 100% para las líneas 1 y 2

Los ajustes de fábrica de la tabla se dan en la unidad USA gal/min (GPM). Si en la función [UNIDADES CAUDAL \(UNIT FLOW\)](#page-78-0) (→  $\triangleq$  80) se han seleccionado otras unidades, el valor se convierte y se muestra en las unidades correspondientes

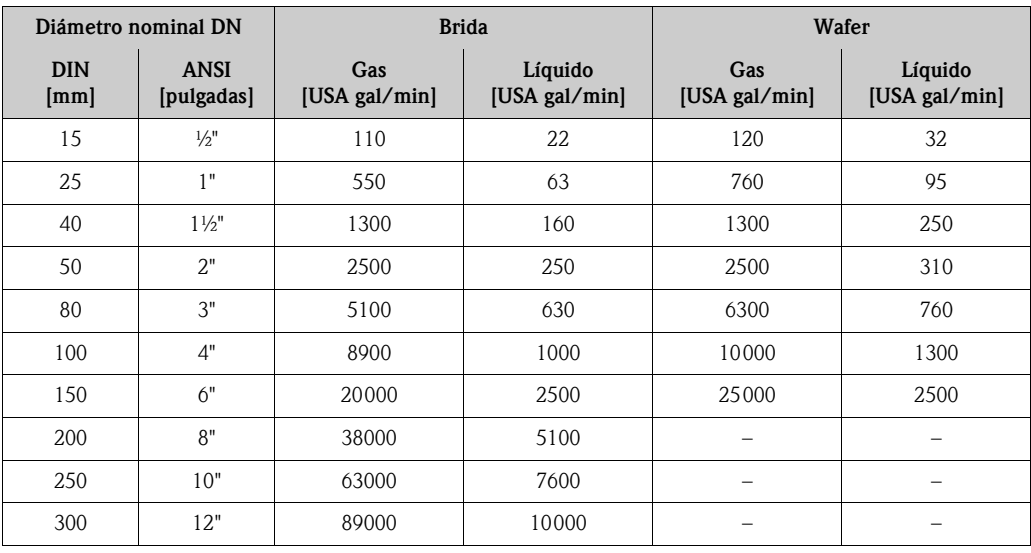

#### 12.2.4 Unidad totalizador

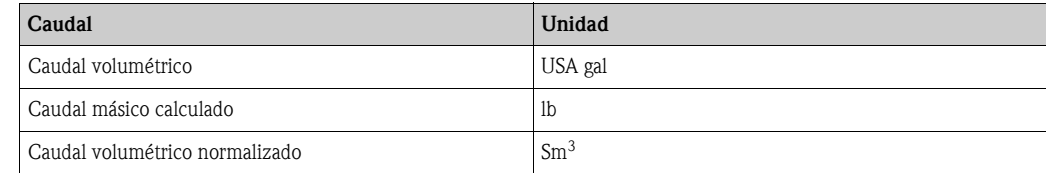

#### 12.2.5 Punto de activación y punto de desactivación para Prowirl W

Los valores de los ajustes de fábrica de la tabla se dan en USA galones/min. Si en la función [UNIDADES CAUDAL \(UNIT FLOW\)](#page-78-0) ( $\rightarrow \Box$  80) se han seleccionado otras unidades, el valor se convierte y se muestra en las unidades correspondientes.

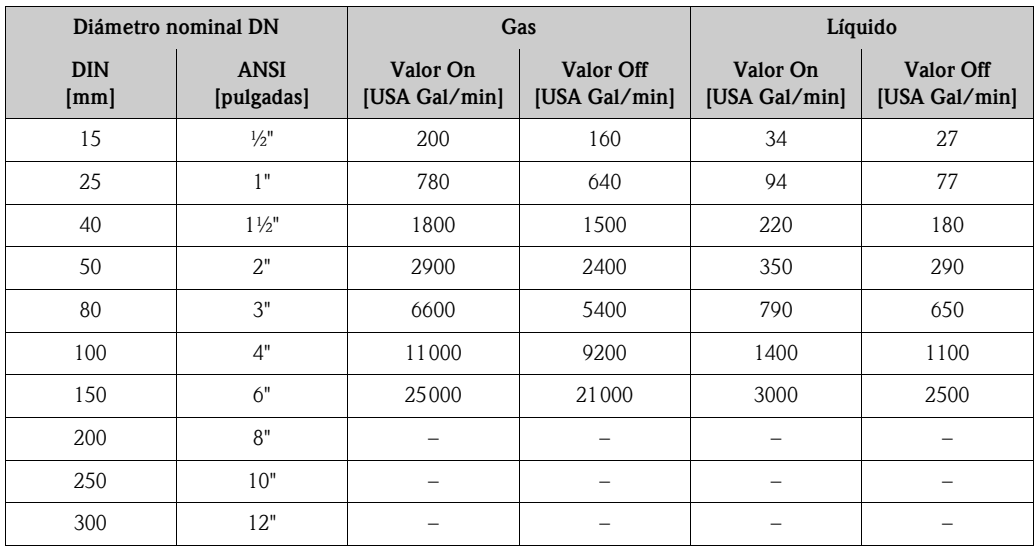

#### 12.2.6 Punto de activación y punto de desactivación para Prowirl F

Los valores de los ajustes de fábrica de la tabla se dan en USA galones/min. Si en la función [UNIDADES CAUDAL \(UNIT FLOW\)](#page-78-0) (→  $\triangleq$  80) se han seleccionado otras unidades, el valor se convierte y se muestra en las unidades correspondientes.

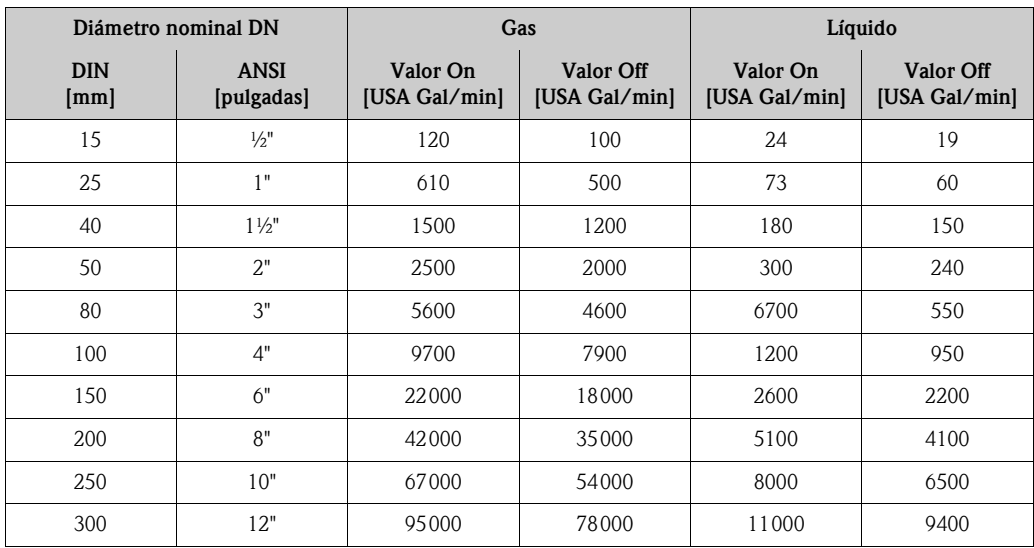

# Índice alfabético

### A

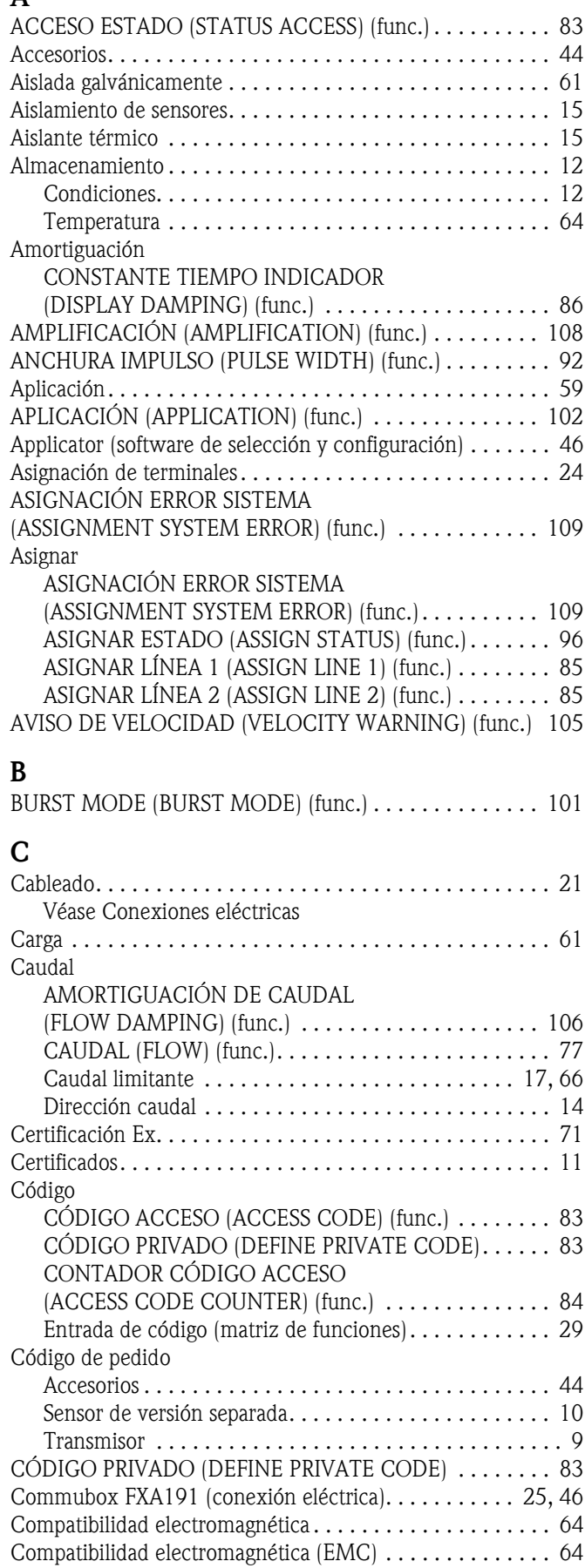

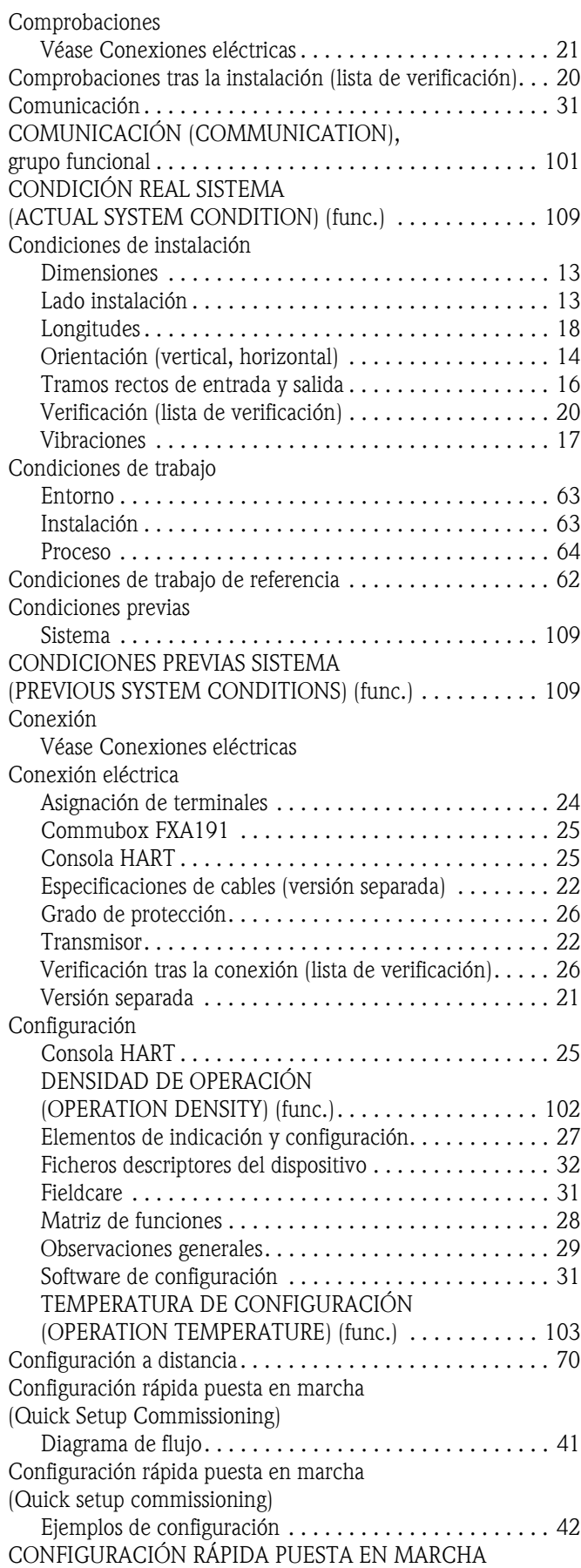

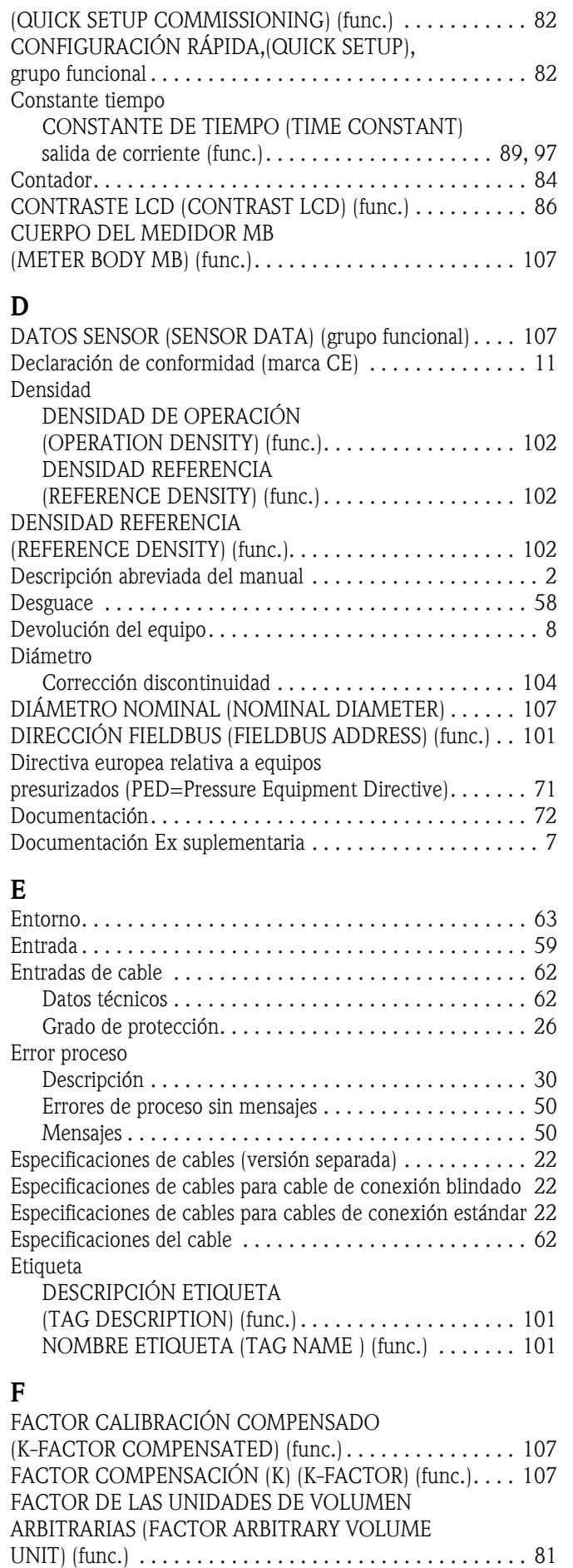

[FECHA CALIBRACIÓN \(CALIBRATION DATE\) \(func.\) . . 107](#page-106-5)

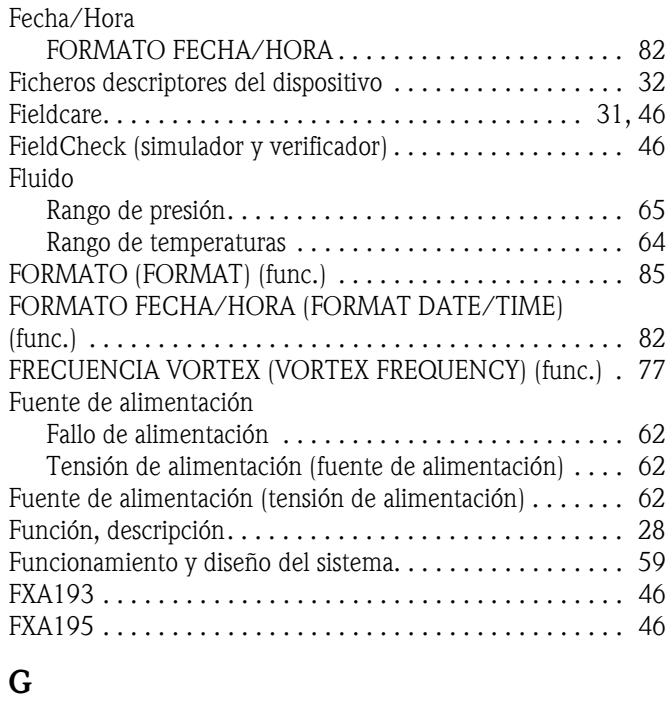

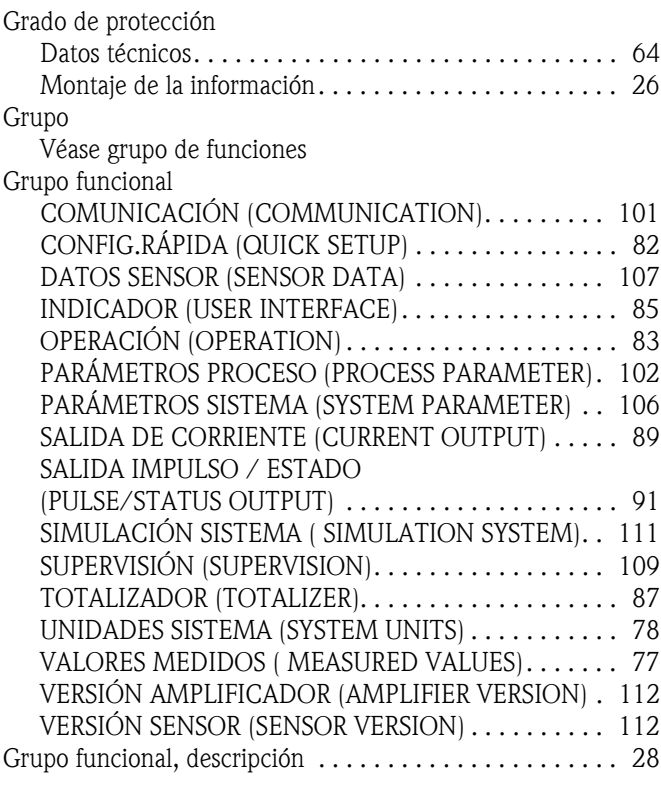

# $H_{H}$

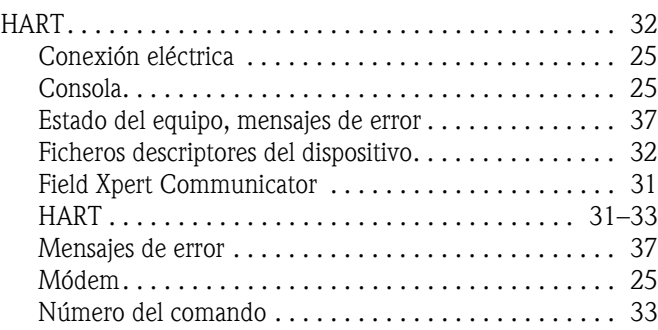

#### I

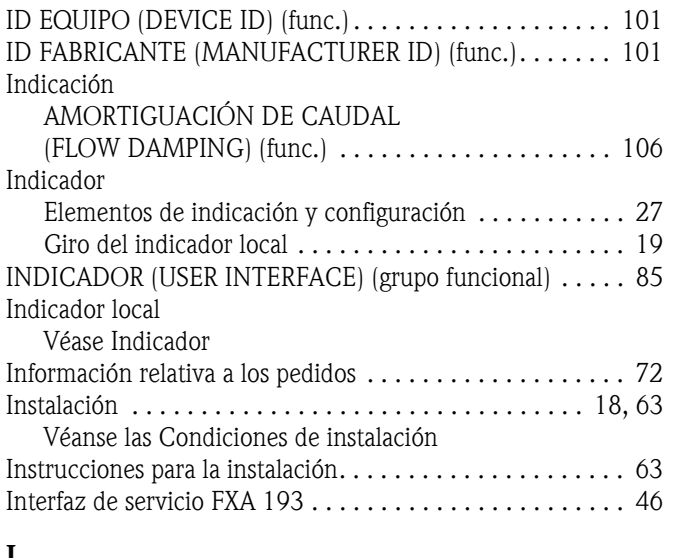

#### J

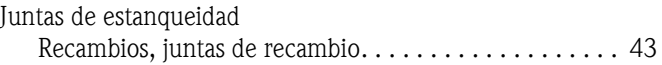

#### L

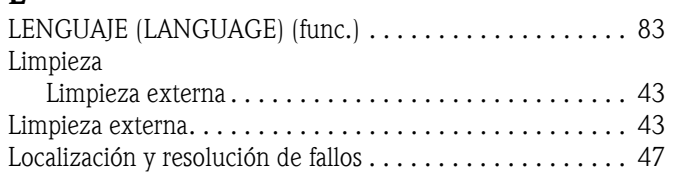

#### M

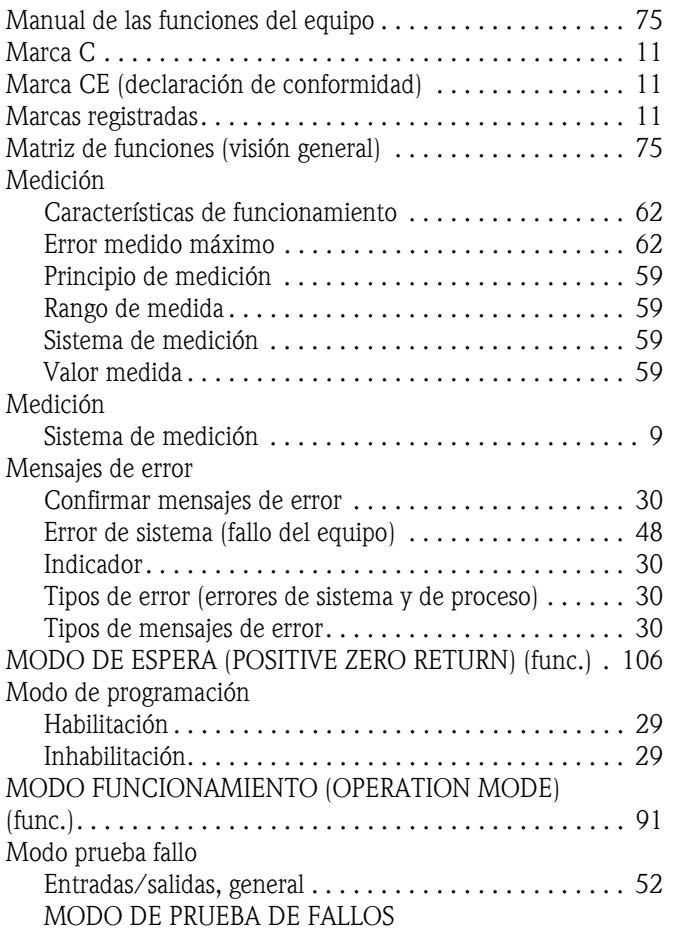

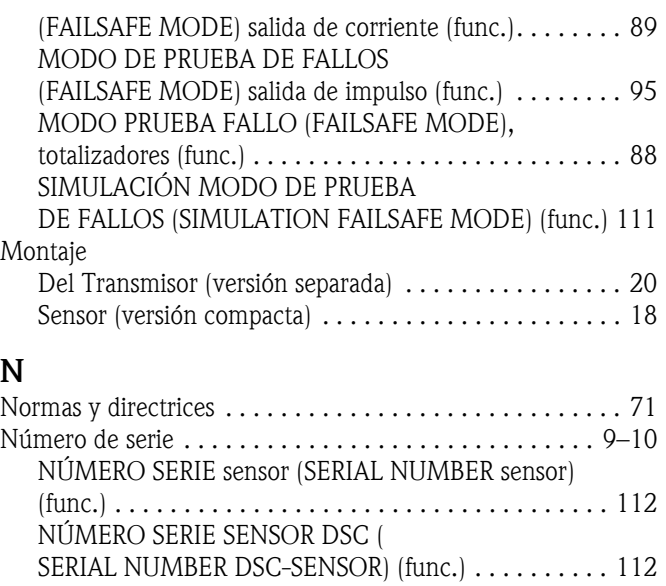

[AMPLIFICACIÓN \(AMPLIFICATION\) \(func.\) . . . . . . 112](#page-111-4) [MÓDULO E/S \(I/O MODULE\) \(func.\). . . . . . . . . . . . 112](#page-111-5) [NÚMERO REVISIÓN SOFTWARE AMPLIFICADOR . . . . 112](#page-111-6)

NUMBER AMPLIFIER) ............................. 112

[OPERACIÓN \(OPERATION\) \(grupo funcional\) . . . . . . . 83](#page-82-3) [OVERFLOW \(OVERFLOW\) \(func.\). . . . . . . . . . . . . . . . . . . 87](#page-86-1)

### P

O Operation

Número revisión hardware

NÚMERO REVISIÓN SOFTWARE AMPLIFICADOR (SOFTWARE REVISION

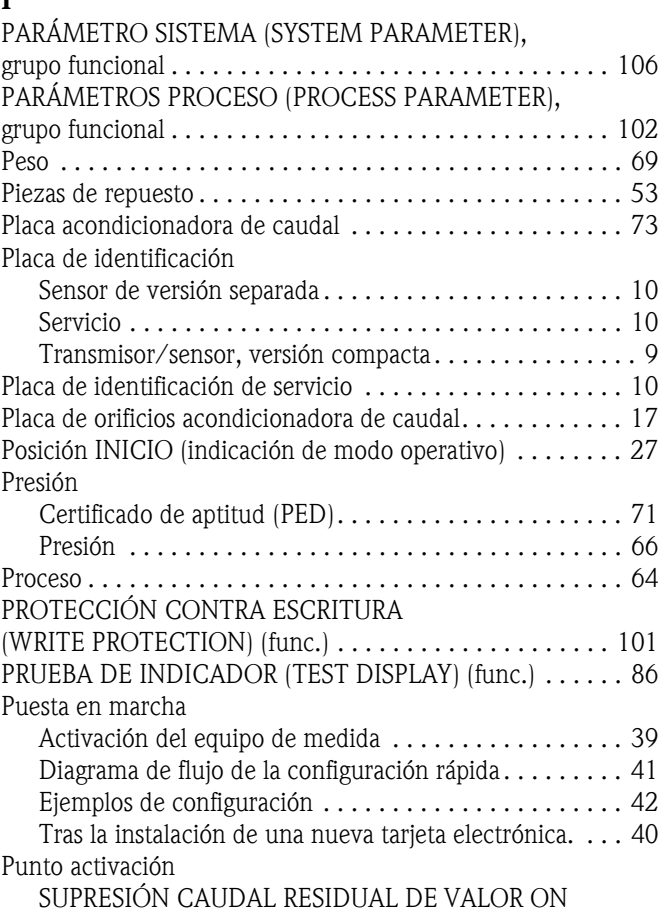

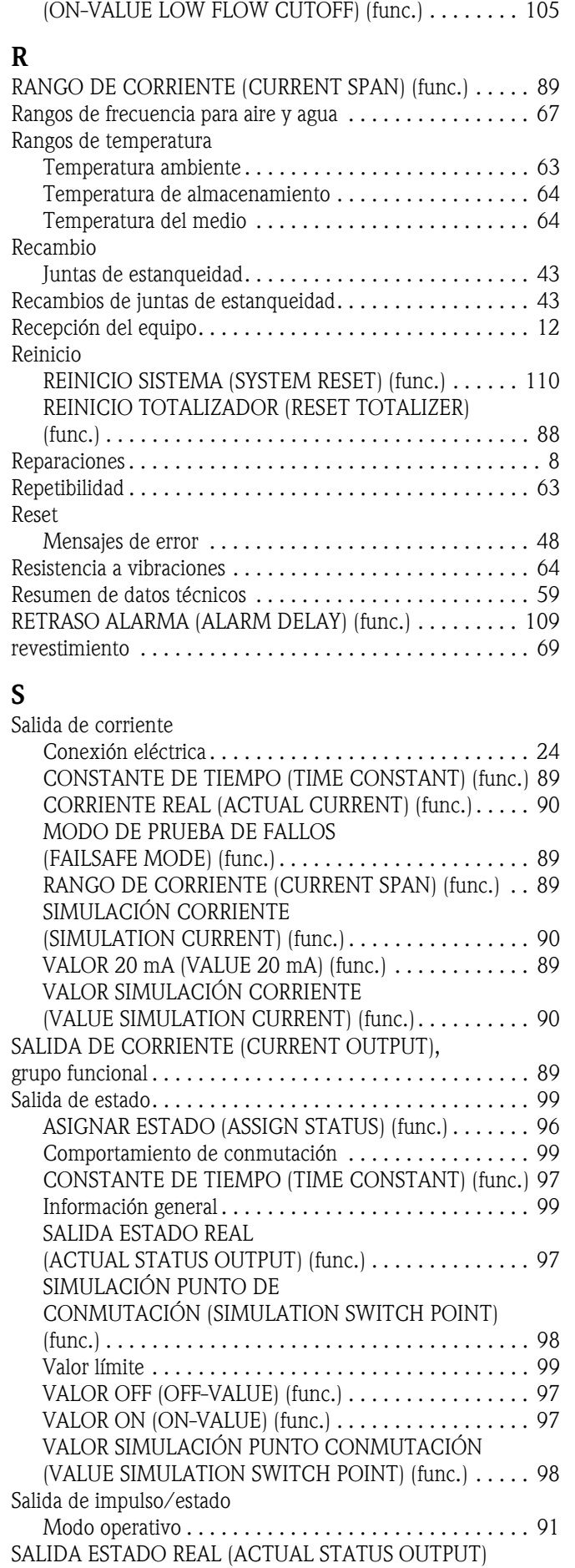

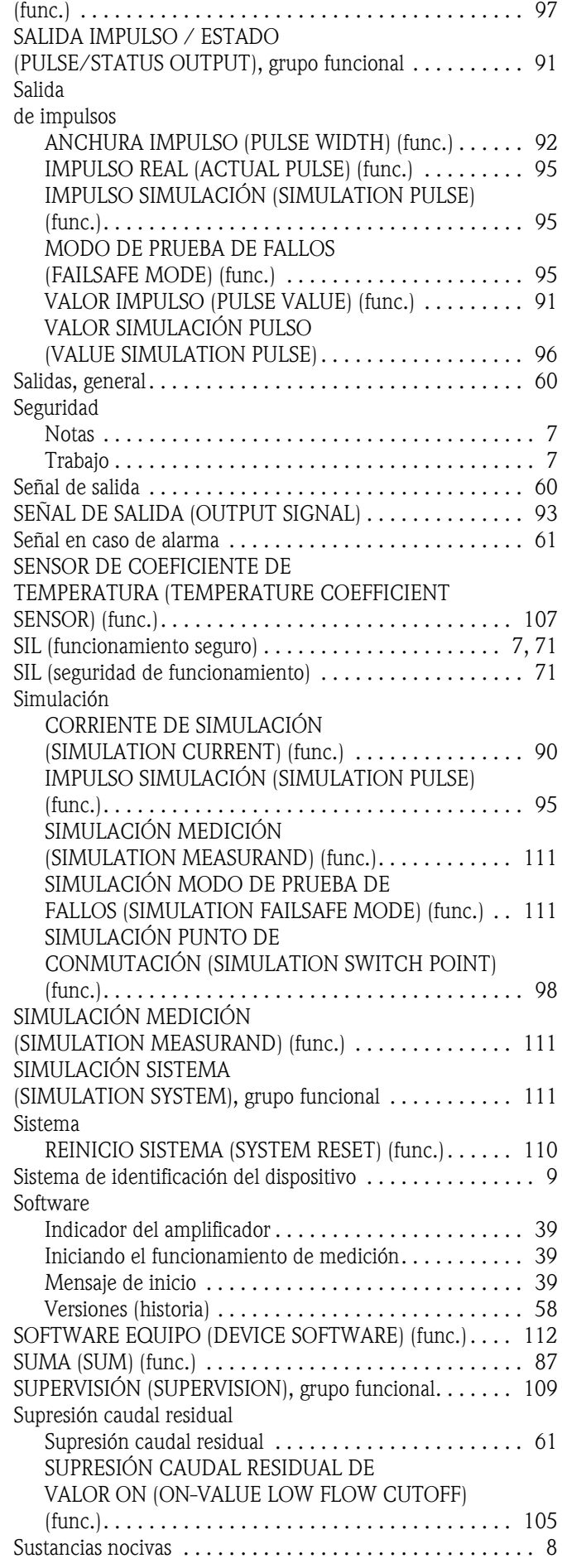

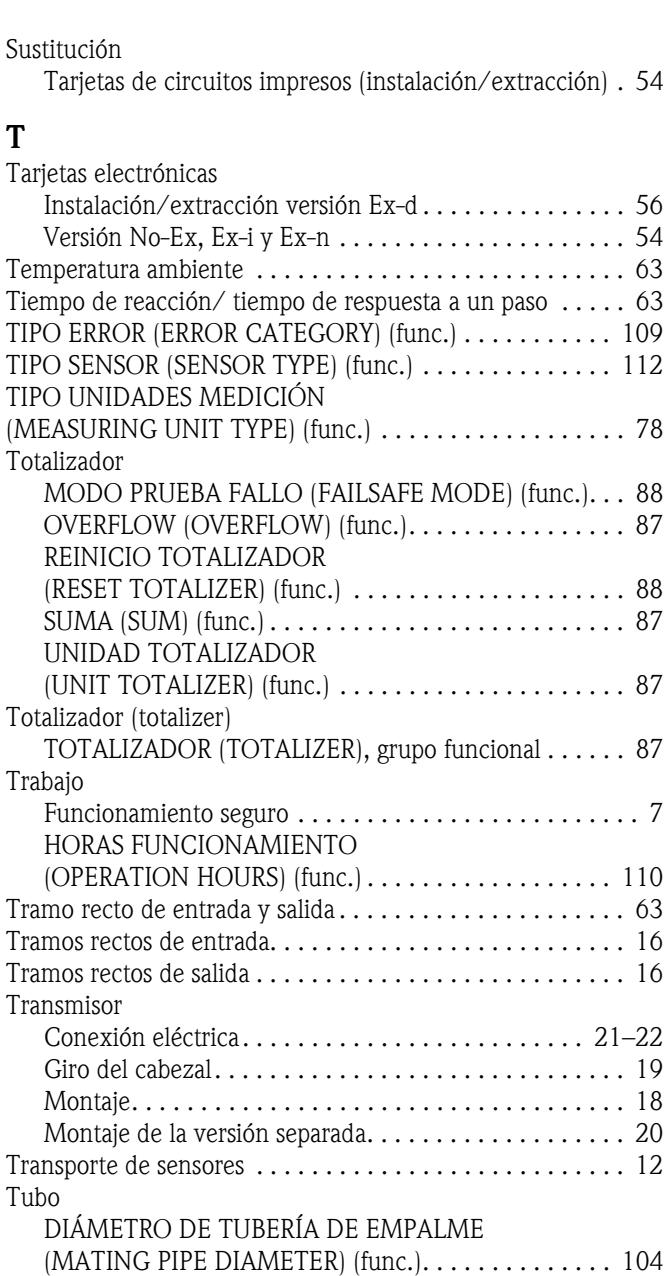

### U

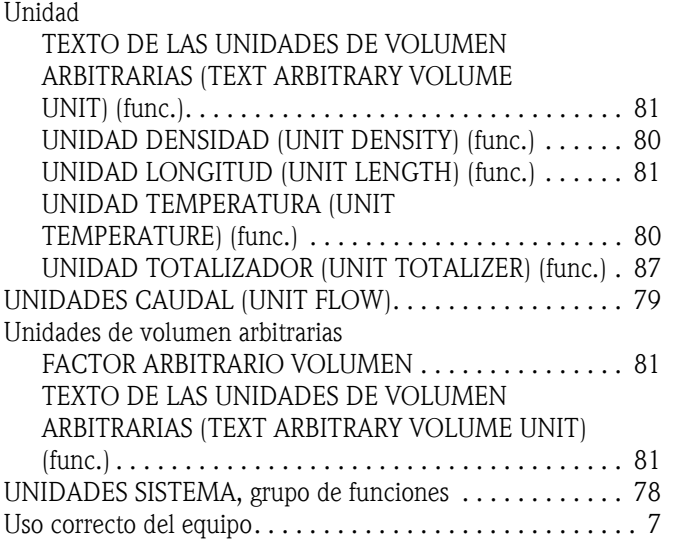

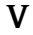

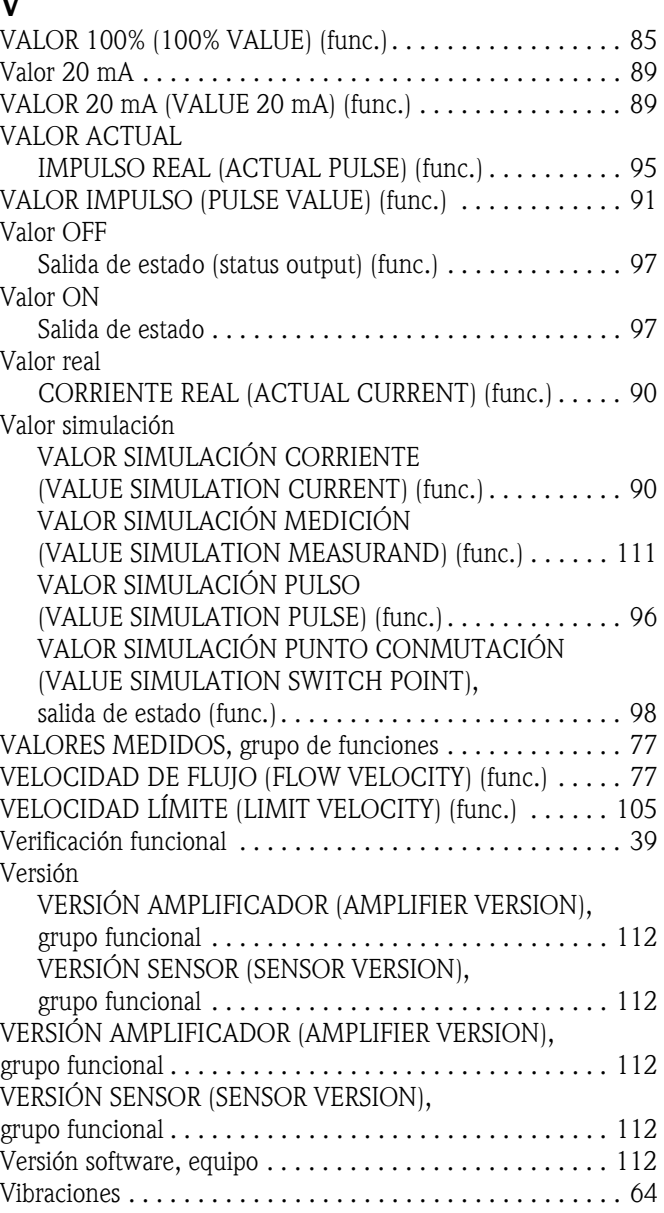

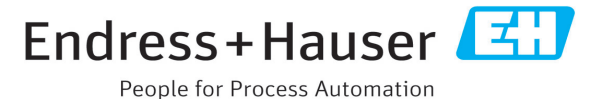

### **Declaración de sustancias nocivas y descontaminación**

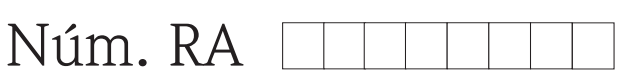

Por favor, indique el Número de Autorización de Devolución (RA), proporcionado por parte de Endress+Hauser, en toda la documentación y márquelo claramente en el exterior de la caja. Si no se sigue este procedimiento, el embalaje podría no ser aceptado en nuestras instalaciones.

Por disposición legal y para la seguridad de nuestros empleados y equipo operativo, necesitamos que nos firmen esta "Declaración de sustancias nocivas y descontaminación", antes de poder tramitar su pedido. Por favor, es muy importante que se asegure de pegarla en la parte exterior del embalaje.

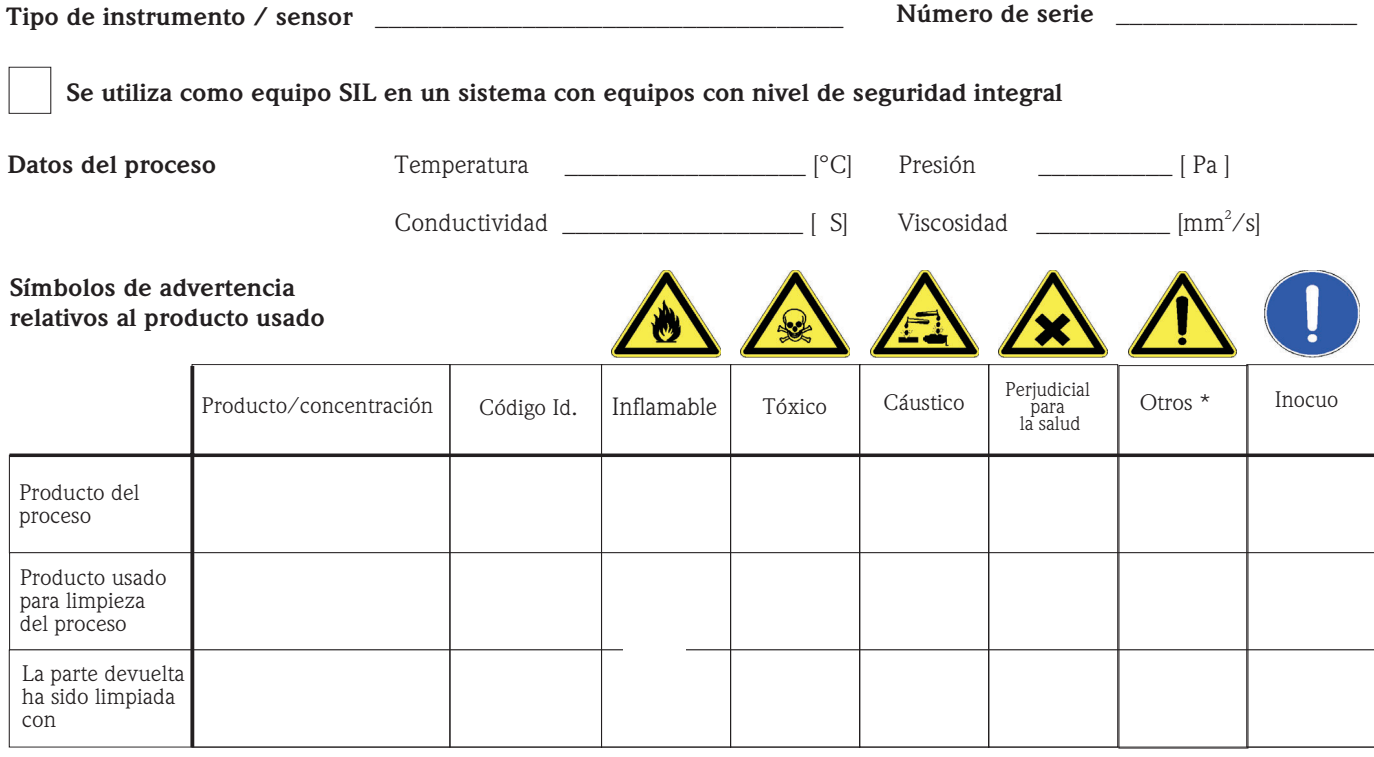

\* explosivo; oxidante; peligroso para el medio ambiente; biológicamente peligroso; radiactivo

Marque los símbolos que correspondan. Para cada símbolo marcado, adjunte la hoja de seguridad y, en caso necesario, las instrucciones de funcionamiento específicas.

 $\_$  , and the set of the set of the set of the set of the set of the set of the set of the set of the set of the set of the set of the set of the set of the set of the set of the set of the set of the set of the set of th  $\_$  , and the state of the state of the state of the state of the state of the state of the state of the state of the state of the state of the state of the state of the state of the state of the state of the state of the

#### Descripción del fallo

#### **Datos de la empresa**

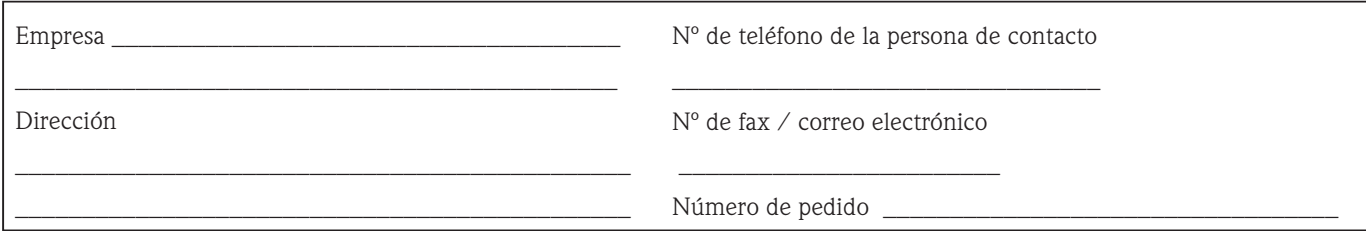

Mediante la presente, certificamos que esta declaración ha sido cumplimentada totalmente y con sinceridad a nuestro mejor saber y entender. También certificamos que las piezas del equipo que devolvemos han sido cuidadosamente limpiadas. A nuestro mejor saber y entender, dichas piezas no contienen residuos en cantidades peligrosas.

P/SF/Konta VIII

\_\_\_\_\_\_\_\_\_\_\_\_\_\_\_\_\_\_\_\_\_\_\_\_\_\_\_\_\_\_\_\_\_

www.endress.com

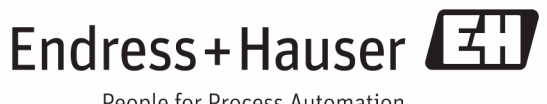

People for Process Automation

BA00084D/23/es/01.11 71129457 FM+SGML6.0 ProMoDo